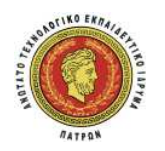

**ΑΝΩΤΑΤΟ ΤΕΧΝΟΛΟΓΙΚΟ ΕΚΠΑΙ∆ΕΥΤΙΚΟ Ι∆ΡΥΜΑ (Τ.Ε.Ι.) ΠΑΤΡΑΣ ΣΧΟΛΗ ΤΕΧΝΟΛΟΓΙΚΩΝ ΕΦΑΡΜΟΓΩΝ ΤΜΗΜΑ ΠΟΛΙΤΙΚΩΝ ΕΡΓΩΝ ΥΠΟ∆ΟΜΗΣ**

## **ΠΤΥΧΙΑΚΗ ΕΡΓΑΣΙΑ**

**ΑΝΑΠΤΥΞΗ ΠΡΟΓΡΑΜΜΑΤΟΣ Η/Υ ΓΙΑ ΤΗΝ ΚΑΤΑΣΚΕΥΗ ΦΑΣΜΑΤΟΣ ΑΠΟΚΡΙΣΗΣ ΕΠΙΤΑΧΥΝΣΕΩΝ, ΤΑΧΥΤΗΤΩΝ ΚΑΙ ΜΕΤΑΚΙΝΗΣΕΩΝ, ΜΕ Ή ΧΩΡΙΣ ΑΠΟΣΒΕΣΗ, ΑΠΟ ΣΕΙΡΑ ΚΑΤΑΓΕΓΡΑΜΜΕΝΩΝ ΕΠΙΤΑΧΥΝΣΙΟΓΡΑΦΗΜΑΤΩΝ ΤΟΥ ΕΛΛΗΝΙΚΟΥ ΧΩΡΟΥ. ΣΥΓΚΡΙΣΗ ΜΕ ΤΑ ΦΑΣΜΑΤΑ ΣΧΕ∆ΙΑΣΜΟΥ ΤΟΥ ΕΥΡΩΚΩ∆ΙΚΑ.**

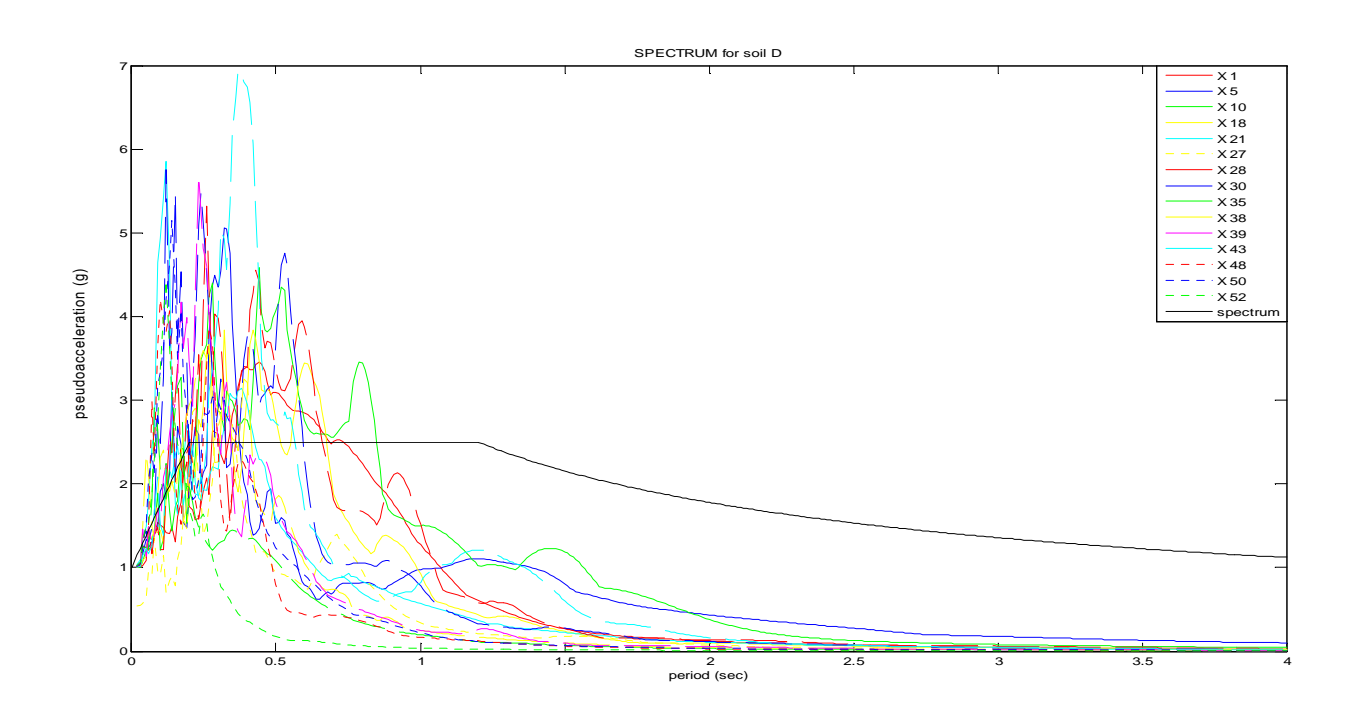

#### **ΕΙΣΗΓΗΤΕΣ – ΕΠΙΒΛΕΠΟΝΤΕΣ : ΣΠΟΥ∆ΑΣΤΕΣ:**

**∆ρ. ∆ιονυσία-Πηνελόπη Ν. Κοντονή Ιωάννα Γιαννοπούλου Α.Μ.: 4870 Δρ. Πολιτικός Μηγανικός** *<u>Aναπλ***. Καθηγήτρια Τ.Ε.Ι.** Πάτρας</u>

**∆ρ. Ξενοφώντας Παλιός ∆ρ. Πολιτικός Μηχανικός Εργαστ. Συνεργάτης Τ.Ε.Ι. Πάτρας**

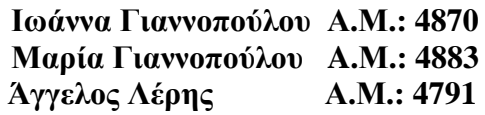

## **ΕΥΧΑΡΙΣΤΗΡΙΑ**

Έχοντας πλέον ολοκληρώσει την παρούσα Πτυχιακή Εργασία, αισθανόµαστε την ανάγκη να ευχαριστήσουµε τους παρακάτω, για την αξιόλογη βοήθεια που µας προσέφεραν :

Την Εισηγήτρια και Επιβλέπουσα της παρούσας Πτυχιακής Εργασίας ∆ρ. ∆ιονυσία – Πηνελόπη Κοντονή, ∆ρ. Πολιτικό Μηχανικό και Αν. Καθηγήτρια Τ.Ε.Ι. Πάτρας, για την πολύτιµη βοήθεια που µας προσέφερε κατά την διάρκεια της εκπόνησης της παρούσας Πτυχιακής Εργασίας, τη συνεχή καθοδήγησή της και την υποµονή της.

Τον Εισηγητή και Επιβλέποντα της παρούσας Πτυχιακής Εργασίας ∆ρ. Ξενοφώντα Παλιό, ∆ρ. Πολιτικό Μηχανικό και Εργαστ. Συνεργάτη Τ.Ε.Ι. Πάτρας, για την πολύτιµη βοήθεια που µας προσέφερε κατά την διάρκεια της εκπόνησης της παρούσας Πτυχιακής Εργασίας, τη συνεχή καθοδήγησή του και την υποµονή του.

Τον κ. ∆ηµήτριο Μπάρο, Πολιτικό Μηχανικό Μ.∆.Ε. και Εργαστ. Συνεργάτη Τ.Ε.Ι. Πάτρας, για την επίσης σηµαντική βοήθεια του για την εκπόνηση της Πτυχιακής µας Εργασίας.

*Πάτρα, ∆εκέµβριος 2012* 

*Ιωάννα Γιαννοπούλου Μαρία Γιαννοπούλου Άγγελος Λέρης*

## **ΠΡΟΛΟΓΟΣ**

Στην παρούσα Πτυχιακή Εργασία αναπτύξαµε πρόγραµµα Η/Υ για την αριθµητική επίλυση της εξίσωσης κίνησης µονοβάθµιων συστηµάτων µε τη βοήθεια του προγράµµατος *Matlab* και της γλώσσας προγραµµατισµού *Fortran.*  Έτσι αποκτήσαµε µια ολοκληρωµένη εικόνα ανάπτυξης αλγορίθµου και τη χρησιµότητά του *στη δυναµική ανάλυση των ελαστικών µονοβάθµιων συστηµάτων*. Το πρόγραµµα (αλγόριθµος) που δηµιουργήσαµε, παρέχει άµεσα, εύκολα και µε ακρίβεια σηµαντικές, αριθµητικές και γραφικές πληροφορίες για *τα µεγέθη απόκρισης* (µετατόπισης, ταχύτητας, επιτάχυνσης) του υπό µελέτη συστήµατος.

Αυτό βέβαια προϋποθέτει τη σωστή κρίση µας, αφού ο υπολογιστής δεν µπορεί να «σκεφθεί», δεν έχει λογική, παρά µόνο εκτελεί οδηγίες που µπορούν να καταλήξουν σε σωστό ή λάθος αποτέλεσµα. Για το λόγο αυτό, πρέπει το πρόγραµµά Η/Υ να έχει λογική ακολουθία των εντολών, καθώς επίσης και σωστή σύνταξη.

Συνεπώς, εκτός από τις δυνατότητες που µας διαθέτει ο κώδικας που θα παρουσιάσουµε και θα αναλύσουµε παρακάτω, θα αποτελέσει και τη βάση για την ανάπτυξη µικρότερων προγραµµάτων *(υπορουτινών)*, που θα µας προσφέρουν επίσης σηµαντικά αποτελέσµατα, ώστε να καταλήξουµε σε συγκεκριµένα συµπεράσµατα.

# **ΠΕΡΙΕΧΟΜΕΝΑ**

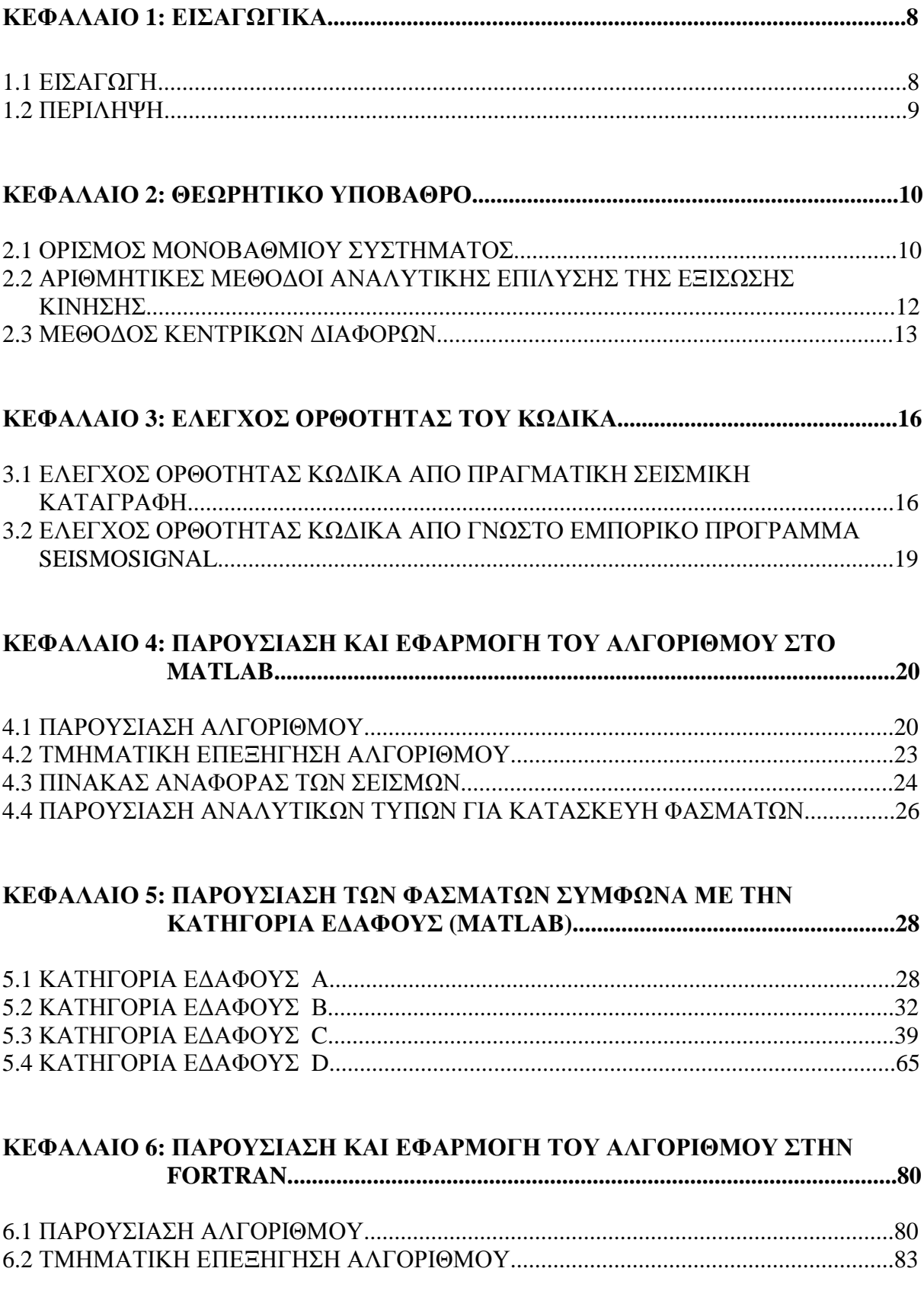

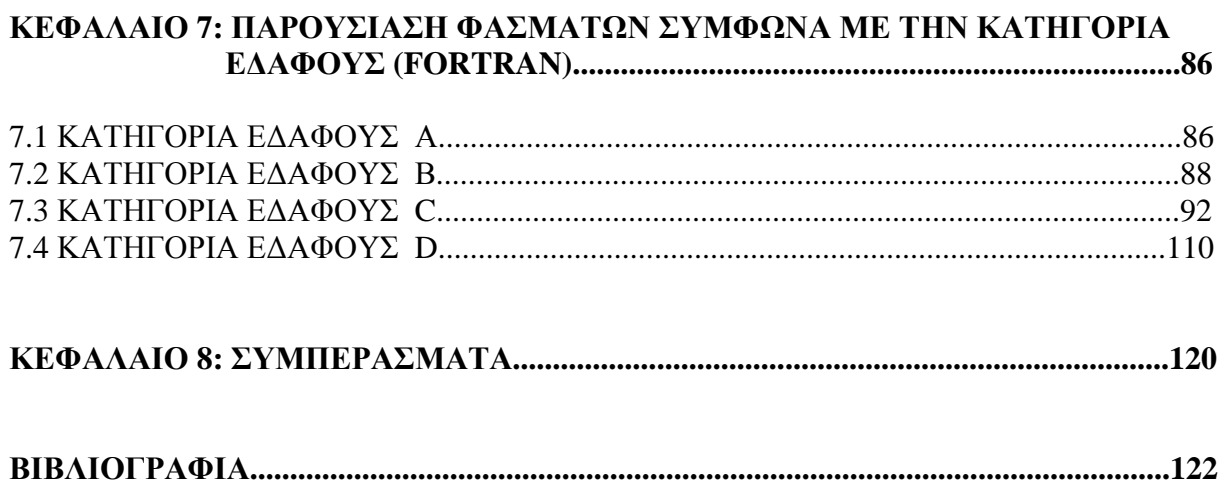

## **ΚΕΦΑΛΑΙΟ 1**

## **ΕΙΣΑΓΩΓΙΚΑ**

#### 1.1 ΕΙΣΑΓΩΓΗ

Η δυσχέρεια της χειρόγραφης επίλυσης των µαθηµατικών εξισώσεων που περιγράφουν τη δυναµική ανάλυση γραµµικών συστηµάτων και όχι µόνο, οδήγησαν προς την κατεύθυνση της ευρείας χρήσης του ηλεκτρονικού υπολογιστή και γλωσσών προγραµµατισµού προσφέροντας σηµαντική διευκόλυνση. ∆ύο από αυτές τις γλώσσες προγραµµατισµού είναι το *MATLAB*  και η *FORTRAN*, στα οποία βασίζεται η διεκπεραίωση της εργασίας αυτής. Η εκπόνηση της εργασίας έχει ως στόχο την δηµιουργία κώδικα προγραµµατισµού, χρήσιµο *στην δυναµική ανάλυση µονοβάθµιων γραµµικών συστηµάτων* κάνοντας χρήση του συγκεκριµένου προγράµµατος καθώς και της µεθόδου *Κεντρικών διαφορών*, η οποία ανήκει στην οικογένεια *Newmark.* Περισσότερα στοιχεία θα δοθούν στο κεφάλαιο 2, ώστε να γίνει κατανοητή περαιτέρω διαδικασία.

Μέσω του αλγορίθµου, που θα παρουσιαστεί παρακάτω, θα προκύψει η κατασκευή ελαστικών φασµάτων απόκρισης µετακινήσεων, ψευδοταχυτήτων και ψευδοεπιταχύνσεων µε απόσβεση από σειρά καταγεγραµµένων επιταχυνσιογραφηµάτων του Ελλαδικού χώρου στην διαµήκη διεύθυνση που καταγράφηκαν µέχρι το 2000, µε βάση την κατηγορία εδάφους που ανήκουν. Επιπρόσθετα, θα γίνει σύγκριση των αποτελεσµάτων µε πραγµατική σεισµική καταγραφή για να εγγυηθεί η ορθότητα του προγράµµατος. Τα δεδοµένα της οποίας αντλήθηκαν από το εµπορικό πρόγραµµα *Seismosignal.* 

#### 1.2 ΠΕΡΙΛΗΨΗ

Όπως είναι φανερό από τον τίτλο, θα αναπτύξουµε ένα πρόγραµµα µε σκοπό να κατασκευάσουµε *τα φάσµατα απόκρισης µετακίνησης, ταχύτητας και επιτάχυνσης µε ή χωρίς απόσβεση,* τα οποία θα είναι αποτέλεσµα µιας σειράς καταγεγραµµένων επιταχυνσιογραφηµάτων του Ελλαδικού χώρου.

Σε πρώτη φάση λοιπόν θα δώσουµε ένα θεωρητικό υπόβαθρο, ώστε να είµαστε σε θέση να κατανοήσουµε τα όσα θα ακολουθήσουν. Συγκεκριµένα, θα δώσουµε τον ορισµό του *µονοβάθµιου συστήµατος* και θα αναλύσουµε την *µέθοδο των Κεντρικών ∆ιαφορών*, στην οποία και θα στηριχτούµε για να βγάλουµε τα συµπεράσµατα που µας ενδιαφέρουν.

Έπειτα, θα γίνει *έλεγχος ορθότητας του προγράµµατος*, ώστε να εξασφαλιστεί η σωστή λειτουργία του κώδικα. Αυτό θα επιτευχθεί χρησιµοποιώντας το *εµπορικό πρόγραµµα seismosignal*, καθώς και *πραγµατική σεισµική καταγραφή.* 

Επιπρόσθετα, θα γίνει *η παρουσίαση του αλγορίθµου*, η οποία θα συνοδεύεται µε *τµηµατική επεξήγηση*, ώστε να γίνονται κατανοητά όλα τα βήµατα-εντολές του προγράµµατος. Θα αναφέρουµε τους σεισµούς στους οποίους στηριχτήκαµε για να αντλήσουµε τα δεδοµένα µας, ώστε να δηµιουργήσουµε τα φάσµατα µετακίνησης, ψευδοταχύτητας και ψευδοεπιτάχυνσης. Με την βοήθεια των αναλυτικών τύπων θα κατασκευάσουµε επίσης και το τυποποιηµένο φάσµα ψευδοεπιτάχυνσης. Χρησιµοποιώντας κάποια υπορουτίνα θα συγκεντρώσουµε τα παραπάνω φάσµατα στο ίδιο διάγραµµα και έτσι µε ευκολία θα καταλήξουµε στα συµπεράσµατα.

## **ΚΕΦΑΛΑΙΟ 2**

## **ΘΕΩΡΗΤΙΚΟ ΥΠΟΒΑΘΡΟ**

#### 2.1 ΟΡΙΣΜΟΣ ΜΟΝΟΒΑΘΜΙΟΥ ΣΥΣΤΗΜΑΤΟΣ

Ο *µονοβάθµιος ταλαντωτής* αποτελεί ένα εξαιρετικά χρήσιµο εργαλείο στην δυναµική των κατασκευών και ο λόγος είναι ότι προσφέρεται ως µία σχεδόν τέλεια εξιδανίκευση των απλών κατασκευών. Απλές καλούµε τις κατασκευές που µπορούν να προσοµοιωθούν µε µία συγκεντρωµένη ή συσσωρευµένη *µάζα* m, η οποία στηρίζεται σε µία αβαρή κατασκευή µε *δυσκαµψία* k στην οριζόντια διεύθυνση. Η διαφορική εξίσωση που περιγράφει την πλευρική µετατόπιση u(t) αυτών των εξιδανικευµένων κατασκευών χωρίς εξωτερική διέγερση-επιβαλλόµενη φόρτιση ή εδαφική κίνηση είναι :

 $m\ddot{u}(t) + ku(t) = 0$  (2.1.1)

Η λύση αυτής της εξίσωσης προκύπτει,

 $u(t) = u(0) \cos \omega_n t + (u(0)/\omega_n) \sin \omega_n t$  (2.1.2),  $\mu \varepsilon \omega_n = \sqrt{k/m}$ 

και u(0), ú(0) η µετατόπιση και η ταχύτητα αντίστοιχα, τη χρονική στιγµή µηδέν, η οποία ορίζεται ως η στιγµή έναρξης της ελεύθερης ταλάντωσης του συστήµατος όταν αποµακρύνεται από τη θέση στατικής ισορροπίας του.

Από την επιλυµένη διαφορική εξίσωση, υποδεικνύεται ότι αν η µάζα του εξιδανικευµένου συστήµατος µετατοπισθεί µε αρχική µετατόπιση u(0) και στην συνέχεια ελευθερωθεί και αφεθεί να ταλαντωθεί ελεύθερα, η κατασκευή θα πάλλεται εκατέρωθεν της αρχικής θέσης ισορροπίας της. Οι ταλαντώσεις όµως αυτές στην πραγµατικότητα δε θα συνεχίζονται για πάντα και το εύρος τους θα µειώνεται σταθερά εξαιτίας ενός συνόλου µηχανισµών που ονοµάζονται *απόσβεση*. Στην απόσβεση, η κινητική ενέργεια και η ενέργεια παραµόρφωσης του ταλαντούµενου συστήµατος καταναλώνεται από διάφορους µηχανισµούς. Το συνηθέστερο χρησιµοποιούµενο εξιδανικευµένο στοιχείο απόσβεσης στις πραγµατικές κατασκευές είναι ο *γραµµικός ιξώδης αποσβεστήρας* και αυτό διότι η αντίστοιχη εξίσωση κίνησης είναι γραµµική και εποµένως µπορεί να επιλυθεί αναλυτικά.

Ο συντελεστής απόσβεσης c, επιλέγεται έτσι ώστε η ενέργεια ταλάντωσης που καταναλώνει ένα µονοβάθµιο σύστηµα, να είναι ισοδύναµη µε την ενέργεια που καταναλώνεται από όλους τους µηχανισµούς απόσβεσης, οι οποίοι συνδυάζονται µεταξύ τους στην πραγµατική κατασκευή. Αυτή η εξιδανίκευση ονοµάζεται *ισοδύναµη ιξώδης απόσβεση*. Ο ισοδύναµος ιξώδης αποσβεστήρας κατέχει το ρόλο της προσοµοίωσης της απώλειας ενέργειας για εύρη παραµορφώσεων εντός του γραµµικού ελαστικού ορίου της κατασκευής.

Πέρα από αυτό το εύρος παραµορφώσεων, ο συντελεστής απόσβεσης µπορεί να µεταβάλλεται µε το εύρος της παραµόρφωσης. Για αυτό επιλέγουµε µια τιµή για το συντελεστή απόσβεσης κατάλληλη για το αναµενόµενο εύρος παραµόρφωσης, η οποία λαµβάνεται συνήθως ως η παραµόρφωση που συνδέεται µε το γραµµικό ελαστικό όριο της κατασκευής. Συνεπώς, η εξίσωση που περιγράφει την πλευρική µετατόπιση των εξιδανικευµένων κατασκευών χωρίς εξωτερική διέγερση-επιβαλλόµενη φόρτιση ή εδαφική κίνηση γράφεται πληρέστερα :

> $m\ddot{u}(t) + c\dot{u}(t) + ku(t) = 0$  $m\ddot{u} + c\dot{u} + ku = 0$  (2.1.3)

Όπως αναφέρθηκε και παραπάνω, το σύστηµα που αποτελείται από µια µάζα m συγκεντρωµένη, µια αβαρή κατασκευή µε δυσκαµψία k και απόσβεση που καταναλώνει την ενέργεια ταλάντωσης του συστήµατος, µπορεί να θεωρηθεί ως εξιδανίκευση ενός µονοβάθµιου συστήµατος. Στο εξιδανικευµένο σύστηµα ωστόσο, κάθε µια από αυτές τις ιδιότητες συγκεντρώνονται σε τρία ξεχωριστά καθαρά επιµέρους στοιχεία : στοιχείο µάζας, στοιχείο δυσκαµψίας και στοιχείο απόσβεσης.

Ο αριθµός των ανεξάρτητων µετατοπίσεων που απαιτείται για να καθορισθούν οι µετατοπισµένες θέσεις όλων των µαζών σε σχέση µε την αρχική τους θέση, καλείται αριθµός των βαθµών ελευθερίας για τη δυναµική ανάλυση. Οι βαθµοί ελευθερίας που είναι απαραίτητοι ώστε να προκύψουν οι ιδιότητες που αφορούν στην δυσκαµψία µιας κατασκευής, είναι τυπικά περισσότεροι σε σχέση µε αυτούς που είναι απαραίτητοι για να καθορισθούν οι αδρανειακές ιδιότητες. Στο εξεταζόµενο σύστηµα η κατασκευή έχει µόνο ένα βαθµό ελευθερίας (πλευρική µετατόπιση) για την δυναµική ανάλυση, εφόσον προσοµοιώνεται µε µια συγκεντρωµένη µάζα σε ένα σηµείο. Αυτό το σύστηµα ονοµάζεται σύστηµα *ενός βαθµού ελευθερίας* (µονοβάθµιο).

#### 2.2 ΑΡΙΘΜΗΤΙΚΕΣ ΜΕΘΟ∆ΟΙ ΑΝΑΛΥΤΙΚΗΣ ΕΠΙΛΥΣΗΣ ΤΗΣ ΕΞΙΣΩΣΗΣ ΚΙΝΗΣΗΣ

Όπως παρουσιάστηκε και παραπάνω, η εξίσωση κίνησης ενός µονοβάθµιου συστήµατος χωρίς εξωτερική, δίνεται από τη σχέση :

$$
m\ddot{u} + c\acute{u} + ku = 0
$$

και για επιβαλλόµενη φόρτιση ή εδαφική κίνηση είναι :

 $m\ddot{u} + c\dot{u} + ku = p(t) \dot{\eta} - m\ddot{u}_{g}$  (2.2.1)

Τα συστήµατα όµως διακρίνονται σε *γραµµικά* και *µη γραµµικά*. Η διαφορά τους έγκειται στη δυσκαµψία του συστήµατος k, όπου στα µεν γραµµικά διατηρεί µια σταθερή τιµή ενώ στα µη γραµµικά µπορεί να µεταβάλλεται. Εποµένως, η αναλυτική επίλυση της εξίσωσης κίνησης ενός µονοβάθµιου συστήµατος δεν είναι συνήθως εφικτή αν η διέγερση µεταβάλλεται αυθαίρετα µε το χρόνο ή αν το σύστηµα είναι µη γραµµικό.

Τέτοιου είδους προβλήµατα µπορούν να αντιµετωπισθούν µε αριθµητικές βηµατικές µεθόδους χρονικής ολοκλήρωσης διαφορικών εξισώσεων. Οι πιο εύχρηστες µέθοδοι και διαδεδοµένες λόγο της απλότητάς τους στη δυναµική ανάλυση µονοβάθµιων συστηµάτων είναι οι µέθοδοι οι οποίες δε χρειάζονται επιµέρους υποβήµατα για να επιτευχθεί η σύγκλιση, αλλά αντιθέτως αυτή επιτυγχάνεται σε ένα µόνο βήµα. Στην παρούσα εργασία θα χρησιµοποιηθεί η µέθοδος κεντρικών διαφορών η οποία ανήκει στην οικογένεια Newmark.

#### 2.3 ΜΕΘΟ∆ΟΣ ΚΕΝΤΡΙΚΩΝ ∆ΙΑΦΟΡΩΝ

Η βάση της µεθόδου αυτής έγκειται σε µια προσέγγιση πεπερασµένων διαφορών των παραγώγων της µετατόπισης ως προς το χρόνο, δηλαδή της ταχύτητας και της επιτάχυνσης. Θεωρώντας σταθερά χρονικά διαστήµατα ∆ti = ∆t , οι εκφράσεις πεπερασµένων διαφορών για την ταχύτητα και την επιτάχυνση τη χρονική στιγµή i , είναι οι ακόλουθες :

$$
\vec{u}_i = \frac{\vec{u}_{i+1} - \vec{u}_{i-1}}{2 \Delta t}
$$

$$
\vec{u}_i = \frac{\vec{u}_{i+1} - 2\vec{u}_i + \vec{u}_{i-1}}{2 \Delta t^2}
$$

Με αντικατάσταση των παραπάνω δύο σχέσεων στην εξίσωση κίνησης (2.1.3) προκύπτει :

$$
m \frac{u_{i+1} - 2u_i + u_{i-1}}{4t^2} + c \frac{u_{i+1} - u_{i-1}}{24t} + k u_i = \rho_i \quad (2.3.1)
$$
  

$$
\leftrightarrow \hat{k} u_{i+1} = \hat{\rho}_i
$$

Όπου τα  $u_i$ ,  $u_{i-1}$  θεωρούνται γνωστά από την εφαρμογή της διαδικασίας για τα προηγούµενα χρονικά βήµατα και :

$$
\hat{k} = \frac{m}{\Delta t^2} + \frac{c}{2\Delta t}
$$
\n
$$
\hat{\rho}_i = \rho_i - \left[\frac{m}{\Delta t^2} - \frac{c}{2\Delta t}\right] u_{i-1} - \left[k - \frac{2m}{\Delta t^2}\right] u_i
$$
\n
$$
u_{i-1} = \frac{m}{\Delta t^2} u_{i-1} + \frac{m}{\Delta t^2} u_{i-1}
$$

Συνεπώς η απόκριση τη χρονική στιγµή (i+1) δίνεται από τη σχέση :

$$
u_{i+1} = \frac{\rho_i}{\hat{k}}
$$

Αξίζει να παρατηρηθεί ότι οι γνωστές μετατοπίσεις  $u_i$  και  $u_{i-1}$ , χρησιμοποιούνται στον υπολογισμό της  $u_{i+1}$ . Δηλαδή, για τον υπολογισμό της  $u_1$  απαιτούνται οι  $u_0$ ,  $u_{-1}$ . Συνοπτικά, η επιμέρους διαδικασία που ακολουθείται για την εφαρµογή της µεθόδου των κεντρικών διαφορών παρουσιάζεται παρακάτω :

A) Αρχικοί Υπολογισμοί  
\nA.1 
$$
\ddot{u}_0 = \frac{\rho_0 - c \dot{u}_0 - k u_0}{m}
$$
  
\nA.2  $u_{-1} = u_0 - \Delta t \dot{u}_0 + \frac{4t^2}{2} \ddot{u}_0$ 

A.3 
$$
k = \frac{m}{\Delta t^2} + \frac{c}{2\Delta t}
$$
  
\nA.4  $a = \frac{m}{\Delta t^2} - \frac{c}{2\Delta t}$   
\nA.5  $b = k - \frac{2m}{\Delta t^2}$   
\nB) Υπολογισμοί για το χρονικό βήμα i  
\nB.1  $\hat{\rho}_t = \rho_t - a u_{t-1} - b u_t$   
\nB.2  $u_{t+1} = \frac{\hat{\beta}_t}{\hat{\kappa}}$   
\nB.3 Aν απαιτείται :  
\n $\dot{u}_t = \frac{u_{t+1} - u_{t-1}}{2\Delta t} \quad \text{kou} \quad \ddot{u}_t = \frac{u_{t+1} - 2u_t + u_{t-1}}{\Delta t^2}$   
\n $\Gamma$ ) Επανάληψη για το επόμενο χρονικό βήμα. Αντικατάσταση του i με  
\ni+1 και επανάληψη της ανωτέρω διαδικασίας

ΠΙΝΑΚΑΣ 1

Αποτελεί κοµβικό σηµείο για την ορθή εφαρµογή της µεθόδου, η επιλογή χρονικού βήµατος µικρού εύρους έτσι ώστε να µην αποκλίνουν τα αποτελέσµατα µε την παρουσία αριθµητικών σφαλµάτων στρογγυλοποίησης. Η ειδική απαίτηση για ευστάθεια λοιπόν είναι :

$$
\frac{\varDelta t}{T_n} < \frac{1}{\pi}
$$

Στα µονοβάθµια συστήµατα, όπως είναι και το εξεταζόµενο, η απαίτηση αυτή δεν αποτελεί περιορισµό, καθώς το επιλεγόµενο χρονικό βήµα είναι πολύ µικρό, συγκεκριμένα  $\frac{dt}{T_n} \leq 0.1$ , για απόδοση ακριβών αποτελεσμάτων.

## **ΚΕΦΑΛΑΙΟ 3**

## **ΕΛΕΓΧΟΣ ΟΡΘΟΤΗΤΑΣ ΤΟΥ ΚΩ∆ΙΚΑ**

Για να γίνει έλεγχος ορθότητας του κώδικα που δηµιουργήσαµε, χρησιµοποιήθηκαν δεδοµένα από α) *πραγµατική σεισµική καταγραφή* καθώς επίσης β) από το γνωστό εµπορικό πρόγραµµα *seismosignal*.

#### 3.1 ΕΛΕΓΧΟΣ ΟΡΘΟΤΗΤΑΣ ΚΩ∆ΙΚΑ ΑΠΟ ΠΡΑΓΜΑΤΙΚΗ ΣΕΙΣΜΙΚΗ ΚΑΤΑΓΡΑΦΗ

α)χρησιµοποιήθηκε επιταχυνσιογράφηµα που έχει καταγραφεί στη Βοσνία και είναι κατάλληλα τροποποιηµένο ώστε να είναι συµβατό µε το φάσµα σχεδιασµού του Ευρωκώδικα 8 για έδαφος τύπου Β. Για αυτό «τρέξαµε» το παρακάτω πρόγραµµα µε τα δεδοµένα αυτά και κατασκευάσαµε το φάσµα.

#### **Πρόγραµµα Η/Υ acc**

```
close all; 
clear all; 
%fortwsi epitaxynsiografimatos
load ('acc.txt');
%vima epitaxynsiografimatos
dt = 0.01:
%prwti timi idioperiodou
T_start=0.01;
m=100; 
p=-m^*acc(:,2);for i=1:400;
T(i,1)=T start*i;
k(i,1)=4*3.14^{\circ}2*m/T(i,1)^{\circ}2;%aposvesi
c(i,1)=500*2*(m*k(i,1))^{0}0.5;%arxikes synthikes
t(1,1)=0;
x(1,1)=0;
v(1,1)=0;
a(1,1)=(p(1,1)-c(i,1)*v(1,1)-k(i,1)*x(1,1))/m;%ypologismos toy x minus 1
```

```
xminus(1,1)=x(1,1)-dt*v(1,1)+dt^2/2*a(1,1);
%ypologismos k cap
K=m/dt^2+c(j,1)/2*dt;%ypologismos A, B 
A=m/dt^2-c(i,1)/2*dt;B=k(j,1)-2*m/dt^2;P(1,1)=p(1,1)-A*xminus(1,1)-B*x(1,1);
x(2,1)=P(1,1)/K;
v(1,1)=(x(2,1)-xminus(1,1))/2*dt;a(1,1)=(x(2,1)-2*x(1,1)+xminus(1,1))/dt^2:
for i=2:1500;
  P(i,1)=p(i,1)-A*x(i-1,1)-B*x(i,1);x(i+1,1)=P(i,1)/K;v(i,1)=(x(i+1,1)-x(i-1,1))/2*dt;a(i,1)=(x(i+1,1)-2*x(i,1)+x(i-1,1))/dt^2;t(i,1)=t(i-1,1)+dt;end
% for i=1503:2000;
% p(i,1)=0;
% \quad x(i,1)=0;\% v(i,1)=0;
% a(i,1)=0;
% end
results(i,1)=(T(i,1));results(i,2)=max(abs(x));
results(j,3)=max(abs(v));
results(i,4)=max(abs(a));
results(i,5)=results(i,2)*k(i,1)/m; %pseudoacceleration cm/s/s
results(i,6)=results(i,5); %pseudoacceleration g
results(i,7)=results(i,5)*T(i,1)/2*3.1415; %pseudovelocity
results(i,8)=results(i,7)*T(i,1)/2*3.1415; %displacement
```
#### end

```
save ('Xacc','results');
plot(results(:,1),results(:,6)); 
% Create xlabel
xlabel('T (sec)');
```
% Create ylabel ylabel('Pseudoacceleration (g)');

% Create title

title('graph');

ΠΙΝΑΚΑΣ 2

**Σηµείωση :** Ο κώδικας που χρησιµοποιήθηκε είναι ο αντίστοιχος µε αυτόν του Κεφαλαίου 4 µε µικρές διαφορές. Πιο συγκεκριµένα, οι τιµές του επιταχυνσιογραφήµατος είναι ήδη κανονικοποιηµένες και το χρονικό βήµα του είναι dt=0.01 sec.

### 3.2 ΕΛΕΓΧΟΣ ΟΡΘΟΤΗΤΑΣ ΚΩ∆ΙΚΑ ΑΠΟ ΓΝΩΣΤΟ ΕΜΠΟΡΙΚΟ ΠΡΟΓΡΑΜΜΑ SEISMOSIGNAL

β)Το seismosignal αποτελεί ένα εύκολο και αποτελεσµατικό τρόπο για την επεξεργασία ισχυρής κίνησης δεδοµένων (σεισµός) και διαθέτει ένα φιλικό περιβάλλον εργασίας προς το χρήστη – σεισµολόγο – µηχανικό σεισµών. Χρησιµοποιείται συχνά στον σχεδιασµό αντισεισµικών κατασκευών και είναι σε θέση να διαβάζει επιταχυνσιογραφήµατα που ορίζονται σε απλές και πολλαπλές µορφές τιµών ανά γραµµή (single – multiple – values per line formats), οι οποίες αποτελούν τις δύο πιο δηµοφιλείς µορφές που χρησιµοποιούνται από βάσεις δεδοµένων ισχυρής κίνησης. Για τους παραπάνω λόγους χρησιµοποιήσαµε το έτοιµο φάσµα επιτάχυνσης που µας δίνει το πρόγραµµα seismosignal για να το συγκρίνουμε με το φάσμα που κατασκευάσαμε εμείς με την χρήση του Matlab.

Παρακάτω δίνεται το διάγραµµα που µας δίνει ταυτόχρονα τα φάσµατα επιτάχυνσης από την πραγµατική σεισµική καταγραφή και από το πρόγραµµα seismosignal.

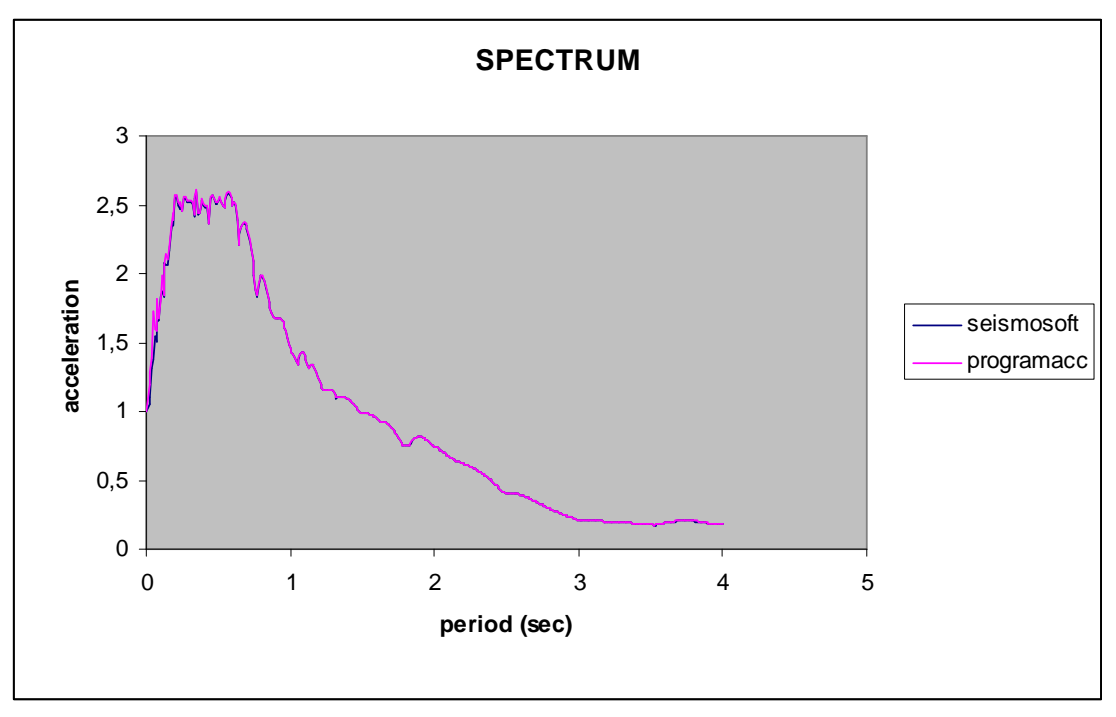

### ΣΧΗΜΑ 1

Παρατηρούμε λοιπόν ότι τα δύο φάσματα δεν ταυτίζονται, αλλά υπάρχει μια ελάχιστη απόκλιση.Αυτή η απόκλιση οφείλεται στους συντελεστές β και γ του προγράµµατος seismosignal, οι οποίοι διαφέρουν αριθµητικά.

## **ΚΕΦΑΛΑΙΟ 4**

## **ΠΑΡΟΥΣΙΑΣΗ ΚΑΙ ΕΦΑΡΜΟΓΗ ΤΟΥ ΑΛΓΟΡΙΘΜΟΥ ΣΤΟ** *MATLAB*

O αλγόριθµος που θα παρουσιασθεί παρακάτω έχει ως στόχο την εύρεση των µεγίστων τιµών των παραµέτρων της µετακίνησης, ταχύτητας και επιτάχυνσης. Επίσης, µε το «τρέξιµο» του προγράµµατος έχουµε τη δηµιουργία των ελαστικών φασµάτων των µετακινήσεων, ψευδοταχυτήτων και ψευδοεπιταχύνσεων. Οι ψευδοταχύτητες υπολογίζονται µε βάση το φάσµα των μετακινήσεων πολλαπλασιάζοντάς το με  $\omega_n = 2\pi/T_n$ , οι ψευδοεπιταχύνσεις με βάση το φάσμα των μετακινήσεων πολλαπλασιάζοντάς με  $\omega_{\rm n}{}^2$ . Η εστίαση όμως θα γίνει στο φάσµα των ψευδοεπιταχύνσεων εφόσον, µόνο γι αυτό υπάρχουν αναλυτικοί τύποι για τη δηµιουργία του.

#### 4.1 ΠΑΡΟΥΣΙΑΣΗ ΑΛΓΟΡΙΘΜΟΥ

```
1. close all; 
2. clear all; 
3. %fortwsi epitaxynsiografimatos kai kanonikopoihsh
4. load ('6.txt'); 
5. X6(:,2)=X6(:,2)/263.514; 
6. %DEDOMENA
7. %vima epitaxynsiografimatos
8. dt=0.005; 
9. %prwti timi idioperiodou
10. T_start=0.01; 
11. m=100; 
12. p = -m*X6(:,2);13. for j=1:400; 
14. T(i,1)=T start*j;
15. k(j,1)=4*3.14^{\circ}2*m/T(i,1)^{\circ}2;16. %aposvesi
17. c(j,1)=500*2*(m*k(j,1))^0.5;
18. %arxikes synthikes
19. t(1,1)=0;
20. x(1,1)=0;
21. v(1,1)=0;
```

```
22. a(1,1)=(p(1,1)-c(j,1)*v(1,1)-k(j,1)*x(1,1))/m;
23. %ARXIKOI YPOLOGISMOI
24. %ypologismos toy x minus 1
25. xminus(1,1)=x(1,1)-dt^*v(1,1)+dt^2/2^*a(1,1);26. %ypologismos k cap
27. K=m/dt^2+c(j,1)/2*dt;
28. %ypologismos A, B 
29. A = m/dt^2-c(j,1)/2*dt;
30. B=k(i,1)-2*m/dt^2;
31. P(1,1)=p(1,1)-A^*xminus(1,1)-B^*x(1,1);
32. x(2,1)=P(1,1)/K;
33. v(1,1)=(x(2,1)-xminus(1,1))/2*dt;34. a(1,1)=(x(2,1)-2*x(1,1)+xminus(1,1))/dt^{2};
35. %YPOLOGISMOI GIA TO XRONIKO BHMA i , i+1, ....
36. for i=2:1500; 
37. P(i,1)=p(i,1)-A*x(i-1,1)-B*x(i,1);38. x(i+1,1)=P(i,1)/K;
39. v(i,1)=(x(i+1,1)-x(i-1,1))/2*dt;40. a(i,1)=(x(i+1,1)-2*x(i,1)+x(i-1,1))/dt^2;41. t(i,1)=t(i-1,1)+dt;42. end
43. %APOTELESMATA
44. results(i,1)=(T(i,1));
45. results(i,2)=max(abs(x));
46. results(i,3)=max(abs(v));
47. results(j,4)=max(abs(a));
48. %pseudoacceleration
49. results(j,5)=results(j,2)*k(j,1)/m;
50. %pseudoacceleration g
51. results(j,6)=results(j,5); 
52. %pseudovelocity
53. results(i,7)=results(i,5)*T(i,1)/2*3.1415;
54. %displacement
55. results(j,8)=results(j,7)*T(j,1)/2*3.1415; 
56. end
57. %DIMIOYRGIA FASMATWN
58. save ('X6,a','results'); 
59. plot(results(:,1),results(:,6)); 
60. % Create xlabel
61. xlabel('T (sec)');
```

```
62. % Create ylabel
```
63. ylabel('Pseudoacceleration (g)');

64. % Create title 65. title('graph');

 $\Pi\text{INAKAZ}$  3

## 4.2 ΤΜΗΜΑΤΙΚΗ ΕΠΕΞΗΓΗΣΗ ΑΛΓΟΡΙΘΜΟΥ

*Γραµµές 1-2* 

Κλείσιµο και καθάρισµα προηγούµενων διαδικασιών.

- *Γραµµές 3-5*  Φόρτωση του κάθε επιταχυνσιογραφήµατος και κανονικοποίηση ως προς 1g
- *Γραµµές 6-12*

∆ίνουµε τα δεδοµένα που χρειάζονται για τους υπολογισµούς του προγράµµατος. Συγκεκριµένα, δίνουµε :

i) το χρονικό βήμα dt που ισούται με 0.005sec

ii)την τιμή της πρώτης περιόδου  $T$ \_start που ισούται με 0.01sec

iii)την συγκεντρωµένη µάζα m του µονοβάθµιου συστήµατος που ισούται µε 100tn

iv)την εξωτερική διέγερση p (σε kN) που µεταβάλλεται ανάλογα µε το χρόνο

*Γραµµές 13-22* 

∆ηµιουργία των διανυσµάτων για τις τετρακόσιες τιµές (4sec/0.01sec) περιόδων T(εδώ γίνεται και η αύξηση της περιόδου κατά dt=0.01sec), δυσκαµψιών k και συντελεστών απόσβεσης c. Eπίσης, δίνονται οι *αρχικές τιµές* για το χρόνο t(1,1), την µετατόπιση x(1,1), την ταχύτητα v(1,1) και την επιτάχυνση a(1,1).

*Γραµµές 23-34* 

Σε αυτό το σηµείο γίνονται οι αρχικοί υπολογισµοί των εξής παραµέτρων xminus, x(2,1), K, A, B, P, που θα χρειαστούν παρακάτω, δηλαδή εντός του loop, όπου θα έχουµε αύξηση του βήµατος.

Μέσα σε αυτό το loop βρίσκουµε για κάθε περίοδο Τ, όλες τις τιµές της µετατόπισης-ταχύτητας-επιτάχυνσης καθώς αυξάνεται ο χρόνος µε  $dt = 0.005$ sec

*Γραµµές 43-56* 

Γίνεται η αποθήκευση των αποτελεσµάτων σε ένα πίνακα διαστάσεων (400x8). Την πρώτη στήλη την αποτελεί η περίοδος T. Την δεύτερη, Τρίτη και την τέταρτη την αποτελεί η µέγιστη τιµή της µετακίνησης, ταχύτητα και επιτάχυνσης αντίστοιχα. Στην πέµπτη αποθηκεύονται οι τιµές της ψευδοεπιτάχυνσης, στην έβδοµη της ψευδοταχύτητας και τέλος στην όγδοη της µετακίνησης.

*Γραµµές 57-65* 

Στο τελευταίο τµήµα του προγράµµατος δίνετε το όνοµα και ο τύπος του εδάφους για το επιταχυνσιογράφηµα που τρέξαµε. Επίσης δηµιουργούνται τα φάσµατα (διαγράµµατα) για τις µετακινήσεις, ψευδοταχύτητες και ψευδοεπιταχύνσεις µε κατάλληλη µορφοποίηση των διαγραµµάτων.

*Γραµµές 35-42* 

#### 4.3 ΠΙΝΑΚΑΣ ΑΝΑΦΟΡΑΣ ΤΩΝ ΣΕΙΣΜΩΝ

Όπως αναφέρθηκε στην εισαγωγή µε την βοήθεια του αλγορίθµου θα κατασκευάσουµε ελαστικά φάσµατα, τα οποία προκύπτουν από µια σειρά 53 επιταχυνσιογραφηµάτων. Αυτά είναι αποτελέσµατα πραγµατικών καταγραφών από σεισµούς του Ελλαδικού χώρου µέχρι το 2000. Μελετούνται στην διαµήκη διεύθυνση, έχουν επιτάχυνση εδάφους  $\ddot{u}_{max} \geq 1$ m/sec<sup>2</sup>, απόσβεση ζ = 5% και κατατάσσονται ανάλογα µε τον τύπο εδάφους (A, B, C, D) .

Όλες οι καταγραφές που χρησιµοποιήθηκαν για την παραγωγή των φασµάτων για τους διάφορους τύπους εδαφων, λόγω του ότι είχανε διαφορετική µέγιστη τιµή, κανονικοποιήθηκαν στο 1g.

Στον παρακάτω πίνακα παρουσιάζονται τα στοιχεία των 53 προαναφερθέντων σεισµών :

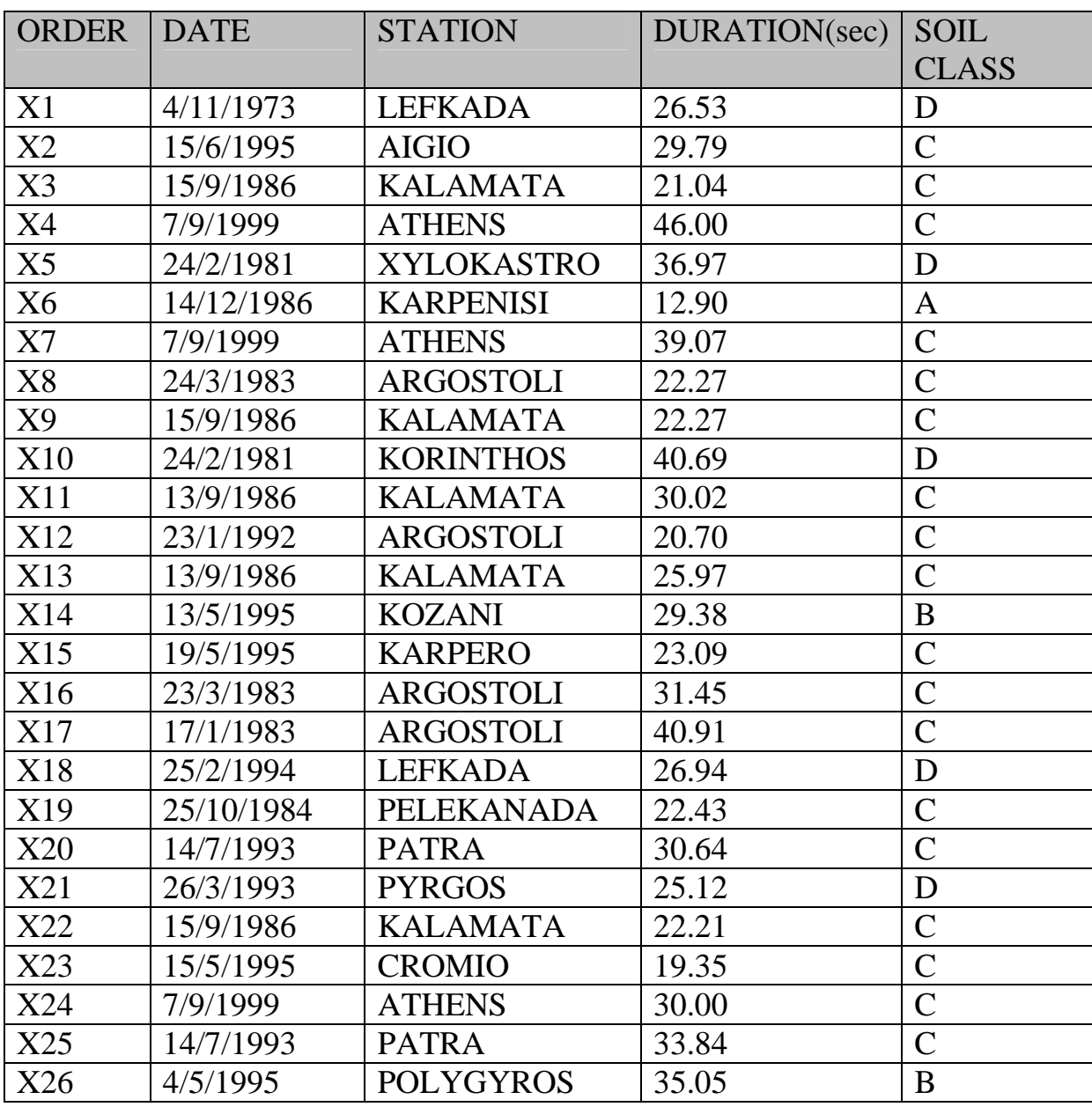

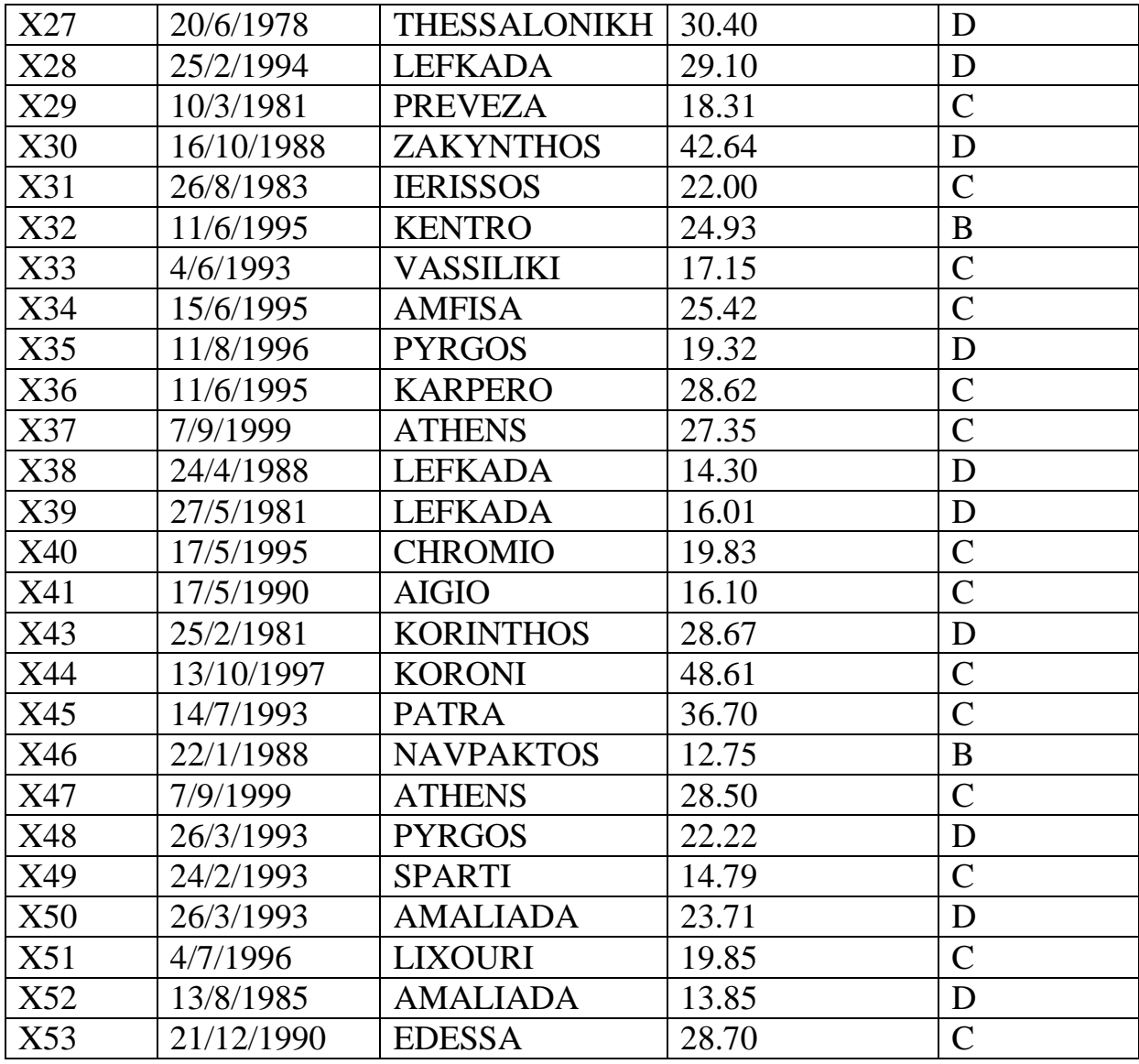

ΠΙΝΑΚΑΣ 4

**Σηµείωση** Στα επόµενα οι ανωτέρω σεισµοί θα αναφέρονται σε συντοµία κατά αύξοντα αριθµό (δηλ. Χ1 έως Χ53 αντίστοιχα).

Έχοντας τρέξει τον κώδικα για τα 53 διαφορετικά επιταχυνσιογραφήµατα, χωρισµένα πλέον ανά τύπο εδάφους, παράγουµε τα φάσµατα για τις ψευδοεπιταχύνσεις, τις ψευδοταχύτητες, και τις ψευδοµετατοπίσεις.

**Συµπεραίνουµε** ότι όλα τα φάσµατα ανά κατηγορία έχουν την ίδια µορφή. Αύτη η µορφή µπορεί να ληφθεί και από αναλυτικούς τύπους, οι οποίοι όµως υπάρχουν µόνο για τις ψευδοεπιταχύνσεις. Γι αυτό έγινε προγραµµατισµός των τύπων αυτών µέσω του Excel, ώστε να µπορέσουµε να δούµε συγκεντρωτικά τα φάσµατα αυτά µαζί.

#### 4.4 ΠΑΡΟΥΣΙΑΣΗ ΑΝΑΛΥΤΙΚΩΝ ΤΥΠΩΝ ΓΙΑ ΚΑΤΑΣΚΕΥΗ ΦΑΣΜΑΤΩΝ

Όπως αναφέραµε και παραπάνω για την κατασκευή των φασµάτων της ψευδοεπιτάχυνσης υπάρχουν και αναλυτικοί τύποι, οι οποίοι θα παρουσιασθούν παρακάτω :

• Για τιμές περιόδου  $0 \leq T \leq T_1$  έχουμε:

$$
\Phi_d(\text{T}) = \gamma_i \text{ A} \left[ 1 + \frac{r}{r_1} \left( \frac{n \theta \beta_0}{q} - 1 \right) \right] \ (6.1)
$$

• Για τιμές περιόδου  $T_1 < T \leq T_2$  έχουμε:

$$
\Phi_d(\mathbf{T}) = \gamma_t \mathbf{A} \frac{n \theta \beta_0}{q} \quad (6.2)
$$

• Για τιμές περιόδου  $T_2$  < Τα έχουμε:

$$
\Phi_d(\mathbf{T}) = \gamma_i \mathbf{A} \frac{n \theta \beta_0}{q} \left(\frac{T_2}{T}\right)^{2/3} \quad (6.3)
$$

Oι χαρακτηριστικές περίοδοι φάσµατος είναι οι παρακάτω :

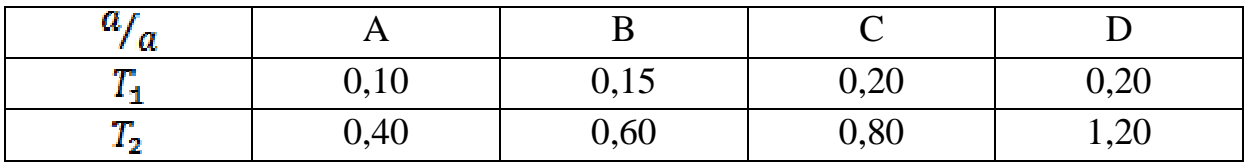

ΠΙΝΑΚΑΣ 5

∆ίνονται επίσης και οι συντελεστές :

• ∆ιορθωτικός συντελεστής απόσβεσης n

$$
n = \sqrt{\frac{7}{2 + \zeta}} = 1 \text{ yla } \alpha \pi \acute{o} \sigma \beta \epsilon \sigma \eta \zeta = 5\%
$$

• Συντελεστής επιρροής θεµελίωσης θ

$$
\theta = 1
$$

• Συντελεστής φασματικής ενίσχυσης β<sub>0</sub>

## $\beta_0 = 2,5$

• Συντελεστής συµπεριφοράς κατασκευής q

$$
q = 1
$$

• Συντελεστής σπουδαιότητας γ

$$
\gamma_I=1
$$

• Συντελεστής σεισµικότητας για ζώνη I

$$
a_1 = 0.12
$$

• Συντελεστής σεισµικότητας για ζώνη ΙΙ

 $\alpha_2 = 0.24$ 

• Συντελεστής σεισµικότητας για ζώνη ΙΙΙ

 $\alpha_2 = 0,36$ 

• Επιτάχυνση βαρύτητας g

$$
g = 9.81 \text{ m/sec}^2
$$

**Σημείωση :** Στους τύπους του  $\boldsymbol{\phi}_d$ , ο όρος Α ισούται με α \* g.

**Παραδοχή :** ∆εν λαµβάνουµε υπόψην µας την ζώνη σεισµικότητας και θεωρούµε ότι ισούται µε 1. Επίσης λόγω κανονικοποίησης το g γίνεται και, το Α σε όλους τους τύπους ισούται µε 1.

Αφού λοιπόν προγραµµατίσουµε µέσω του Excel τους παραπάνω τύπους µπορούµε να πάρουµε τα τέσσερα φάσµατα της ψευδοεπιτάχυνσης για τις τέσσερις κατηγορίες έδάφους (A, B, C, D) όπως φαίνονται παρακάτω.

## **ΚΕΦΑΛΑΙΟ 5**

## **ΠΑΡΟΥΣΙΑΣΗ ΤΩΝ ΦΑΣΜΑΤΩΝ ΣΥΜΦΩΝΑ ΜΕ ΤΗΝ ΚΑΤΗΓΟΡΙΑ Ε∆ΑΦΟΥΣ (MATLAB)**

#### 5.1 ΚΑΤΗΓΟΡΙΑ Ε∆ΑΦΟΥΣ Α

Κατά τον ΕΑΚ του 2000/2003, στην κατηγορία εδάφους Α ανήκουν τα εδάφη που αποτελούνται από βραχώδεις ή ηµιβραχώδεις σχηµατισµούς εκτεινόµενοι σε αρκετή έκταση και βάθος, µε την προυπόθεση ότι δεν παρουσιάζουν έντονη αποσάθρωση. Επίσης σε αυτή την κατηγορία εντάσσονται τα εδάφη που αποτελούνται από στρώσεις πυκνού κοκκώδους υλικού µε µικρό ποσοστό ιλυοαργιλικών προσµίξεων, πάχους µικρότερου των 70µ. καθώς και από στρώσεις πολύ σκληρής προσυµπιεσµένης αργίλου πάχους µικρότερου των 70µ..

Παρακάτω αναφέρονται οι σεισµοί, οι οποίοι πραγµατοποιήθηκαν σε έδαφος κατηγορίας Α :

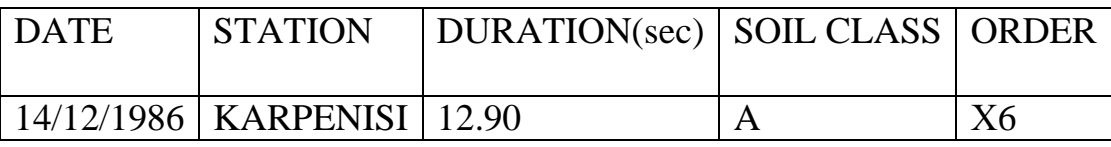

ΠΙΝΑΚΑΣ 6

• *Για την ψευδοεπιτάχυνση ισχύει:* 

Έχοντας λάβει το φάσµα της ψευδοεπιτάχυνσης από το κυρίως πρόγραµµα και µε την βοήθεια της παρακάτω υπορουτίνας µπορούµε να έχουµε στο ίδιο διάγραµµα και το φάσµα το οποίο προκύπτει από τους αναλυτικούς τύπους.

Υπορουτίνα

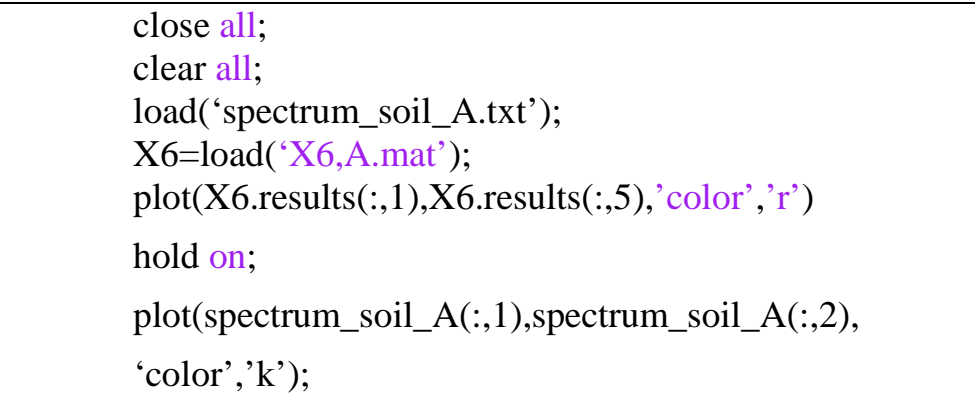

ΠΙΝΑΚΑΣ 7

Το διάγραµµα που προκύπτει είναι το εξής:

 ∆ΙΑΓΡΑΜΜΑ 5.1: Ψευδοεπιτάχυνσης – Περιόδου για τον σεισµό Χ6 Φάσµα Ψευδοεπιτάχυνσης για κατηγορία εδάφους Α

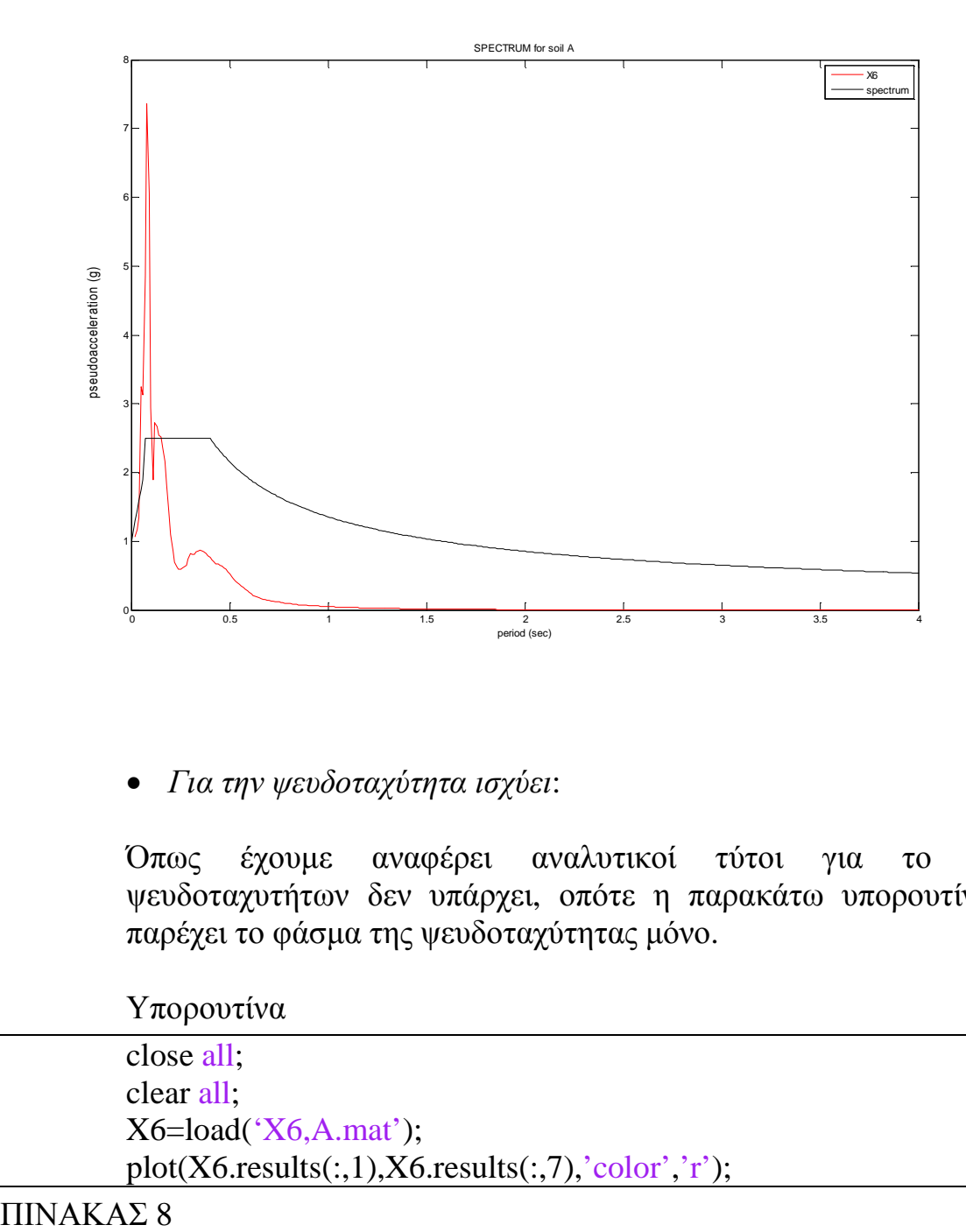

• *Για την ψευδοταχύτητα ισχύει*:

Όπως έχουµε αναφέρει αναλυτικοί τύτοι για το φάσµα ψευδοταχυτήτων δεν υπάρχει, οπότε η παρακάτω υπορουτίνα µας παρέχει το φάσµα της ψευδοταχύτητας µόνο.

Υπορουτίνα

| close all;                                            |
|-------------------------------------------------------|
| clear all;                                            |
| $X6 = load('X6, A, mat');$                            |
| $plot(X6. results(:,1),X6. results(:,7),'color',r');$ |
|                                                       |

 $\Pi$ *NAKAZ* 8

Το διάγραµµα που προκύπτει είναι το εξής:

∆ΙΑΓΡΑΜΜΑ 5.2: Ψευδοταχύτητας – Περιόδου για κατηγορία Α

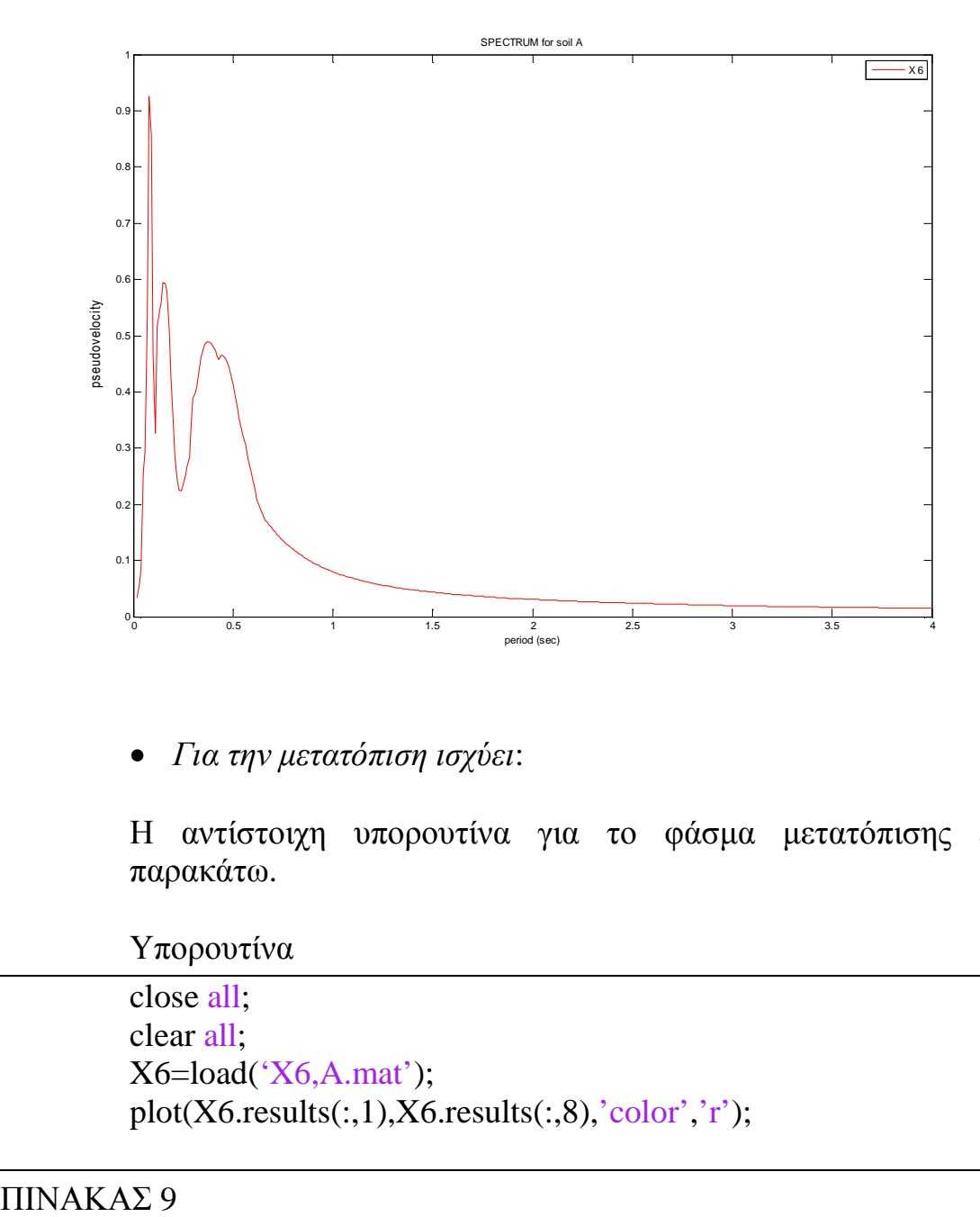

• *Για την µετατόπιση ισχύει*:

Η αντίστοιχη υπορουτίνα για το φάσµα µετατόπισης είναι η παρακάτω.

Υπορουτίνα

close all; clear all; X6=load('X6,A.mat'); plot(X6.results(:,1),X6.results(:,8),'color','r');

Το διάγραµµα που προκύπτει είναι το εξής:

∆ΙΑΓΡΑΜΜΑ 5.3: Μετακίνησης – Περιόδου για κατηγορία Α

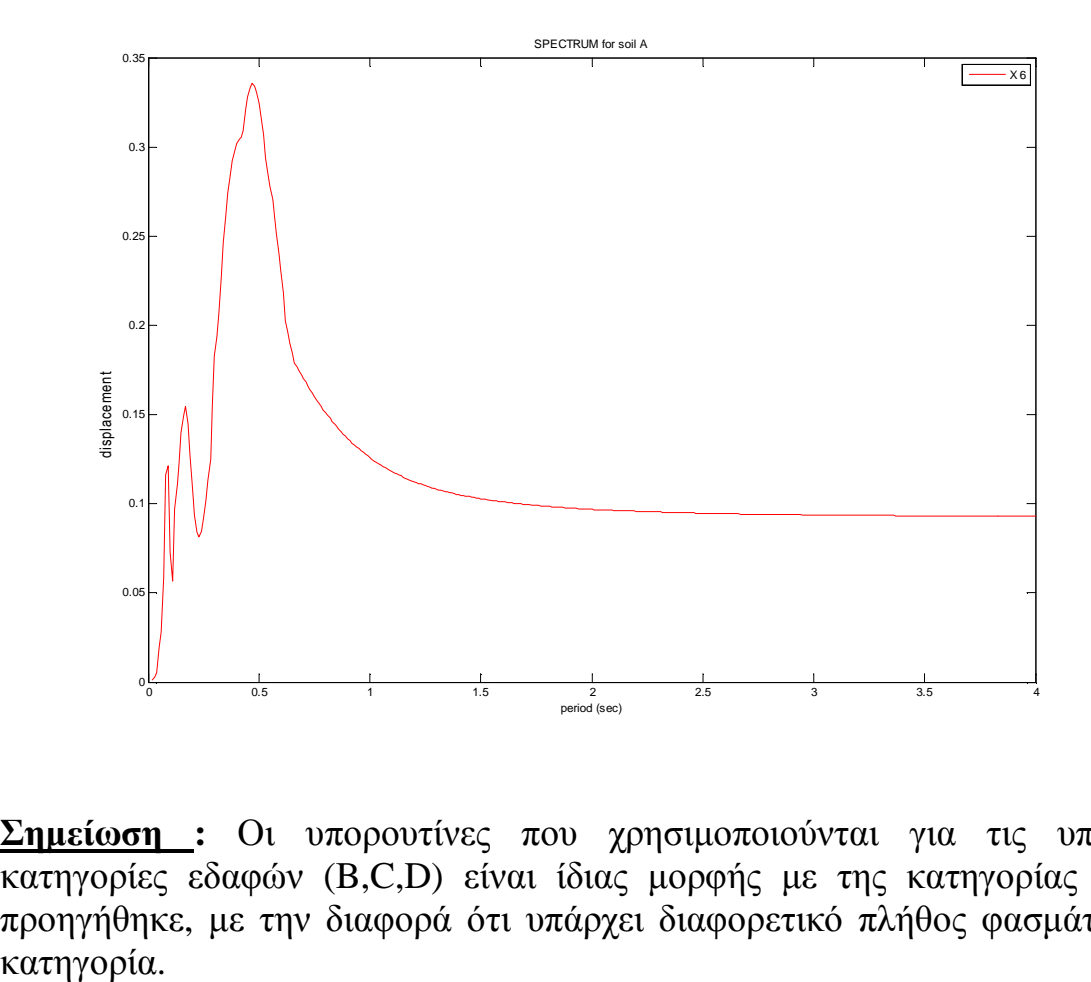

**Σηµείωση :** Οι υπορουτίνες που χρησιµοποιούνται για τις υπόλοιπες κατηγορίες εδαφών (B,C,D) είναι ίδιας µορφής µε της κατηγορίας Α, που προηγήθηκε, µε την διαφορά ότι υπάρχει διαφορετικό πλήθος φασµάτων ανά

### 5.2 ΚΑΤΗΓΟΡΙΑ Ε∆ΑΦΟΥΣ Β

Κατά τον ΕΑΚ του 2000, στην κατηγορία εδάφους Β ανήκουν τα εδάφη, τα οποία είναι εντόνως αποσαθρωµένα βραχώδη ή τα εδάφη που από µηχανική άποψη µπορούν να εξοµοιωθούν µε κοκκώδη. Επίσης σε αυτή την κατηγορία εντάσσονται τα εδάφη που αποτελούνται από στρώσεις κοκκώδους υλικού µέσης πυκνότητας πάχους µεγαλύτερου των 5µ. ή µεγάλης πυκνότητας πάχους µεγαλύτερου των 70µ., καθώς και από στρώσεις σκληρής προσυµπιεσµένης αργίλου πάχους µεγαλύτερου των 70µ..

Παρακάτω αναφέρονται οι σεισµοί, οι οποίοι πραγµατοποιήθηκαν σε έδαφος κατηγορίας B :

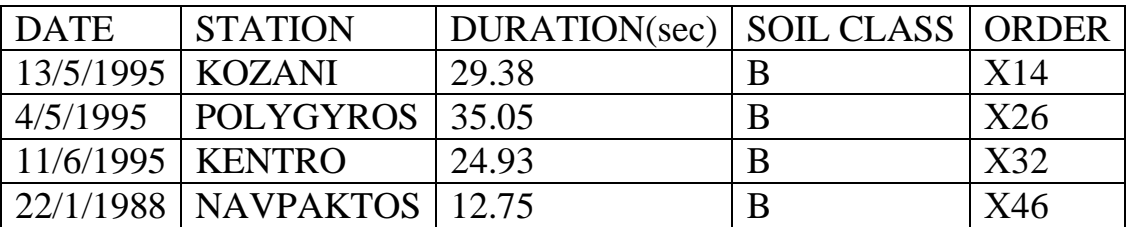

ΠΙΝΑΚΑΣ 10

• *Για τις ψευδοεπιταχύνσεις ισχύει:* 

Έχοντας λάβει το φάσµα της ψευδοεπιτάχυνσης από το κυρίως πρόγραµµα και µε την βοήθεια της παρακάτω υπορουτίνας µπορούµε να έχουµε στο ίδιο διάγραµµα και το φάσµα το οποίο προκύπτει από τους αναλυτικούς τύπους – φάσµα σχεδιασµού. Αυτό γίνεται αλλάζοντας κάθε φορά τον αριθµό (π.χ εδώ το νούµερο 14) που συµβολίζει τον αντίστοιχο σεισµό, δίνοντάς µας την δυνατότητα να µελετάµε µεµονωµένα τους σεισµούς.

Υπορουτίνα

```
close ALL;
clear ALL;
load('spectrum_soil_B.txt');
X14=load('X14,B.mat');
plot(X14.results(:,1),X14.results(:,5),'color','red');
hold on;
plot(spectrum\_soil_B(:,1),spectrum\_soil_B(:,2),'color','k');
```
ΠΙΝΑΚΑΣ 11

Τα διαγράµµατα που µας δίνει η υπορουτίνα είναι τα παρακάτω :

 ∆ΙΑΓΡΑΜΜΑ 5.4: Ψευδοεπιτάχυνσης – Περιόδου για τον σεισµό Χ14 Φάσµα Ψευδοεπιτάχυνσης για κατηγορία εδάφους Β

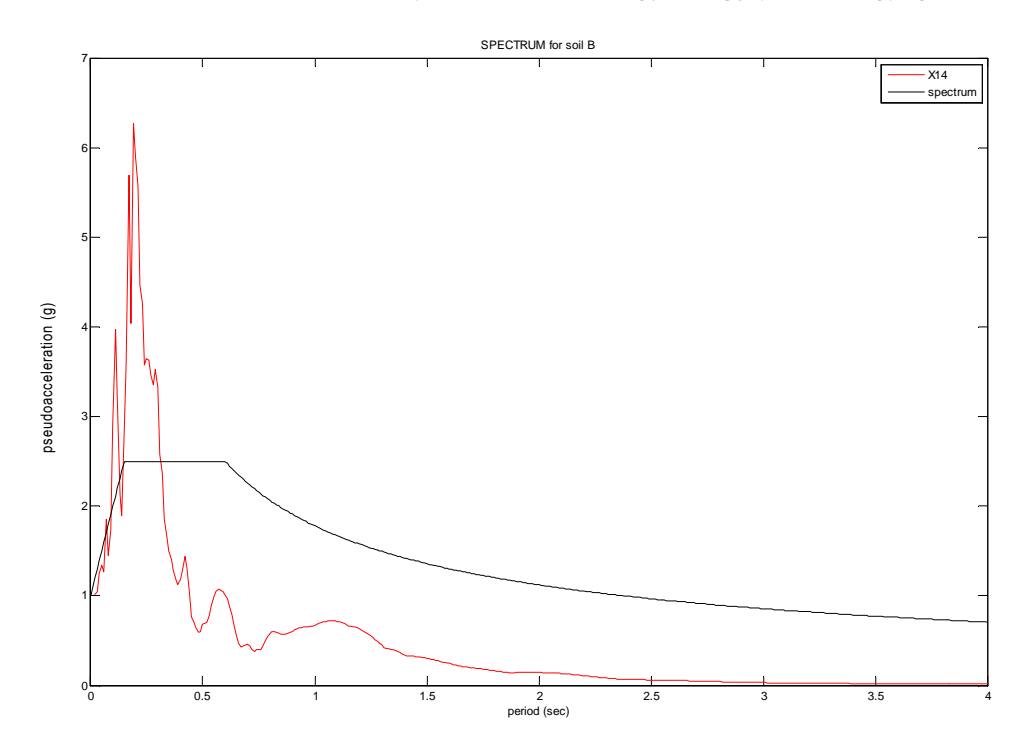

 ∆ΙΑΓΡΑΜΜΑ 5.5: Ψευδοεπιτάχυνσης – Περιόδου για τον σεισµό Χ26 Φάσµα Ψευδοεπιτάχυνσης για κατηγορία εδάφους Β

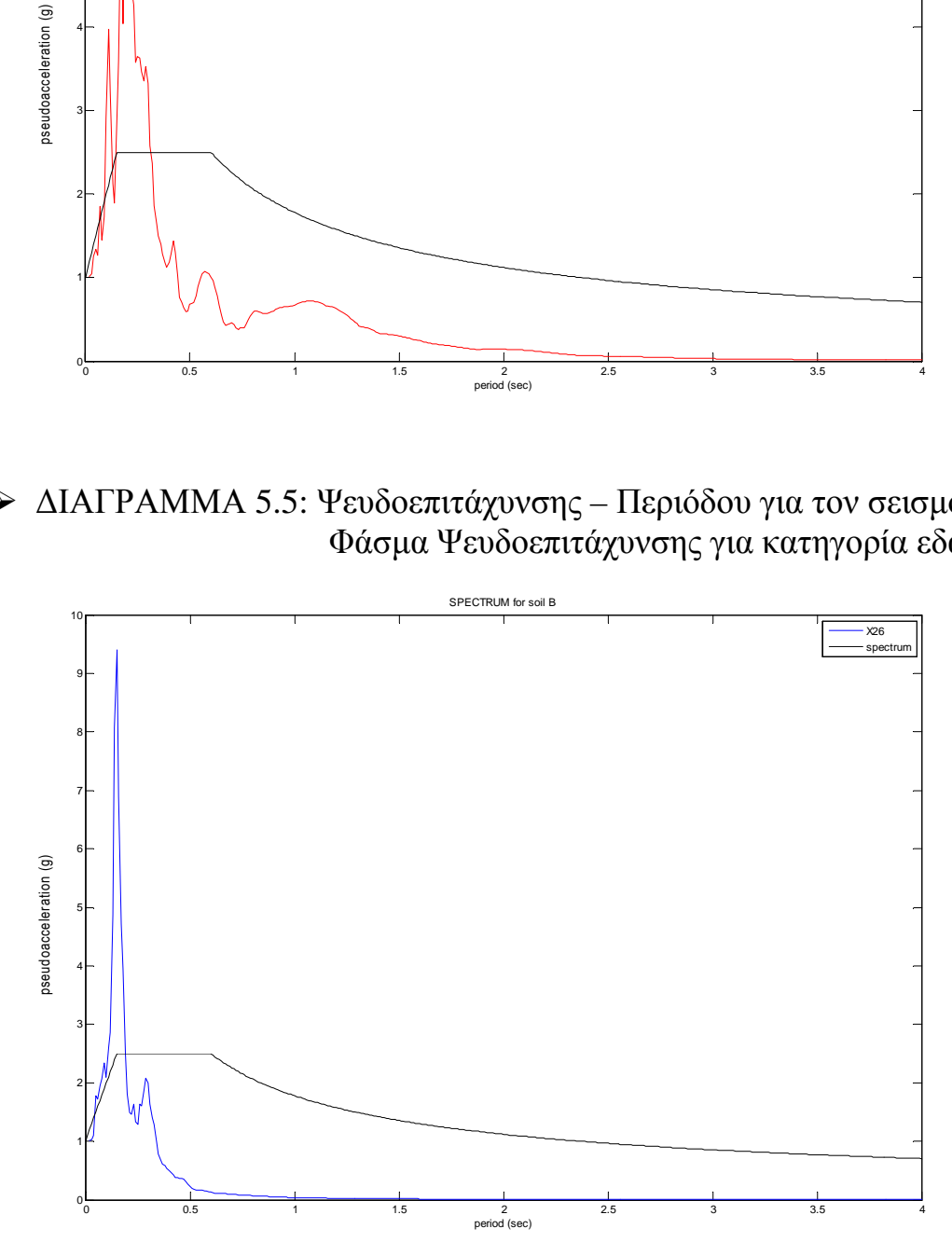

 ∆ΙΑΓΡΑΜΜΑ 5.6: Ψευδοεπιτάχυνσης – Περιόδου για τον σεισµό Χ32 Φάσµα Ψευδοεπιτάχυνσης για κατηγορία εδάφους Β

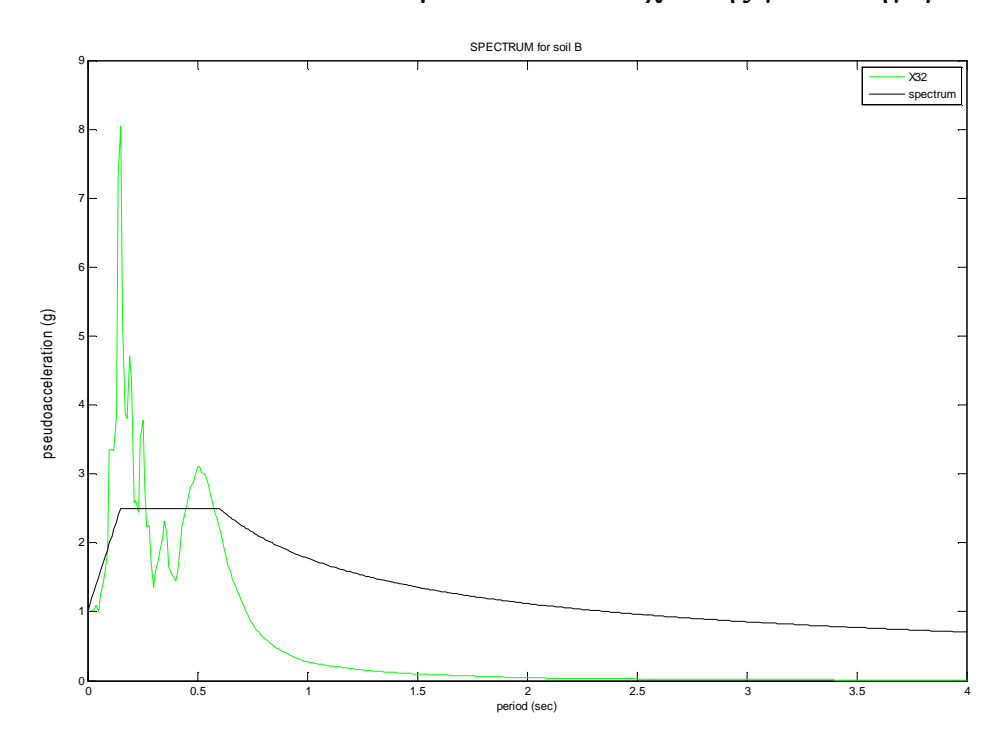

 ∆ΙΑΓΡΑΜΜΑ 5.7: Ψευδοεπιτάχυνσης – Περιόδου για τον σεισµό Χ46 Φάσµα Ψευδοεπιτάχυνσης για κατηγορία εδάφους Β

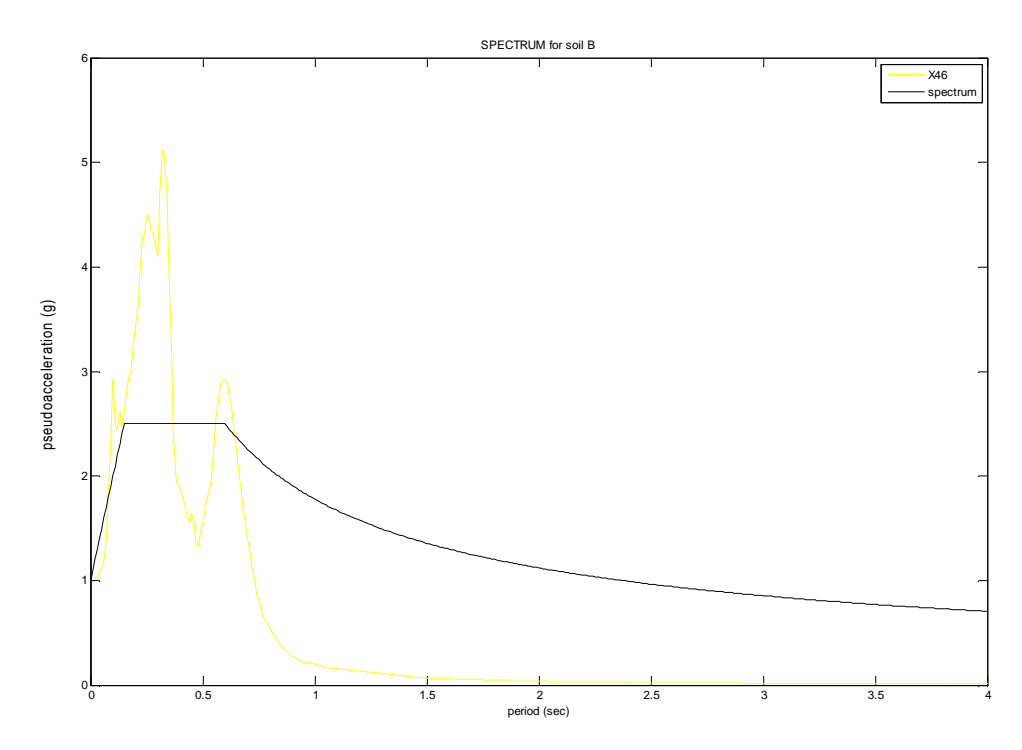

Επίσης, µια πιο σύνθετη υπορουτίνα µας δίνει την δυνατότητα να εµφανίσουµε όλα τα επιταχυνσιογραφήµατα όλων των σεισµών, που πραγµατοποιήθηκαν στην ίδια κατηγορία εδάφους, µαζί µε το τυποποιηµένο φάσµα σχεδιασµού (φάσµα που προκύπτει από αναλυτικούς τύπους). Αυτό µας βοηθάει στο να παρατηρούµε και να καταλήγουµε σε συµπεράσµατα(βλέπε κεφάλαιο 8, σελ. 120) πιο εύκολα.

Υπορουτίνα

```
close ALL;
clear ALL;
load('spectrum_soil_B.txt');
X14=load('X14,B.mat');
X26=load('X26,B.mat');
X32=load('X32,B.mat');
X46=load('X46,B.mat');
plot(X14.results(:,1),X14.results(:,5),'color','red');
hold on;
plot(X26.results(:,1),X26.results(:,5),'color','blue');
hold on;
plot(X32.results(:,1),X32.results(:,5),'color','green');
hold on;
plot(X46.results(:,1),X46.results(:,5),'color','yellow');
hold on;
plot(spectrum_soil_B(:,1),spectrum_soil_B(:,2),'color','k');
```
ΠΙΝΑΚΑΣ 12
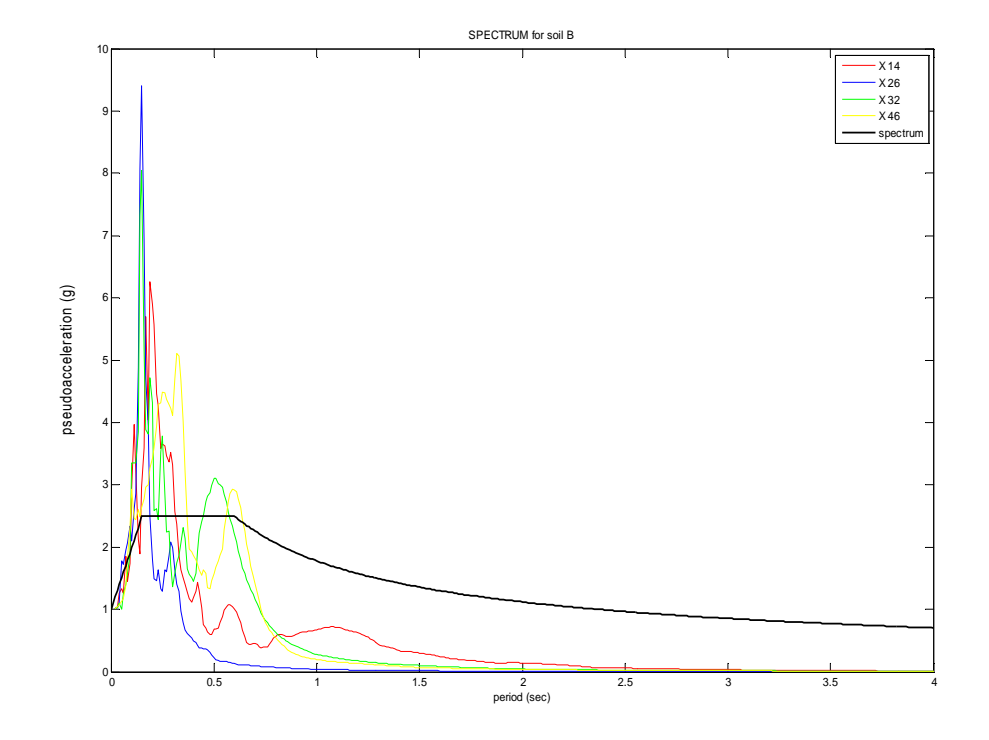

#### ∆ΙΑΓΡΑΜΜΑ 5.8: Ψευδοεπιταχύνσεων– Περιόδου Φάσµα Ψευδοεπιτάχυνσης για κατηγορία εδάφους Β

• *Για τις ψευδοταχύτητες ισχύει*:

Η αντίστοιχη υπορουτίνα για το φάσµα ψευδοµετατοπίσεων είναι η παρακάτω.

```
Υπορουτίνα
```

```
close ALL;
clear ALL;
X14 = load('X14,B.math');
X26=load('X26,B.mat');
X32=load('X32,B.mat');
X46=load('X46,B.mat');
plot(X14.results(:,1),X14.results(:,7),'color',red');
hold on;
plot(X26.results(:,1),X26.results(:,7),'color','blue');
hold on;
plot(X32.results(:,1),X32.results(:,7),'color','green');
hold on;
plot(X46.results(:,1),X46.results(:,7),'color','yellow');
```
ΠΙΝΑΚΑΣ 13

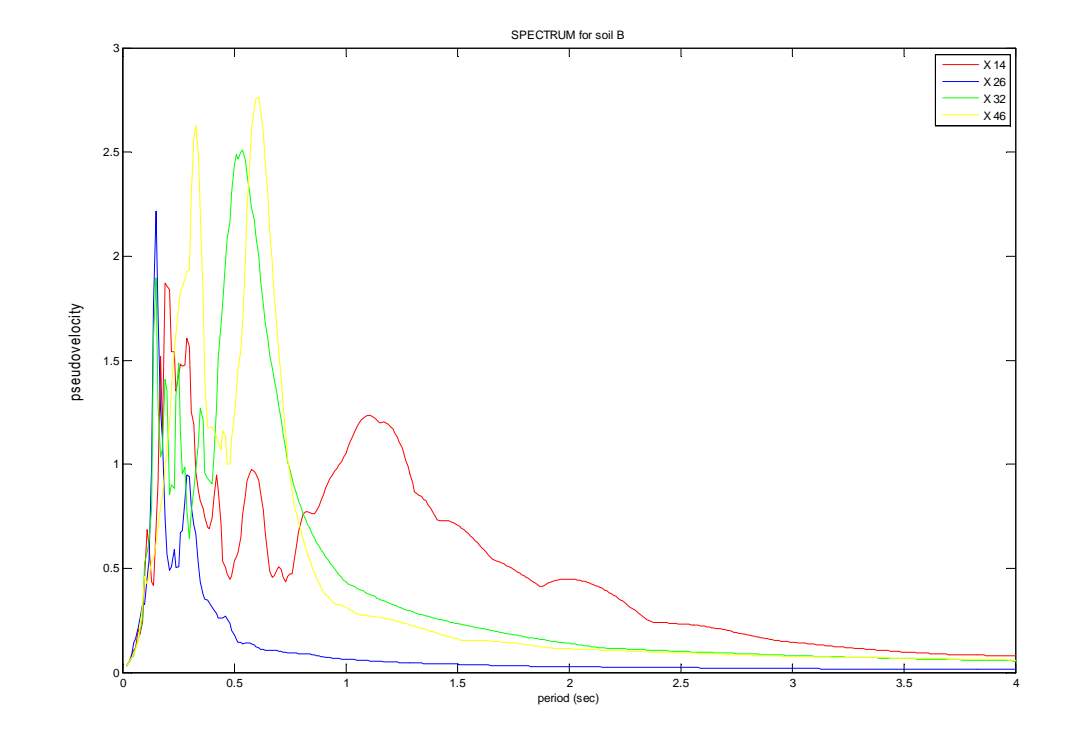

∆ΙΑΓΡΑΜΜΑ 5.9: Ψευδοταχυτήτων– Περιόδου για κατηγορία Β

• *Για τις µετατοπίσεις ισχύει*:

Η αντίστοιχη υπορουτίνα για το φάσµα µετατοπίσεων είναι η παρακάτω.

Υπορουτίνα

```
close ALL;
clear ALL;
X14=load('X14,B.mat');
X26=load('X26,B.mat');
X32=load('X32,B.mat');
X46=load('X46,B.mat');
plot(X14.results(:,1),X14.results(:,8),'color','red');
hold on;
plot(X26.results(:,1),X26.results(:,8),'color','blue');
hold on;
plot(X32.results(:,1),X32.results(:,8),'color','green');
hold on;
plot(X46.results(:,1),X46.results(:,8),'color','yellow');<sup>sigm</sup>and signals is<br>also signals in the signals in the signals of the signals of the signals of the signals of the signal of the signal of the signal point (x26, result hold on;<br>plot (x26, result hold on;<br>plot (x26, res
```
 $\Pi$ INAKA $\Sigma$ 14

∆ΙΑΓΡΑΜΜΑ 5.10: Μετακινήσεων – Περιόδου για κατηγορία Β

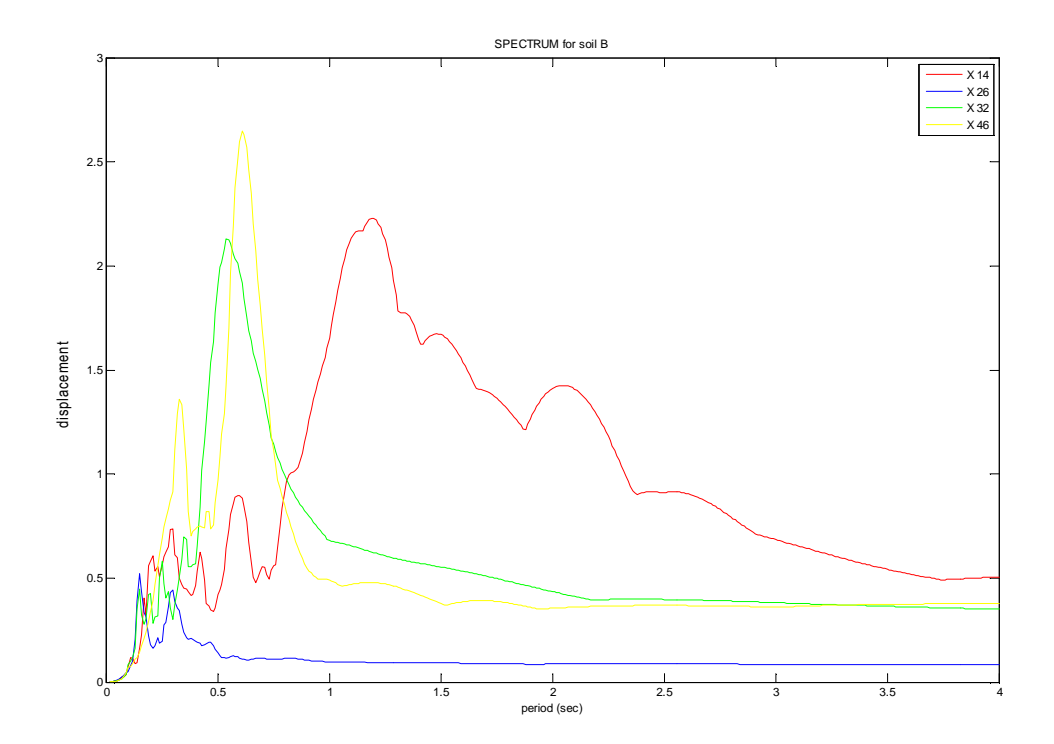

### 5.3 ΚΑΤΗΓΟΡΙΑ Ε∆ΑΦΟΥΣ C

Κατά τον ΕΑΚ του 2000, στην κατηγορία εδάφους C ανήκουν τα ιλυοαργιλικά εδάφη µικρής αντοχής σε πάχος µεγαλύτερο των 5µ.. Επίσης σε αυτήν την κατηγορία ανήκουν τα εδάφη που αποτελούνται από στρώσεις κοκκώδους υλικού µικρής σχετικής πυκνότητας πάχους µεγαλύτερου των 5µ. ή µέσης πυκνότητας πάχους µεγαλύτερου των 70µ..

Παρακάτω αναφέρονται οι σεισµοί, οι οποίοι πραγµατοποιήθηκαν σε έδαφος κατηγορίας C :

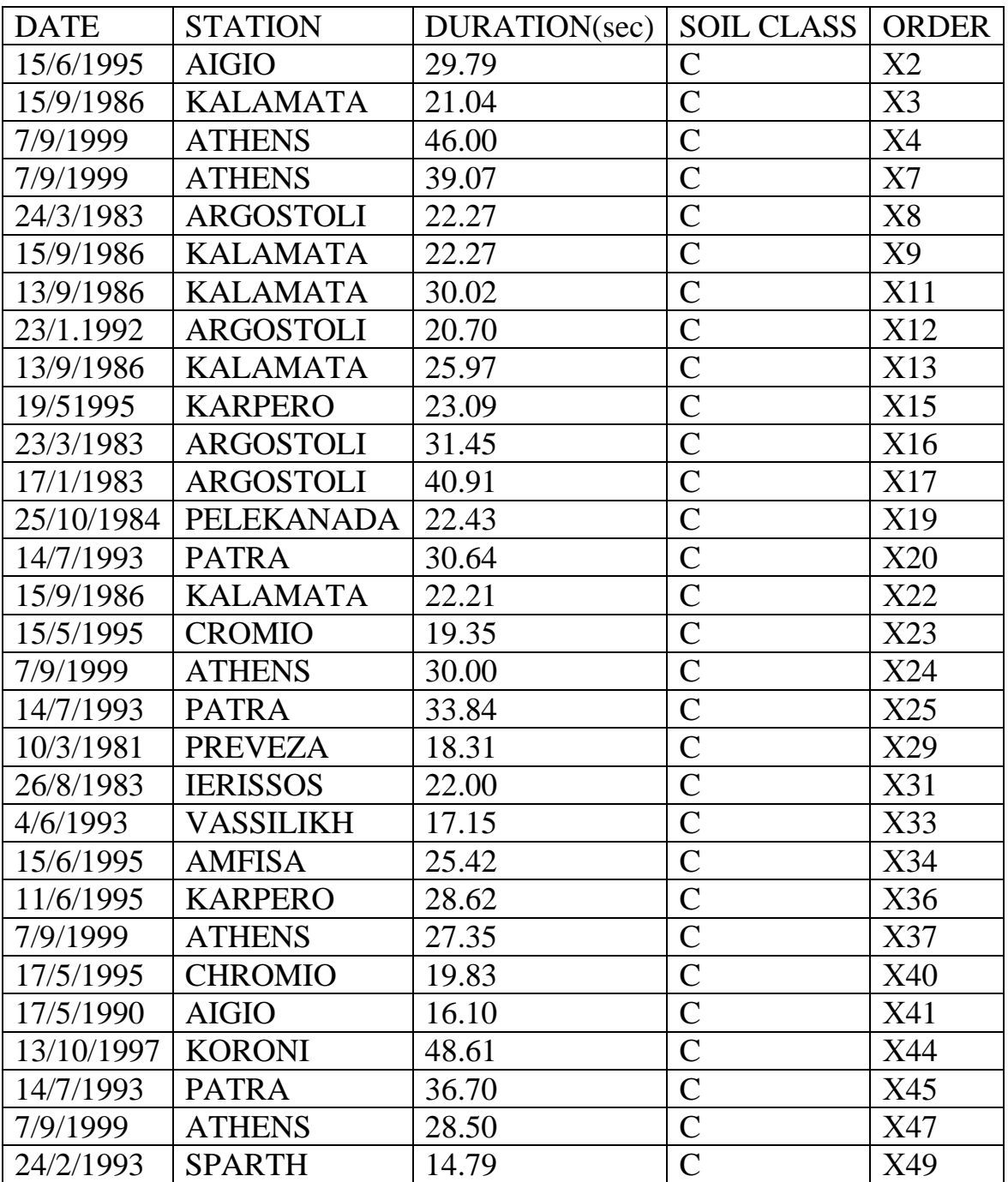

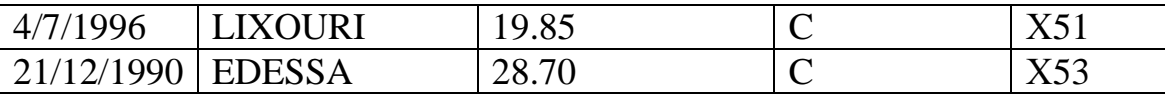

ΠΙΝΑΚΑΣ 15

• *Για τις ψευδοεπιταχύνσεις ισχύει:* 

Έχοντας λάβει το φάσµα της ψευδοεπιτάχυνσης από το κυρίως πρόγραµµα και µε την βοήθεια της παρακάτω υπορουτίνας µπορούµε να έχουµε στο ίδιο διάγραµµα και το φάσµα το οποίο προκύπτει από τους αναλυτικούς τύπους – φάσµα σχεδιασµού. Αυτό γίνεται αλλάζοντας κάθε φορά τον αριθµό (π.χ εδώ το νούµερο 2) που συµβολίζει τον αντίστοιχο σεισµό, δίνοντάς µας την δυνατότητα να µελετάµε µεµονωµένα τους σεισµούς.

Υπορουτίνα

```
close all;
clear all;
load('spectrum_soil_C.txt');
X2 = load('X2,C,mat');
plot(X2.results(:,1),X2.results(:,5),'color','r');hold on;
plot(spectrum_soil_C(:,1),spectrum_soil_C(:,2),'color','k');
```
ΠΙΝΑΚΑΣ 16

Τα διαγράµµατα που µας δίνει η υπορουτίνα είναι τα παρακάτω:

 ∆ΙΑΓΡΑΜΜΑ 5.11: Ψευδοεπιτάχυνσης – Περιόδου για τον σεισµό Χ2 Φάσµα Ψευδοεπιτάχυνσης για κατηγορία εδάφους C

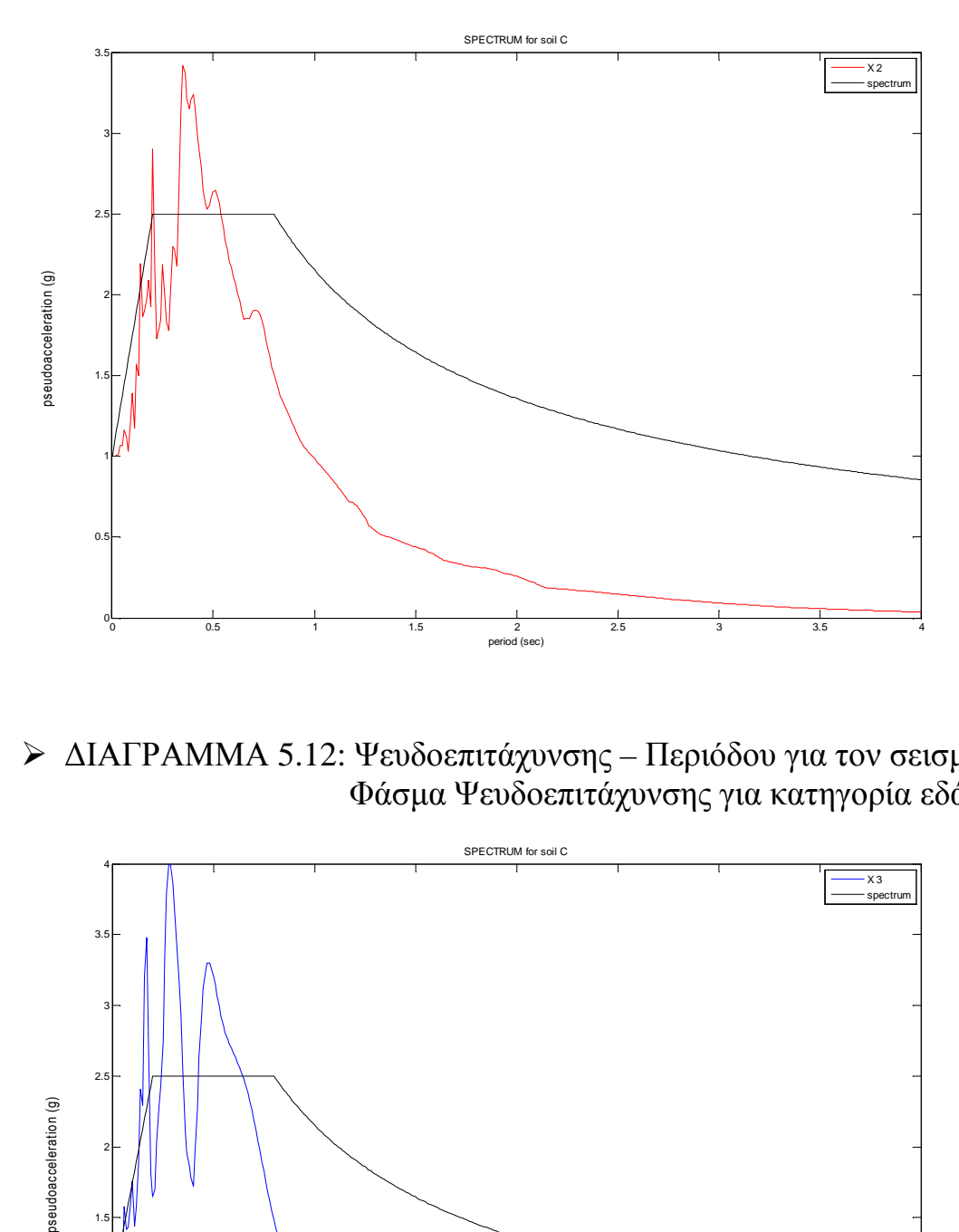

 ∆ΙΑΓΡΑΜΜΑ 5.12: Ψευδοεπιτάχυνσης – Περιόδου για τον σεισµό Χ3 Φάσµα Ψευδοεπιτάχυνσης για κατηγορία εδάφους C

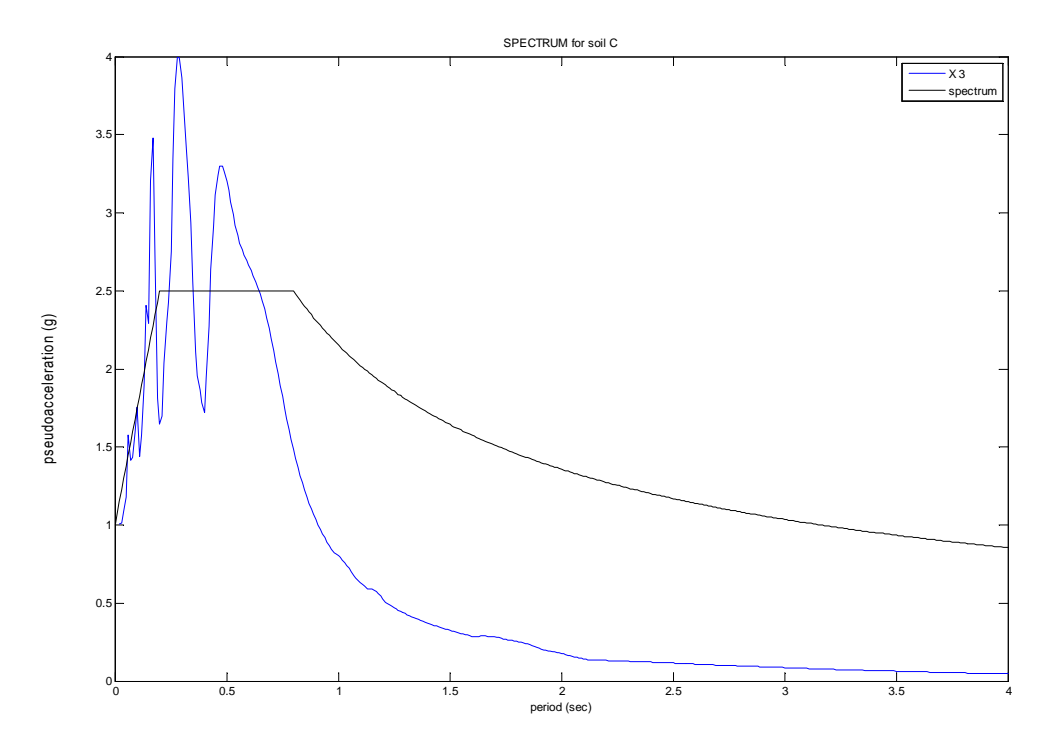

 ∆ΙΑΓΡΑΜΜΑ 5.13: Ψευδοεπιτάχυνσης – Περιόδου για τον σεισµό Χ4 Φάσµα Ψευδοεπιτάχυνσης για κατηγορία εδάφους C

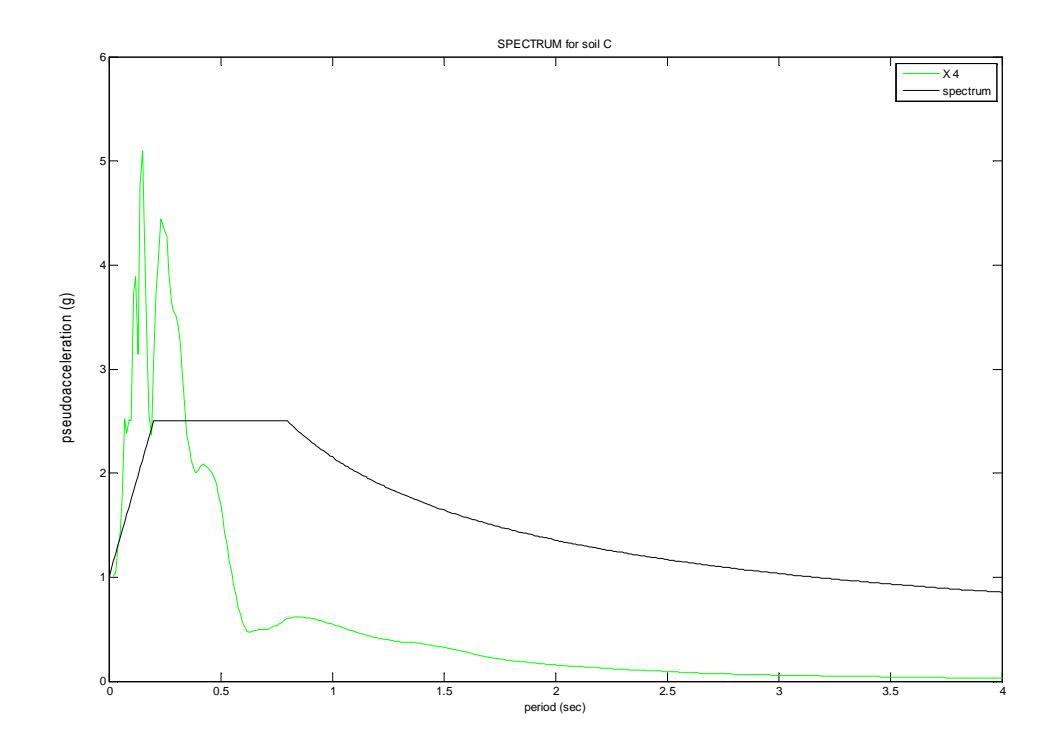

 ∆ΙΑΓΡΑΜΜΑ 5.14: Ψευδοεπιτάχυνσης – Περιόδου για τον σεισµό Χ7 Φάσµα Ψευδοεπιτάχυνσης για κατηγορία εδάφους C

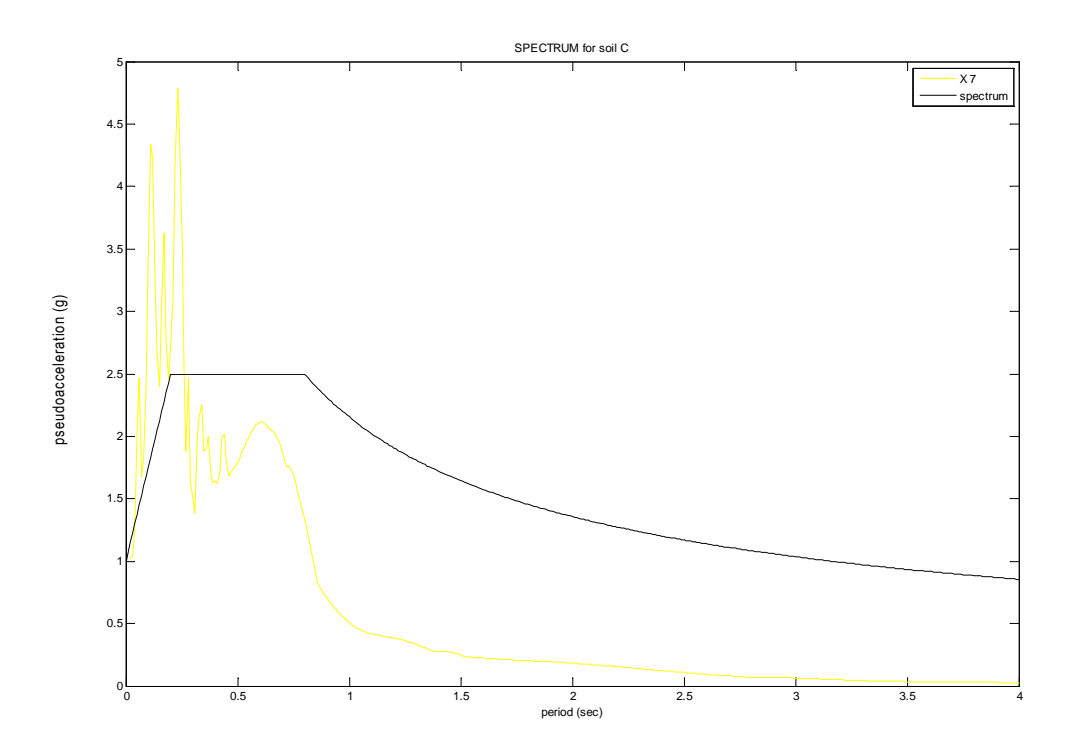

 ∆ΙΑΓΡΑΜΜΑ 5.15: Ψευδοεπιτάχυνσης – Περιόδου για τον σεισµό Χ8 Φάσµα Ψευδοεπιτάχυνσης για κατηγορία εδάφους C

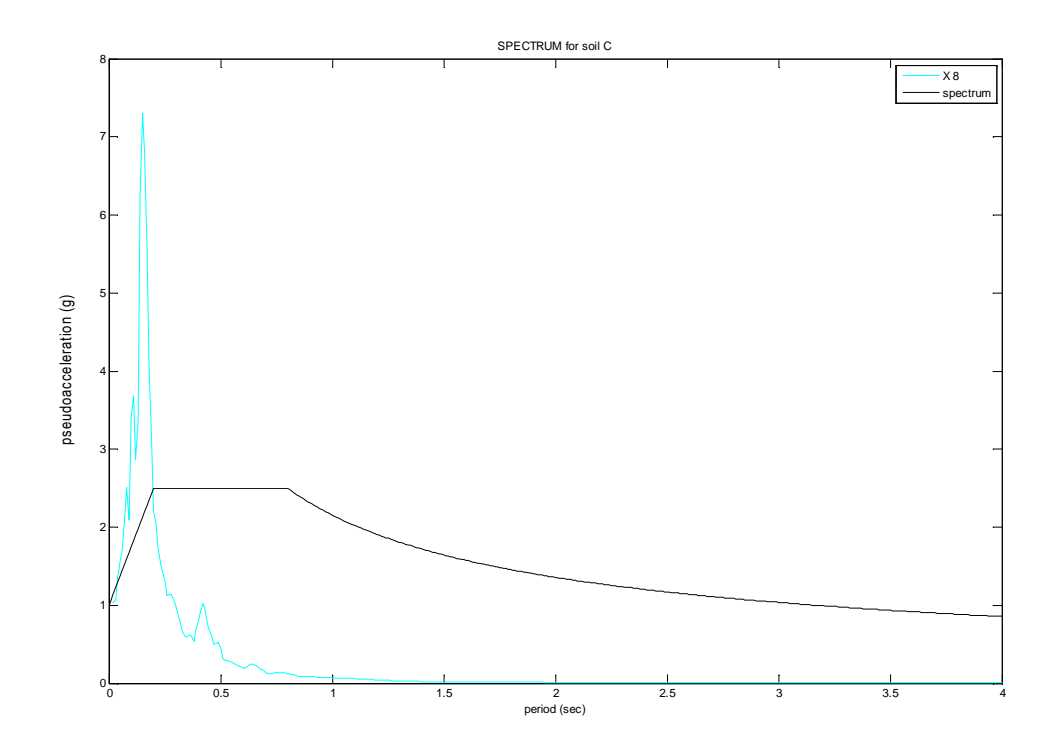

 ∆ΙΑΓΡΑΜΜΑ 5.16: Ψευδοεπιτάχυνσης – Περιόδου για τον σεισµό Χ9 Φάσµα Ψευδοεπιτάχυνση για κατηγορία εδάφους C

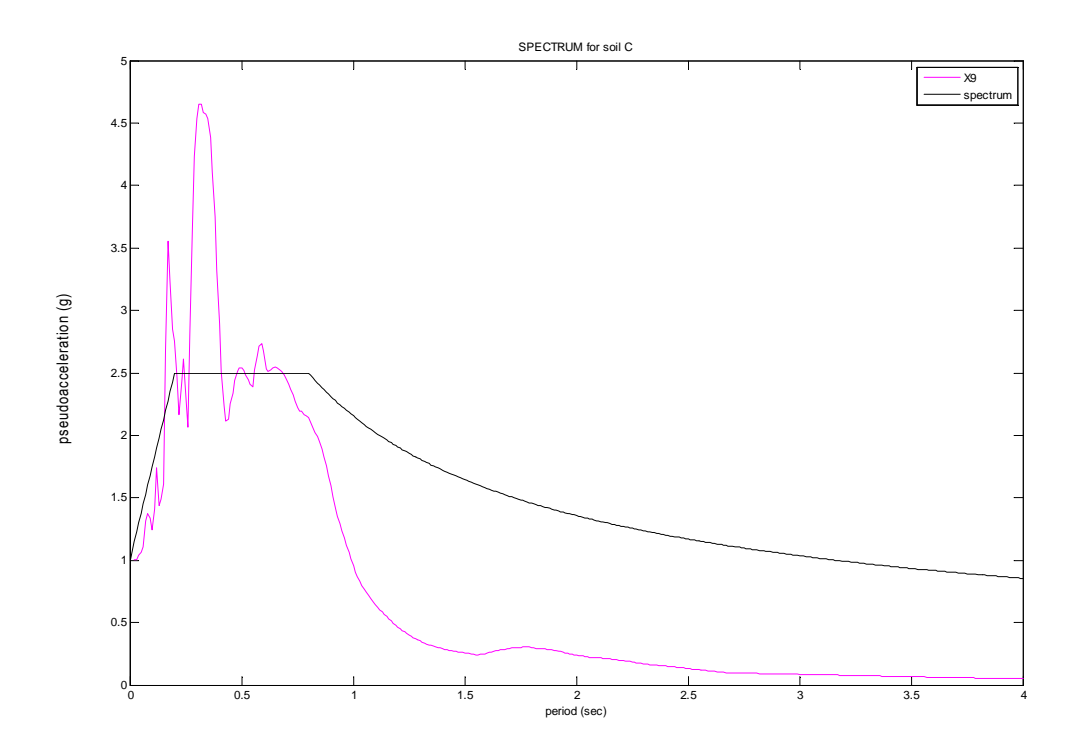

 ∆ΙΑΓΡΑΜΜΑ 5.17: Ψευδοεπιτάχυνσης – Περιόδου για τον σεισµό Χ11 Φάσµα Ψευδοεπιτάχυνσης για κατηγορία εδάφους C

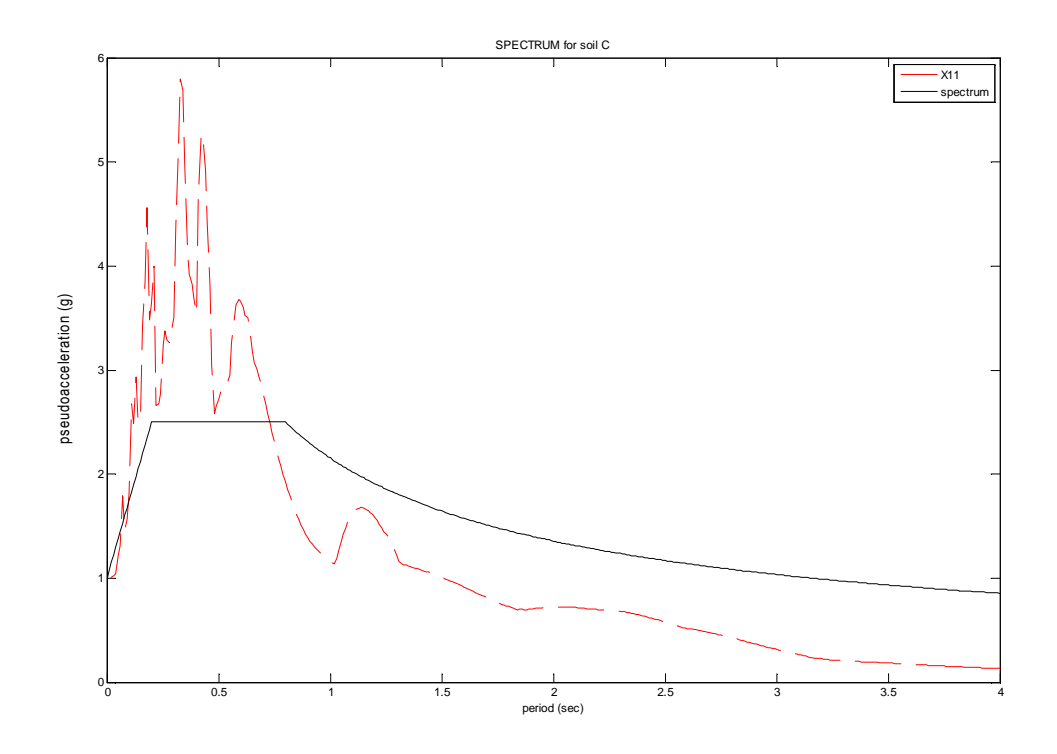

 ∆ΙΑΓΡΑΜΜΑ 5.18: Ψευδοεπιτάχυνσης – Περιόδου για τον σεισµό Χ12 Φάσµα Ψευδοεπιτάχυνσης για κατηγορία εδάφους C

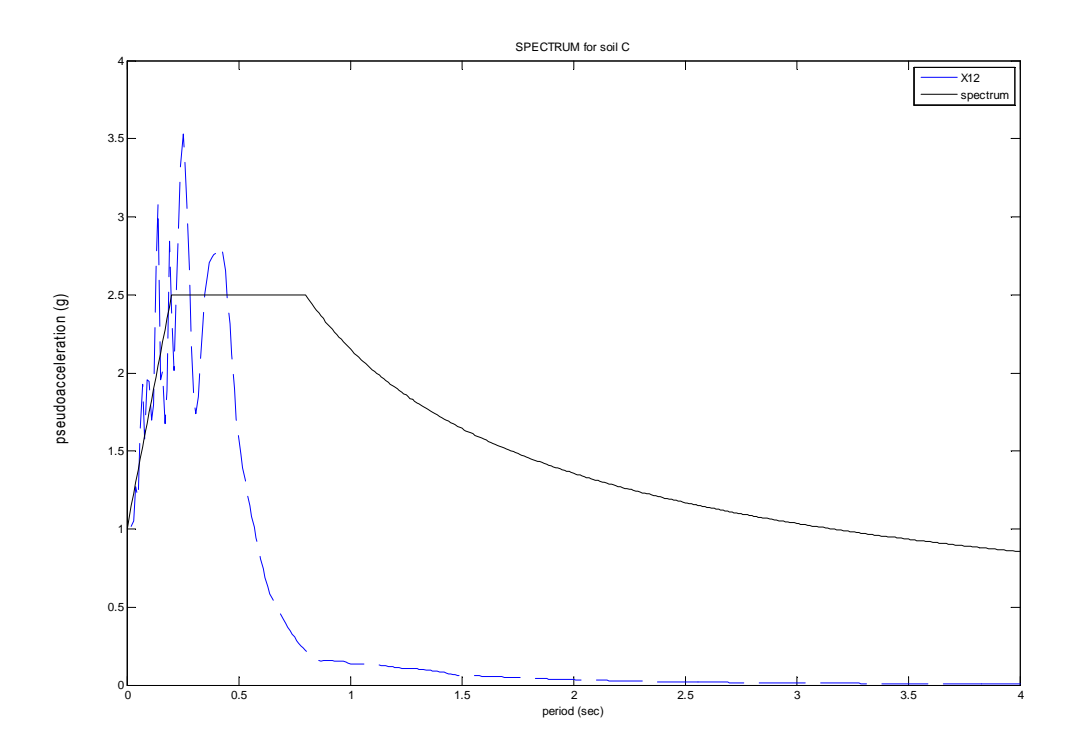

 ∆ΙΑΓΡΑΜΜΑ 5.19: Ψευδοεπιτάχυνσης – Περιόδου για τον σεισµό Χ13 Φάσµα Ψευδοεπιτάχυνσης για κατηγορία εδάφους C

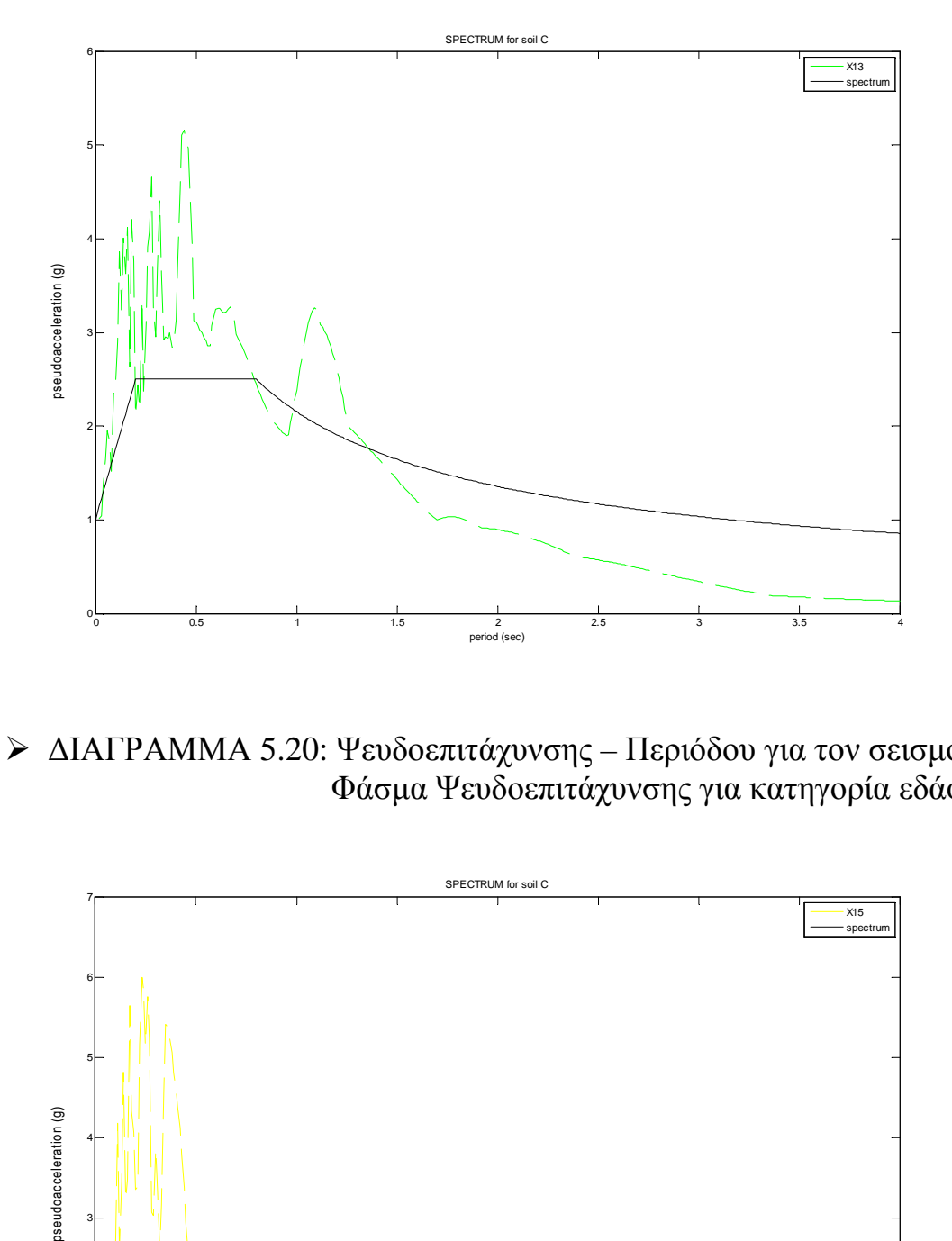

 ∆ΙΑΓΡΑΜΜΑ 5.20: Ψευδοεπιτάχυνσης – Περιόδου για τον σεισµό Χ15 Φάσµα Ψευδοεπιτάχυνσης για κατηγορία εδάφους C

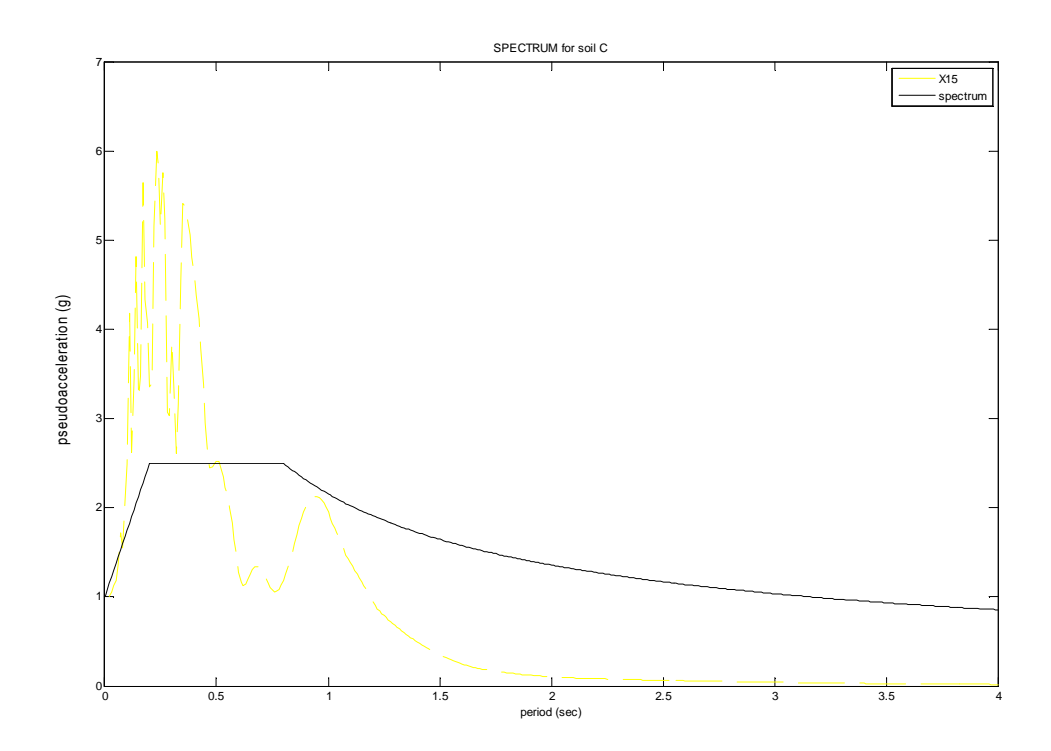

 ∆ΙΑΓΡΑΜΜΑ 5.21: Ψευδοεπιτάχυνσης – Περιόδου για τον σεισµό Χ16 Φάσµα Ψευδοεπιτάχυνσης για κατηγορία εδάφους C

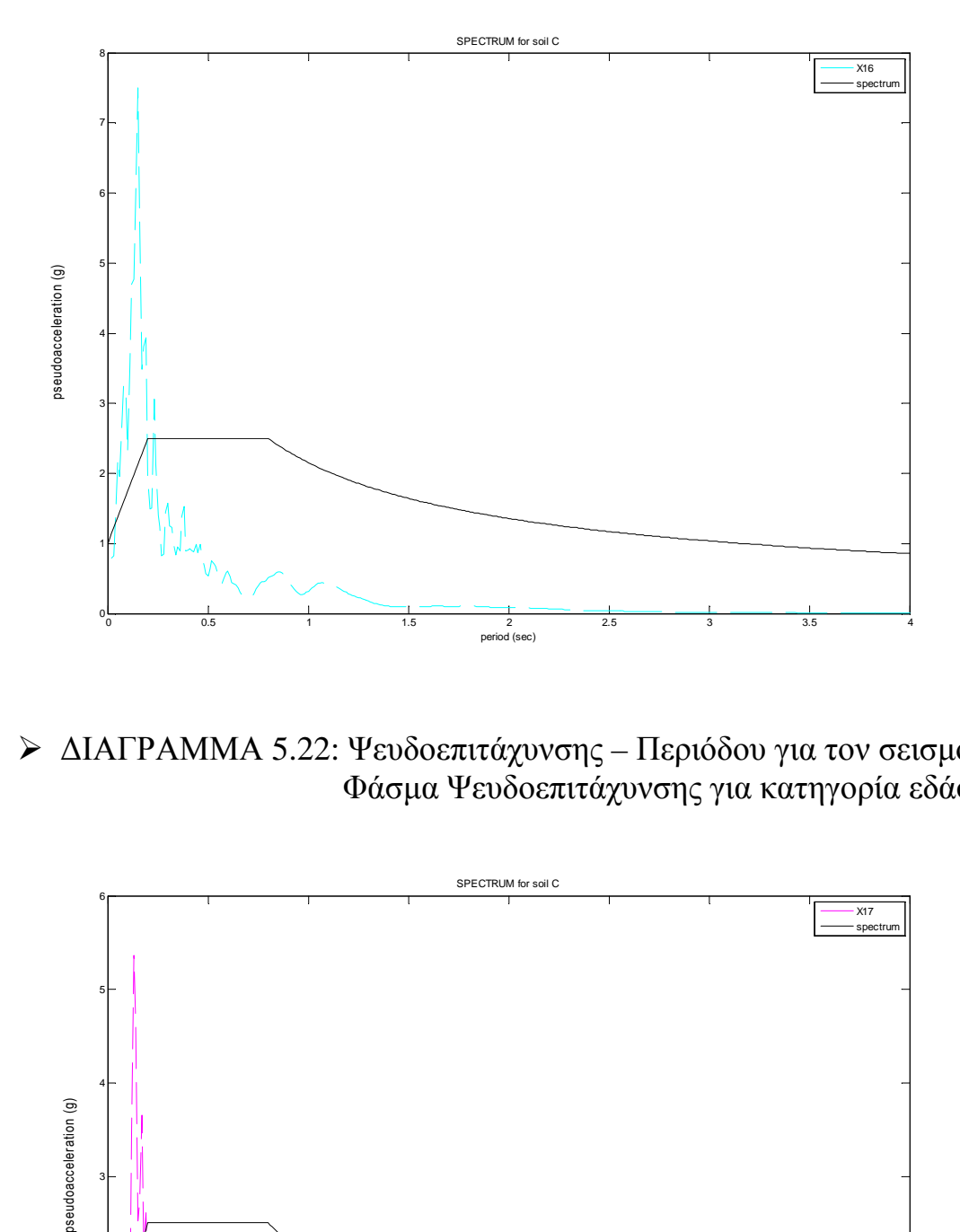

 ∆ΙΑΓΡΑΜΜΑ 5.22: Ψευδοεπιτάχυνσης – Περιόδου για τον σεισµό Χ17 Φάσµα Ψευδοεπιτάχυνσης για κατηγορία εδάφους C

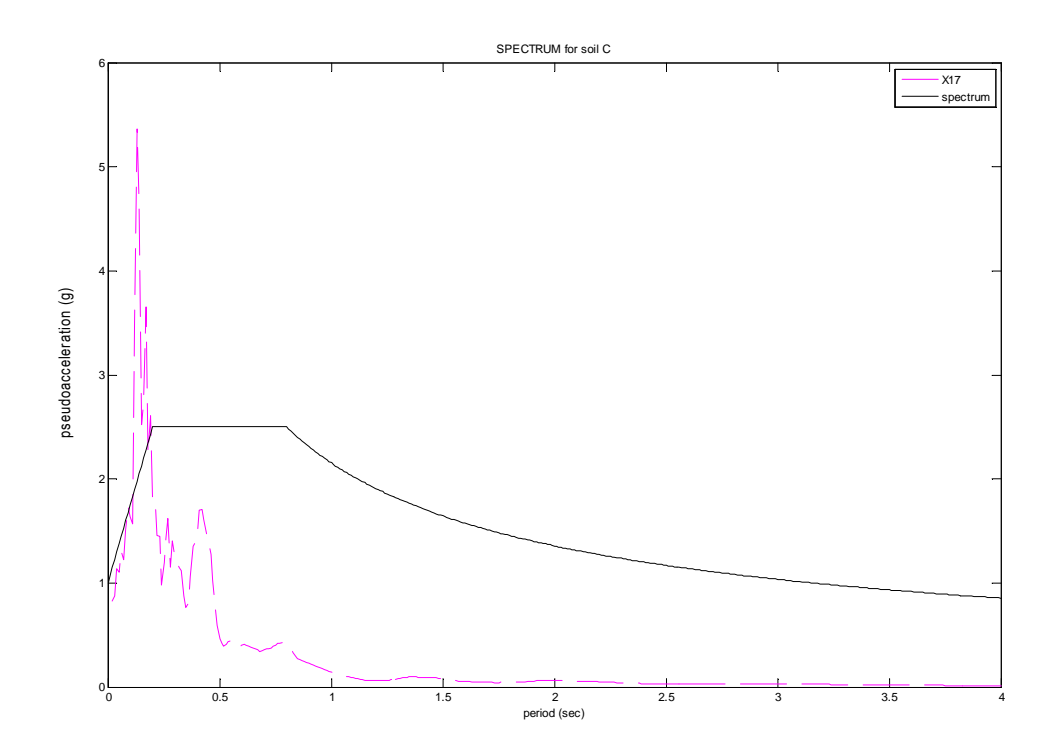

 ∆ΙΑΓΡΑΜΜΑ 5.23: Ψευδοεπιτάχυνσης – Περιόδου για τον σεισµό Χ19 Φάσµα Ψευδοεπιτάχυνσης για κατηγορία εδάφους C

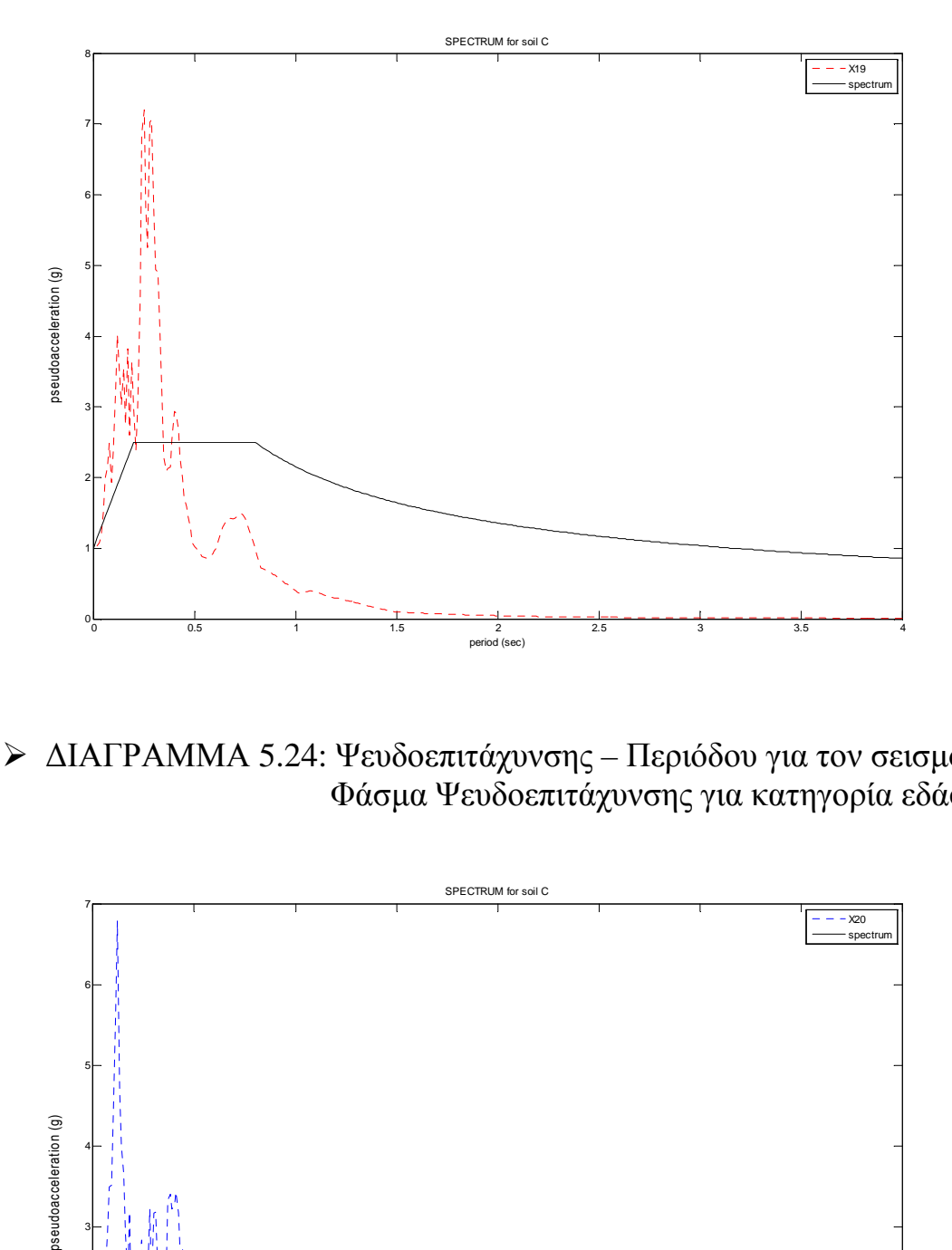

 ∆ΙΑΓΡΑΜΜΑ 5.24: Ψευδοεπιτάχυνσης – Περιόδου για τον σεισµό Χ20 Φάσµα Ψευδοεπιτάχυνσης για κατηγορία εδάφους C

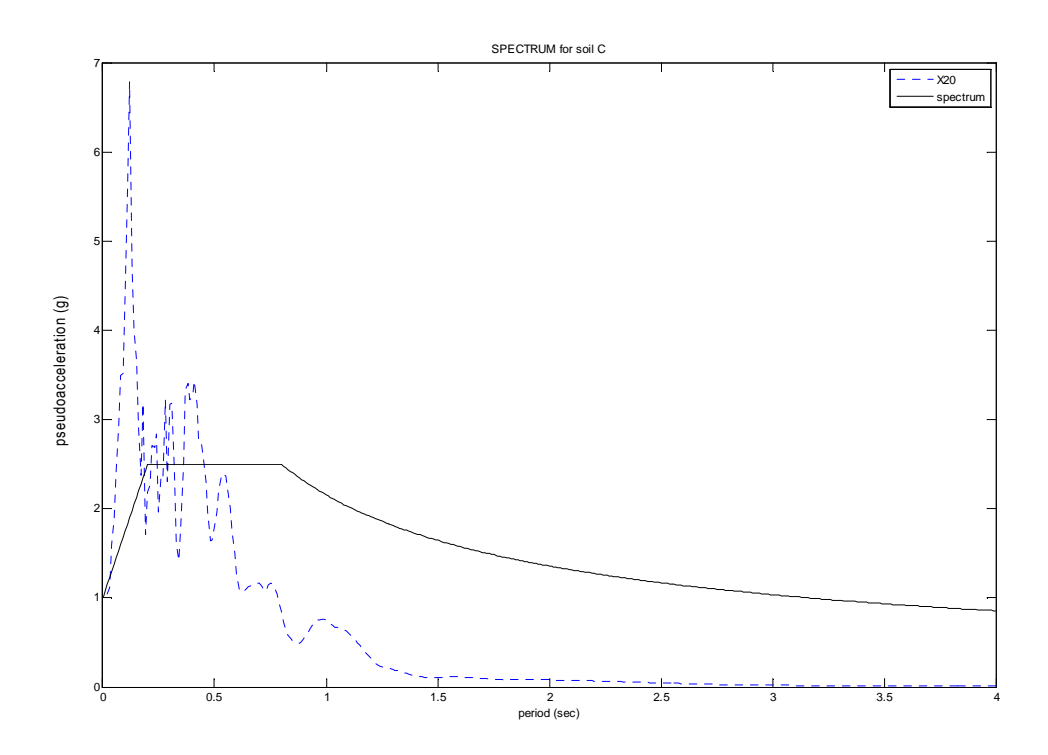

 ∆ΙΑΓΡΑΜΜΑ 5.25: Ψευδοεπιτάχυνσης – Περιόδου για τον σεισµό Χ22 Φάσµα Ψευδοεπιτάχυνσης για κατηγορία εδάφους C

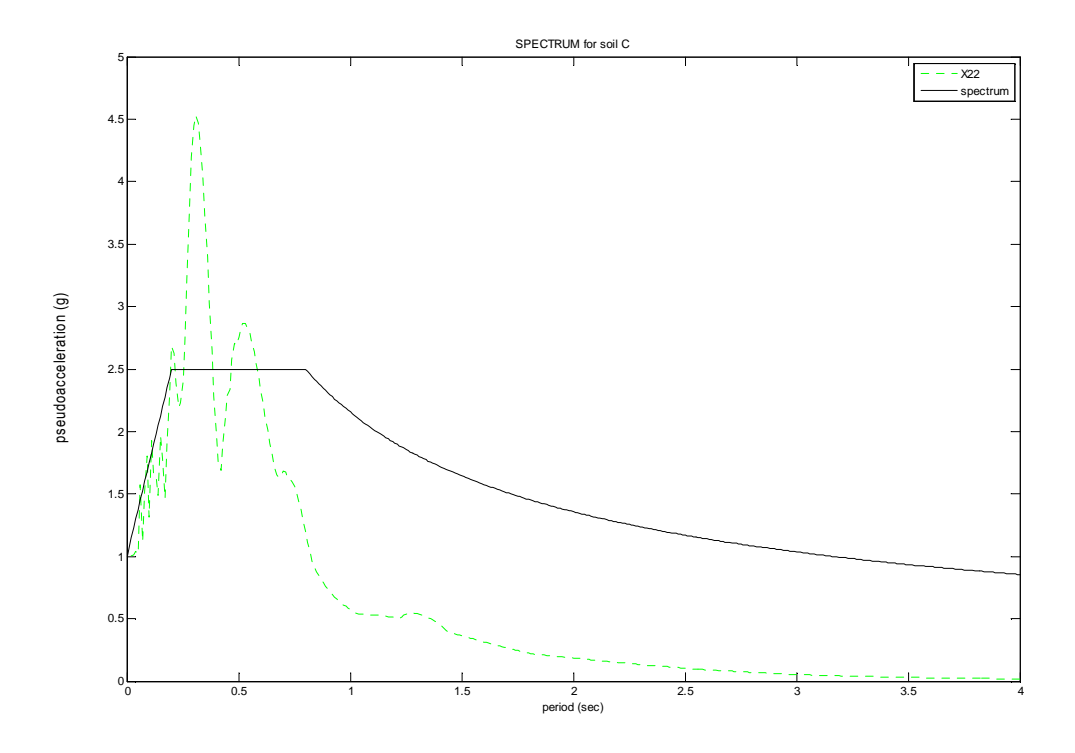

 ∆ΙΑΓΡΑΜΜΑ 5.26: Ψευδοεπιτάχυνσης – Περιόδου για τον σεισµό Χ23 Φάσµα Ψευδοεπιτάχυνσης για κατηγορία εδάφους C

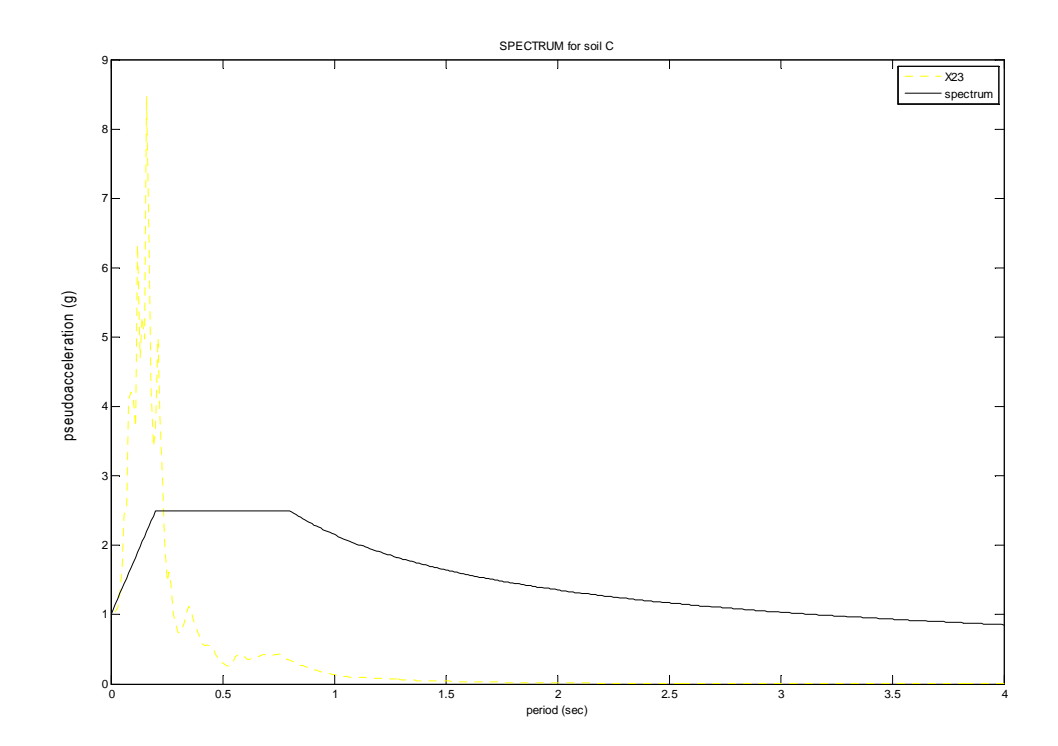

 ∆ΙΑΓΡΑΜΜΑ 5.27: Ψευδοεπιτάχυνσης – Περιόδου για τον σεισµό Χ24 Φάσµα Ψευδοεπιτάχυνσης για κατηγορία εδάφους C

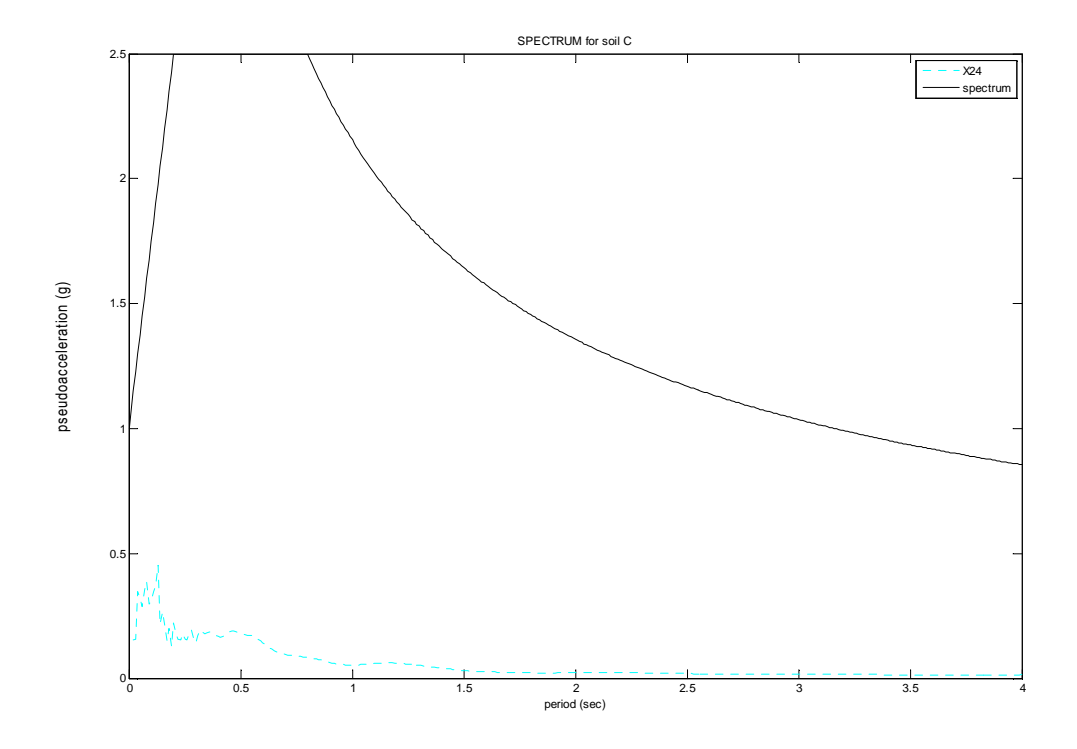

 ∆ΙΑΓΡΑΜΜΑ 5.28: Ψευδοεπιτάχυνσης – Περιόδου για τον σεισµό Χ25 Φάσµα Ψευδοεπιτάχυνσης για κατηγορία εδάφους C

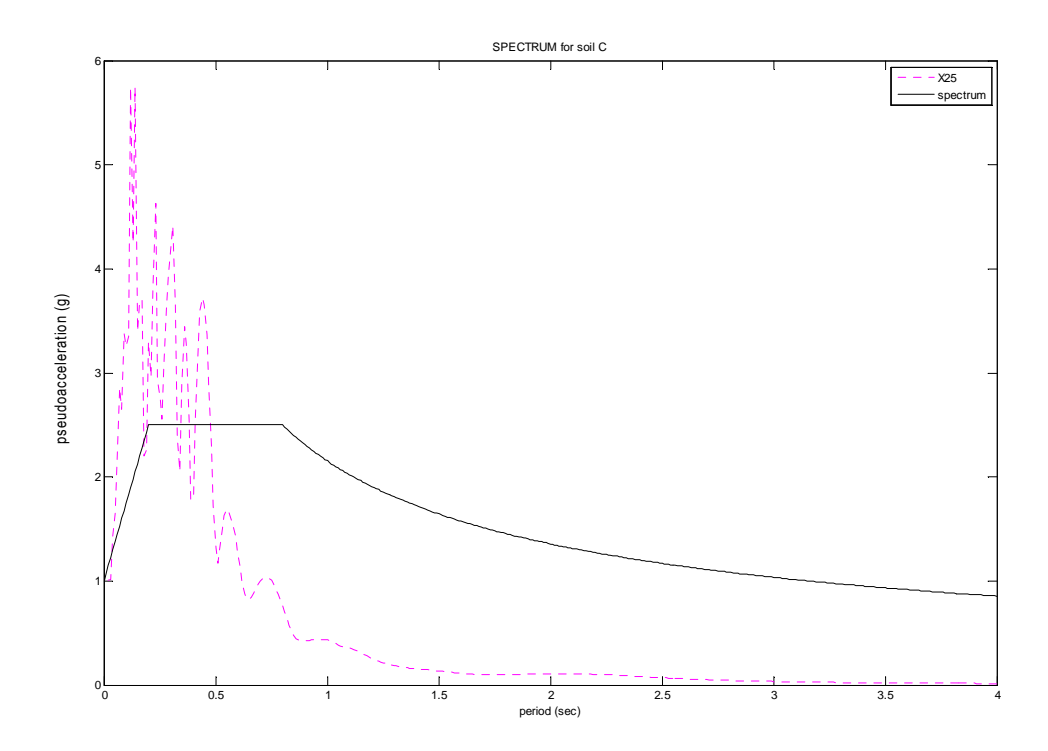

 ∆ΙΑΓΡΑΜΜΑ 5.29: Ψευδοεπιτάχυνσης – Περιόδου για τον σεισµό Χ29 Φάσµα Ψευδοεπιτάχυνσης για κατηγορία εδάφους C

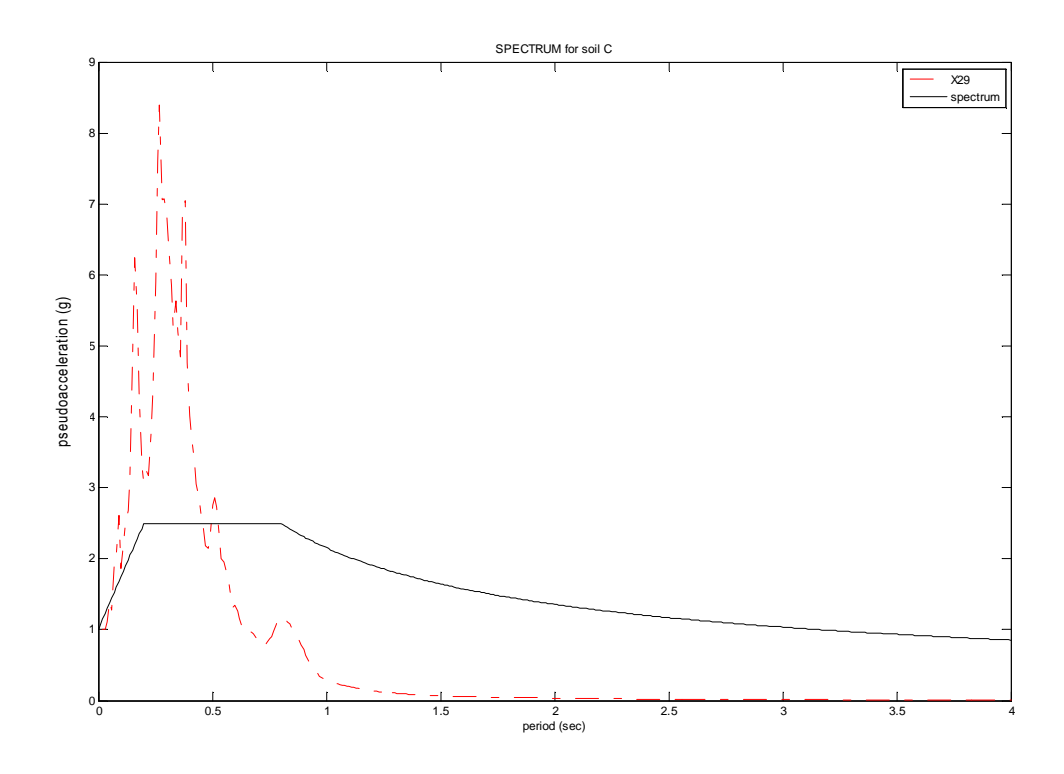

 ∆ΙΑΓΡΑΜΜΑ 5.30: Ψευδοεπιτάχυνσης – Περιόδου για τον σεισµό Χ31 Φάσµα Ψευδοεπιτάχυνσης κατηγορία εδάφους C

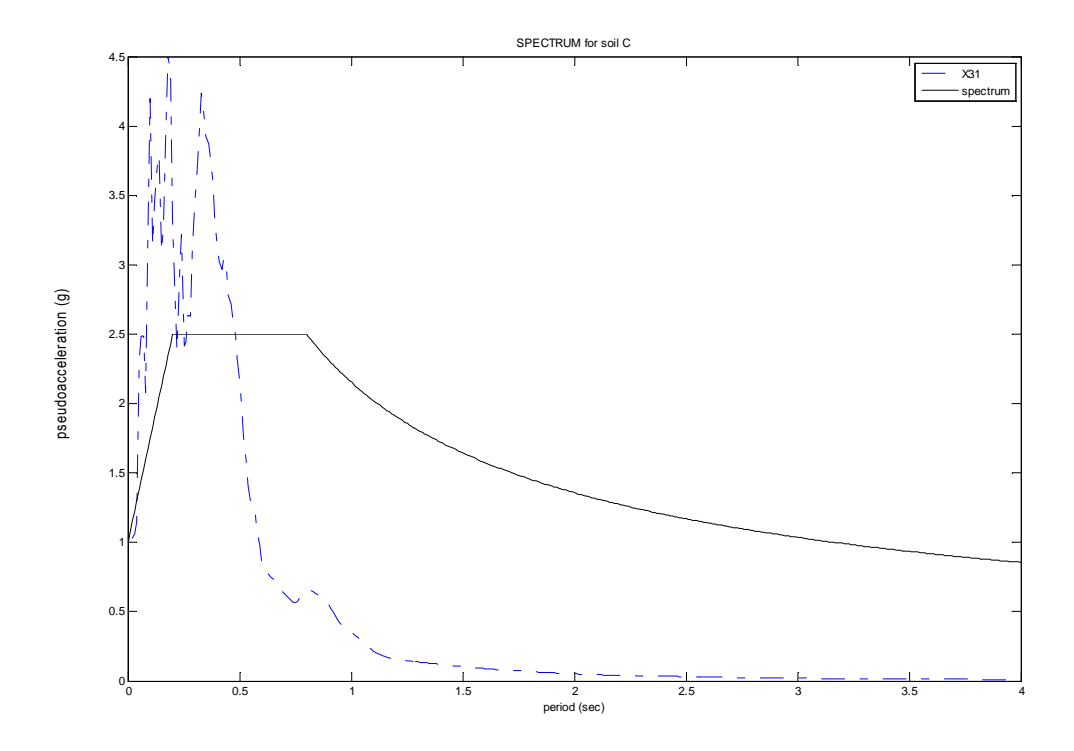

 ∆ΙΑΓΡΑΜΜΑ 5.31: Ψευδοεπιτάχυνσης – Περιόδου για τον σεισµό Χ33 Φάσµα Ψευδοεπιτάχυνσης για κατηγορία εδάφους C

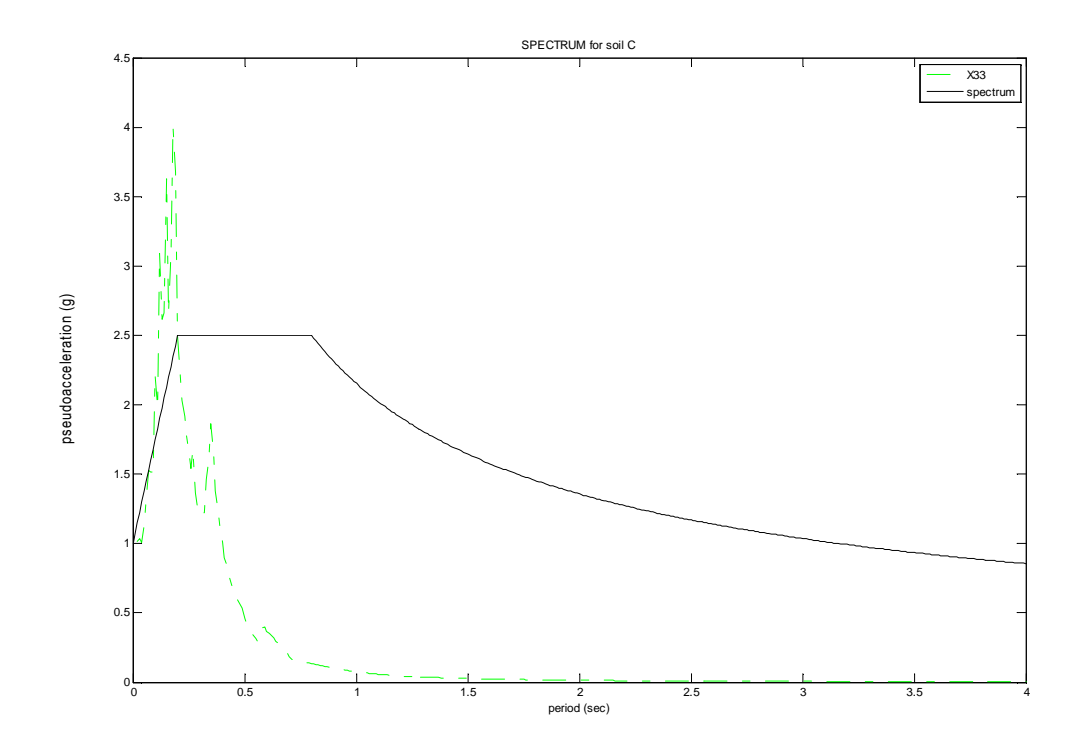

 ∆ΙΑΓΡΑΜΜΑ 5.32: Ψευδοεπιτάχυνσης – Περιόδου για τον σεισµό Χ34 Φάσµα Ψευδοεπιτάχυνσης για κατηγορία εδάφους C

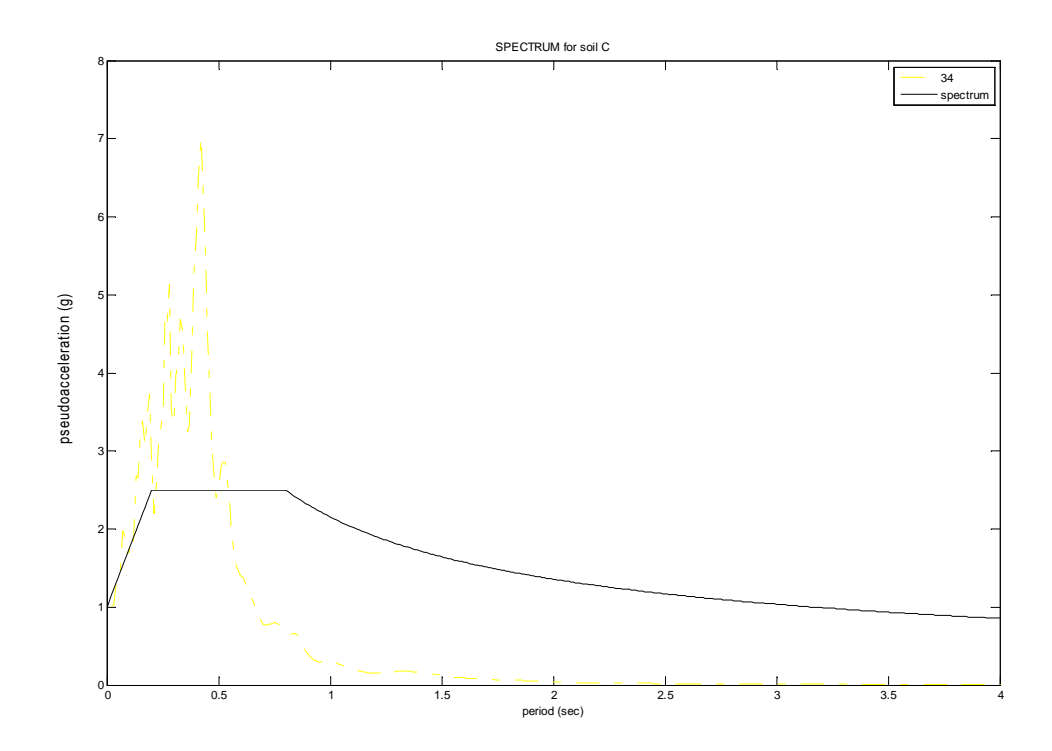

 ∆ΙΑΓΡΑΜΜΑ 5.33: Ψευδοεπιτάχυνσης – Περιόδου για τον σεισµό Χ36 Φάσµα Ψευδοεπιτάχυνσης για κατηγορία εδάφους C

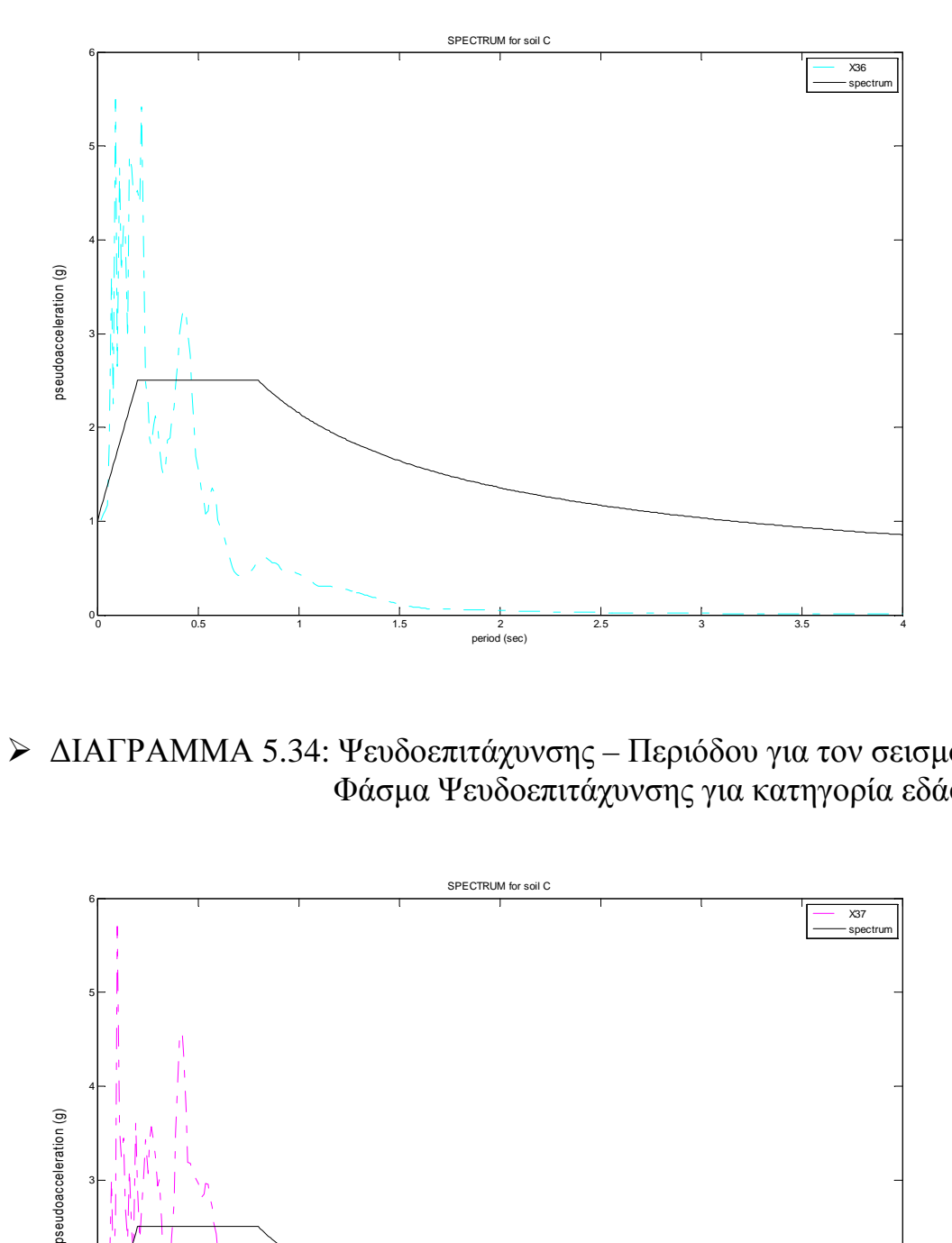

 ∆ΙΑΓΡΑΜΜΑ 5.34: Ψευδοεπιτάχυνσης – Περιόδου για τον σεισµό Χ37 Φάσµα Ψευδοεπιτάχυνσης για κατηγορία εδάφους C

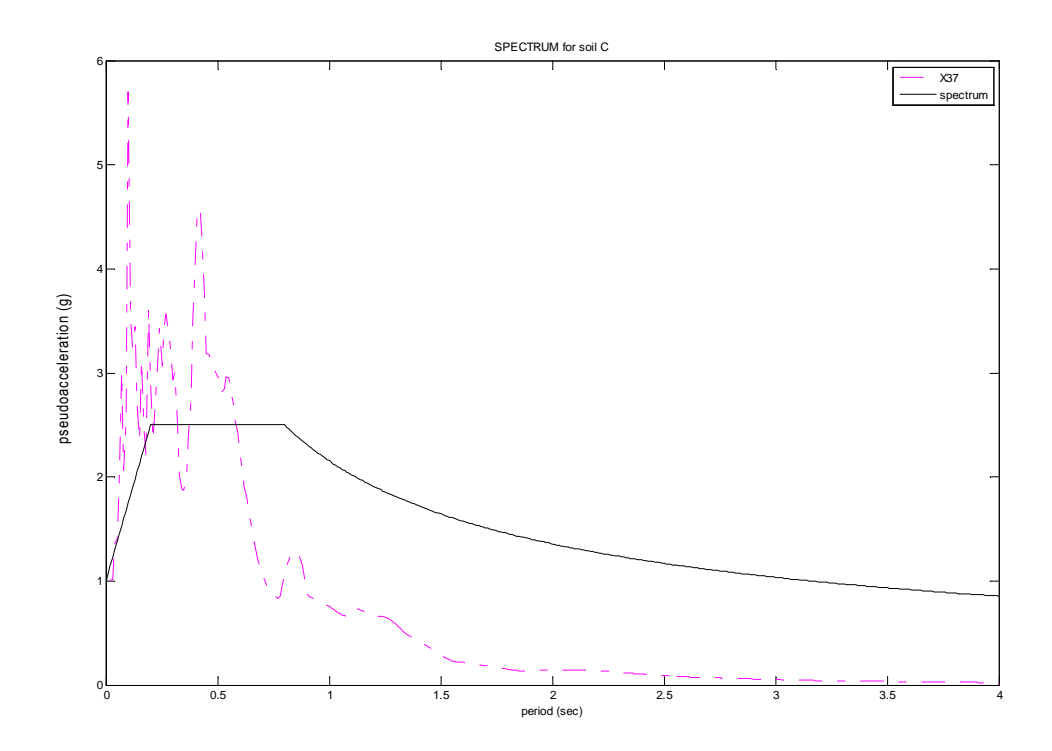

 ∆ΙΑΓΡΑΜΜΑ 5.35: Ψευδοεπιτάχυνσης – Περιόδου για τον σεισµό Χ40 Φάσµα Ψευδοεπιτάχυνσης για κατηγορία εδάφους C

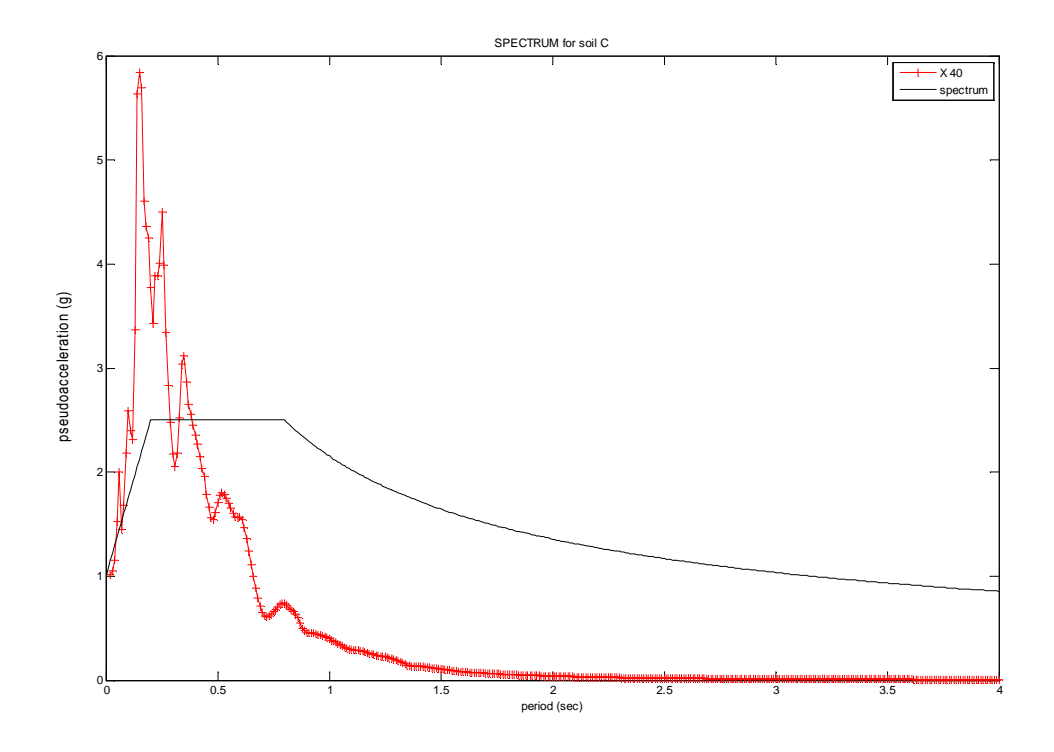

 ∆ΙΑΓΡΑΜΜΑ 5.36: Ψευδοεπιτάχυνσης – Περιόδου για τον σεισµό Χ41 Φάσµα Ψευδοεπιτάχυνσης για κατηγορία εδάφους C

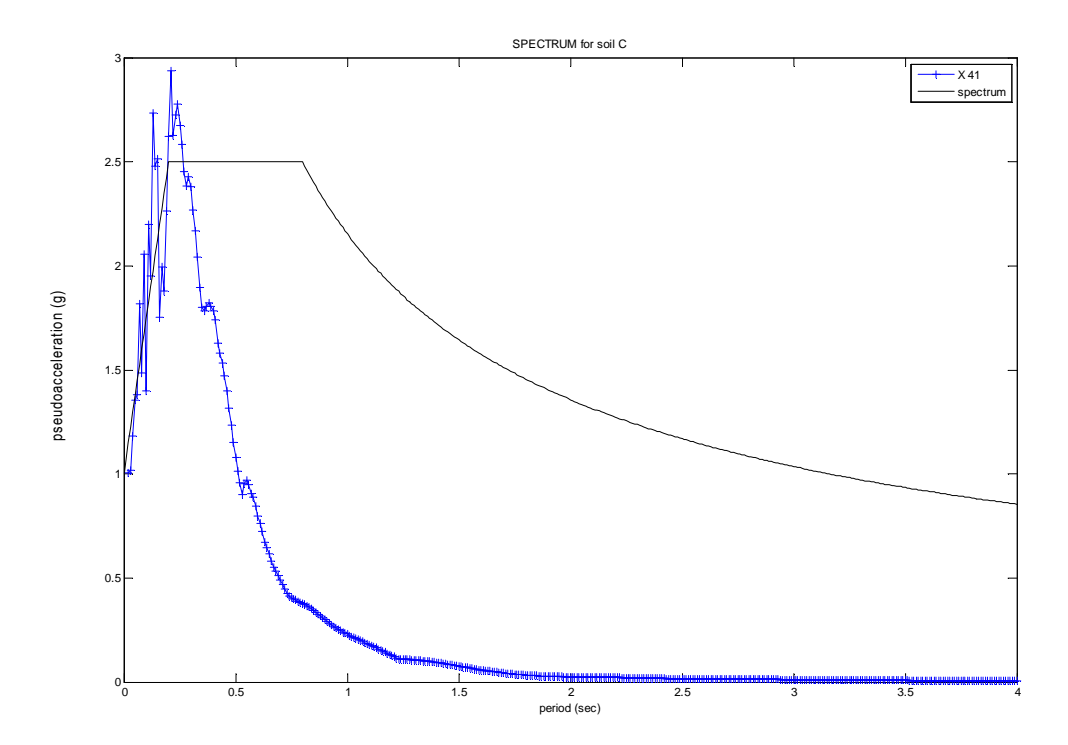

 ∆ΙΑΓΡΑΜΜΑ 5.37: Ψευδοεπιτάχυνσης – Περιόδου για τον σεισµό Χ44 Φάσµα Ψευδοεπιτάχυνσης για κατηγορία εδάφους C

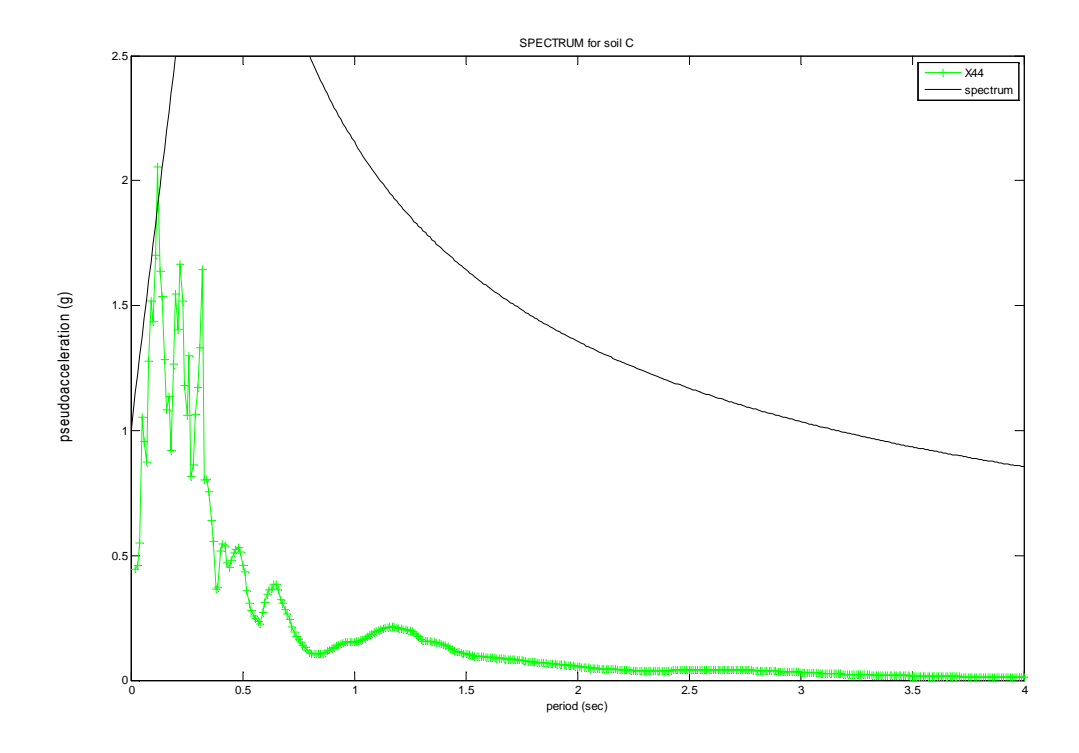

 ∆ΙΑΓΡΑΜΜΑ 5.38: Ψευδοεπιτάχυνσης – Περιόδου για τον σειςσµό Χ45 Φάσµα Ψευδοεπιτάχυνσης για κατηγορία εδάφους C

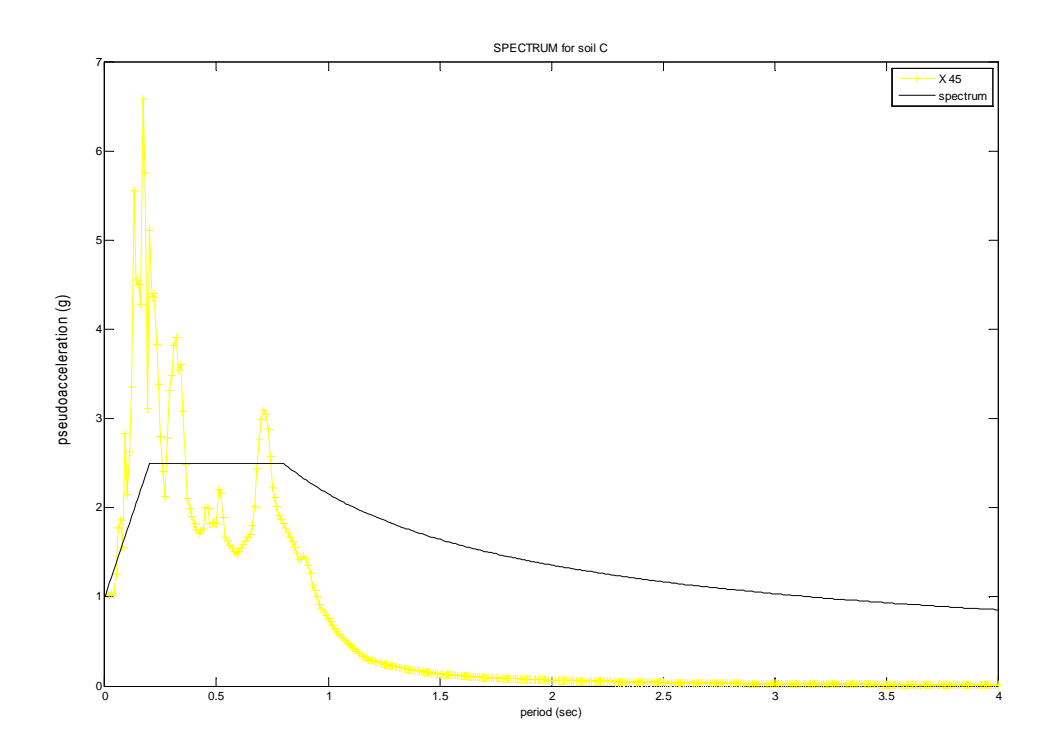

 ∆ΙΑΓΡΑΜΜΑ 5.39: Ψευδοεπιτάχυνσης – Περιόδου για τον σεισµό Χ47 Φάσµα Ψευδοεπιτάχυνσης για κατηγορία εδάφους C

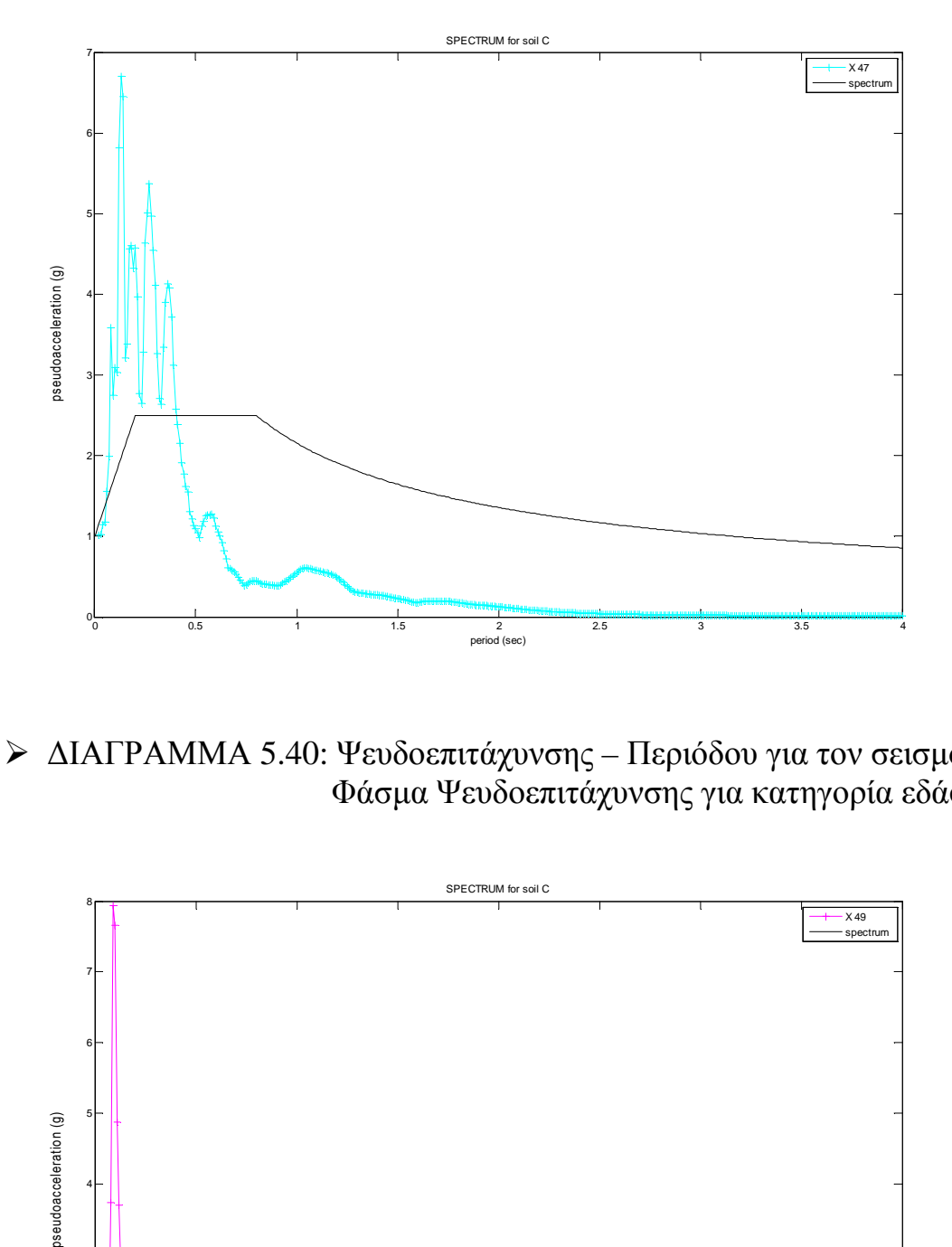

 ∆ΙΑΓΡΑΜΜΑ 5.40: Ψευδοεπιτάχυνσης – Περιόδου για τον σεισµό Χ49 Φάσµα Ψευδοεπιτάχυνσης για κατηγορία εδάφους C

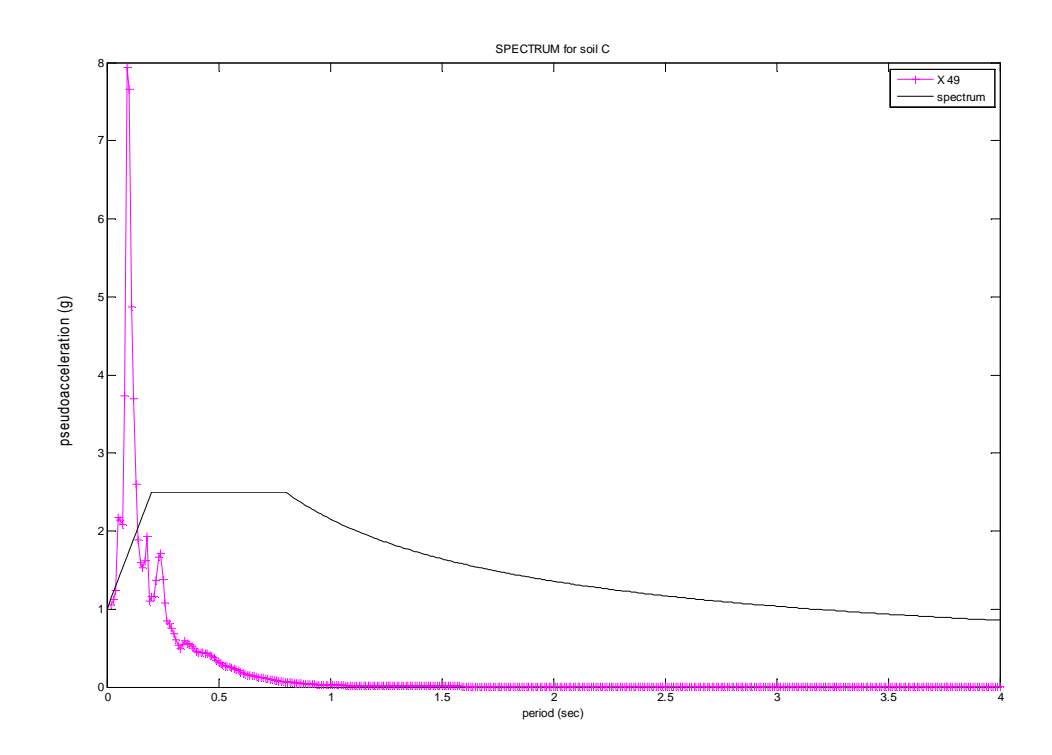

 ∆ΙΑΓΡΑΜΜΑ 5.41: Ψευδοεπιτάχυνσης – Περιόδου για τον σεισµό Χ51 Φάσµα Ψευδοεπιτάχυνσης για κατηγορία εδάφους C

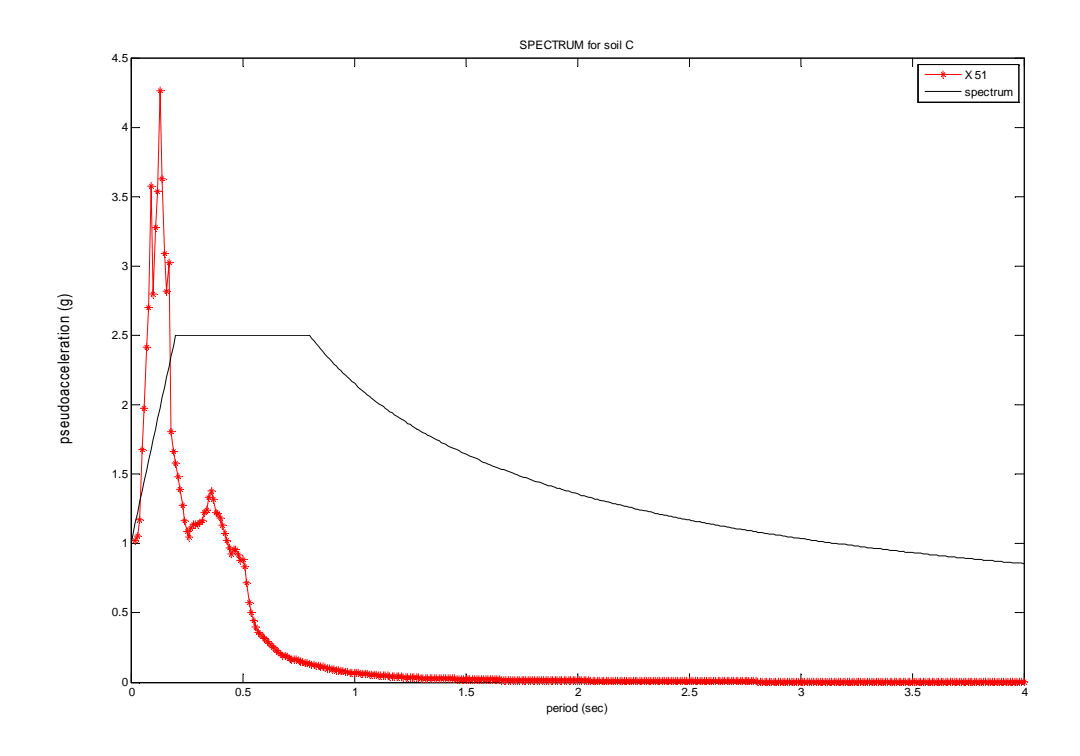

 ∆ΙΑΓΡΑΜΜΑ 5.42: Ψευδοεπιτάχυνσης – Περιόδου για τον σεισµό Χ53 Φάσµα Ψευδοεπιτάχυνσης για κατηγορία εδάφους C

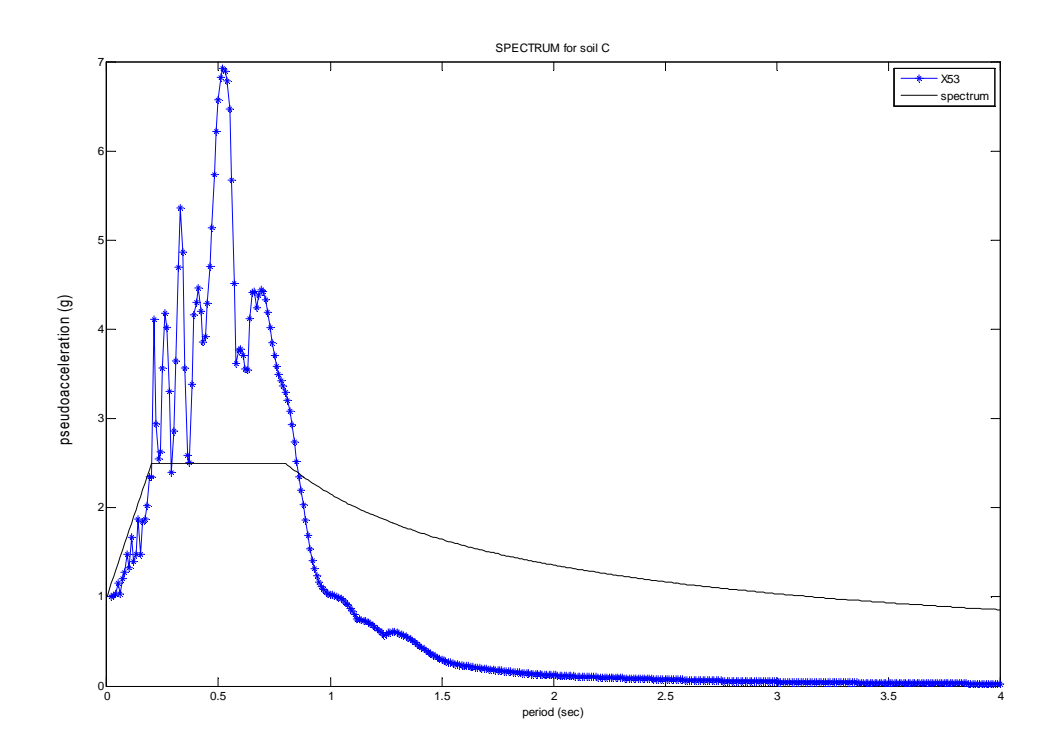

Επίσης, µια πιο σύνθετη υπορουτίνα µας δίνει την δυνατότητα να εµφανίσουµε όλα τα επιταχυνσιογραφήµατα όλων των σεισµών, που πραγµατοποιήθηκαν στην ίδια κατηγορία εδάφους, µαζί µε το τυποποιηµένο φάσµα σχεδιασµού (φάσµα που προκύπτει από αναλυτικούς τύπους). Αυτό µας βοηθάει στο να παρατηρούµε και να καταλήγουµε σε συµπεράσµατα (βλέπε κεφάλαιο 8, σελ. 120 ) πιο εύκολα.

| close all;                                                                     |
|--------------------------------------------------------------------------------|
| clear all;                                                                     |
| load('spectrum_soil_C.txt');                                                   |
| $X2 = load('X2, C, mat');$                                                     |
| $X3 = load('X3,C.math');$                                                      |
| $X4 = load('X4,C.math')$ ;                                                     |
| $X7 = load('X7, C, mat');$                                                     |
| $X8 = load('X8, C, mat');$                                                     |
| $X9 = load('X9,C.math');$                                                      |
| $X11 = load('X11, C, mat');$                                                   |
| $X12 = load('X12, C, mat');$                                                   |
| $X13 = load('X13,C.math');$                                                    |
| $X15 = load('X15,C.math');$                                                    |
| $X16 = load('X16,C.math');$                                                    |
| $X17 = load('X17,C.math');$                                                    |
| $X19 = load('X19,C.math');$                                                    |
| X20=load('X20, C.mat');                                                        |
| $X22 = load('X22.C.mat');$                                                     |
| $X23 = load('X23, C, mat');$                                                   |
| $X24 = load('X24, C.mat');$                                                    |
| $X25 = load('X25, C, mat');$                                                   |
| $X29 = load('X29, C, mat');$                                                   |
| $X31 = load('X31,C.math');$                                                    |
| X33=load('X33, C.mat');                                                        |
| $X34 = load('X34,C.math');$                                                    |
| $X36 = load('X36,C.math');$                                                    |
| $X37 = load('X37,C.math');$                                                    |
| $X40 = load('X40,C.math');$                                                    |
| $X41 = load('X41, C, mat');$                                                   |
| $X44 = load('X44,C.math')$ ;                                                   |
| $X45 = load('X45,C.math');$                                                    |
| $X47 = load('X47, C, mat');$                                                   |
| $X49 = load('X49, C, mat');$                                                   |
| $X51 = load('X51, C.mat');$                                                    |
| X53=load('X53, C.mat');                                                        |
| $plot(X2. results(:,1), X2. results(:,5), 'color', 'r');$                      |
| hold on;                                                                       |
| $plot(X3. results(:,1), X3. results(:,5), 'color', 'b')$                       |
| hold on;                                                                       |
| $plot(X4. results(:,1), X4. results(:,5), 'color', 'g');$                      |
| hold on;                                                                       |
| $plot(X7. results(:,1), X7. results(:,5), 'color', 'y')$ ;                     |
| hold on;                                                                       |
| $plot(X8. results(:,1), X8. results(:,5), 'color', 'c')$ ;                     |
| hold on;                                                                       |
| $plot(X9. results(:,1), X9. results(:,5), 'color', 'm')$                       |
| hold on;                                                                       |
| $plot(X11. results(:,1), X11. results(:,5), 'color', 'r', 'linestype', '--');$ |
|                                                                                |

Υπορουτίνα

hold on; plot(X12.results(:,1),X12.results(:,5),'color','b','linestyle','--'); hold on;  $plot(X13.results(:,1),X13.results(:,5),'color','g','linesyle','--')$ ; hold on;  $plot(X15.results(:,1),X15.results(:,5),'color','y','linestyle', '--')$ ; hold on;  $plot(X16.results(:,1),X16.results(:,5),'color',c','lines:line','-')$ ; hold on;  $plot(X17.results(:,1),X17.results(:,5),'color','m','linestype','--');$ hold on; plot(X19.results(:,1),X19.results(:,5),'color','r','linestyle',':'); hold on;  $plot(X20.results(:,1),X20.results(:,5),'color','b','linestype',':');$ hold on; plot(X22.results(:,1),X22.results(:,5),'color','g','linestyle',':'); hold on;  $plot(X23.results(:,1),X23.results(:,5),'color','v','linestyle',':')$ ; hold on; plot(X24.results(:,1),X24.results(:,5),'color','c','linestyle',':'); hold on;  $plot(X25.results(:,1),X25.results(:,5),'color','m','linestype', ':');$ hold on; plot(X29.results(:,1),X29.results(:,5),'color','r','linestyle','-.'); hold on; plot(X31.results(:,1),X31.results(:,5),'color','b','linestyle','-.'); hold on; plot(X33.results(:,1),X33.results(:,5),'color','g','linestyle','-.'); hold on;  $plot(X34.results(:,1),X34.results(:,5),'color','y','linearlyle','-')$ ; hold on;  $plot(X36. results(:,1),X36.results(:,5),'color','c','linesyle','-')$ ; hold on;  $plot(X37.results(:,1),X37.results(:,5),'color','m','linesyle','-')$ ; hold on;  $plot(X40.results(:,1),X40.results(:,5),'color','r','marker','+');$ hold on; plot(X41.results(:,1),X41.results(:,5),'color','b','marker','+'); hold on; plot(X44.results(:,1),X44.results(:,5),'color','g','marker','+'); hold on; plot(X45.results(:,1),X45.results(:,5),'color','y','marker','+'); hold on; plot(X47.results(:,1),X47.results(:,5),'color','c','marker','+'); hold on;  $plot(X49. results(:,1),X49.results(:,5),'color','m','marker','+')$ ; hold on; plot(X51.results(:,1),X51.results(:,5),'color','r','marker','\*'); hold on; plot(X53.results(:,1),X53.results(:,5),'color','b','marker','\*'); hold on; plot(spectrum\_soil\_ $C(:,1)$ ,spectrum\_soil\_ $C(:,2)$ ,'color','k');

ΠΙΝΑΚΑΣ 17

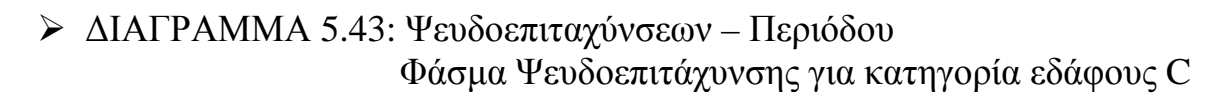

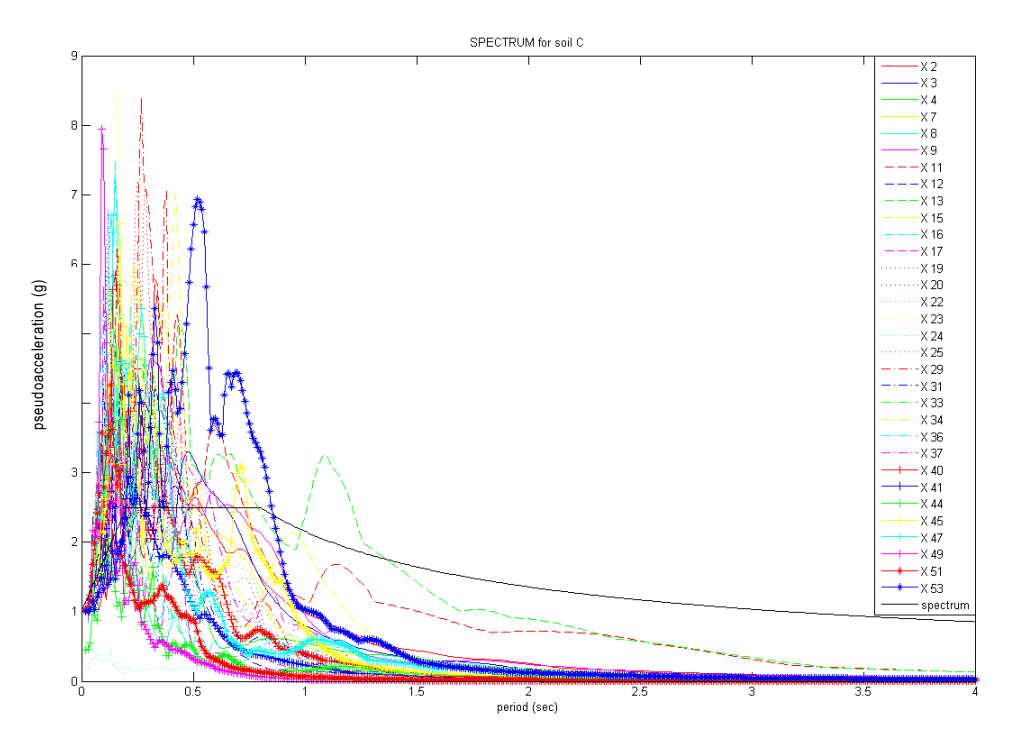

• *Για τις ψευδοταχύτητες ισχύει*:

Η αντίστοιχη υπορουτίνα για το φάσµα ψευδοταχυτήτων είναι η παρακάτω.

Υπορουτίνα

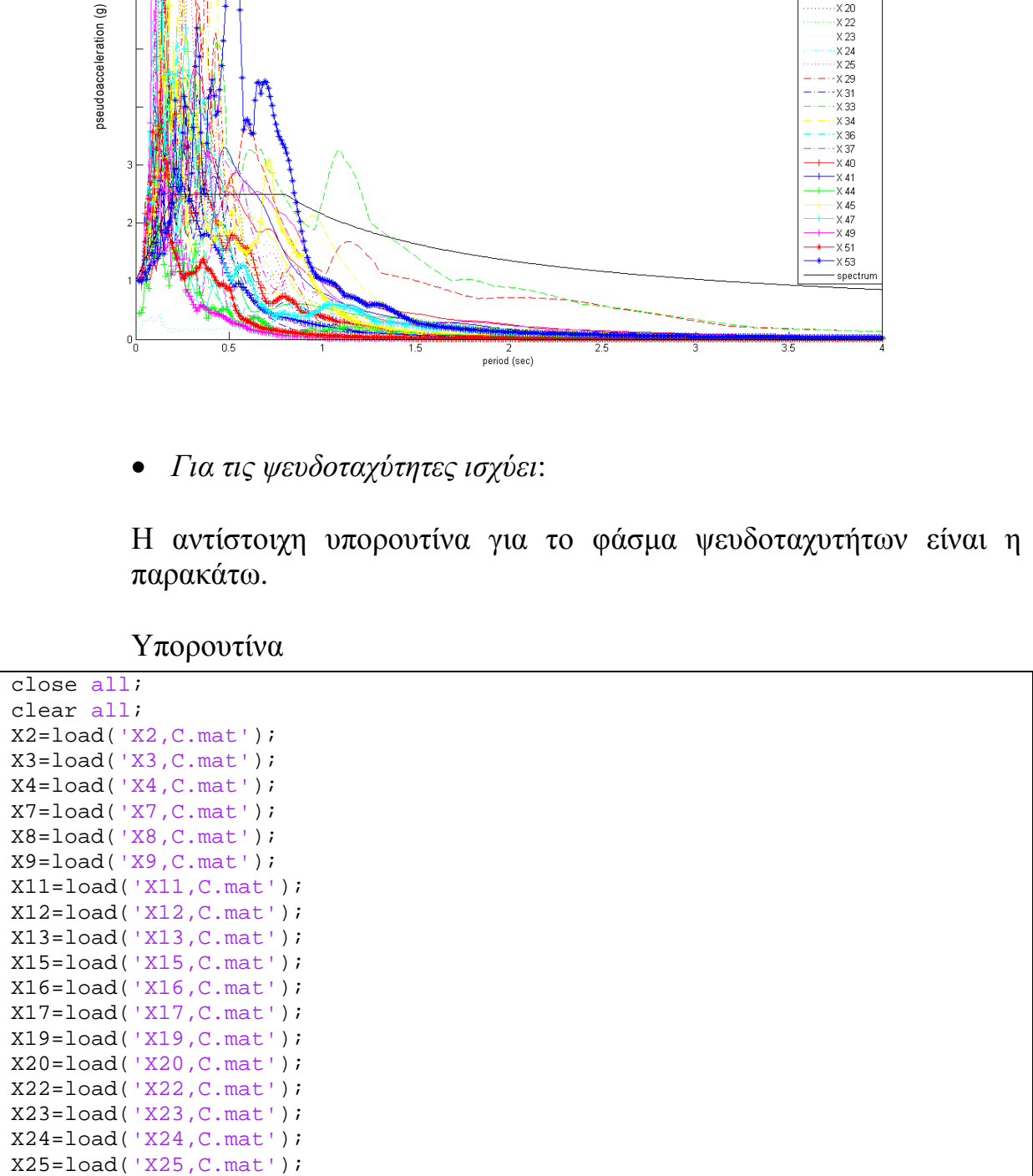

```
X29=load('X29,C.mat');
X31=load('X31,C.mat');
X33=load('X33,C.mat');
X34=load('X34,C.mat');
X36=load('X36,C.mat');
X37=load('X37,C.mat');
X40=load('X40,C.mat');
X41=load('X41,C.mat');
X44=load('X44,C.mat');
X45=load('X45,C.mat');
X47=load('X47,C.mat');
X49=load('X49,C.mat');
X51=load('X51,C.mat');
X53=load('X53,C.mat');
plot(X2.results(:,1),X2.results(:,7),'color','r');hold on;
plot(X3.results(:,1),X3.results(:,7),'color','b');
hold on;
plot(X4.results(:,1),X4.results(:,7),'color',q');
hold on;
plot(X7.results(:,1),X7.results(:,7),"color','y');
hold on;
plot(X8. results(:,1),X8. results(:,7),'color',c');
hold on;
plot(X9.results(:,1),X9.results(:,7),'color','m');hold on;
plot(X11.results(:,1),X11.results(:,7),'color','r','linestyle','--');
hold on;
plot(X12.results(:,1),X12.results(:,7),'color',b').linestype'.hold on;
plot(X13.results(:,1),X13.results(:,7),'color','g','linestyle','--');hold on;
plot(X15. results(:,1),X15.results(:,7),'color',y','linesyle','--');hold on;
plot(X16.results(:,1),X16.results(:,7),'color','c','linearlyle','--');hold on;
plot(X17.results(:,1),X17.results(:,7),'color','m','linestyle','--');
hold on;
plot(X19.results(:,1),X19.results(:,7),'color','r','linestyle',':');
hold on;
plot(X20.results(:,1),X20.results(:,7),'color','b','linestyle',':');
hold on;
plot(X22.results(:,1),X22.results(:,7),'color','g','linestype',':');hold on;
plot(X23.results(:,1),X23.results(:,7),'color',ly','linesyle','':');hold on;
plot(X24.results(:,1),X24.results(:,7),'color','c','linestyle',':');
hold on;
plot(X25.results(:,1),X25.results(:,7),'color','m','linestyle',':');
hold on;
plot(X29.results(:,1),X29.results(:,7),'color','r','linestyle','-.');
hold on;
plot(X31.results(:,1),X31.results(:,7),'color','b','linestyle','-.');
hold on;
plot(X33.results(:,1),X33.results(:,7),'color','q','linestyle','-.');
hold on;
plot(X34.results(:,1),X34.results(:,7),'color','y','linestyle','-.');
hold on;
plot(X36.results(:,1),X36.results(:,7),'color',c','lines:1;-.');
hold on;
plot(X37.results(:,1),X37.results(:,7),'color','m','linestyle','-.');
```

```
hold on;
plot(X40.results(:,1),X40.results(:,7),'color','r','marker','+');
hold on;
plot(X41.results(:,1),X41.results(:,7),'color',b').'marker','+');hold on;
plot(X44.results(:,1),X44.results(:,7),'color',y','marker','+');
hold on;
plot(X45.results(:,1),X45.results(:,7),'color','y','marker','+');
hold on;
plot(X47.results(:,1),X47.results(:,7),'color','c','marker','+');
hold on;
plot(X49.results(:,1),X49.results(:,7),'color','m','marker','+');
hold on;
plot(X51.results(:,1),X51.results(:,7),'color','r','marker','*);
hold on;
plot(X53.results(:,1),X53.results(:,7),'color','b','marker','*');
```
## ΠΙΝΑΚΑΣ 18

Το διάγραµµα που προκύπτει από την παραπάνω υπορουτίνα είναι :

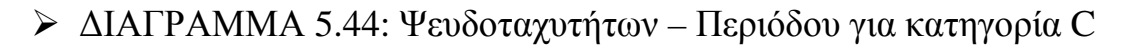

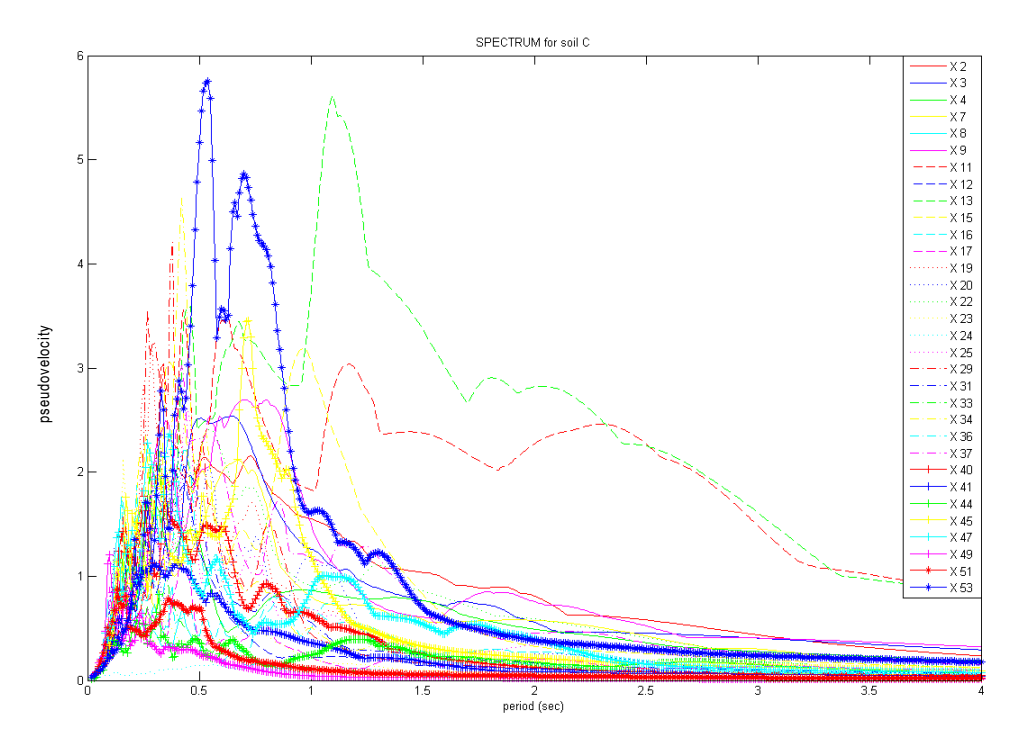

• *Για τις µετατοπίσεις ισχύει*:

Η αντίστοιχη υπορουτίνα για το φάσµα µετατοπίσεων είναι η παρακάτω.

Υπορουτίνα

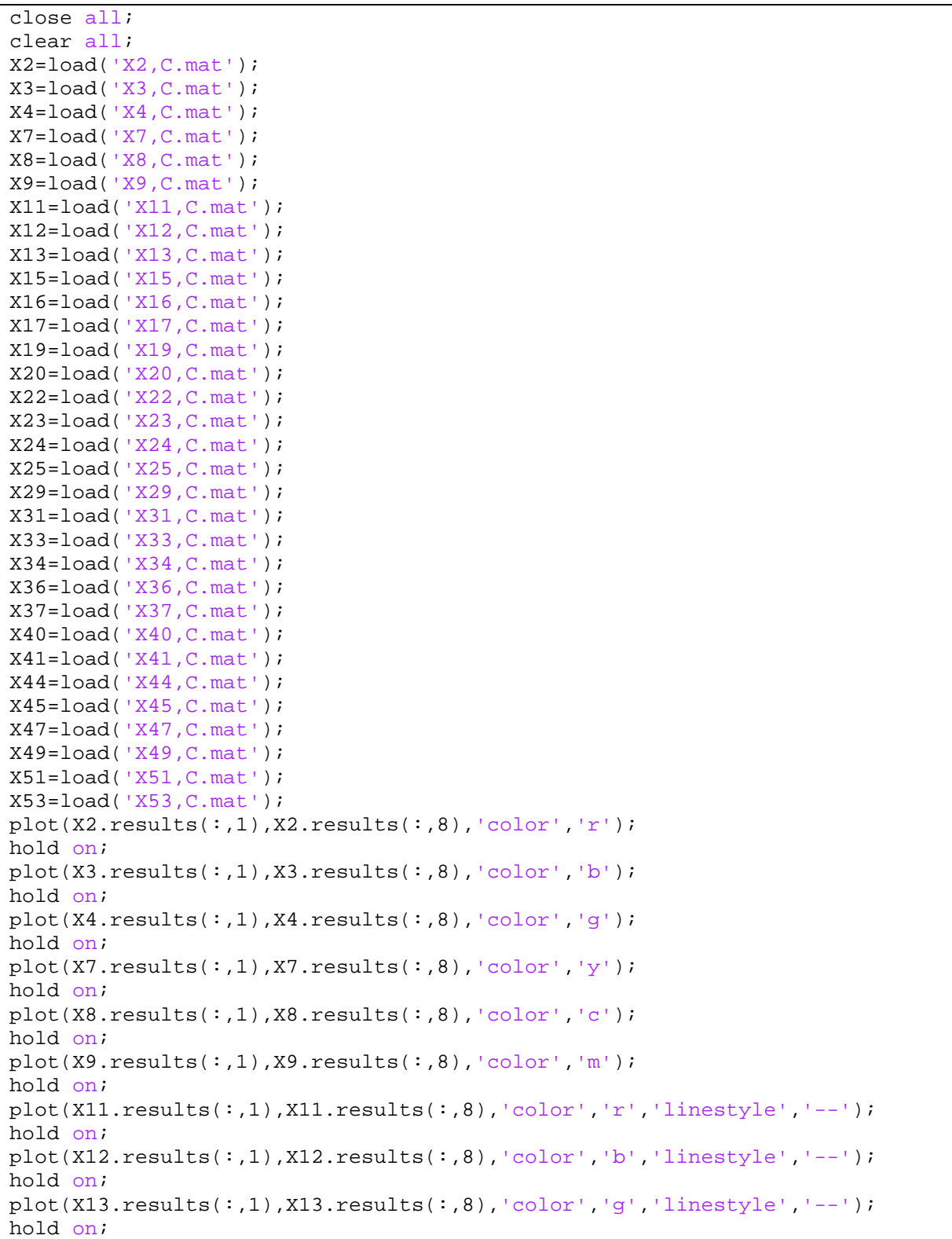

 $plot(X15.results(:,1),X15.results(:,8),'color','y','linestyle', '--')$ ; hold on;  $plot(X16.results(:,1),X16.results(:,8),'color',c','linesyle','--');$ hold on; plot(X17.results $(:,1)$ ,X17.results $(:,8)$ ,'color','m','linestyle','--'); hold on;  $plot(X19.results(:,1),X19.results(:,8),'color','r','linestyle',':');$ hold on; plot(X20.results(:,1),X20.results(:,8),'color','b','linestyle',':'); hold on; plot(X22.results(:,1),X22.results(:,8),'color','g','linestyle',':'); hold on; plot(X23.results(:,1),X23.results(:,8),'color','y','linestyle',':'); hold on;  $plot(X24.results(:,1),X24.results(:,8),'color','c','linesyle',':');$ hold on; plot(X25.results(:,1),X25.results(:,8),'color','m','linestyle',':'); hold on; plot(X29.results(:,1),X29.results(:,8),'color','r','linestyle','-.'); hold on; plot(X31.results(:,1),X31.results(:,8),'color','b','linestyle','-.'); hold on; plot(X33.results(:,1),X33.results(:,8),'color','g','linestyle','-.'); hold on; plot(X34.results(:,1),X34.results(:,8),'color','y','linestyle','-.'); hold on; plot(X36.results(:,1),X36.results(:,8),'color','c','linestyle','-.'); hold on; plot(X37.results(:,1),X37.results(:,8),'color','m','linestyle','-.'); hold on;  $plot(X40.results(:,1),X40.results(:,8),'color','r','marker','+')$ ; hold on;  $plot(X41.results(:,1),X41.results(:,8),'color','b','marker','+')$ ; hold on;  $plot(X44.results(:,1),X44.results(:,8),'color','g','marker','+')$ ; hold on;  $plot(X45.results(:,1),X45.results(:,8),'color','y','masker','+')$ ; hold on; plot(X47.results(:,1),X47.results(:,8),'color','c','marker','+'); hold on; plot(X49.results(:,1),X49.results(:,8),'color','m','marker','+'); hold on; plot(X51.results(:,1),X51.results(:,8),'color','r','marker','\*'); hold on; plot(X53.results(:,1),X53.results(:,8),'color','b','marker','\*');

ΠΙΝΑΚΑΣ 19

# Το διάγραµµα που προκύπτει από την παραπάνω υπορουτίνα είναι : ∆ΙΑΓΡΑΜΜΑ 5.45: Μετακινήσεων – Περιόδου για κατηγορία C

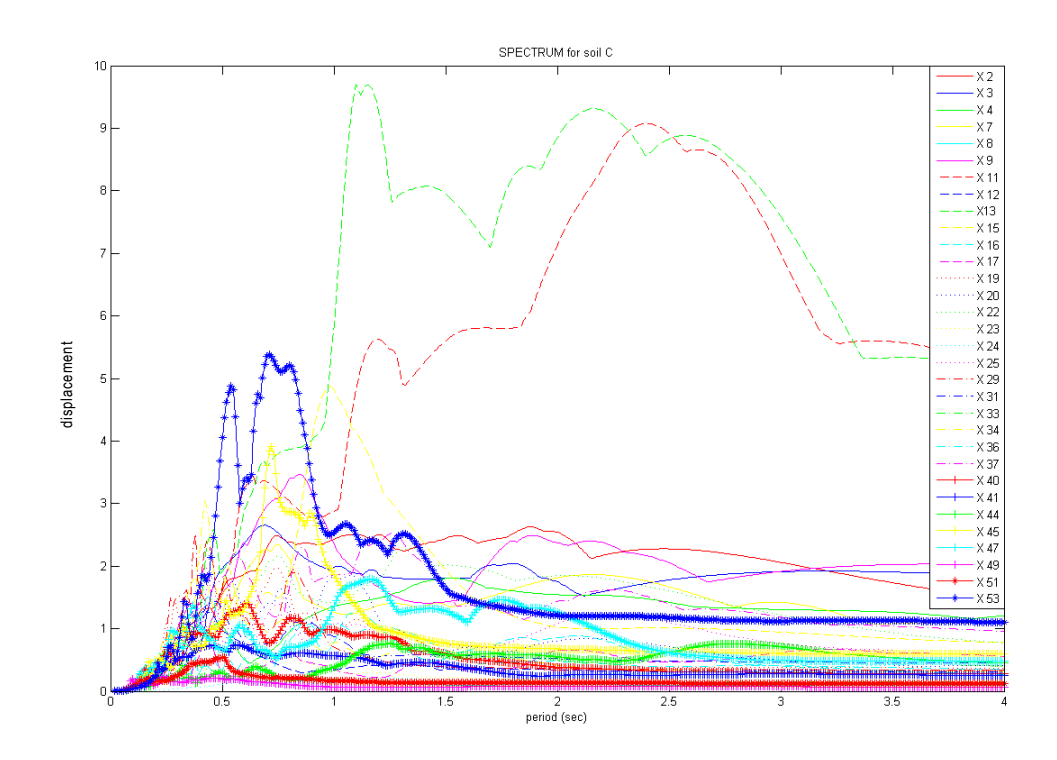

## 5.4 ΚΑΤΗΓΟΡΙΑ Ε∆ΑΦΟΥΣ D

Κατά τον ΕΑΚ του 2000, στην κατηγορία εδάφους D ανήκουν τα εδάφη με μαλακές αργίλους υψηλού δείκτη πλαστιμότητας ( $l_p > 50$ ) συνολικού πάχους µεγαλύτερου των 10µ..

Παρακάτω αναφέρονται οι σεισµοί, οι οποίοι πραγµατοποιήθηκαν σε έδαφος κατηγορίας D :

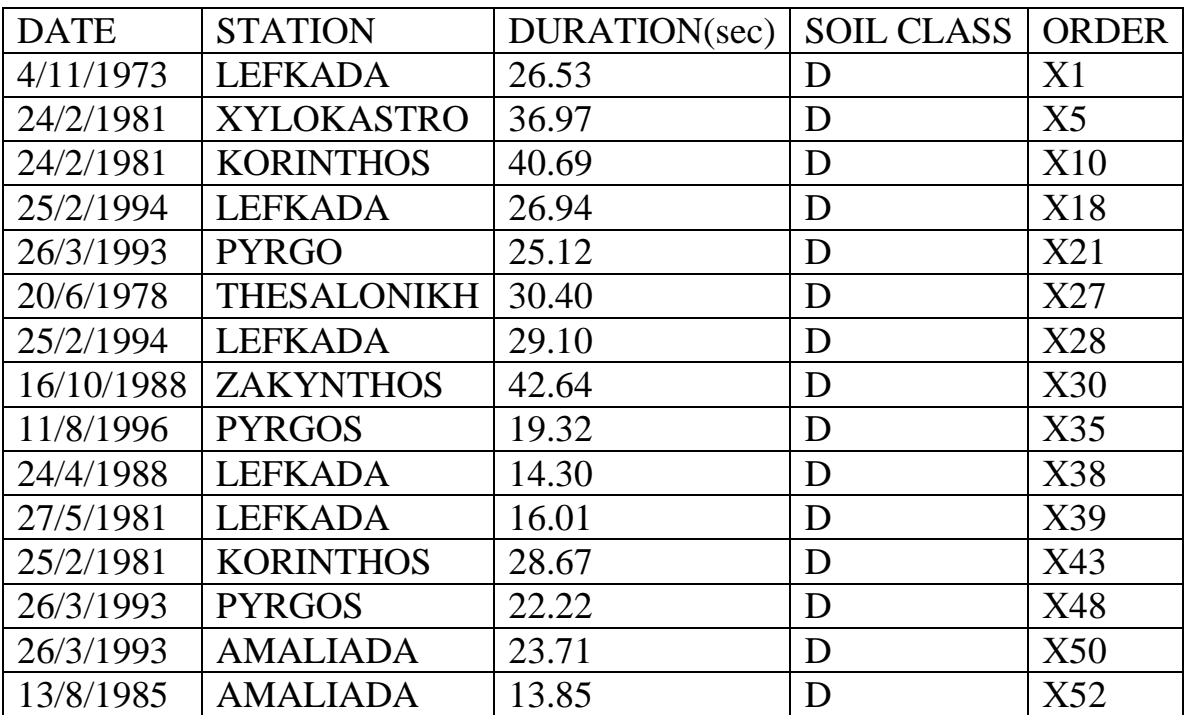

ΠΙΝΑΚΑΣ 20

### • *Για τις ψευδοεπιταχύνσεις ισχύει:*

Έχοντας λάβει το φάσµα της ψευδοεπιτάχυνσης από το κυρίως πρόγραµµα και µε την βοήθεια της παρακάτω υπορουτίνας µπορούµε να έχουµε στο ίδιο διάγραµµα και το φάσµα το οποίο προκύπτει από τους αναλυτικούς τύπους – φάσµα σχεδιασµού. Αυτό γίνεται αλλάζοντας κάθε φορά τον αριθµό (π.χ εδώ το νούµερο 1) που συµβολίζει τον αντίστοιχο σεισµό, δίνοντάς µας την δυνατότητα να µελετάµε µεµονωµένα τους σεισµούς.

Υπορουτίνα

```
close all;
clear all;
load('spectrum_soil_D.txt');
X1 = load('X1, D, mat');plot(X1.results(:,1),X1.results(:,5),'color','red');
hold on;
```
plot(spectrum\_soil\_D(:,1),spectrum\_soil\_D(:,2),'color','k');

### ΠΙΝΑΚΑΣ 21

Τα διαγράµµατα που µας δίνει η υπορουτίνα είναι τα παρακάτω :

 ∆ΙΑΓΡΑΜΜΑ 5.46: Ψευδοεπιτάχυνσης – Περιόδου για τον σεισµό Χ1 Φάσµα Ψευδοεπιτάχυνσης για κατηγορία εδάφους D

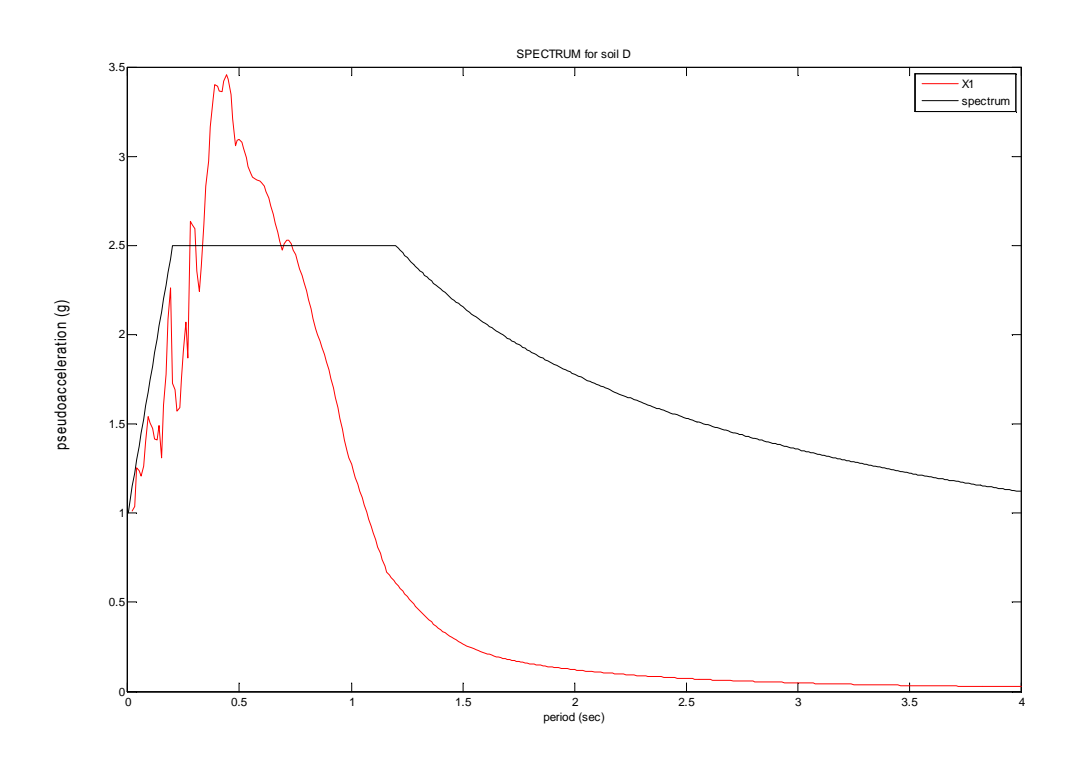

 ∆ΙΑΓΡΑΜΜΑ 5.47: Ψευδοεπιτάχυνσης – Περιόδου για τον σεισµό Χ5 Φάσµα Ψευδοεπιτάχυνσης για κατηγορία εδάφους D

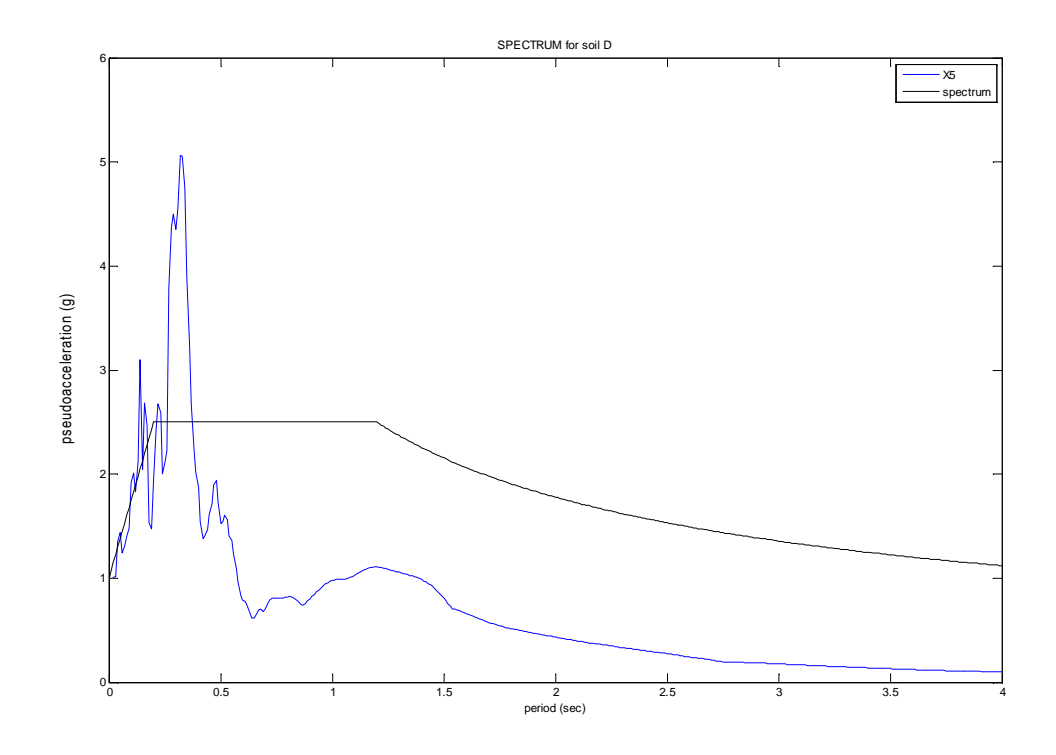

 ∆ΙΑΓΡΑΜΜΑ 5.48: Ψευδοεπιτάχυνσης – Περιόδου για τον σεισµό Χ10 Φάσµα Ψευδοεπιτάχυνσης για κατηγορία εδάφους D

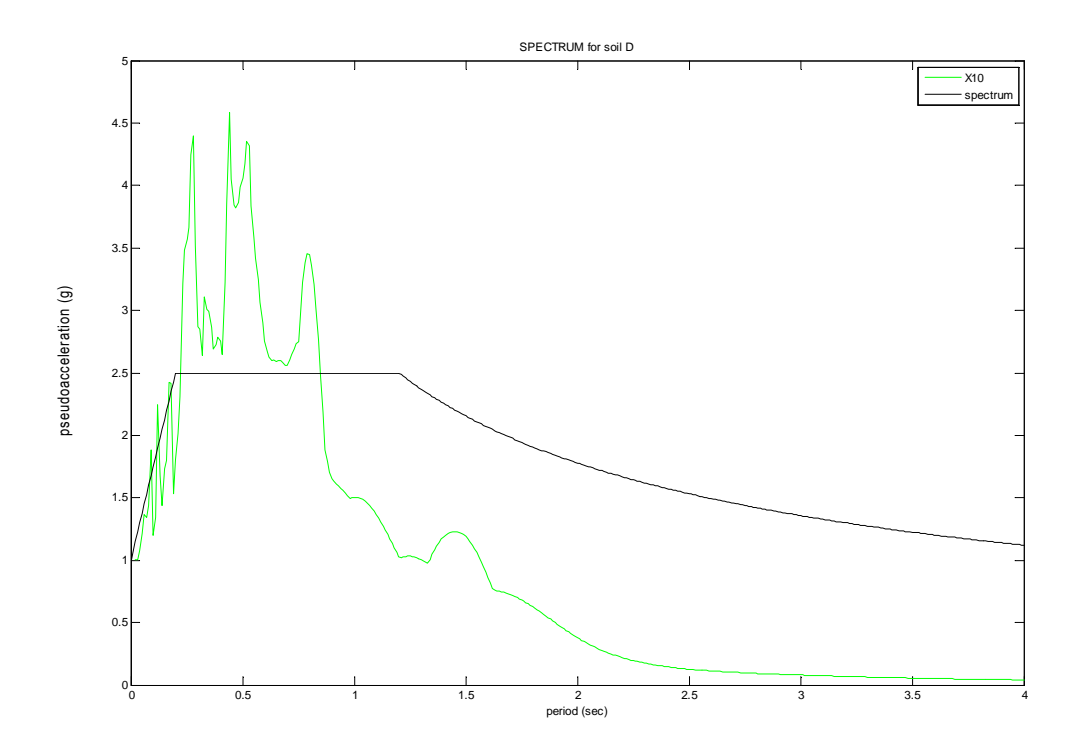

 ∆ΙΑΓΡΑΜΜΑ 5.49: Ψευδοεπιτάχυνσης – Περιόδου για τον σεισµό Χ18 Φάσµα Ψευδοεπιτάχυνσης για κατηγορία εδάφους D

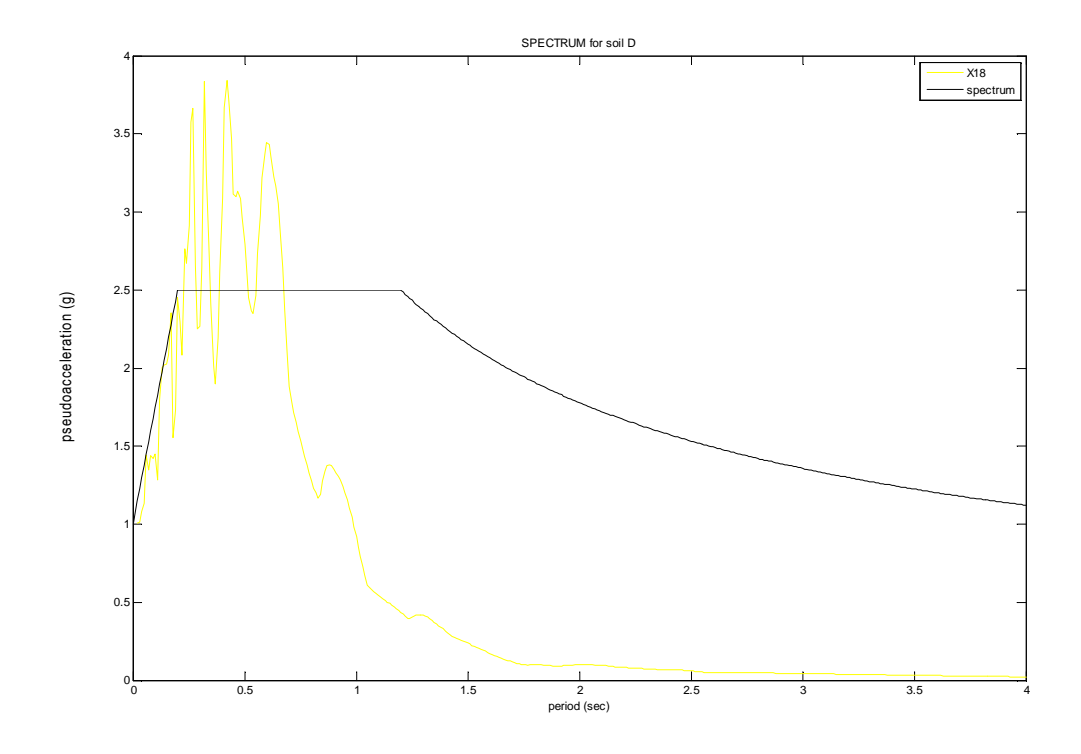

 ∆ΙΑΓΡΑΜΜΑ 5.50: Ψευδοεπιτάχυνσης – Περιόδου για τον σεισµό Χ21 Φάσµα Ψευδοεπιτάχυνσης για κατηγορία εδάφους D

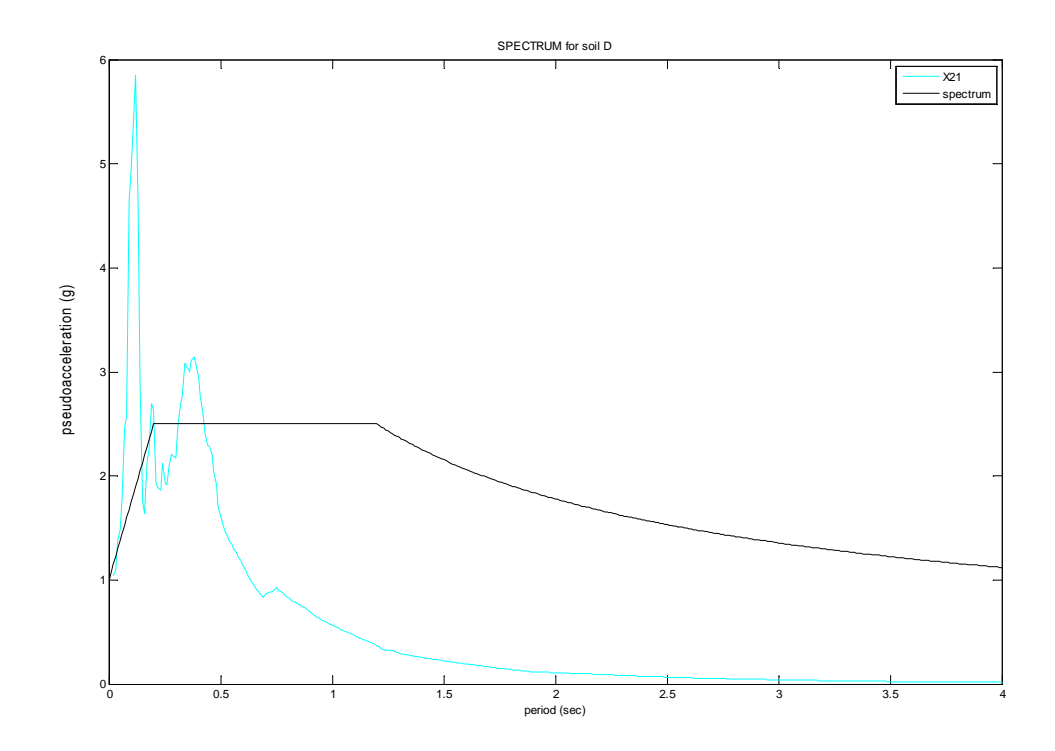

 ∆ΙΑΓΡΑΜΜΑ 5.51: Ψευδοεπιτάχυνσης – Περιόδου για τον σεισµό Χ27 Φάσµα Ψευδοεπιτάχυνσης για κατηγορία εδάφους D

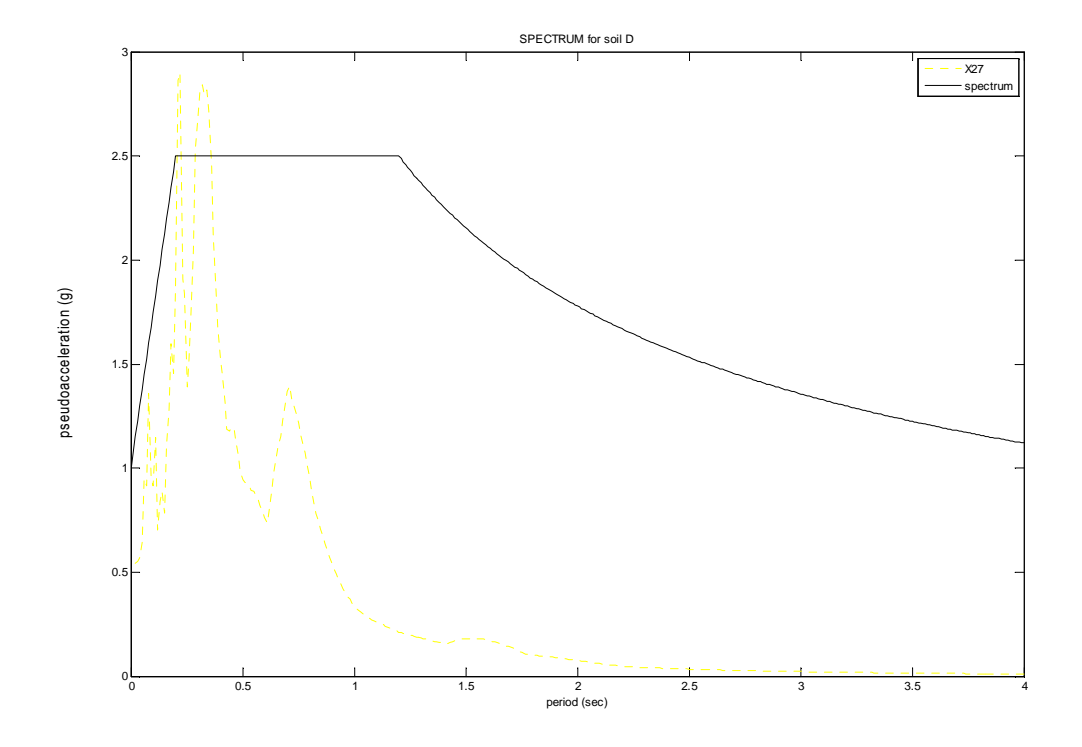

 ∆ΙΑΓΡΑΜΜΑ 5.52: Ψευδοεπιτάχυνσης – Περιόδου για τον σεισµό Χ28 Φάσµα Ψευδοεπιτάχυνσης για κατηγορία εδάφους D

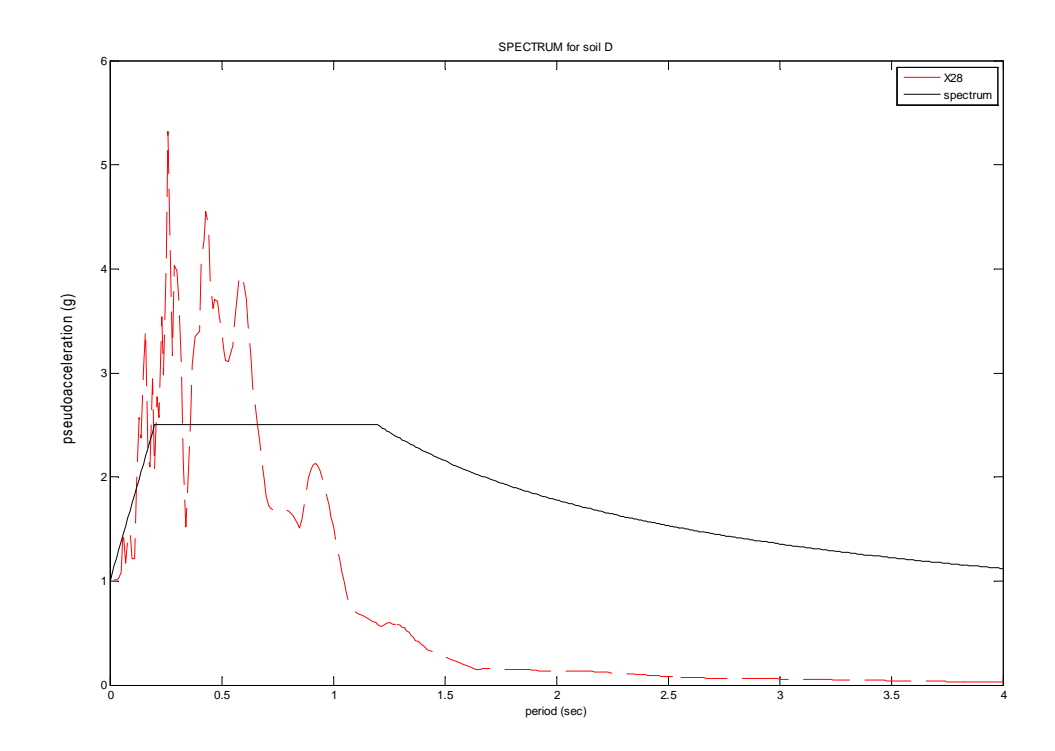

 ∆ΙΑΓΡΑΜΜΑ 5.53: Ψευδοεπιτάχυνσης – Περιόδου για τον σεισµό Χ30 Φάσµα Ψευδοεπιτάχυνσης για κατηγορία εδάφους D

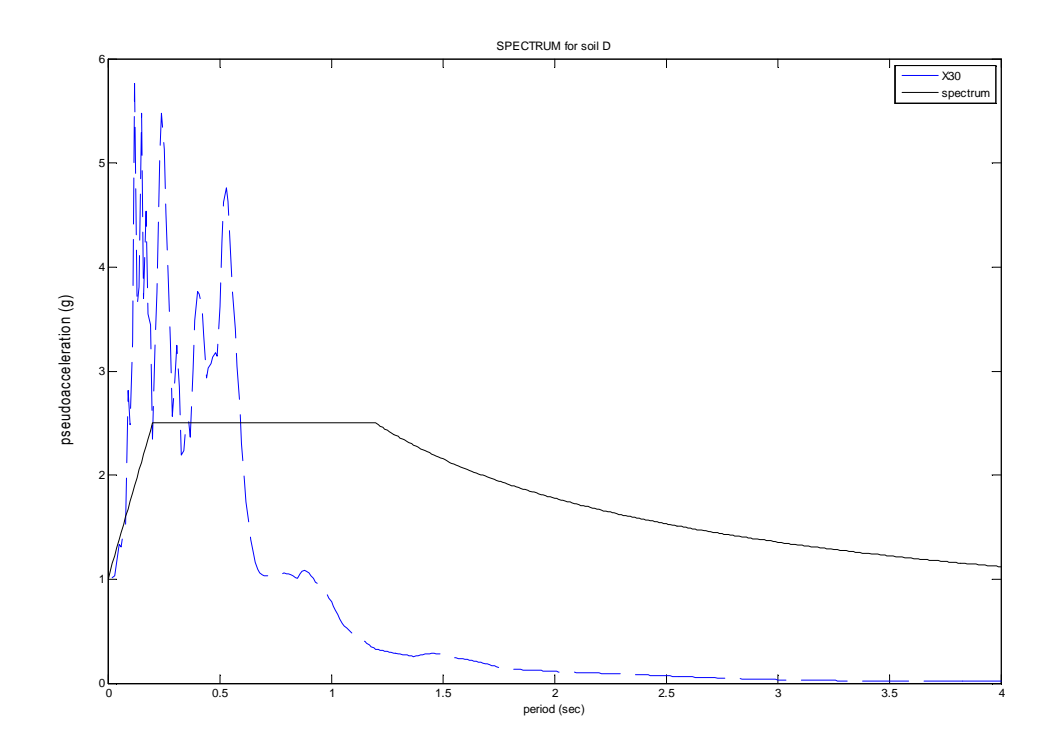

 ∆ΙΑΓΡΑΜΜΑ 5.54: Ψευδοεπιτάχυνσης – Περιόδου για τον σεισµό Χ35 Φάσµα Ψευδοεπιτάχυνσης για κατηγορία εδάφους D

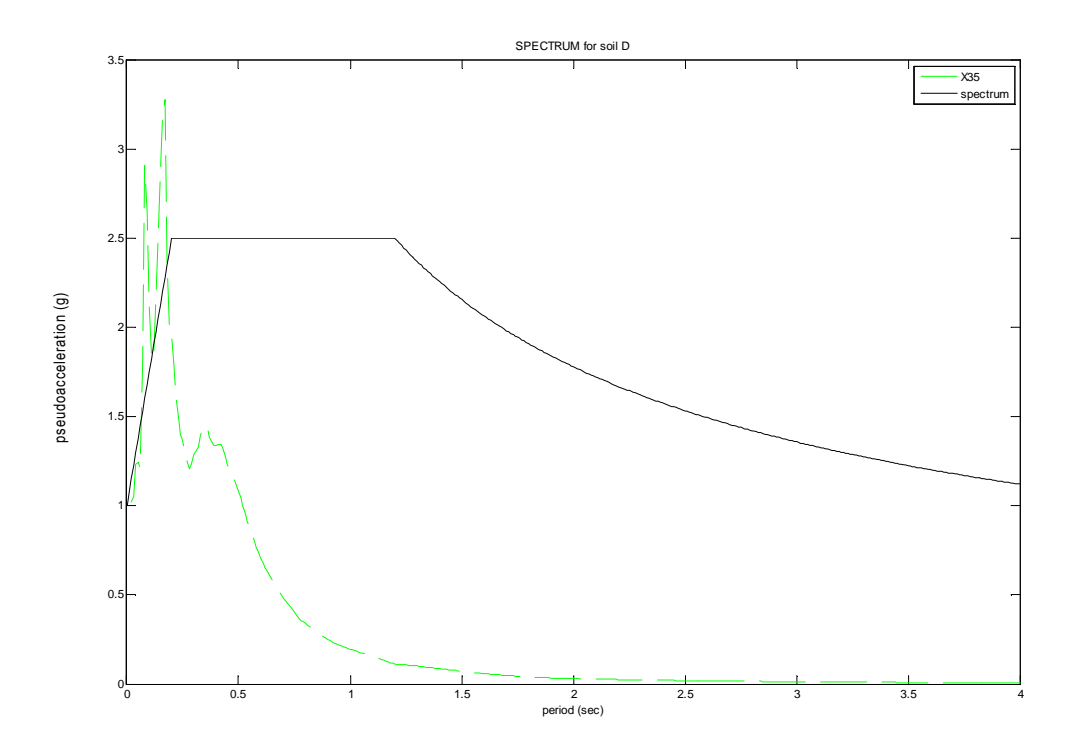

 ∆ΙΑΓΡΑΜΜΑ 5.55: Ψευδοεπιτάχυνσης – Περιόδου για τον σεισµό Χ38 Φάσµα Ψευδοεπιτάχυνσης για κατηγορία εδάφους D

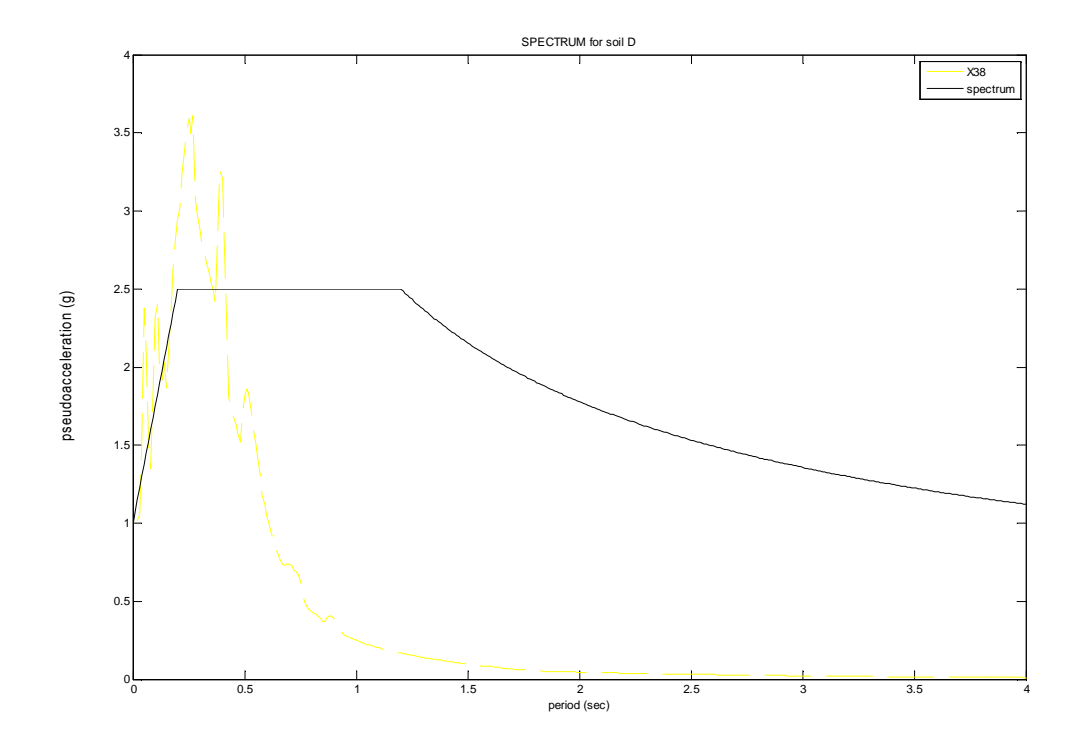

 ∆ΙΑΓΡΑΜΜΑ 5.56: Ψευδοεπιτάχυνσης – Περιόδου για τον σεισµό Χ39 Φάσµα Ψευδοεπιτάχυνσης για κατηγορία εδάφους D

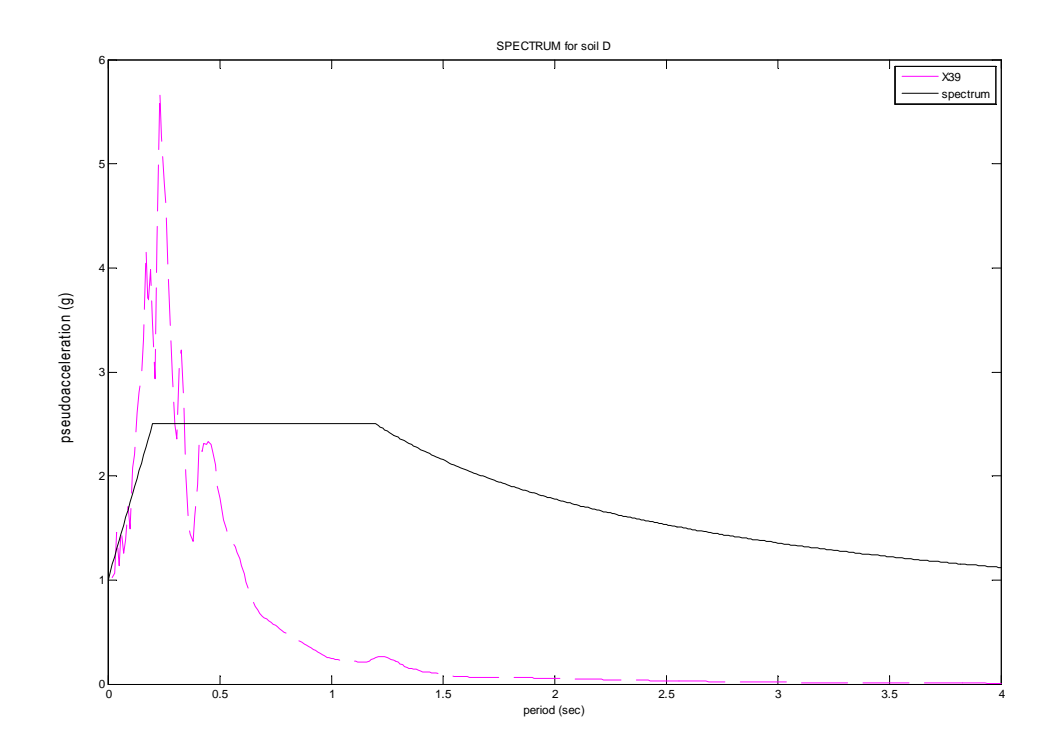
∆ΙΑΓΡΑΜΜΑ 5.57: Ψευδοεπιτάχυνσης – Περιόδου για τον σεισµό Χ43 Φάσµα Ψευδοεπιτάχυνσης για κατηγορία εδάφους D

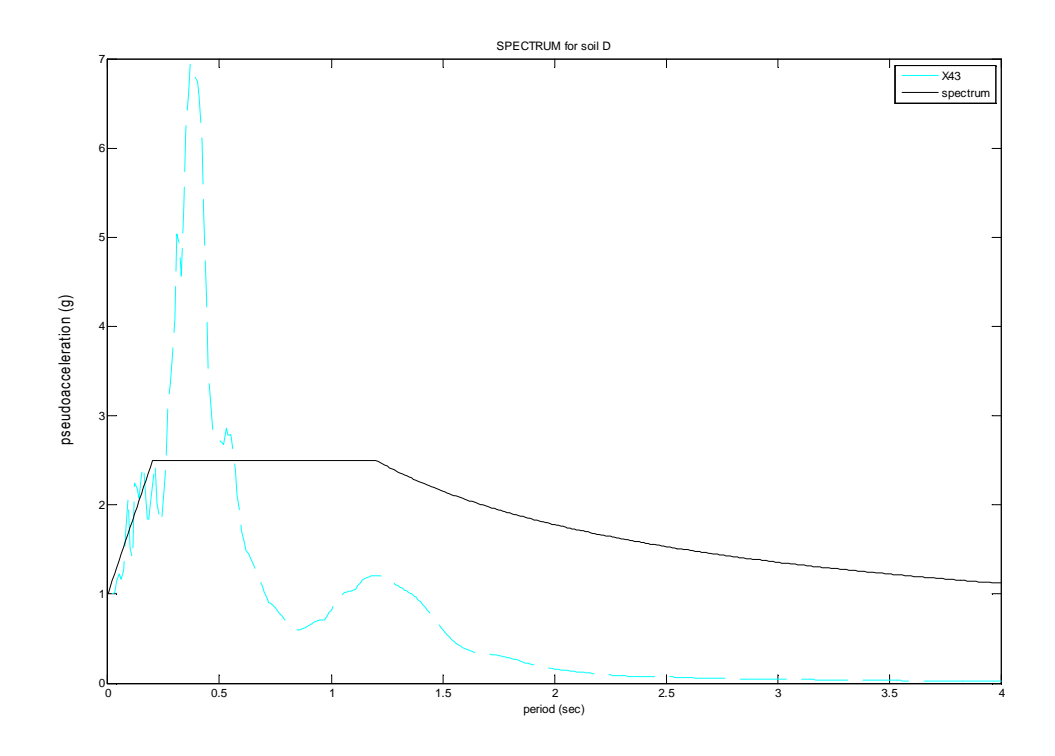

 ∆ΙΑΓΡΑΜΜΑ 5.58: Ψευδοεπιτάχυνσης – Περιόδου για τον σεισµό Χ48 Φάσµα Ψευδοεπιτάχυνσης για κατηγορία εδάφους D

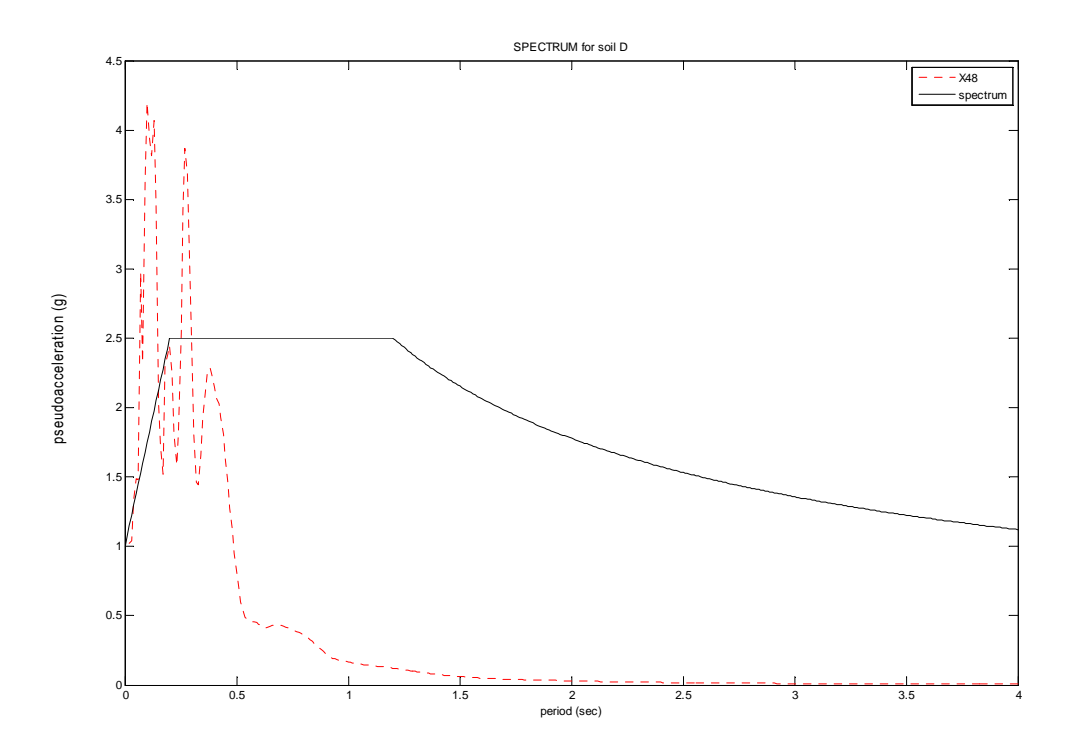

 ∆ΙΑΓΡΑΜΜΑ 5.59: Ψευδοεπιτάχυνσης – Περιόδου για τον σεισµό Χ50 Φάσµα Ψευδοεπιτάχυνσης για κατηγορία εδάφους D

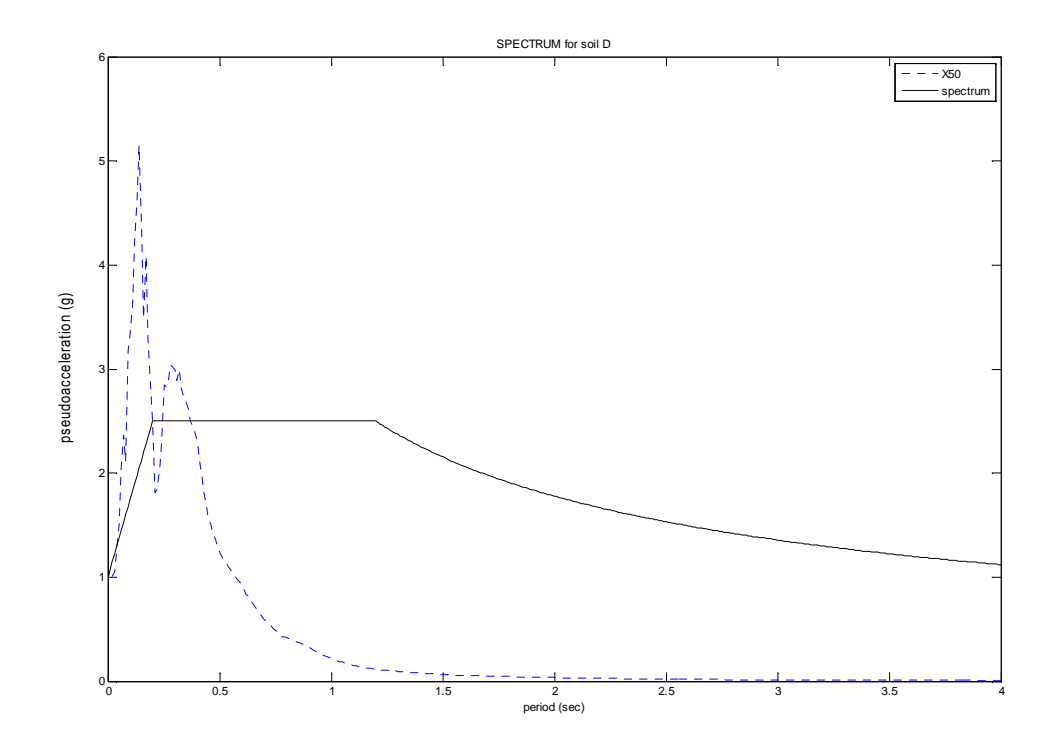

 ∆ΙΑΓΡΑΜΜΑ 5.60: Ψευδοεπιτάχυνσης – Περιόδου για τον σεισµό Χ52 Φάσµα Ψευδοεπιτάχυνσης για κατηγορία εδάφους D

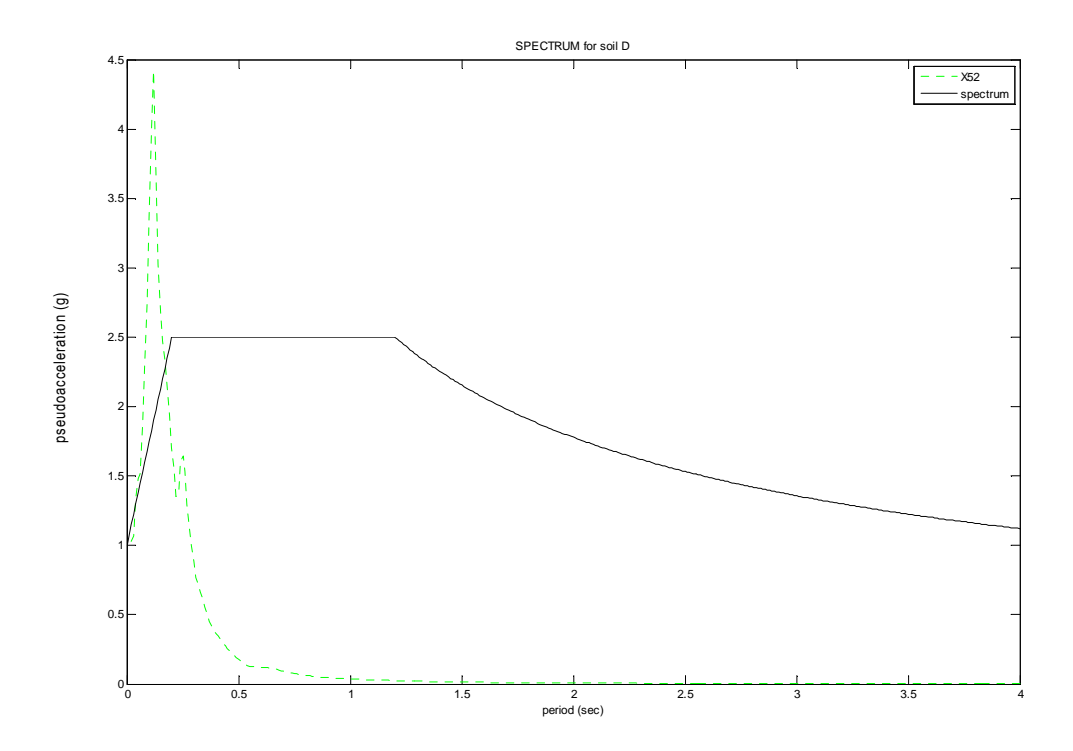

Επίσης, µια πιο σύνθετη υπορουτίνα µας δίνει την δυνατότητα να εµφανίσουµε όλα τα επιταχυνσιογραφήµατα όλων των σεισµών, που πραγµατοποιήθηκαν στην ίδια κατηγορία εδάφους, µαζί µε το τυποποιηµένο φάσµα σχεδιασµού (φάσµα που προκύπτει από αναλυτικούς τύπους). Αυτό µας βοηθάει στο να παρατηρούµε και να καταλήγουµε σε συµπεράσµατα (βλέπε κεφάλαιο 8, σελ. 120) πιο εύκολα.

Υπορουτίνα

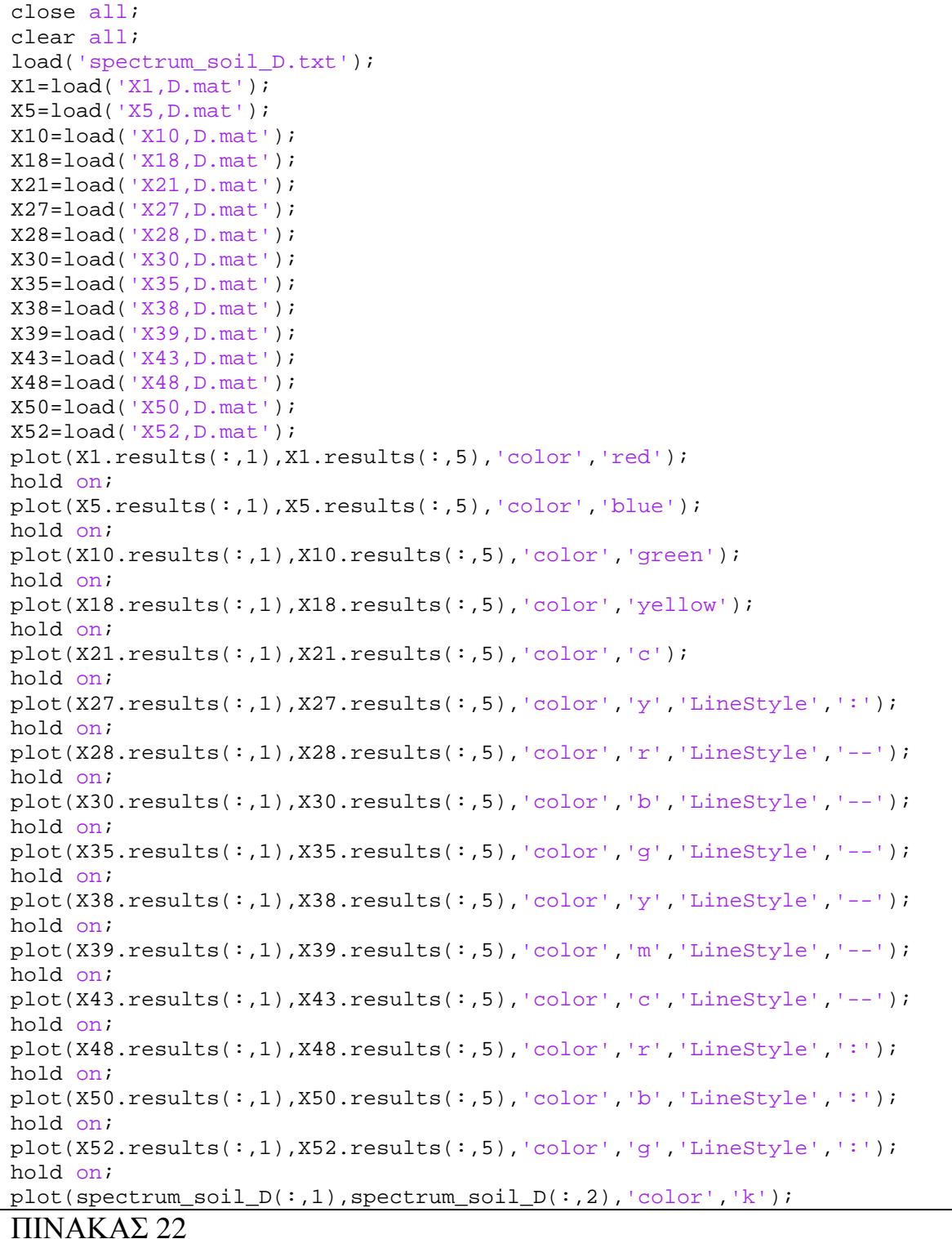

Το διάγραµµα που προκύπτει από την παραπάνω υπορουτίνα είναι :

 ∆ΙΑΓΡΑΜΜΑ 5.61: Ψευδοεπιταχύνσεων – Περιόδου Φάσµα Ψευδοεπιτάχυνσης για κατηγορία εδάφους D

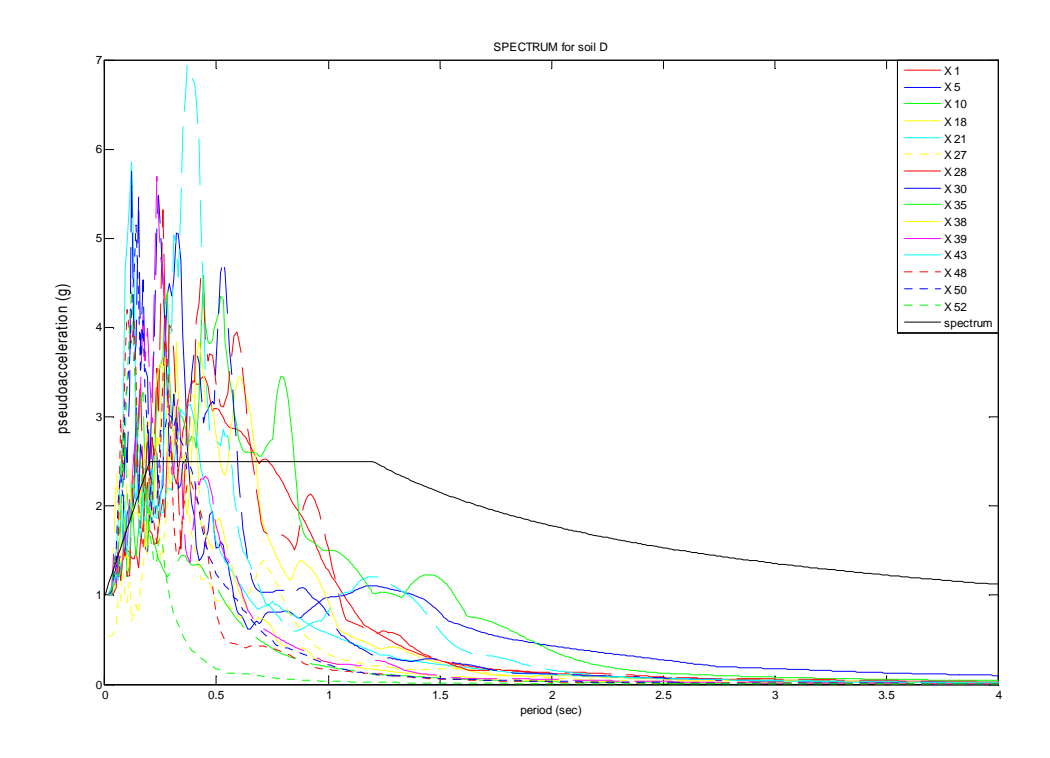

• *Για τις ψευδοταχύτητες ισχύει*:

Η αντίστοιχη υπορουτίνα για το φάσµα ψευδοταχυτήτων είναι η παρακάτω.

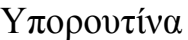

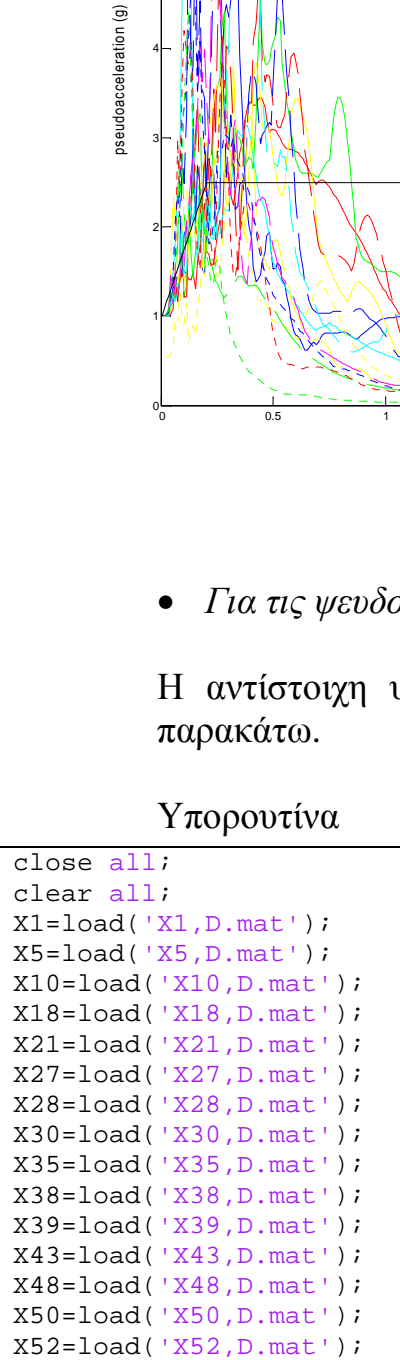

```
plot(X1.results(:,1),X1.results(:,7),'color','red');
hold on;
plot(X5. results(:,1),X5. results(:,7),'color','blue');
hold on;
plot(X10.results(:,1),X10.results(:,7),'color',green')hold on;
plot(X18.results(:,1),X18.results(:,7),'color','yellow');
hold on;
plot(X21.results(:,1),X21.results(:,7),'color','m');
hold on;
plot(X27.results(:,1),X27.results(:,7),'color','c');
hold on;
plot(X28.results(:,1),X28.results(:,7),'color','r','LineStyle','--');
hold on;
plot(X30.results(:,1),X30.results(:,7),'color','b','LineStyle','-');
hold on;
plot(X35.results(:,1),X35.results(:,7),'color',q','LineStyle','--');hold on;
plot(X38.results(:,1),X38.results(:,7),'color','y','LineStyle','-');
hold on;
plot(X39.results(:,1),X39.results(:,7),'color','m','LineStyle','--');
hold on;
plot(X43.results(:,1),X43.results(:,7),'color','c','LineStyle','--');
hold on;
plot(X48.results(:,1),X48.results(:,7),'color','r','LineStyle',':');
hold on;
plot(X50.results(:,1),X50.results(:,7),'color','b','LineStyle',':');
hold on;
plot(X52.results(:,1),X52.results(:,7),'color','g','LineStyle',':');
```
ΠΙΝΑΚΑΣ 23

Το διάγραµµα που προκύπτει από την παραπάνω υπορουτίνα είναι :

∆ΙΑΓΡΑΜΜΑ 5.62: Ψευδοταχυτήτων - Περιόδου για κατηγορία D

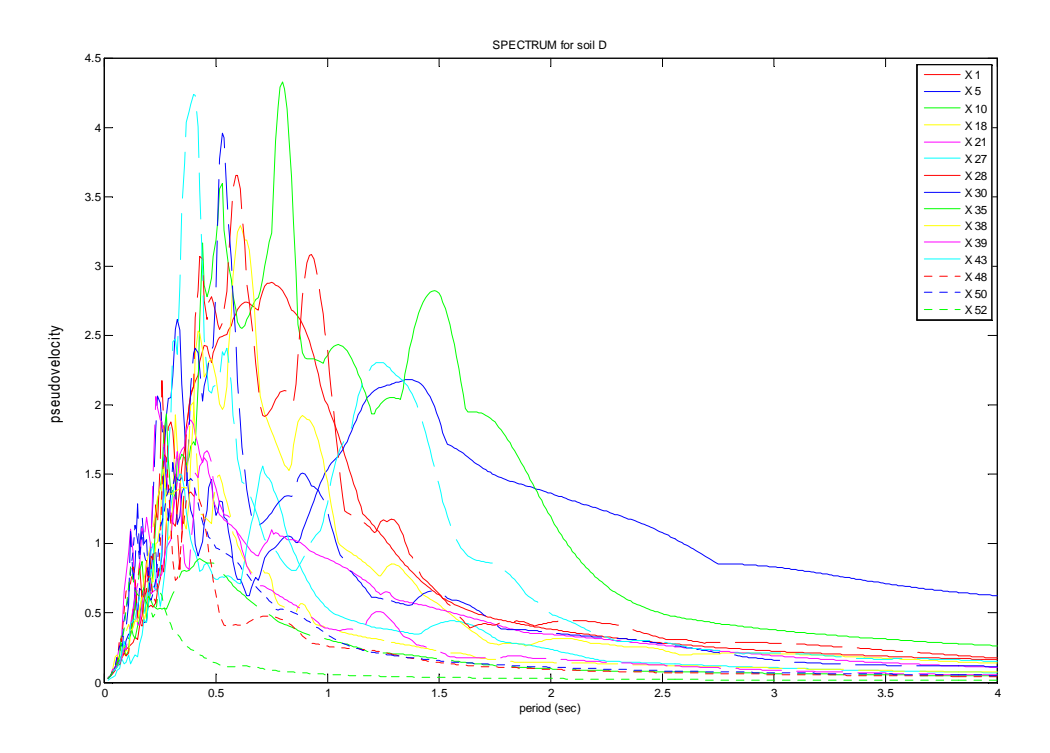

• *Για τις µετατοπίσεις ισχύει*:

Η αντίστοιχη υπορουτίνα για το φάσµα µετατοπίσεων είναι η παρακάτω.

Υπορουτίνα

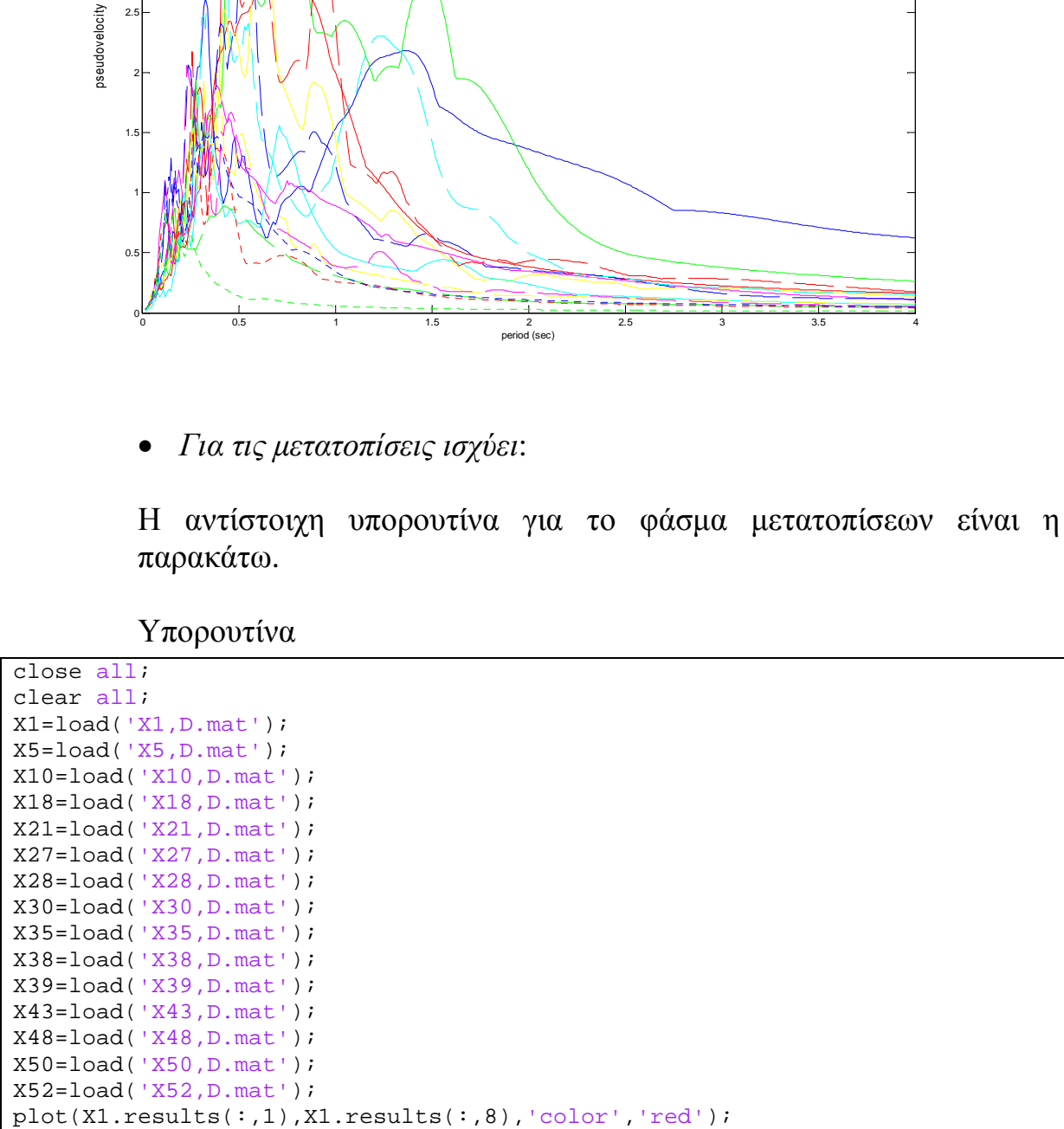

```
hold on;
plot(X5.results(:,1),X5.results(:,8),'color','blue');
hold on;
plot(X10.results(:,1),X10.results(:,8),'color',green')hold on;
plot(X18.results(:,1),X18.results(:,8),'color','yellow');
hold on;
plot(X21.results(:,1),X21.results(:,8),'color','m');hold on;
plot(X27.results(:,1),X27.results(:,8),'color','c');
hold on;
plot(X28.results(:,1),X28.results(:,8),'color','r','LineStyle','--');
hold on;
plot(X30.results(:,1),X30.results(:,8),'color','b','LineStyle','--');
hold on;
plot(X35.results(:,1),X35.results(:,8),'color','g','LineStyle','--');hold on;
plot(X38.results(:,1),X38.results(:,8),color',ly'.LineStyle','--');hold on;
plot(X39.results(:,1),X39.results(:,8),'color','m','LineStyle','--');
hold on;
plot(X43.results(:,1),X43.results(:,8),'color',c','LineStyle','-');
hold on;
plot(X48.results(:,1),X48.results(:,8),'color','r','LineStyle','':');hold on;
plot(X50.results(:,1),X50.results(:,8),'color','b','LineStyle',':');
hold on;
plot(X52.results(:,1),X52.results(:,8),'color','g','LineStyle',':');
```
ΠΙΝΑΚΑΣ 24

Το διάγραµµα που προκύπτει από την παραπάνω υπορουτίνα είναι :

# ∆ΙΑΓΡΑΜΜΑ 5.63: Μετακινήσεων – Περιόδου για κατηγορία D

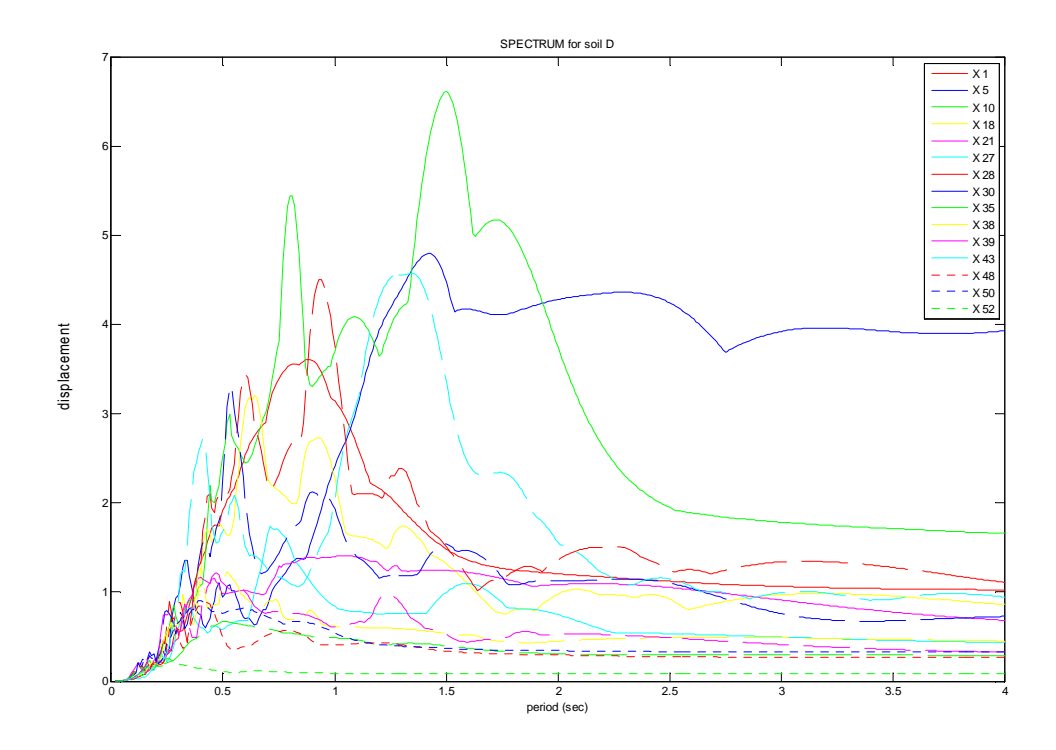

## **ΚΕΦΑΛΑΙΟ 6**

## **ΠΑΡΟΥΣΙΑΣΗ ΚΑΙ ΕΦΑΡΜΟΓΗ ΤΟΥ ΑΛΓΟΡΙΘΜΟΥ ΣΤΗΝ FORTRAN**

Σε αυτό το σηµείο παρουσιάζεται ο αντίστοιχος αλγόριθµος σε γλώσσα προγραµµατισµού *FORTRAN*. Ο στόχος παραµένει ο ίδιος, δηλαδή η εύρεση των µεγίστων τιµών των παραµέτρων της µετακίνησης, ταχύτητας και επιτάχυνσης, οι οποίες είναι χρήσιµες για τον υπολογισµό των µετακινήσεων, ψευδοταχυτήτων και ψευδοεπιταχύνσεων. Επίσης, µε το τρέξιµο του προγράµµατος έχουµε τη δηµιουργία των ελαστικών φασµάτων των προαναφερθέντων. Η εστίαση όµως θα γίνει στο φάσµα των ψευδοεπιταχύνσεων εφόσον, µόνο γι αυτό υπάρχουν αναλυτικοί τύποι για τη δηµιουργία του.

Είναι επόµενο λοιπόν ότι τα αποτελέσµατα πρέπει να συµπίπτουν, γι αυτό πραγµαταποιήθηκε επαλήθευση από κάθε κατηγορία εδάφους. Η Fortran δεν µας παρείχε την δυνατότητα µετατροπής των αποτελεσµάτων σε διαγράµµατα, γι αυτό έγινε εφαρµογή του προγράµµατος ES-PLOT. Το πρόγραµµα αυτό συνεργάζεται πλήρως µε την Fortran και µας επιτρέπει την επεξεργασία των αποτελεσµάτων και την εξαγωγή συµπερασµάτων.

#### 6.1 ΠΑΡΟΥΣΙΑΣΗ ΑΛΓΟΡΙΘΜΟΥ

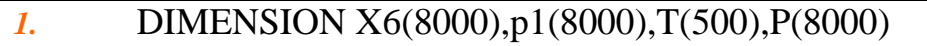

- *2.* DIMENSION x(8000),v(8000),a(8000),c(400),ak2(500)
- *3.* DIMENSION results(500,10),t1(8000)
- *4.* C.....
- *5.* OPEN (5,FILE='DATA.txt')
- *6.* OPEN (6,FILE='OUT.txt')
- *7.* OPEN (10,FILE='TEST.DAT',STATUS='UNKNOWN')
- *8.* C.....fortwsh epitaxynsiografimatos kai kononikopoihsh
- *9.* READ (5,\*) M
- *10.* READ (5,\*) N
- *11.* READ (5,\*) L
- *12.* READ (5,\*) (X6(I),I=1,M)
- *13.* X6MAX=ABS(X6(1))
- *14.* DO 10 I=1,M
- *15.* IF (ABS(X6(I)).GT.X6MAX) THEN
- *16.* X6MAX=ABS(X6(I))
- *17.* END IF
- *18.* 10 CONTINUE

```
19. DO 20 I1=1,M 
20. X6(I1)=X6(I1)/X6MAX 
21. 20 CONTINUE 
22. C.....DEDOMENA 
23. C.....vima epitaxynsiografimatos 
24. dt=0.005 
25. C.....prwth timh idioperiodou 
26. Tstart=0.01 
27. amg=100. 
28. DO 30 I2=1,M 
29. p1(12)=-amg*X6(12)30. 30 CONTINUE 
31. DO 40 J=2,N 
32. T(J)=Tstart*J33. ak2(J)=4*3.14**2*amg/T(J)**2 
34. C.....aposvesh 
35. c(J)=500*2*(amg*ak2(J))**0.5 
36. C.....arxikes synthikes 
37. t1(1)=0.
38. x(1)=0.
39. v(1)=0.
40. a(1)=(p1(1)-c(J)*v(1)-ak2(J)*x(1))/amg
41. C.....ARXIKOI YPOLOGISMOI 
42. C.....ypologismos tou x minus 1 
43. xminus=x(1)-dt*v(1)+dt**2/2*a(1)
44. C.....upologismos K cap 
45. AK1=amg/dt**2+c(J)/2*dt 
46. C.....ypologismos A,B 
47. A1=amg/dt**2-c(J)/2*dt 
48. B=ak2(J)-2*amg/dt**2 
49. P(1)=p1(1)-A1*xminus-B*x(1) 
50. x(2)=P(1)/AK151. v(1)=(x(2)-xminus)/2<sup>*</sup>dt
52. a(1)=(x(2)-2*x(1)+xminus)/dt<sup>**</sup>2
53. C.....YPOLOGISMOS GIA TO XRONIKO VHMA i , i+1 ,......... 
54. DO 50 J2=2,L 
55. P(J2)=p1(J2)-A1*x(J2-1)-B*x(J2) 
56. x(J2+1)=P(J2)/AK1 
57. v(J2)=(x(J2+1)-x(J2-1))/2*dt58. a(J2)=(x(J2+1)-2*x(J2)+x(J2-1))/dt**259. t1(J2)=t1(J2-1)+dt 
60. 50 CONTINUE 
61. xmax=ABS(x(1))
```

```
62. vmax=ABS(v(1))63. amax=ABS(a(1)) 
64. DO 60 J3=1,L 
65. IF (ABS(x(J3)). GT. xmax) THEN
66. xmax=ABS(x(J3)) 
67. END IF 
68. IF (ABS(v(J3)).GT.vmax) THEN 
69. vmax=ABS(v(J3)) 
70. END IF 
71. IF (ABS(a(J3)).GT.amax) THEN 
72. amax=ABS(a(J3)) 
73. END IF 
74. 60 CONTINUE 
75. results(J,1)=T(J) 
76. results(J,2)=xmax 
77. results(J,3)=vmax 
78. results(J,4)=amax 
79. C.....psevdoacceleration 
80. results(J,5)=results(J,2)*AK2(J)/amg 
81. C.....psevdoacceleration g 
82. results(J,6)=results(j,5)83. C.....psevdovelocity 
84. results(J,7)=results(J,5)*T(J)/2*3.1415 
85. C.....displacement 
86. results(J,8)=results(J,7)*T(J)/2*3.1415 
87. 40 CONTINUE 
88. C.....APOTELESMATA 
89. WRITE (6,100) 
90. DO 70 J1=2,N 
91. WRITE(6,101) results(J1,1),results(J1,2),results(J1,3), 
92. &results(J1,4),results(J1,6),results(J1,7),results(J1,8) 
93. WRITE(10,*) results(J1,1),results(J1,6) 
94. 70 CONTINUE 
95. CLOSE (10) 
96. CALL SYSTEM ('"(C:)\TEMP\ESPLOT.EXE" TEST.DAT') 
97. 101 FORMAT(1X,F7.5,5X,F10.5,5X,F10.5,5X,F10.5,11X,F10.5,11X,F10.5,11X,
98. &F10.5) 
99. 100 FORMAT(1X,'period',5X,'max(abs(x))',5X,'max(abs(v))',5X, 
100. &'max(abs(a))',5X,'pseudoacceleration ',5X,'pseudovelocity',5X, 
101. &'displacement') 
102. STOP 
103. END
```
ΠΙΝΑΚΑΣ 25

## 6.2 ΤΜΗΜΑΤΙΚΗ ΕΠΕΞΗΓΗΣΗ ΑΛΓΟΡΙΘΜΟΥ

*Γραµµές 1-3* 

∆ήλωση των πινάκων που θα χρησιµοποιηθούν µέσα στο πρόγραµµα.

- *Γραµµές 5-7*  ∆ηµιουργία αρχείων για δεδοµένα (DATA) , αποτελέσµατα (OUT & TEST).
- *Γραµµές 9-21*

∆ηλώνουµε το πλήθος των τιµών του επιταχυνσιογραφήµατος (Μ), το πλήθος των τιµών της περιόδου (Ν), το πλήθος των τιµών του φάσµατος (L). Τέλος, δηλώνουµε τις τιµές του επιταχυνσιογραφήµατος και κανονικοποιούµε ως πρoς 1g.

*Γραµµές 24-30* 

∆ίνουµε τα δεδοµένα που χρειάζονται για τους υπολογισµούς του προγράµµατος. Συγκεκριµένα, δίνουµε :

i) το χρονικό βήμα dt που ισούται με 0.005sec

ii)την τιμή της πρώτης περιόδου T\_start που ισούται με 0.01sec

iii)την συγκεντρωµένη µάζα m του µονοβάθµιου συστήµατος που ισούται µε 100tn

iv)την εξωτερική διέγερση p (σε kN) που µεταβάλλεται ανάλογα µε το χρόνο.

*Γραµµές 31-40* 

∆ηµιουργία των διανυσµάτων για τις τετρακόσιες τιµές (4sec/0.01sec) περιόδων T(εδώ γίνεται και η αύξηση της περιόδου κατά dt=0.01sec), δυσκαµψιών k και συντελεστών απόσβεσης c. Eπίσης, δίνονται οι *αρχικές τιµές* για το χρόνο t(1,1), την µετατόπιση x(1,1), την ταχύτητα v(1,1) και την επιτάχυνση a(1,1).

*Γραµµές 41-52* 

 Σε αυτό το σηµείο γίνονται οι αρχικοί υπολογισµοί των εξής παραµέτρων xminus, ΑΚ1, Α1, B, P, που θα χρειαστούν παρακάτω, δηλαδή εντός του loop, όπου θα έχουµε αύξηση του βήµατος.

```
 Γραµµές 53-74
```
Μέσα σε αυτό το loop βρίσκουµε για κάθε περίοδο Τ, όλες τις τιµές της µετατόπισης-ταχύτητας-επιτάχυνσης καθώς αυξάνεται ο χρόνος µε  $dt = 0.005$ sec

*Γραµµές 75-87* 

Γίνονται οι υπολογισµοί για να δηµιουργηθεί ο πίνακας αποτελεσµάτων διαστάσεων (400x8). Την πρώτη στήλη την αποτελεί η περίοδος T. Την δεύτερη, Τρίτη και την τέταρτη την αποτελεί η µέγιστη τιµή της µετακίνησης, ταχύτητα και επιτάχυνσης αντίστοιχα. Στην πέµπτη αποθηκεύονται οι τιµές της ψευδοεπιτάχυνσης, στην έβδοµη της ψευδοταχύτητας και τέλος στην όγδοη της µετακίνησης.

*Γραµµές 89-92* 

Τα αποτελέσµατα αποθηκεύονται στο αρχείο αποτελεσµάτων που δηµιουργήσαµε στην αρχή του προγράµµατος (OUT).

*Γραµµές 93-96* 

Mε την βοήθεια µιας υπορουτίνας καλούµε το πρόγραµµµα ΕS-PLOT, το οποίο µας σχεδιάζει το διάγραµµα ψευδοεπιτάχυνσης – περιόδου, αντλώντας δεδοµένα από αρχείο αποτελεσµάτων (TEST).

 *Γραµµές 97-103*  ∆ίνουµε ονόµατα στις στήλες του πίνακα αποτελεσµάτων.

## **ΚΕΦΑΛΑΙΟ 7**

## **ΠΑΡΟΥΣΙΑΣΗ ΤΩΝ ΦΑΣΜΑΤΩΝ ΣΥΜΦΩΝΑ ΜΕ ΤΗΝ ΚΑΤΗΓΟΡΙΑ Ε∆ΑΦΟΥΣ (FORTRAN)**

Η γλώσσα προγραµµατισµού *Fortran* δεν µας δίνει τη δυνατότητα δηµιουργίας διαγραµµάτων, την οποία µας παρείχε το πρόγραµµα *Matlab*, για αυτό κάναµε χρήση του προγράµµατος Η/Υ *Es-plot.* Από τον αλγόριθµό µας καλούµε το παραπάνω πρόγραµµα, το οποίο κάνει χρήση των αποτελεσµάτων και µας δίνει τα αντίστοιχα διαγράµµατα που του ζητάµε, συγκεκριµένα τα διαγράµµατα ψευδοεπιτάχυνσης – περιόδου όπως και στο *Μatlab*. Παρακάτω παρουσιάζονται τα διαγράµµατα ανά κατηγορία εδάφους.

#### 7.1 ΚΑΤΗΓΟΡΙΑ Ε∆ΑΦΟΥΣ Α

• *Για την ψευδοεπιτάχυνση έχουµε το παρακάτω διάγραµµα:* 

 ∆ΙΑΓΡΑΜΜΑ 7.1: Ψευδοεπιτάχυνσης – Περιόδου για τον σεισµό Χ6 Φάσµα Ψευδοεπιτάχυνσης για κατηγορία εδάφους Α

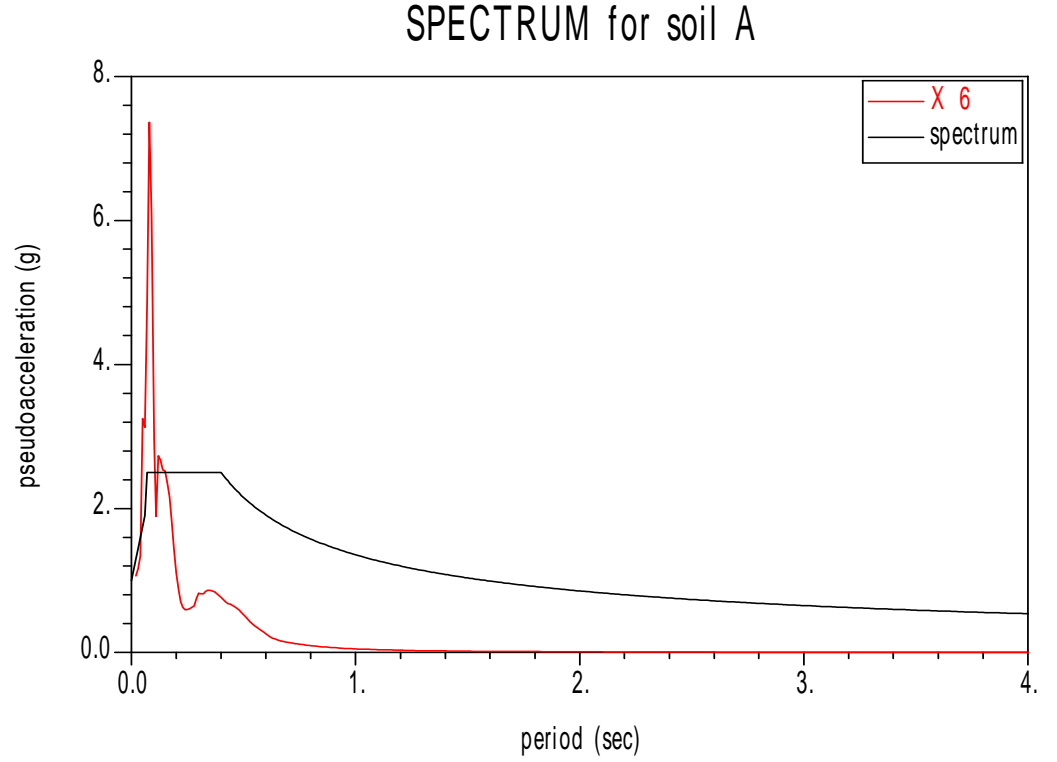

• *Για την ψευδοταχύτητα έχουµε το παρακάτω διάγραµµα:* 

 ∆ΙΑΓΡΑΜΜΑ 7.2: Ψευδοταχύτητας – Περιόδου για κατηγορία Α 0.0 1. 2. 3. 4. period (sec)  $0.0 - \frac{1}{0.0}$ 0.2 0.4 0.6 0.8 1. pseudovelocity  $\boldsymbol{\mathsf{X}}$ SPECTRUM for soil A

• *Για την µετακίνηση έχουµε το παρακάτω διάγραµµα:* 

∆ΙΑΓΡΑΜΜΑ 7.3: Μετακίνησης – Περιόδου για κατηγορία Α

SPECTRUM for soil A

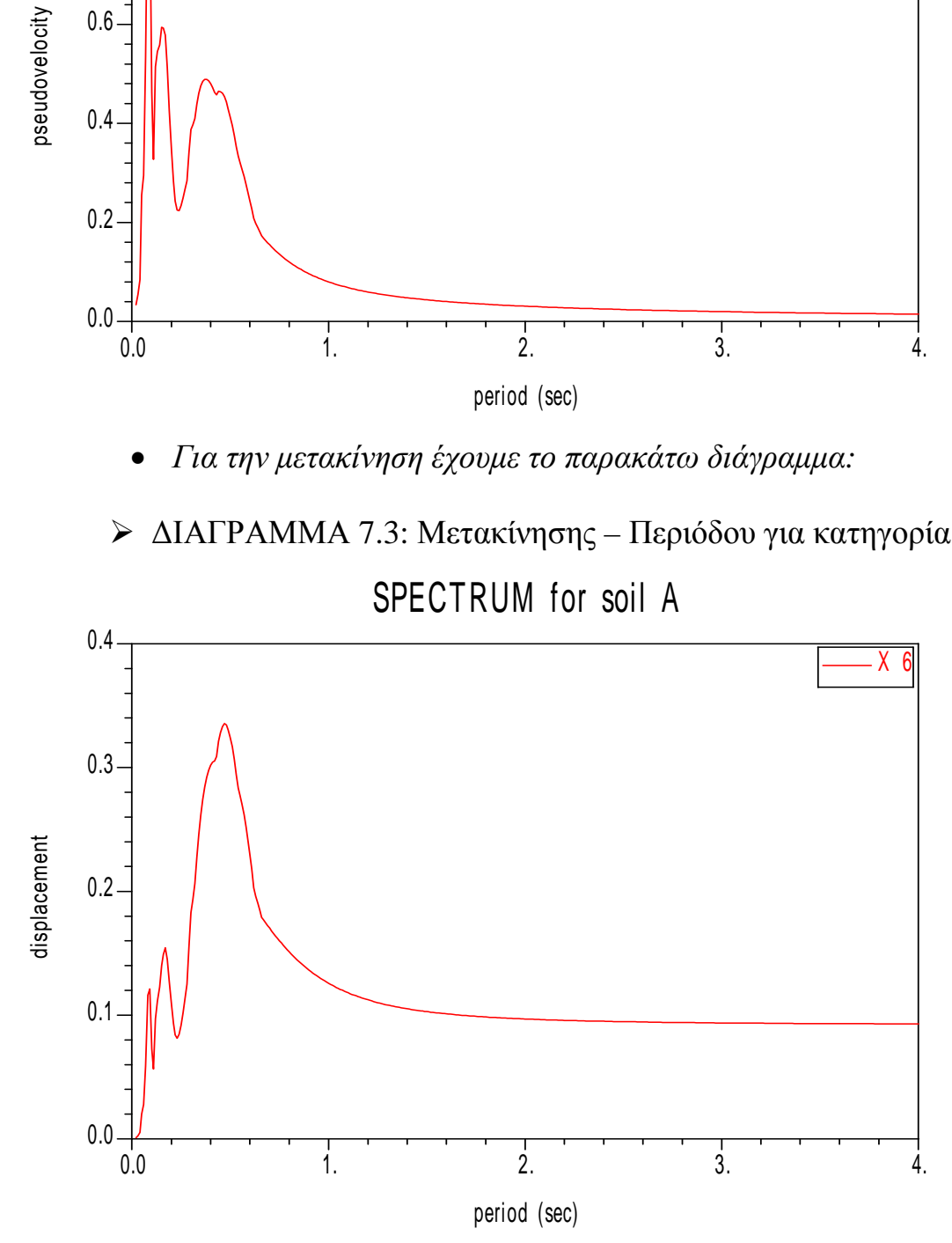

#### 7.2 ΚΑΤΗΓΟΡΙΑ Ε∆ΑΦΟΥΣ Β

- *Για τις ψευδοεπιταχύνσεις έχουµε τα παρακάτω διαγράµµατα:*
- ∆ΙΑΓΡΑΜΜΑ 7.4: Ψευδοεπιτάχυνσης Περιόδου για τον σεισµό Χ14 Φάσµα Ψευδοεπιτάχυνσης για κατηγορία εδάφους Β

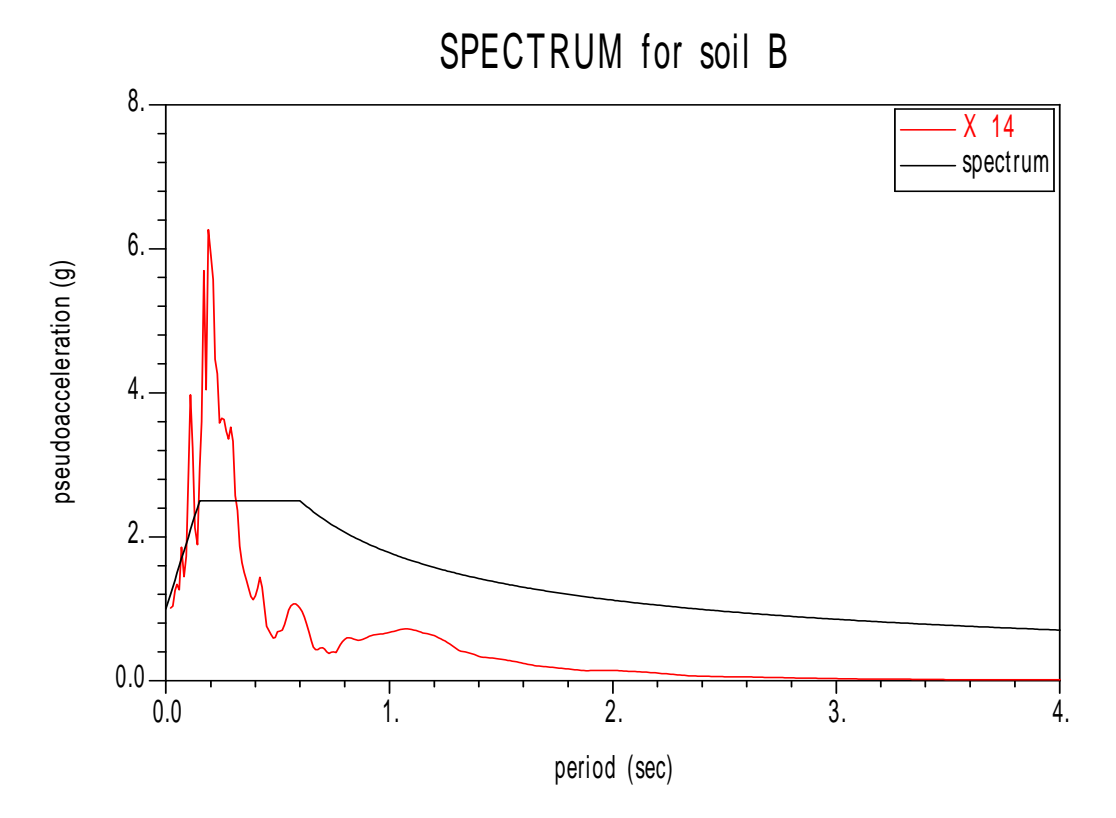

 ∆ΙΑΓΡΑΜΜΑ 7.5: Ψευδοεπιτάχυνσης – Περιόδου για τον σεισµό Χ26 Φάσµα Ψευδοεπιτάχυνσης για κατηγορία εδάφους Β

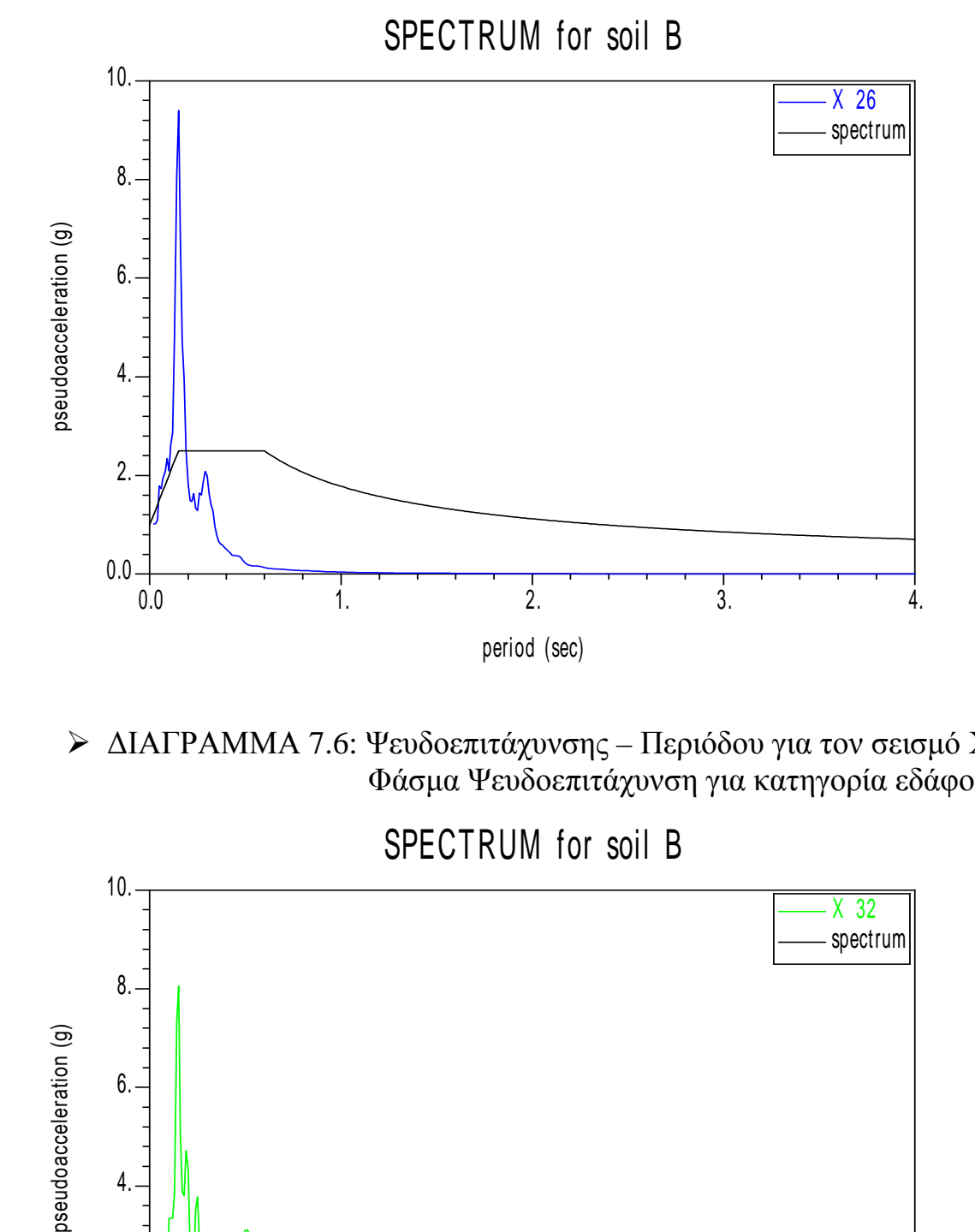

 ∆ΙΑΓΡΑΜΜΑ 7.6: Ψευδοεπιτάχυνσης – Περιόδου για τον σεισµό Χ32 Φάσµα Ψευδοεπιτάχυνση για κατηγορία εδάφους Β

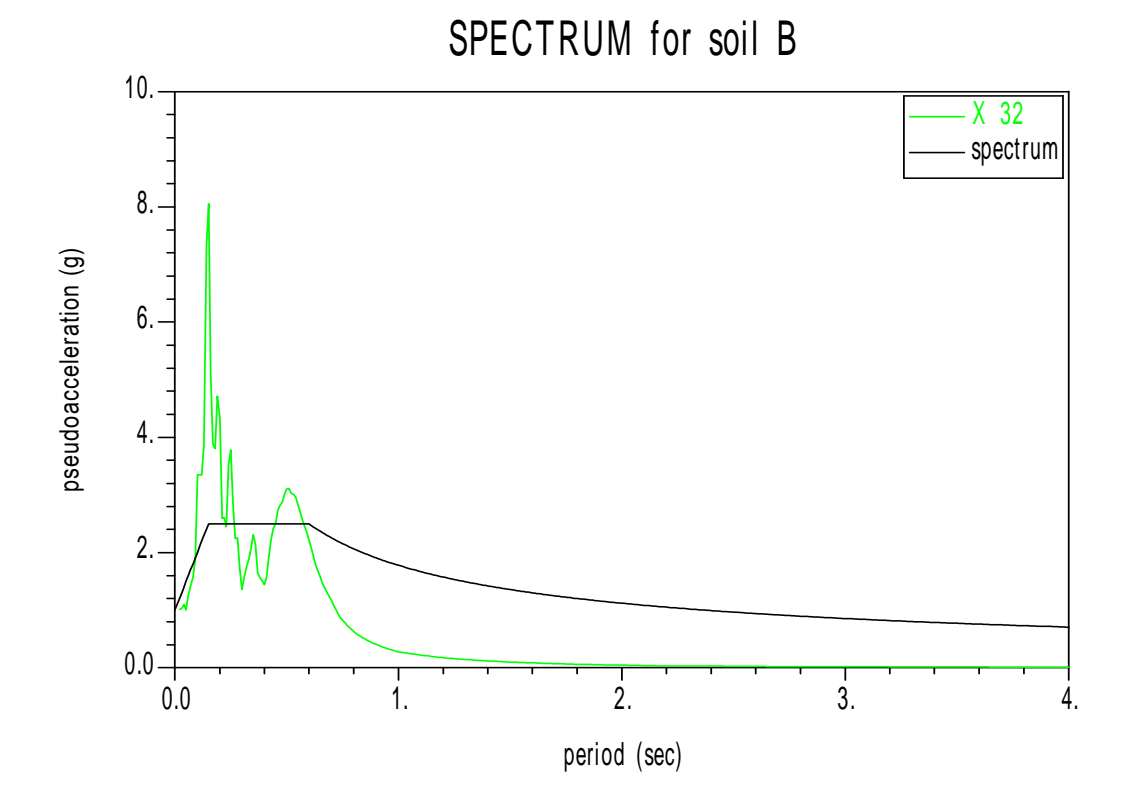

 ∆ΙΑΓΡΑΜΜΑ 7.7: Ψευδοεπιτάχυνσης – Περιόδου για τον σεισµό Χ46 Φάσµα Ψευδοεπιτάχυνσης για κατηγορία εδάφους Β

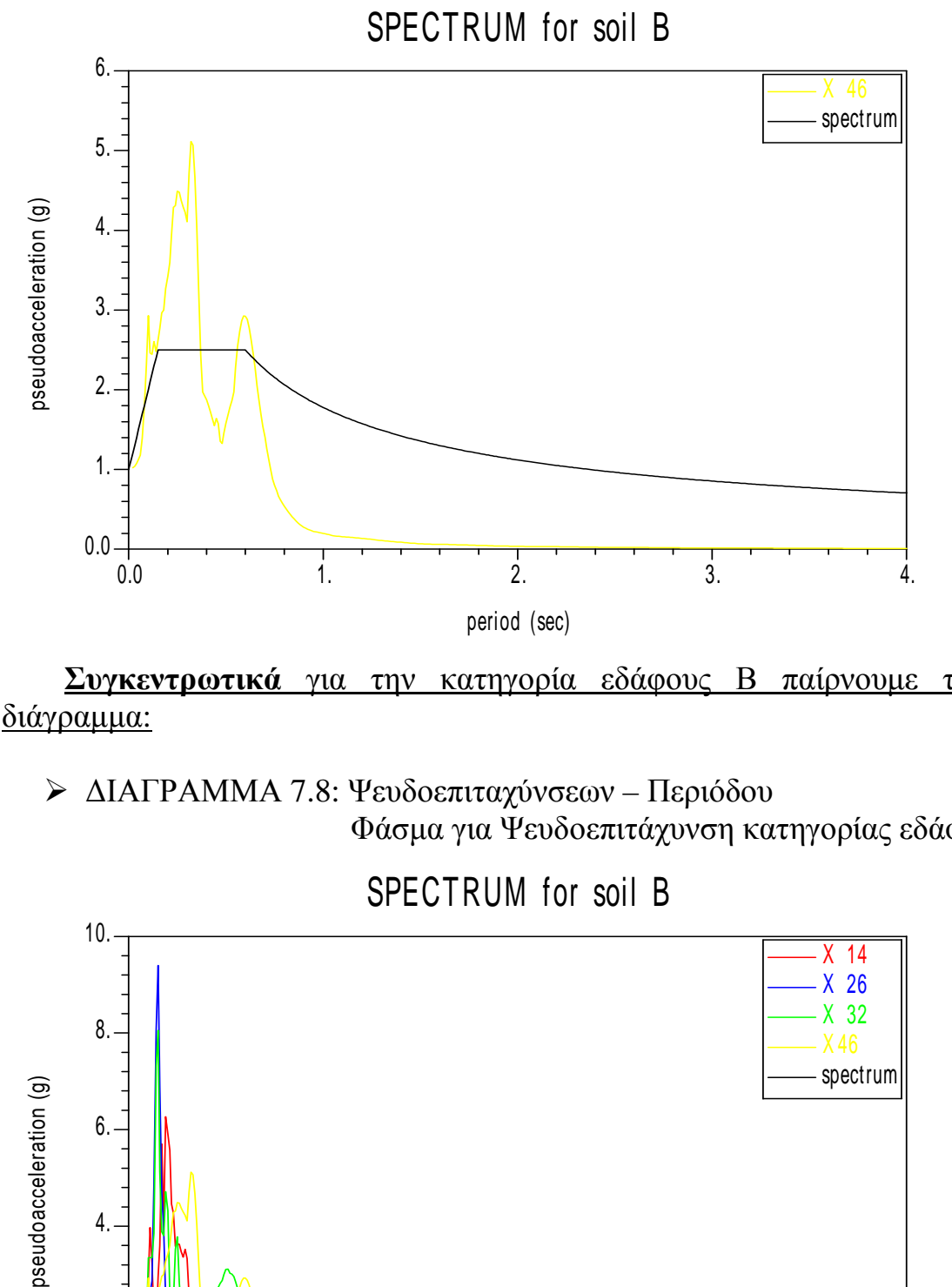

Συγκεντρωτικά για την κατηγορία εδάφους Β παίρνουμε το εξής διάγραµµα:

 ∆ΙΑΓΡΑΜΜΑ 7.8: Ψευδοεπιταχύνσεων – Περιόδου Φάσµα για Ψευδοεπιτάχυνση κατηγορίας εδάφους Β

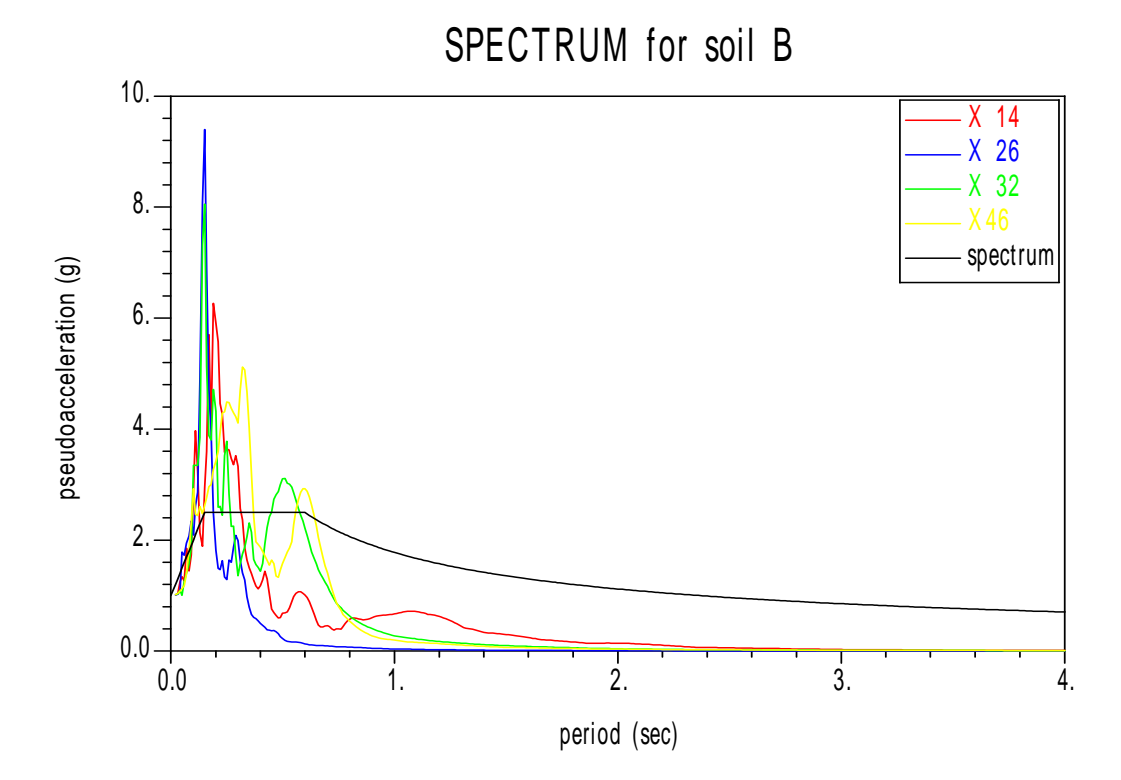

• *Για τις ψευδοταχύτητες έχουµε το παρακάτω διάγραµµα:* 

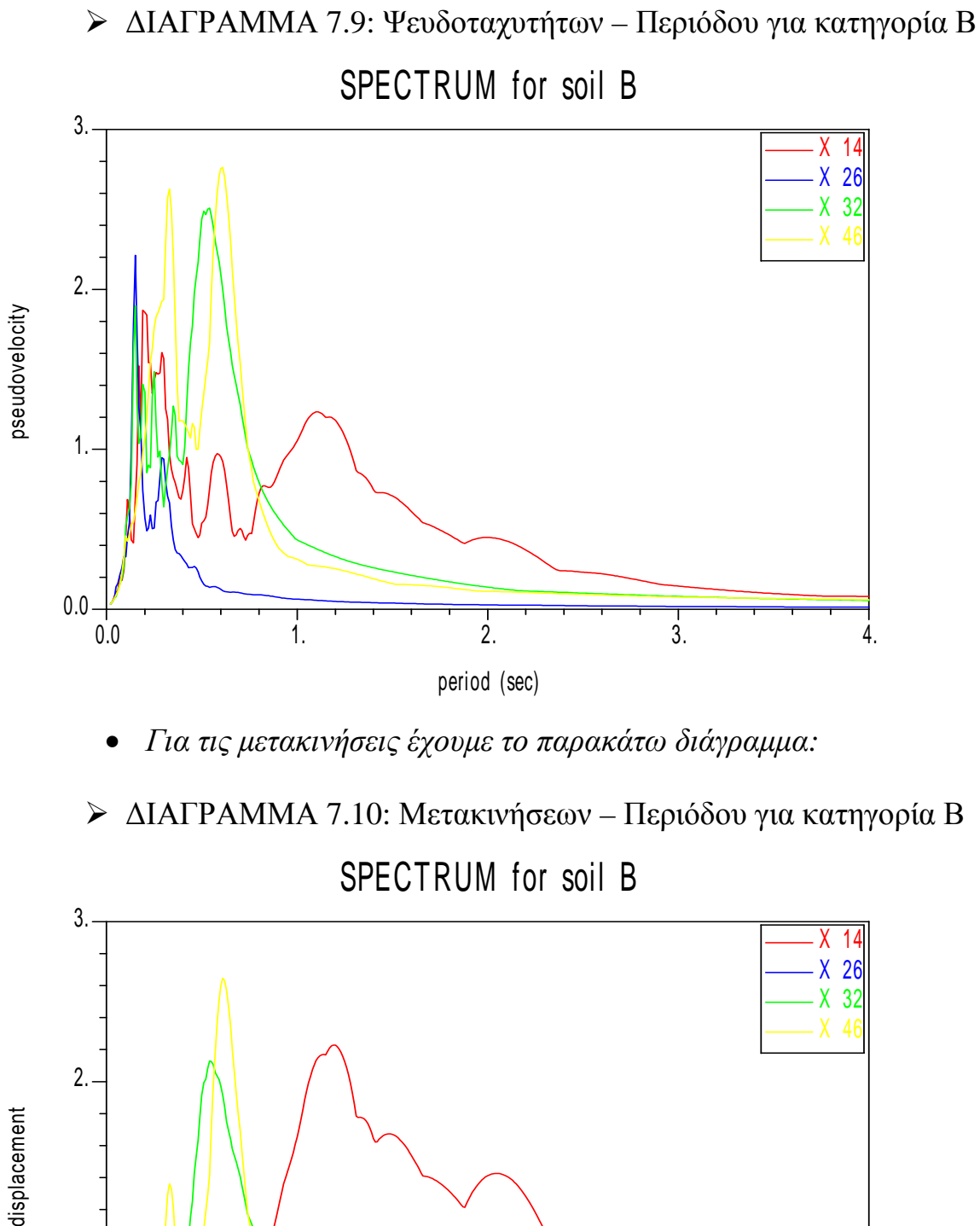

• *Για τις µετακινήσεις έχουµε το παρακάτω διάγραµµα:* 

∆ΙΑΓΡΑΜΜΑ 7.10: Μετακινήσεων – Περιόδου για κατηγορία Β

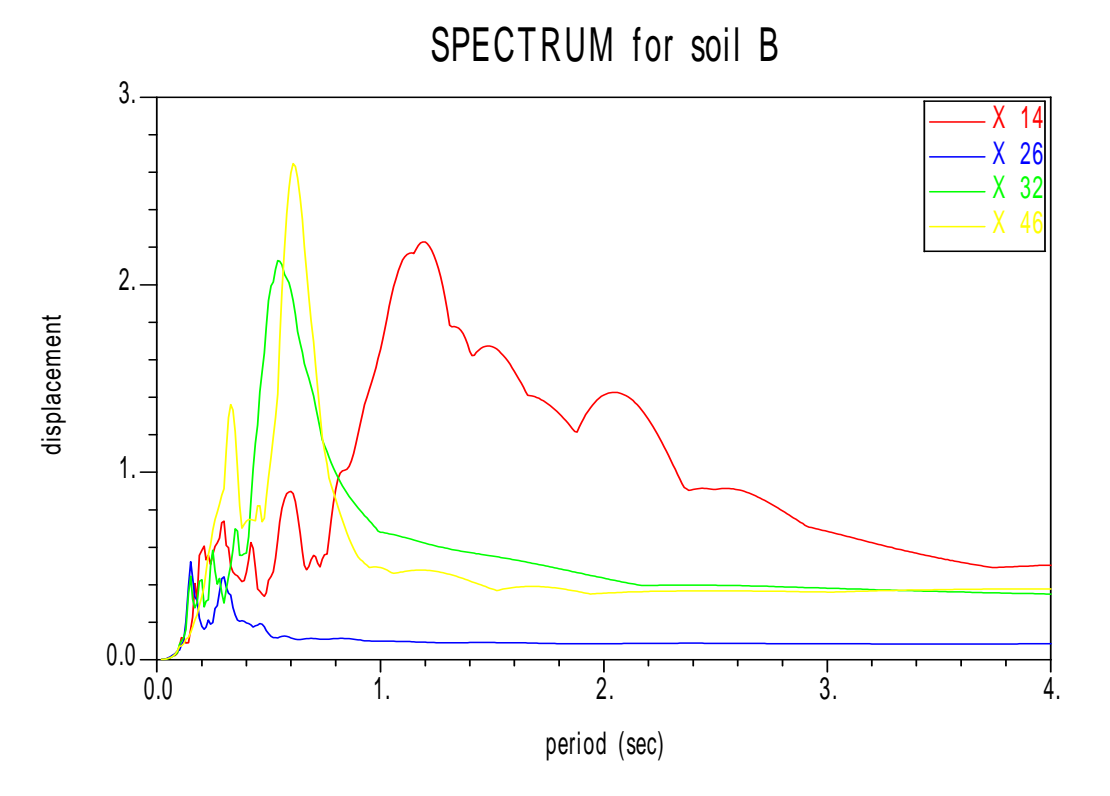

#### 7.3 ΚΑΤΗΓΟΡΙΑ Ε∆ΑΦΟΥΣ C

- *Για τις ψευδοεπιταχύνσεις έχουµε τα παρακάτω διαγράµµατα:*
- ∆ΙΑΓΡΑΜΜΑ 7.11: Ψευδοεπιτάχυνσης Περιόδου για τον σεισµό Χ2 Φάσµα Ψευδοεπιτάχυνσης για κατηγορία εδάφους C

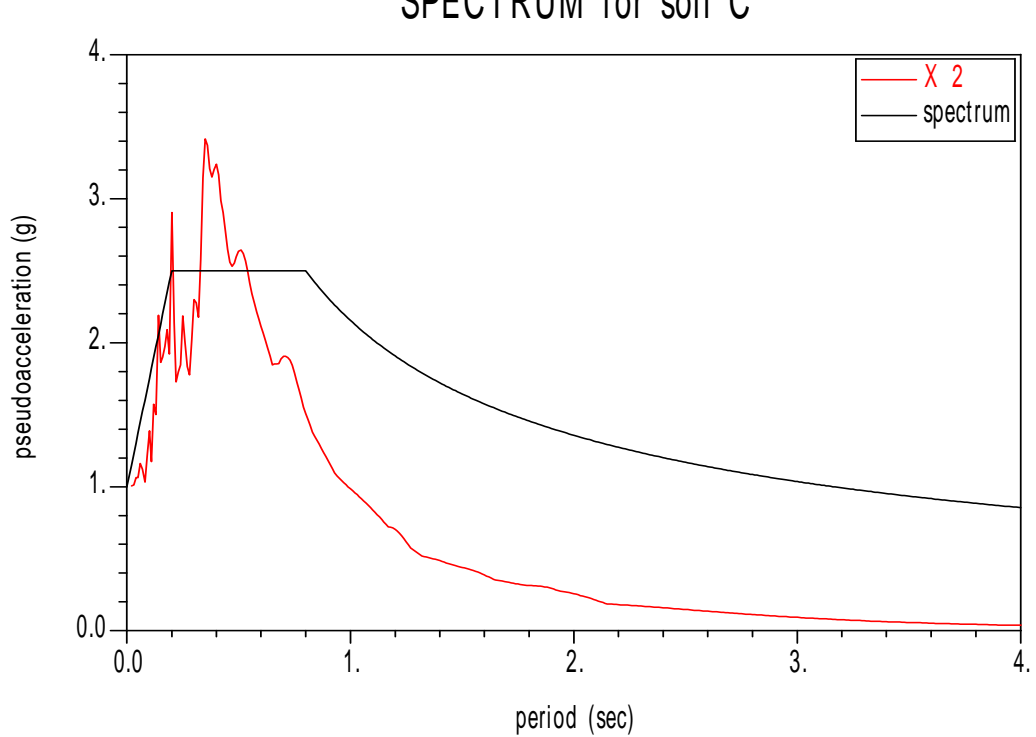

SPECTRUM for soil C

 ∆ΙΑΓΡΑΜΜΑ 7.12: Ψευδοεπιτάχυνσης – Περιόδου για τον σεισµό Χ3 Φάσµα Ψευδοεπιτάχυνσης για κατηγορία εδάφους C

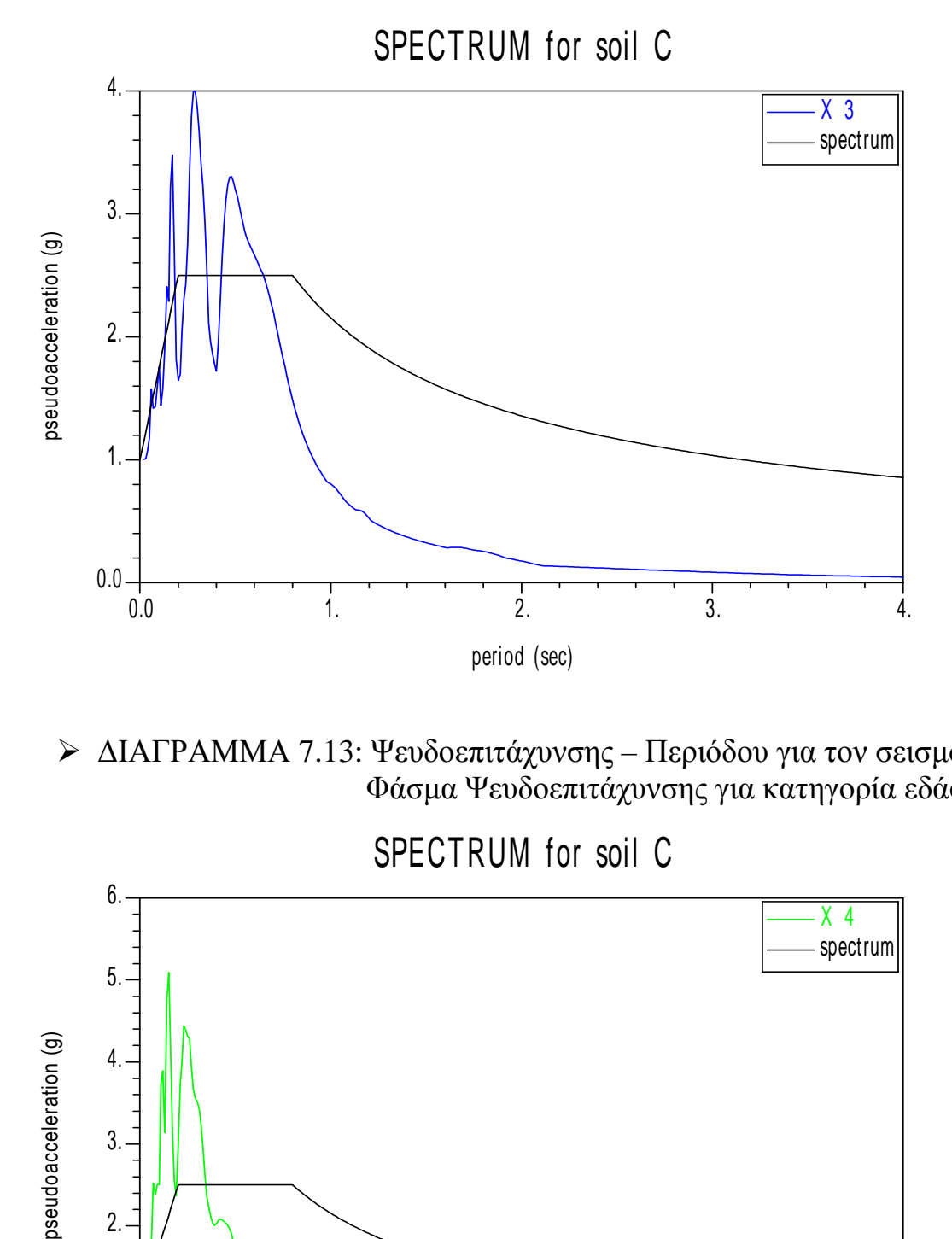

 ∆ΙΑΓΡΑΜΜΑ 7.13: Ψευδοεπιτάχυνσης – Περιόδου για τον σεισµό Χ4 Φάσµα Ψευδοεπιτάχυνσης για κατηγορία εδάφους C

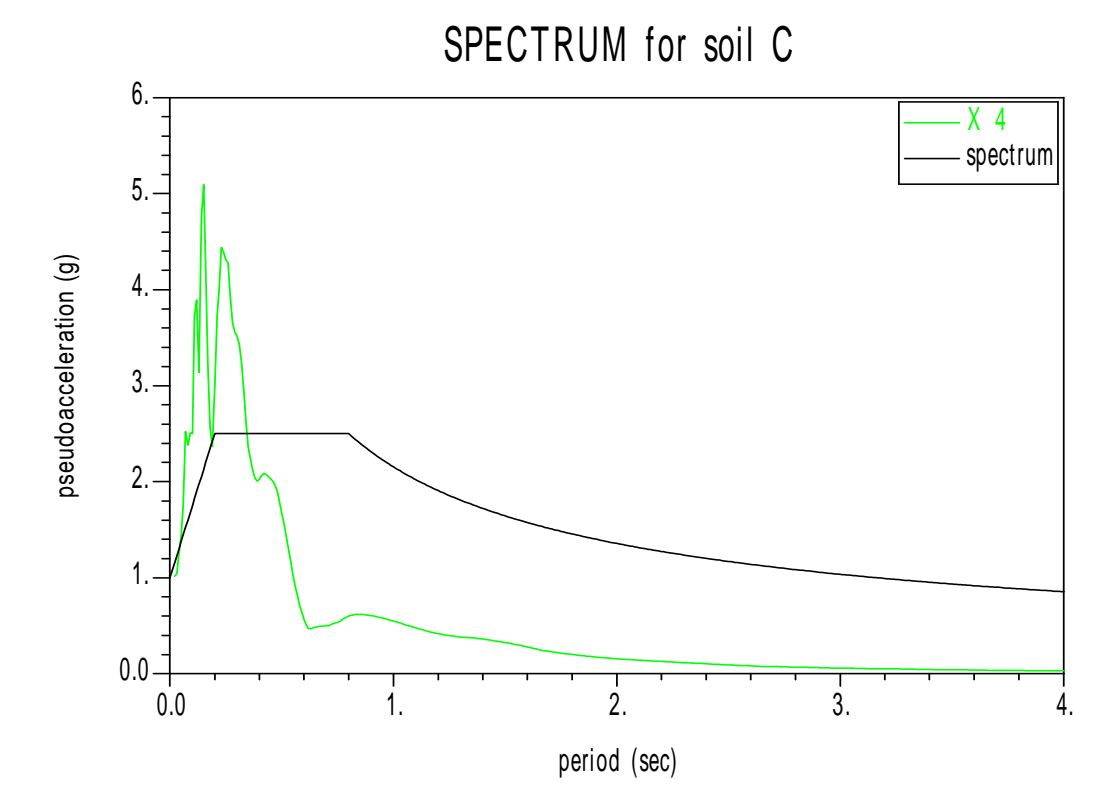

 ∆ΙΑΓΡΑΜΜΑ 7.14: Ψευδοεπιτάχυνσης – Περιόδου για τον σεισµό Χ7 Φάσµα Ψευδοεπιτάχυνσης για κατηγορία εδάφους C

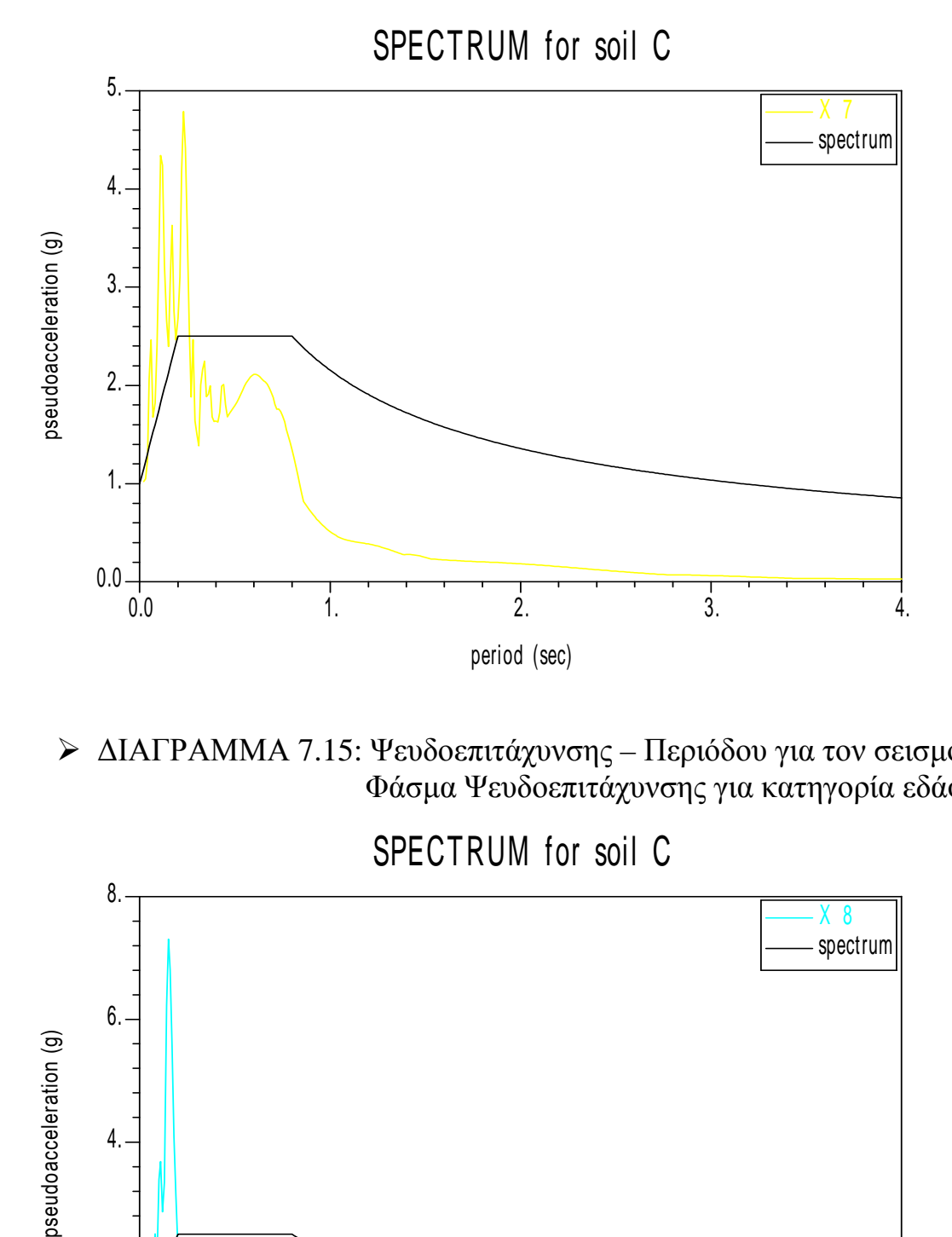

 ∆ΙΑΓΡΑΜΜΑ 7.15: Ψευδοεπιτάχυνσης – Περιόδου για τον σεισµό Χ8 Φάσµα Ψευδοεπιτάχυνσης για κατηγορία εδάφους C

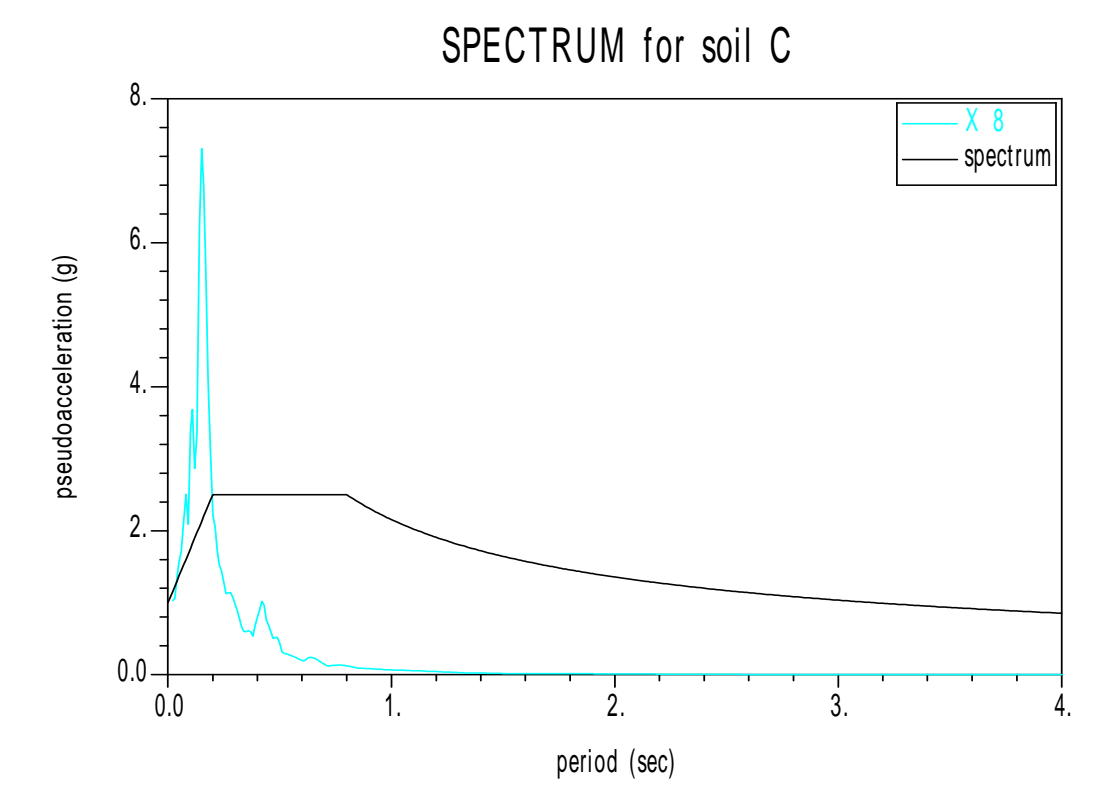

 ∆ΙΑΓΡΑΜΜΑ 7.16: Ψευδοεπιτάχυνσης – Περιόδου για τον σεισµό Χ9 Φάσµα Ψευδοεπιτάχυνσης για κατηγορία εδάφους C

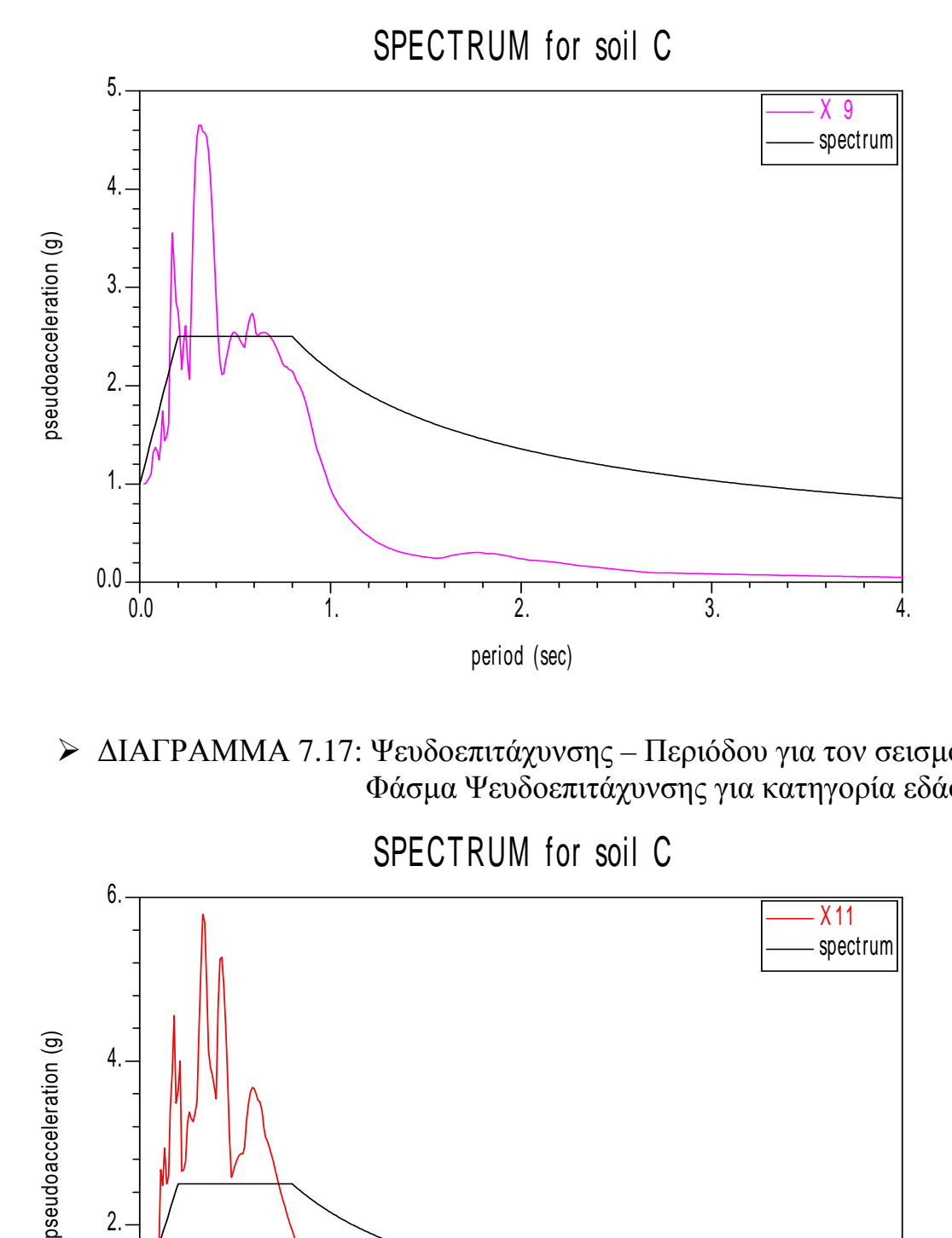

 ∆ΙΑΓΡΑΜΜΑ 7.17: Ψευδοεπιτάχυνσης – Περιόδου για τον σεισµό Χ11 Φάσµα Ψευδοεπιτάχυνσης για κατηγορία εδάφους C

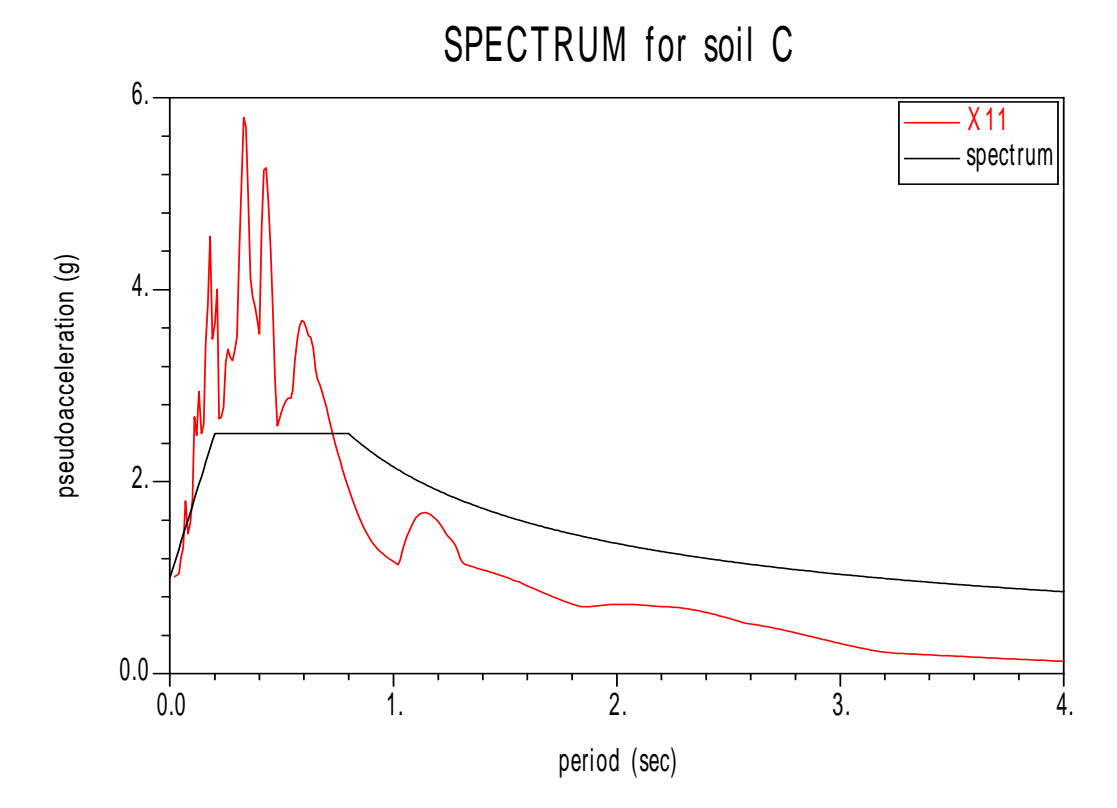

 ∆ΙΑΓΡΑΜΜΑ 7.18: Ψευδοεπιτάχυνσης – Περιόδου για τον σεισµό Χ12 Φάσµα Ψευδοεπιτάχυνσης για κατηγορία εδάφους C

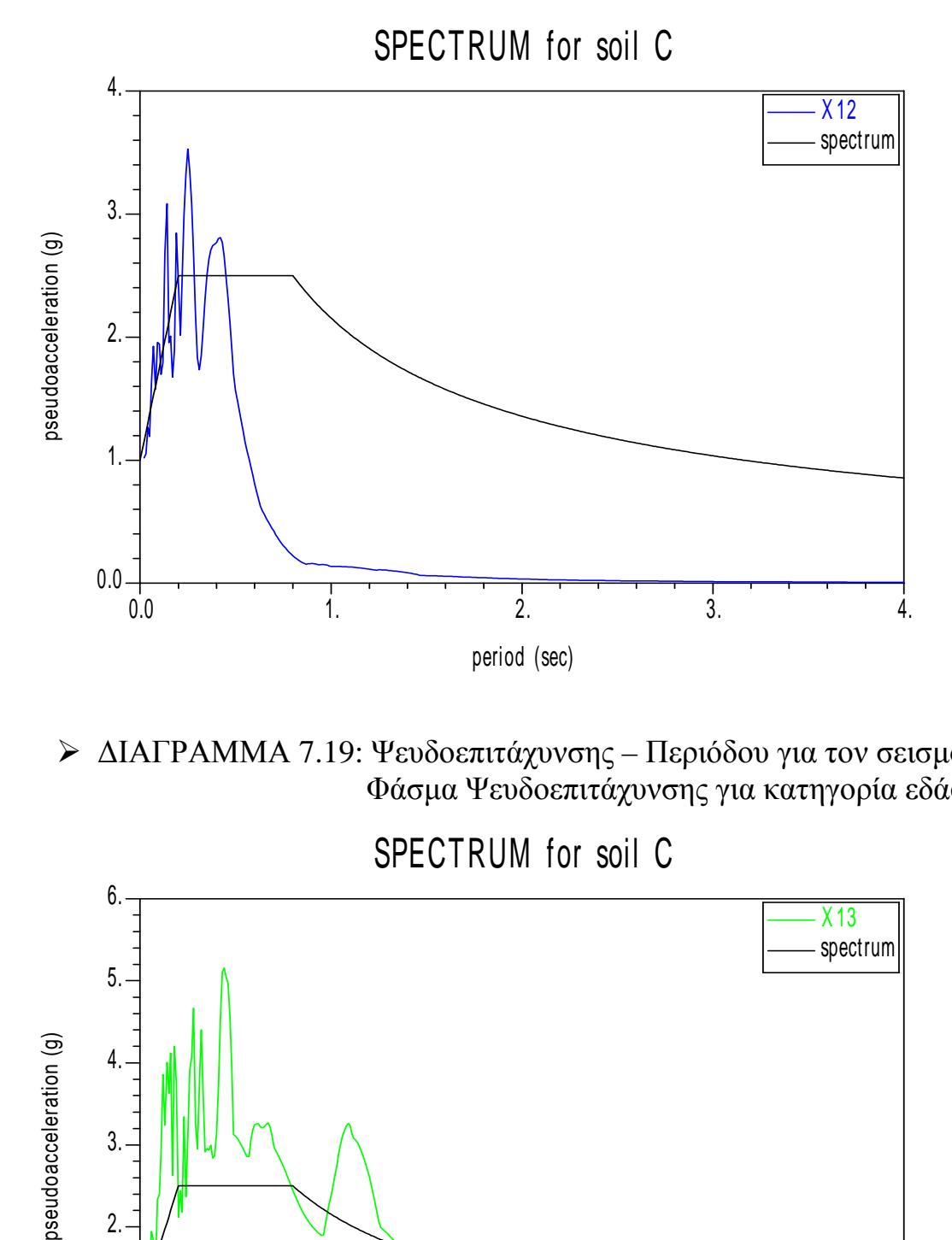

 ∆ΙΑΓΡΑΜΜΑ 7.19: Ψευδοεπιτάχυνσης – Περιόδου για τον σεισµό Χ13 Φάσµα Ψευδοεπιτάχυνσης για κατηγορία εδάφους C

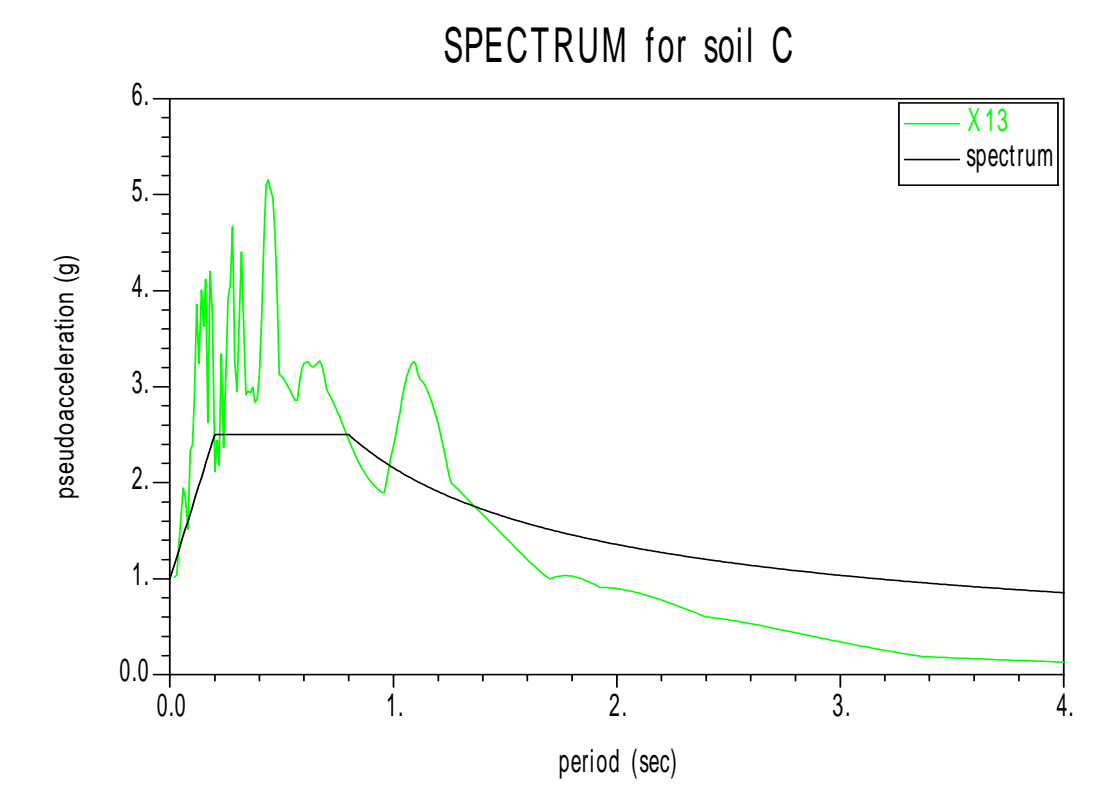

 ∆ΙΑΓΡΑΜΜΑ 7.20: Ψευδοεπιτάχυνσης – Περιόδου για τον σεισµό Χ15 Φάσµα Ψευδοεπιτάχυνσης για κατηγορία εδάφους C

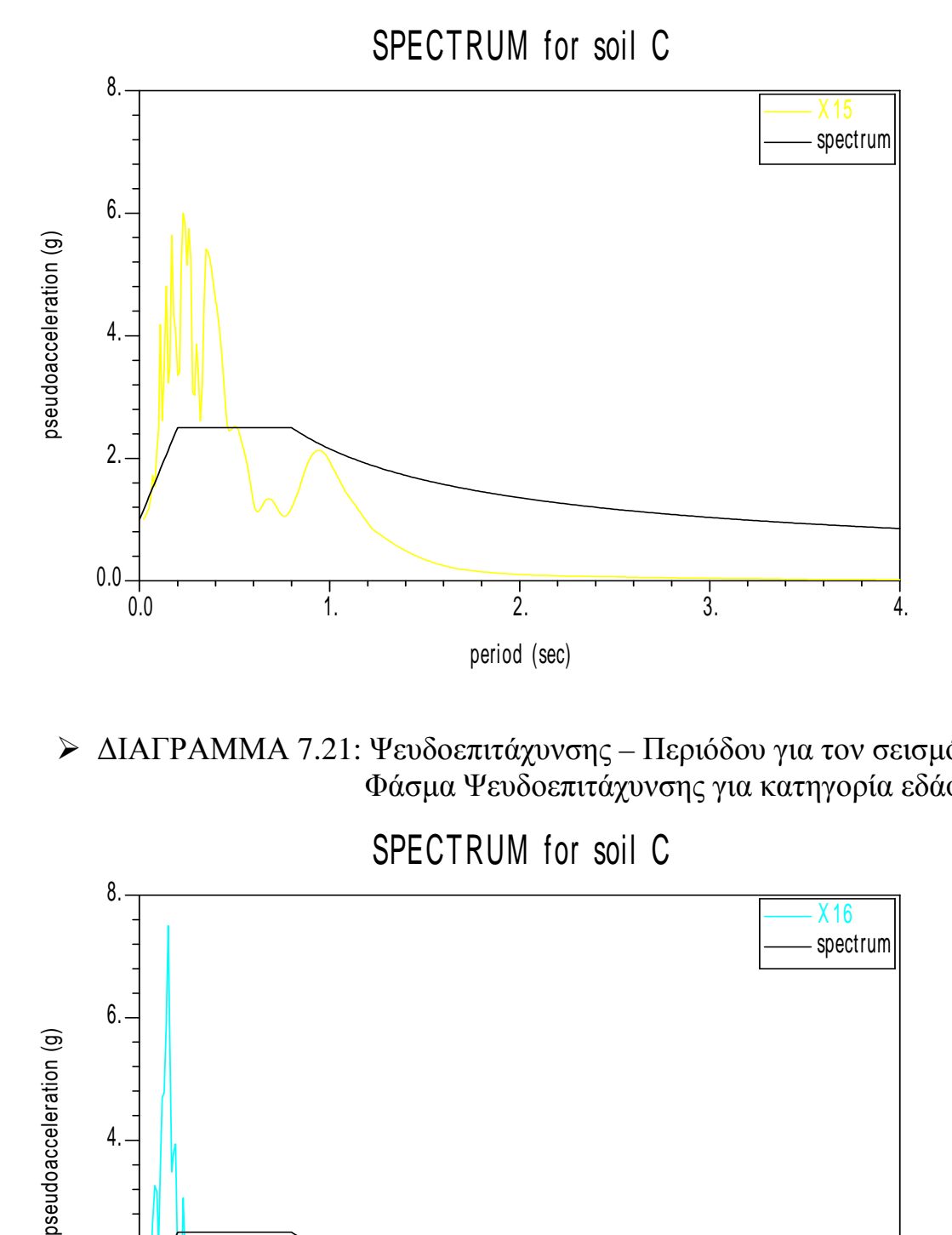

 ∆ΙΑΓΡΑΜΜΑ 7.21: Ψευδοεπιτάχυνσης – Περιόδου για τον σεισµό Χ16 Φάσµα Ψευδοεπιτάχυνσης για κατηγορία εδάφους C

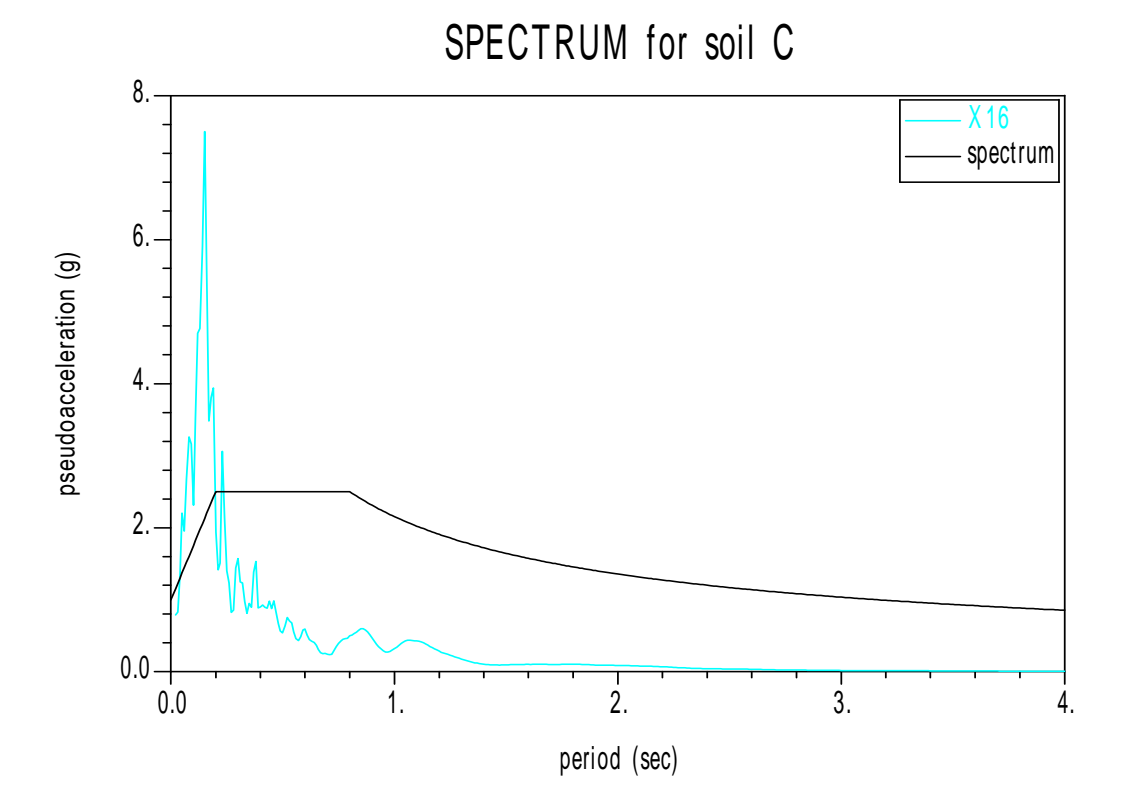

 ∆ΙΑΓΡΑΜΜΑ 7.22: Ψευδοεπιτάχυνσης – Περιόδου για τον σεισµό Χ17 Φάσµα Ψευδοεπιτάχυνσης για κατηγορία εδάφους C

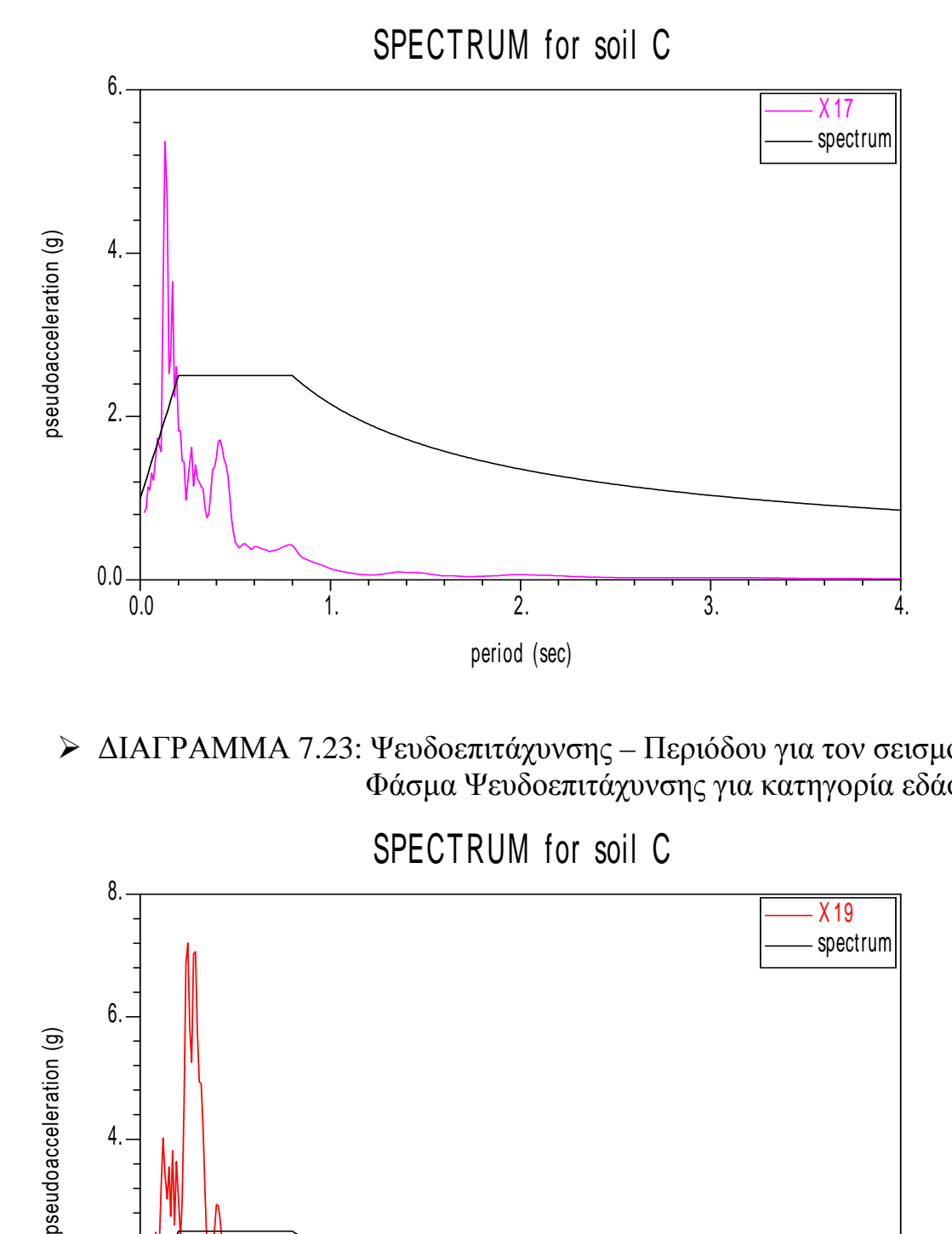

 ∆ΙΑΓΡΑΜΜΑ 7.23: Ψευδοεπιτάχυνσης – Περιόδου για τον σεισµό Χ19 Φάσµα Ψευδοεπιτάχυνσης για κατηγορία εδάφους C

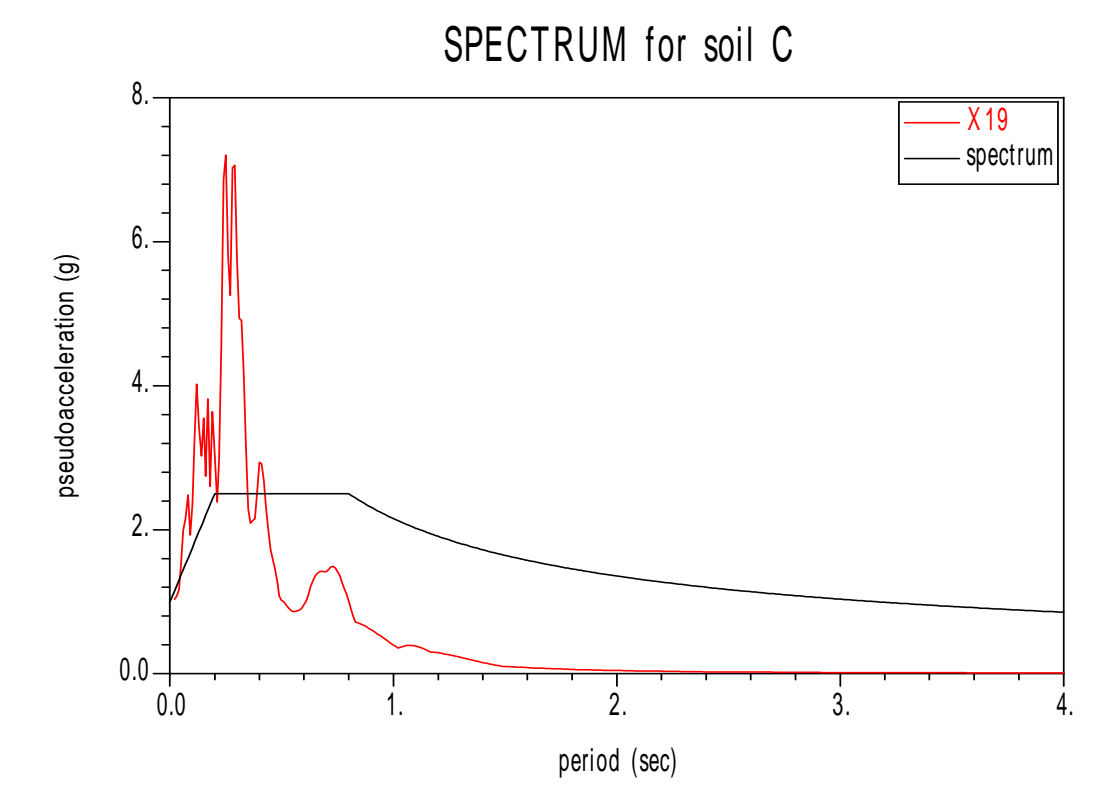

 ∆ΙΑΓΡΑΜΜΑ 7.24: Ψευδοεπιτάχυνσης – Περιόδου για τον σεισµό Χ20 Φάσµα Ψευδοεπιτάχυνσης για κατηγορία εδάφους C

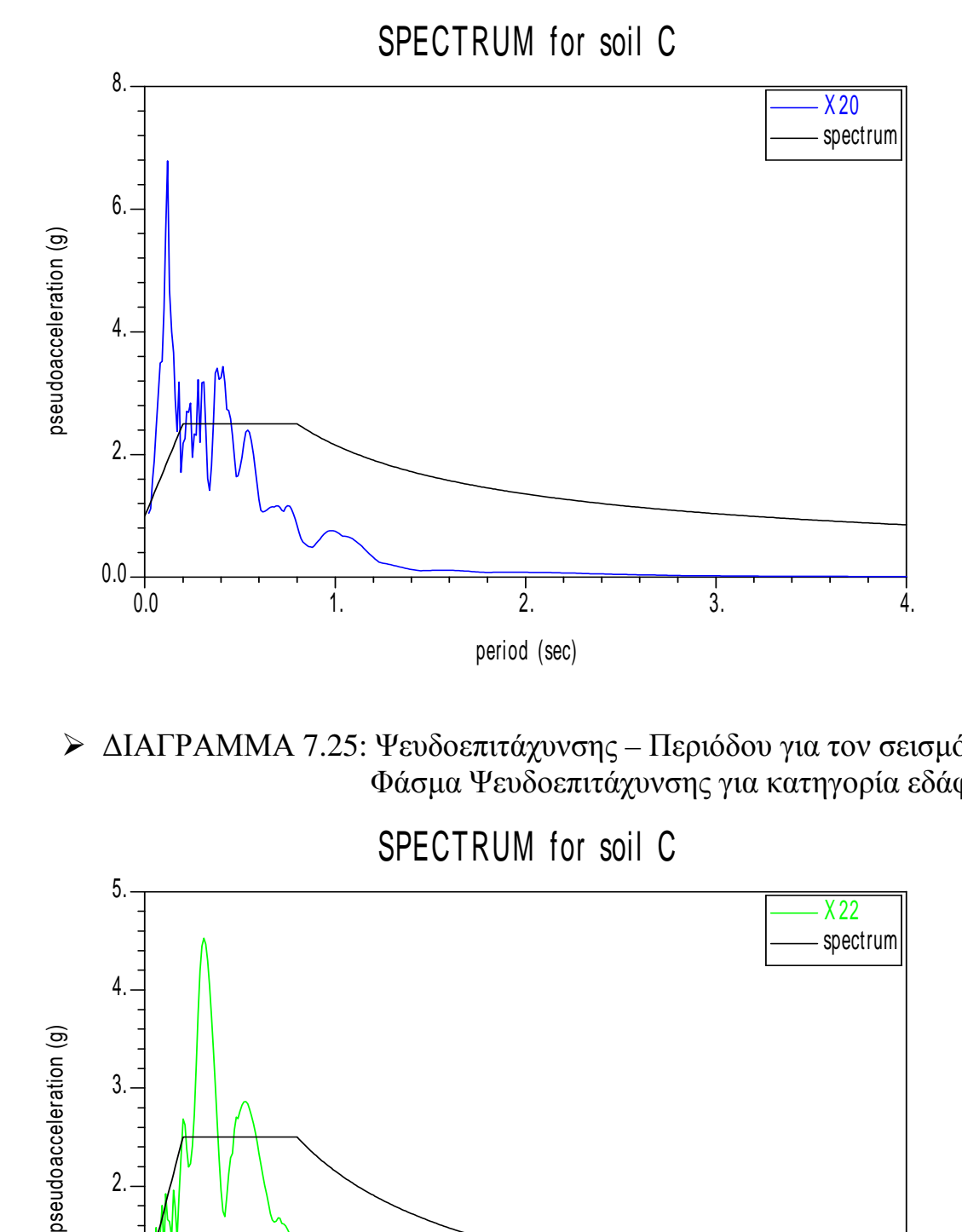

 ∆ΙΑΓΡΑΜΜΑ 7.25: Ψευδοεπιτάχυνσης – Περιόδου για τον σεισµό Χ22 Φάσµα Ψευδοεπιτάχυνσης για κατηγορία εδάφους C

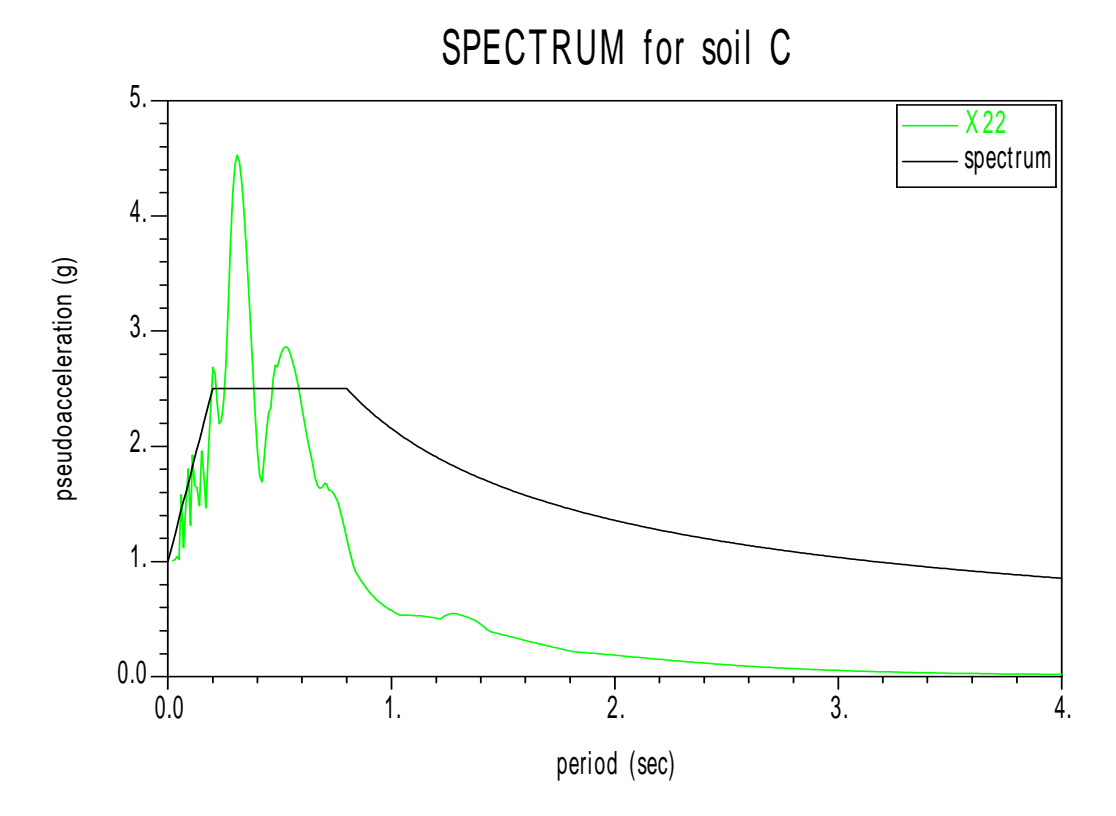

 ∆ΙΑΓΡΑΜΜΑ 7.26: Ψευδοεπιτάχυνσης – Περιόδου για τον σεισµό Χ23 Φάσµα Ψευδοεπιτάχυνσης για κατηγορία εδάφους C

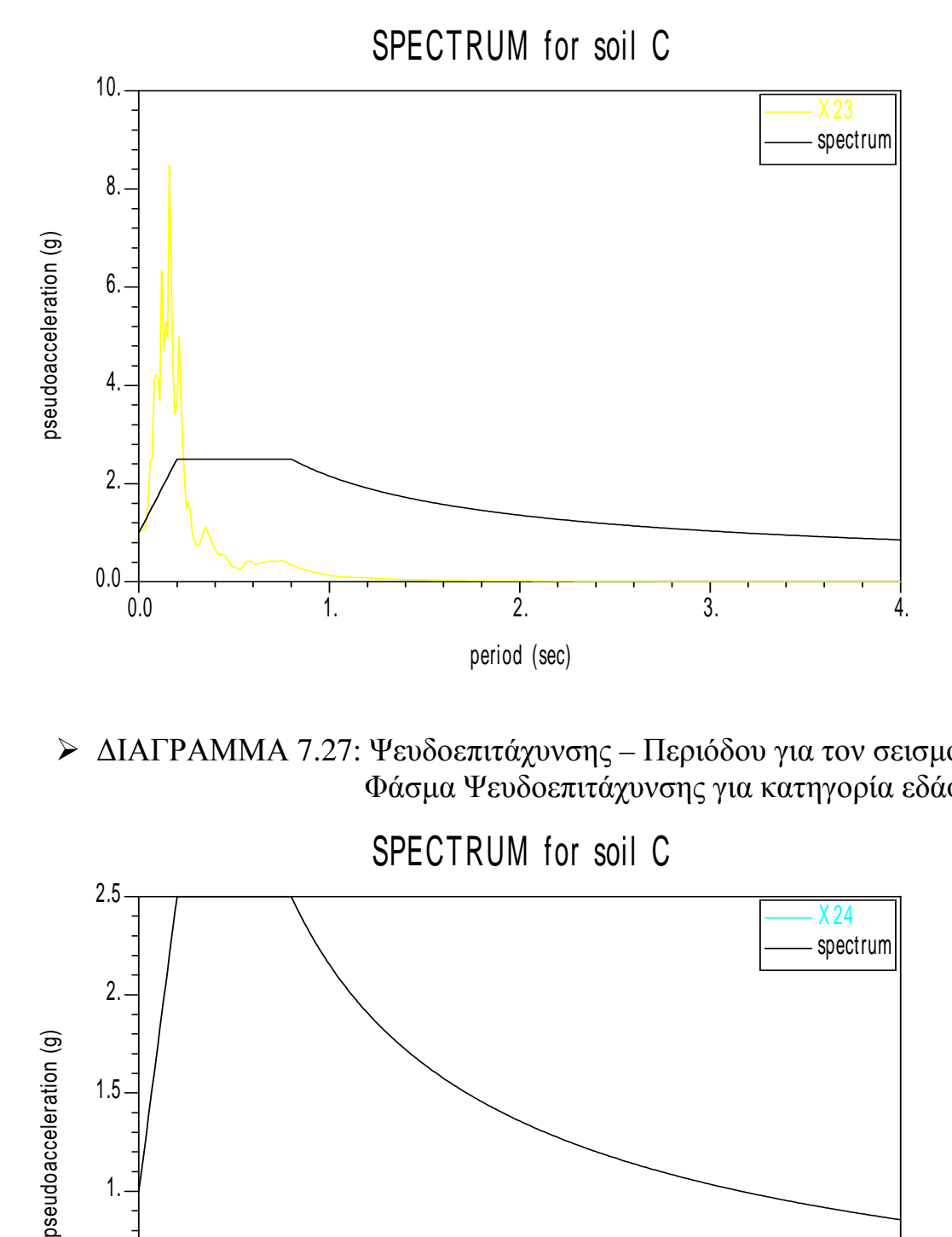

 ∆ΙΑΓΡΑΜΜΑ 7.27: Ψευδοεπιτάχυνσης – Περιόδου για τον σεισµό Χ24 Φάσµα Ψευδοεπιτάχυνσης για κατηγορία εδάφους C

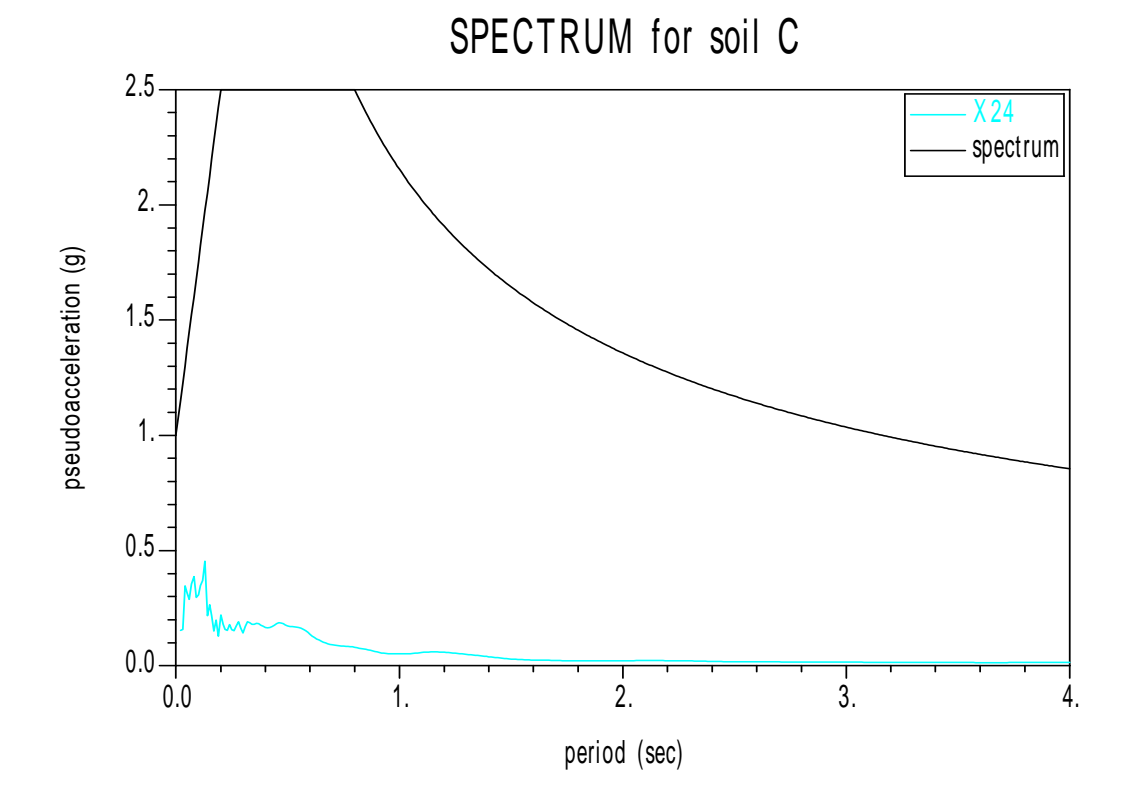

 ∆ΙΑΓΡΑΜΜΑ 7.28: Ψευδοεπιτάχυνσης – Περιόδου για τον σεισµό Χ25 Φάσµα Ψευδοεπιτάχυνσης για κατηγορία εδάφους C

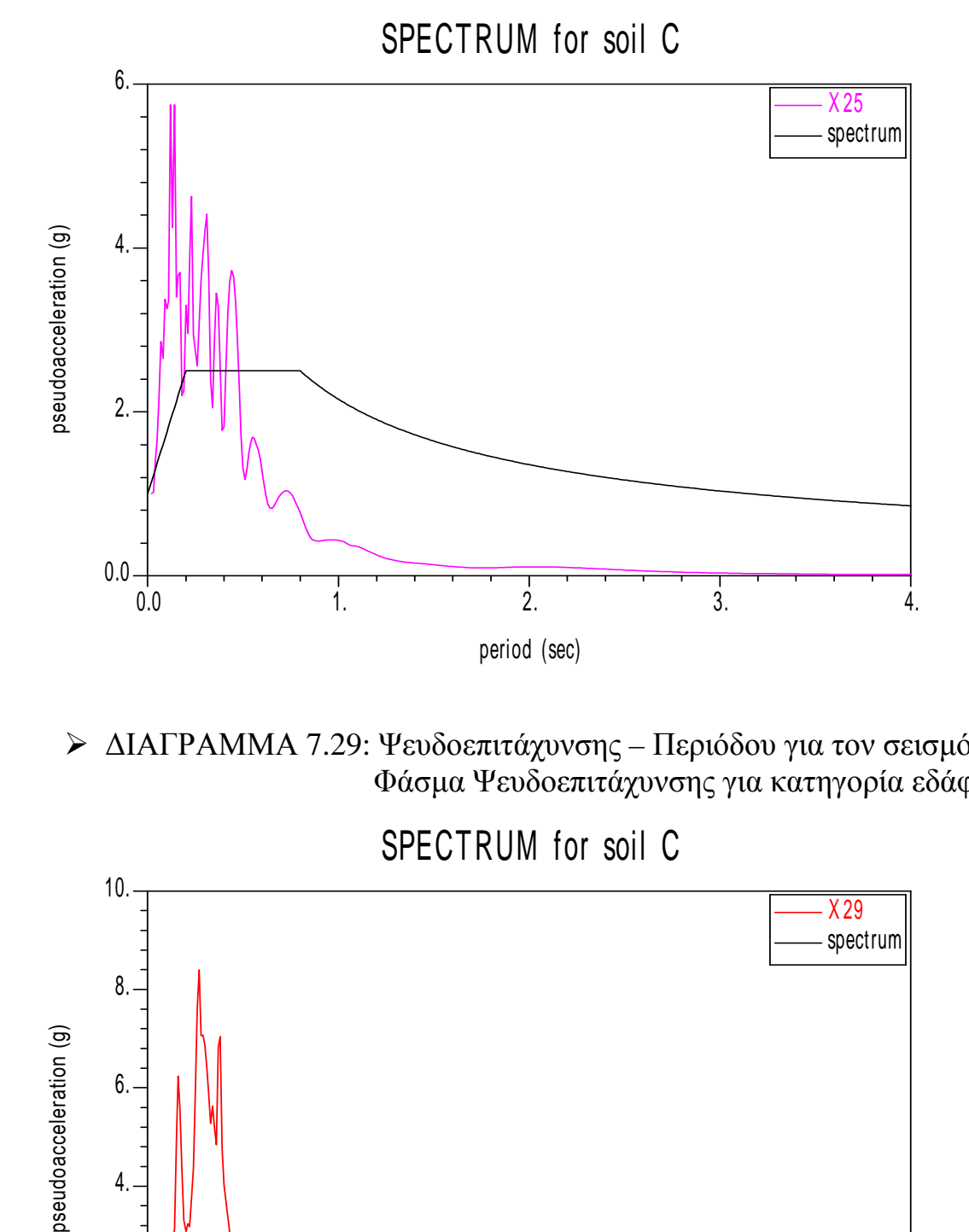

 ∆ΙΑΓΡΑΜΜΑ 7.29: Ψευδοεπιτάχυνσης – Περιόδου για τον σεισµό Χ29 Φάσµα Ψευδοεπιτάχυνσης για κατηγορία εδάφους C

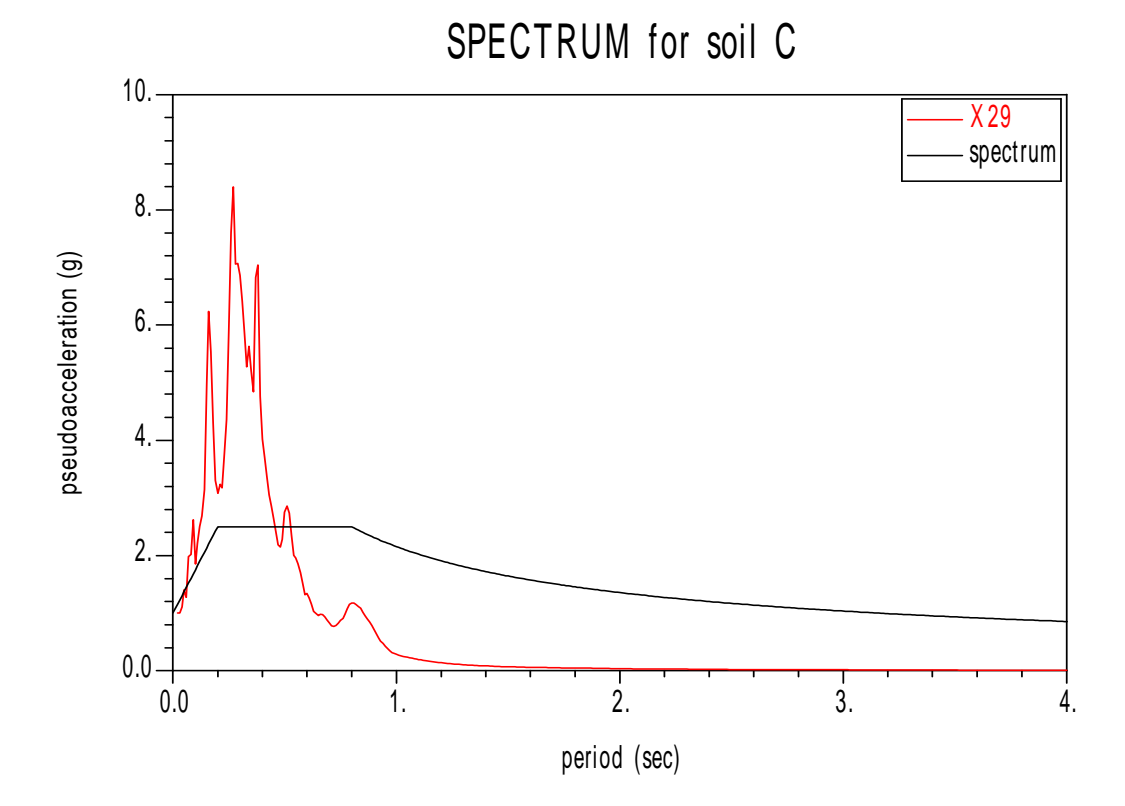

 ∆ΙΑΓΡΑΜΜΑ 7.30: Ψευδοεπιτάχυνσης – Περιόδου για τον σεισµό Χ31 Φάσµα Ψευδοεπιτάχυνσης για κατηγορία εδάφους C

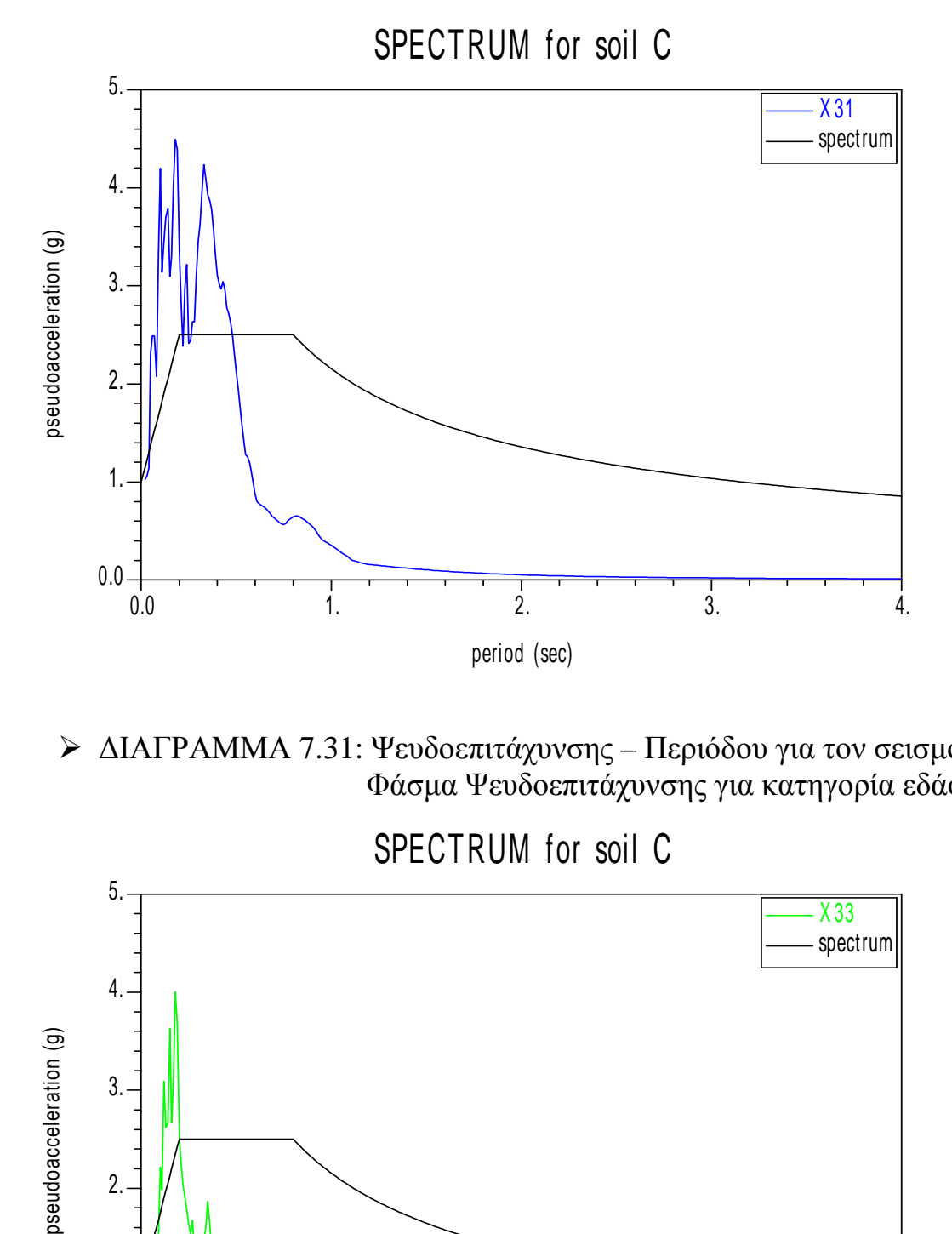

 ∆ΙΑΓΡΑΜΜΑ 7.31: Ψευδοεπιτάχυνσης – Περιόδου για τον σεισµό Χ33 Φάσµα Ψευδοεπιτάχυνσης για κατηγορία εδάφους C

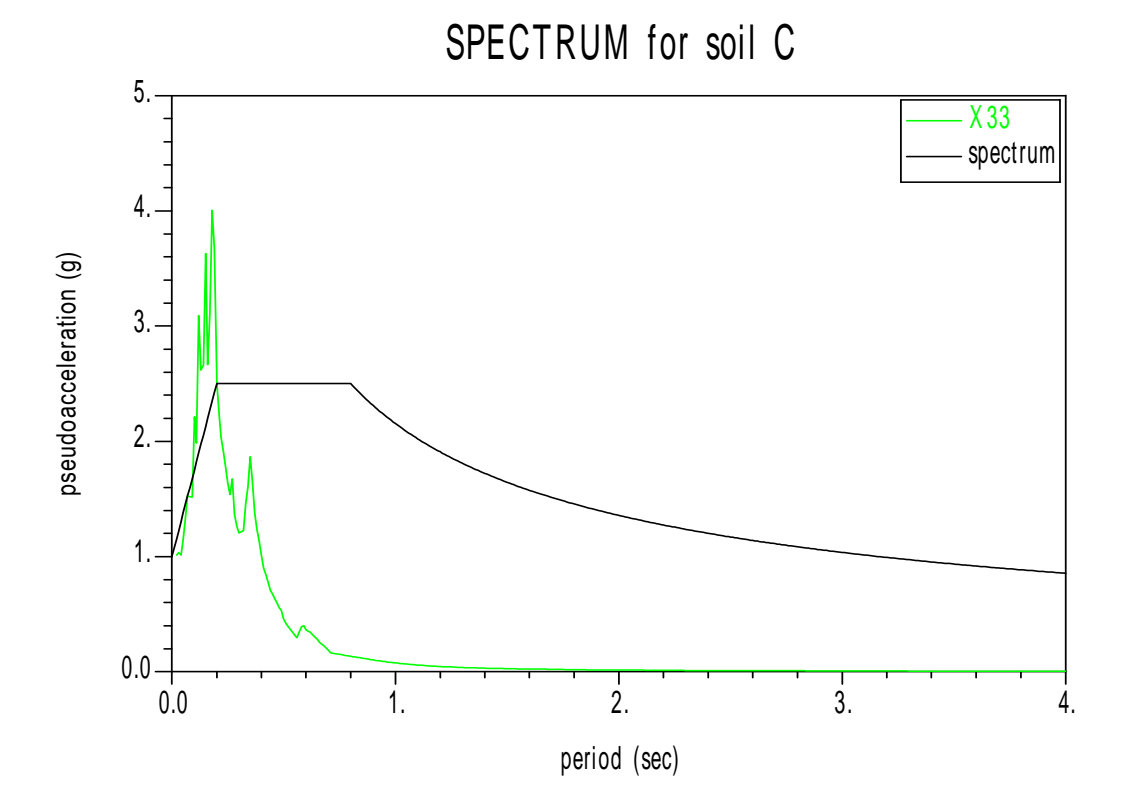

 ∆ΙΑΓΡΑΜΜΑ 7.32: Ψευδοεπιτάχυνσης – Περιόδου για τον σεισµό Χ34 Φάσµα Ψευδοεπιτάχυνσης για κατηγορία εδάφους C

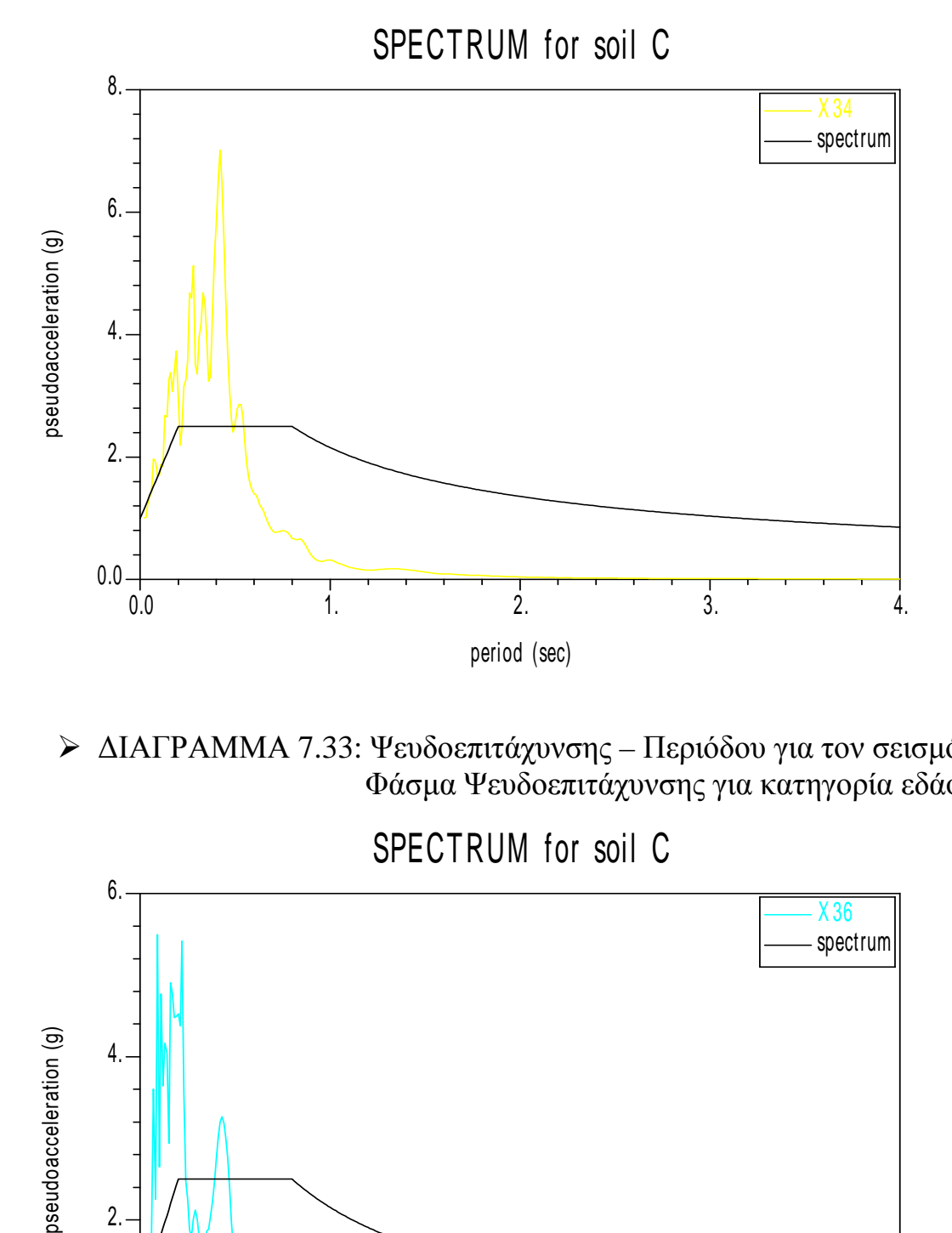

 ∆ΙΑΓΡΑΜΜΑ 7.33: Ψευδοεπιτάχυνσης – Περιόδου για τον σεισµό Χ36 Φάσµα Ψευδοεπιτάχυνσης για κατηγορία εδάφους C

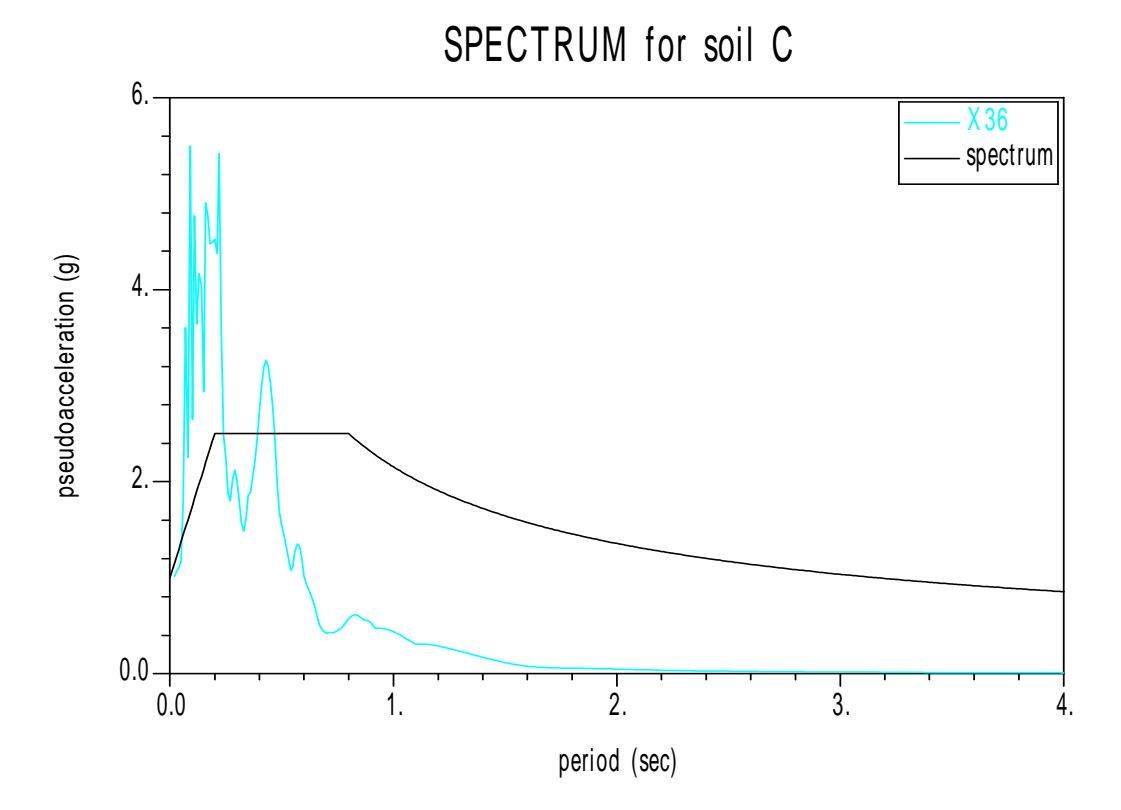

 ∆ΙΑΓΡΑΜΜΑ 7.34: Ψευδοεπιτάχυνσης – Περιόδου για τον σεισµό Χ37 Φάσµα Ψευδοεπιτάχυνσης για κατηγορία εδάφους C

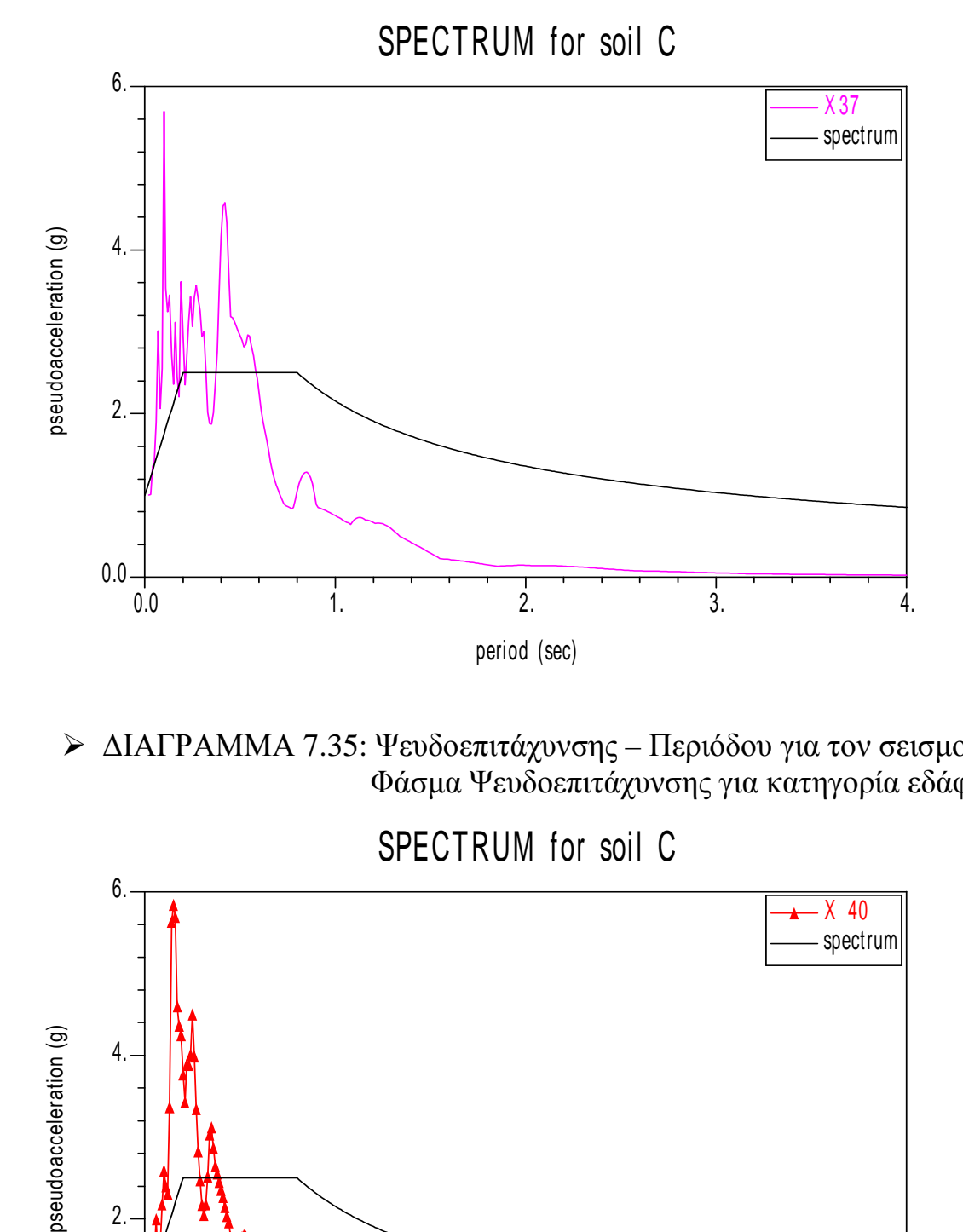

 ∆ΙΑΓΡΑΜΜΑ 7.35: Ψευδοεπιτάχυνσης – Περιόδου για τον σεισµο Χ40 Φάσµα Ψευδοεπιτάχυνσης για κατηγορία εδάφους C

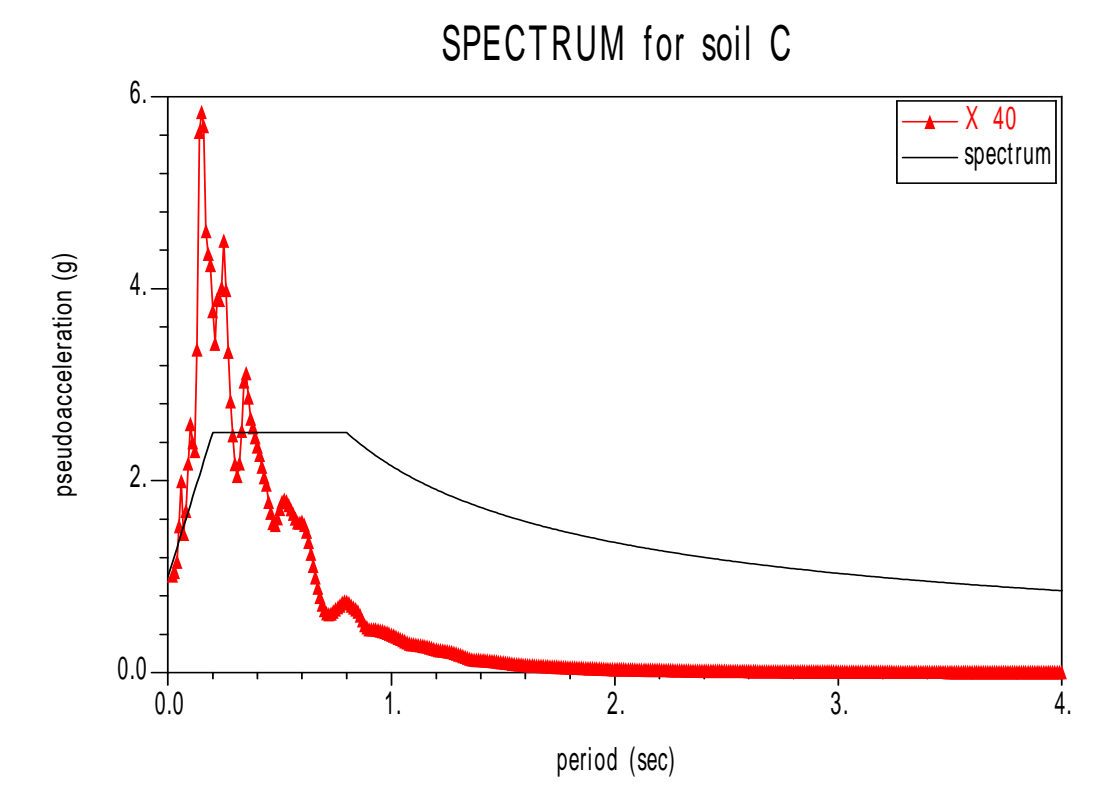

 ∆ΙΑΓΡΑΜΜΑ 7.36: Ψευδοεπιτάχυνσης – Περιόδου για τον σεισµό Χ41 Φάσµα Ψευδοεπιτάχυνσης για κατηγορία εδάφους C

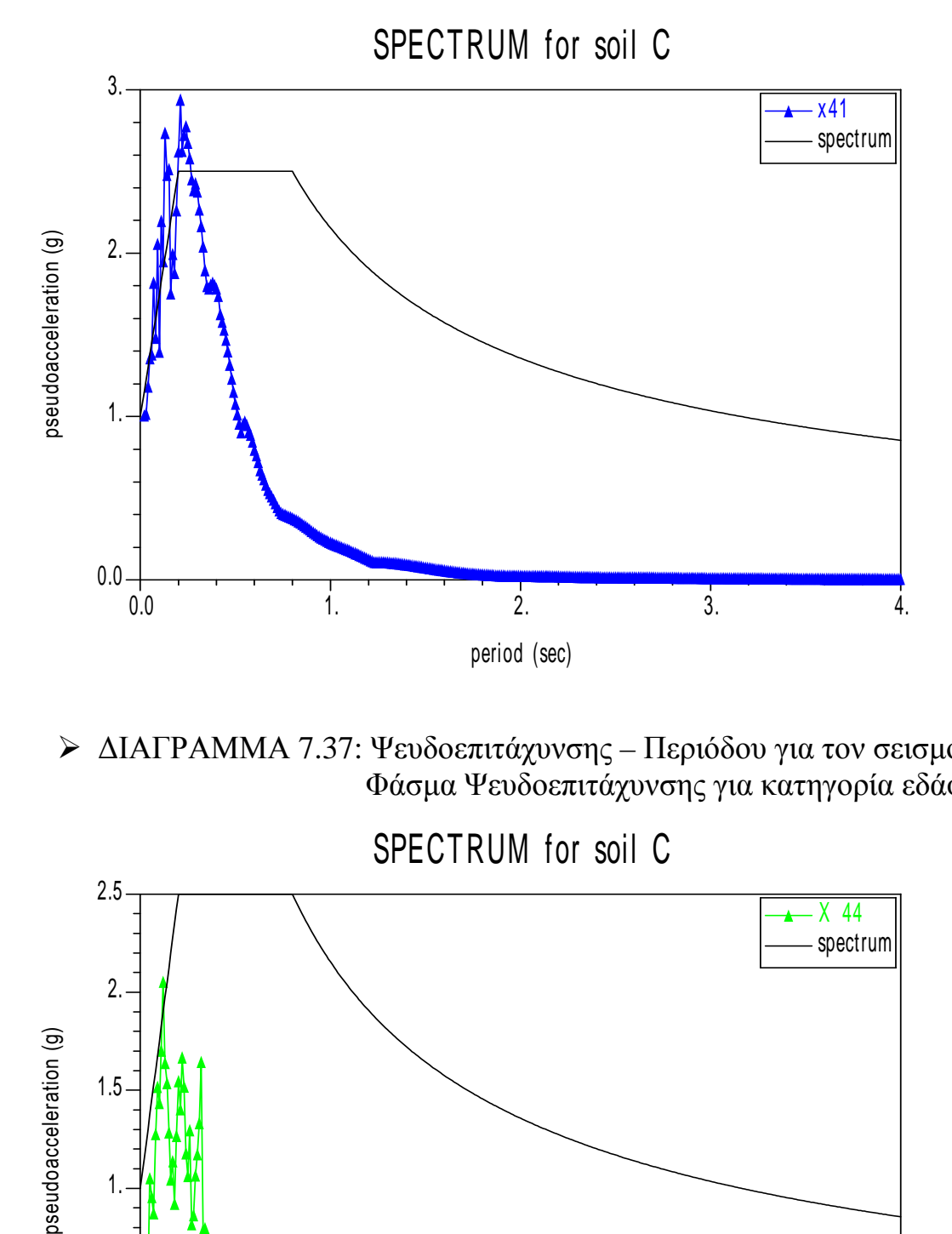

 ∆ΙΑΓΡΑΜΜΑ 7.37: Ψευδοεπιτάχυνσης – Περιόδου για τον σεισµό Χ44 Φάσµα Ψευδοεπιτάχυνσης για κατηγορία εδάφους C

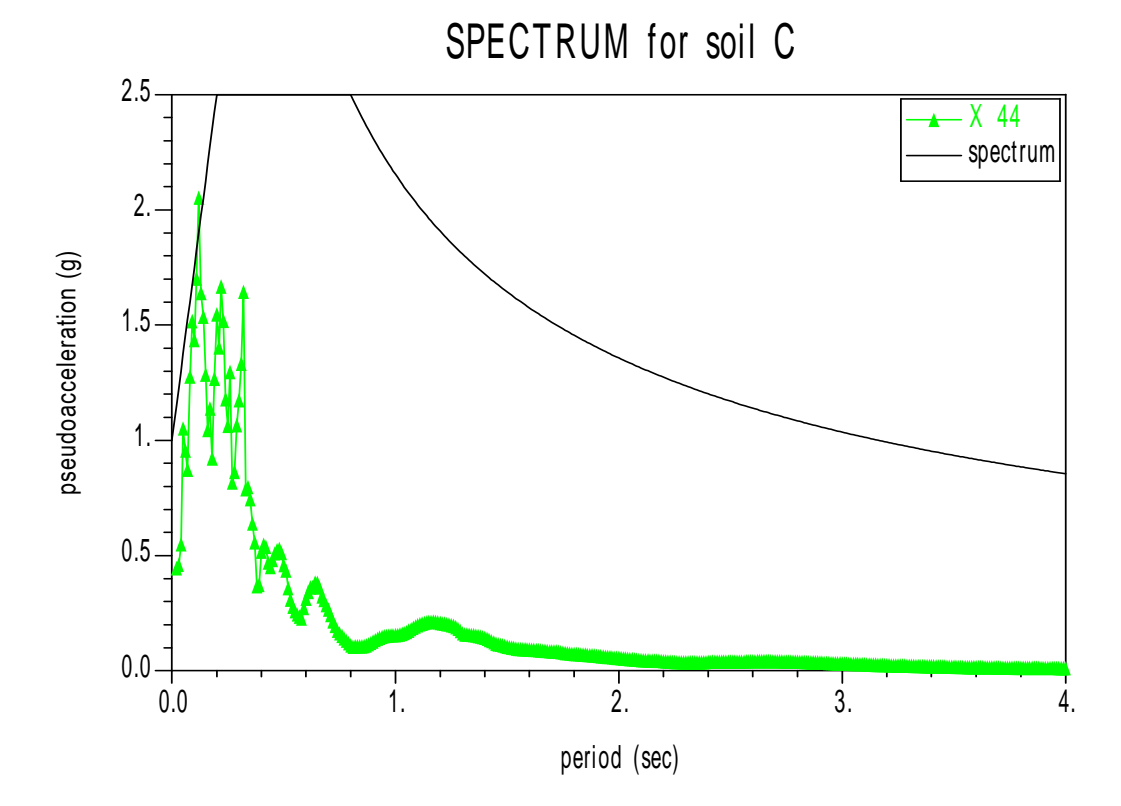

 ∆ΙΑΓΡΑΜΜΑ 7.38: Ψευδοεπιτάχυνσης – Περιόδου για τον σεισµό Χ45 Φάσµα Ψευδοεπιτάχυνσης για κατηγορία εδάφους C

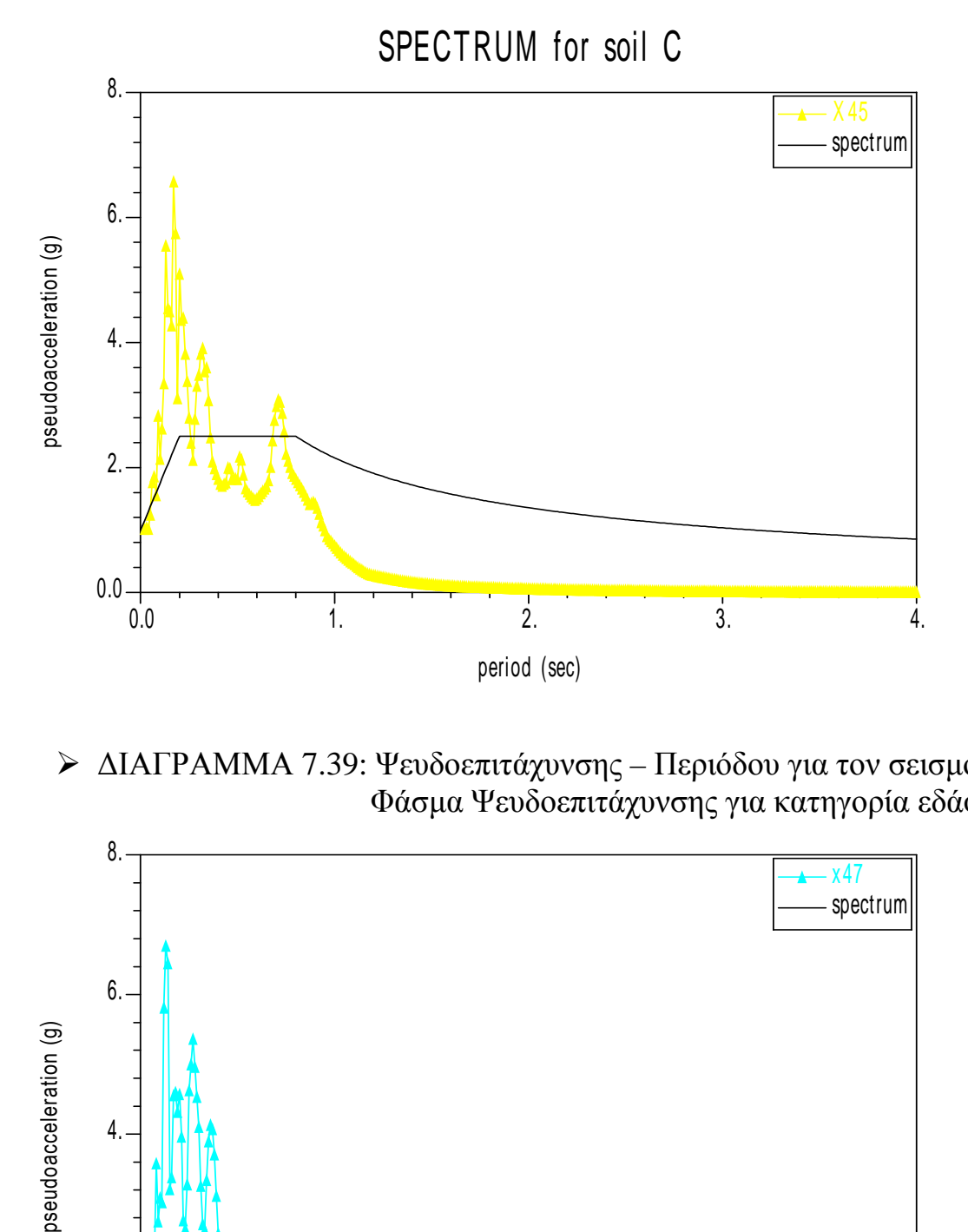

 ∆ΙΑΓΡΑΜΜΑ 7.39: Ψευδοεπιτάχυνσης – Περιόδου για τον σεισµό Χ47 Φάσµα Ψευδοεπιτάχυνσης για κατηγορία εδάφους C

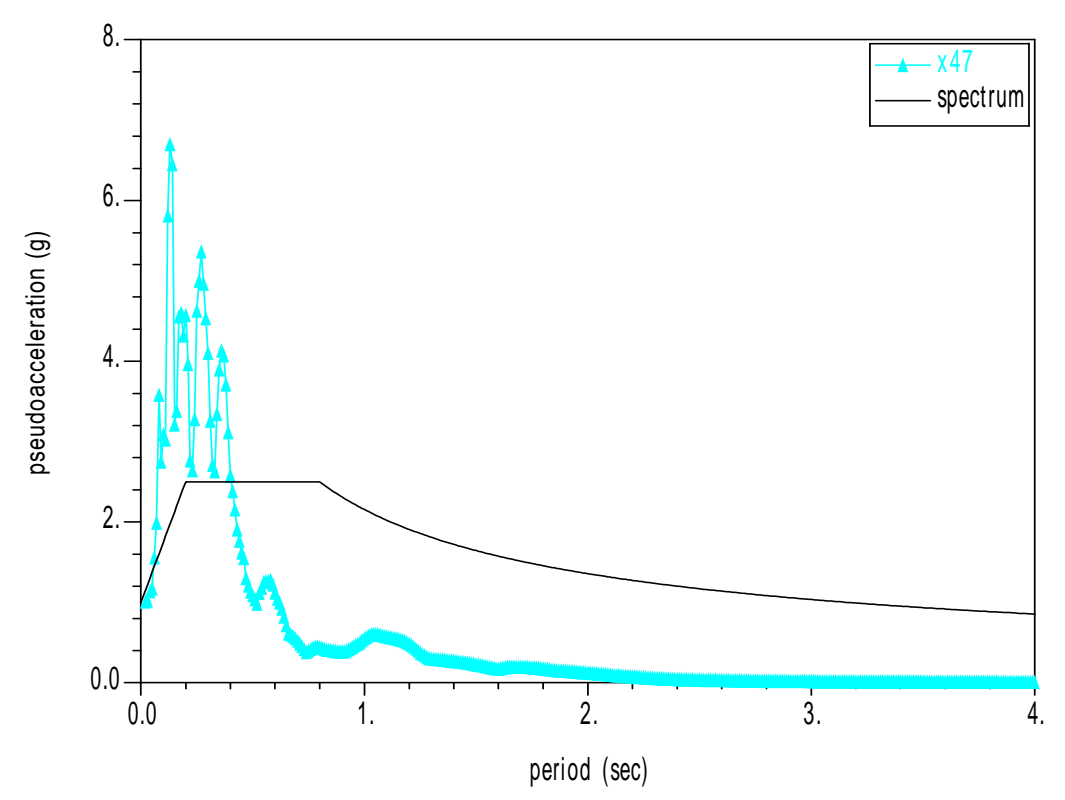

 ∆ΙΑΓΡΑΜΜΑ 7.40: Ψευδοεπιτάχυνσης – Περιόδου για τον σεισµό Χ49 Φάσµα Ψευδοεπιτάχυνσης για κατηγορία εδάφους C

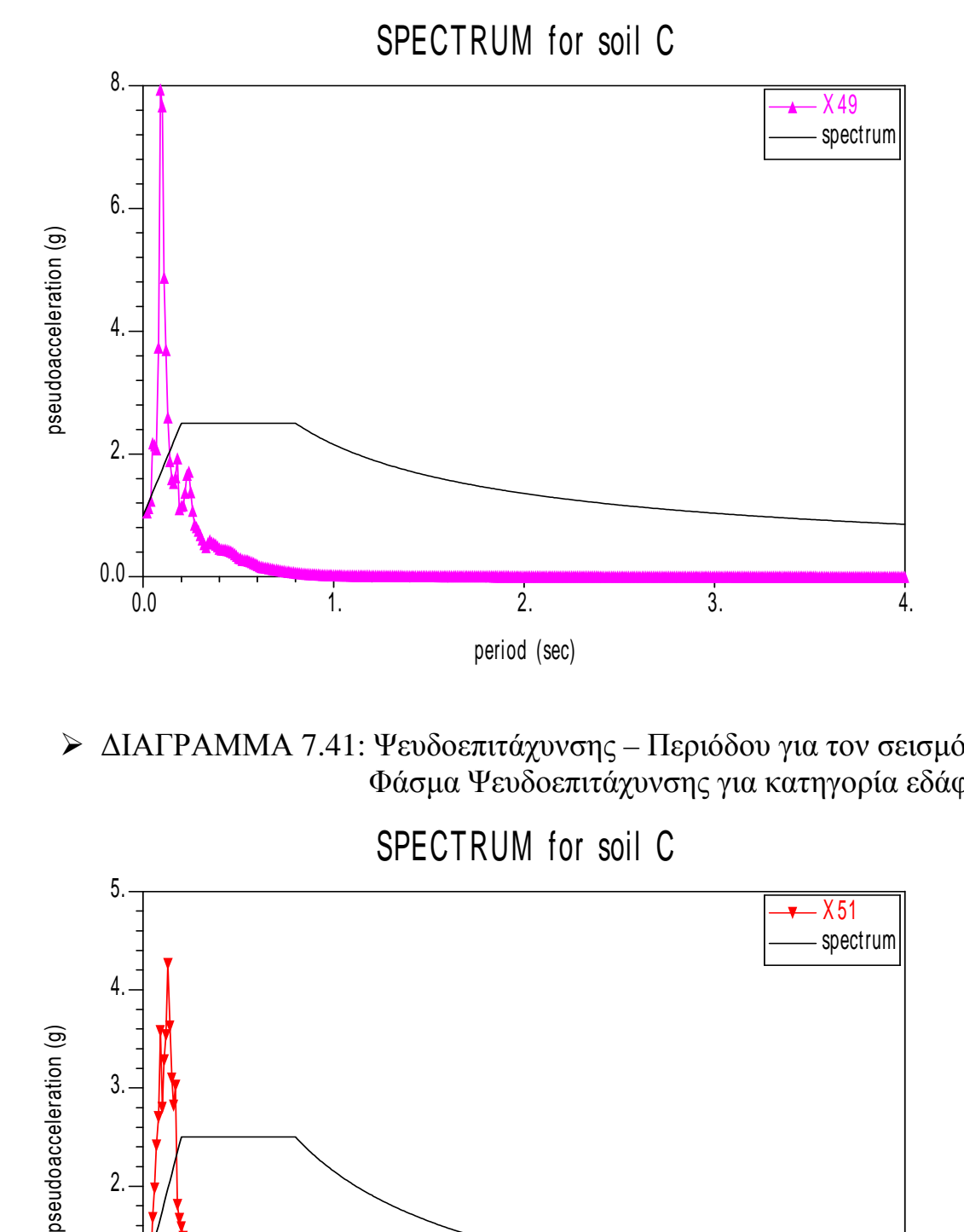

 ∆ΙΑΓΡΑΜΜΑ 7.41: Ψευδοεπιτάχυνσης – Περιόδου για τον σεισµό Χ51 Φάσµα Ψευδοεπιτάχυνσης για κατηγορία εδάφους C

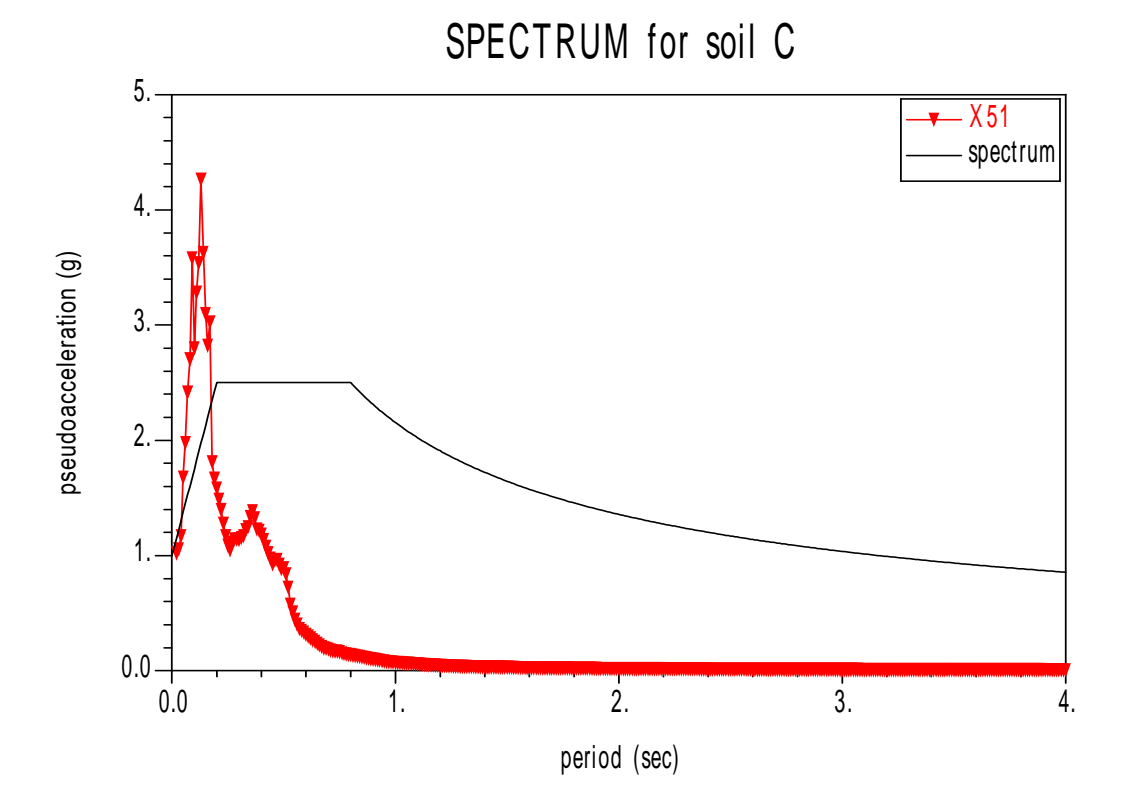
∆ΙΑΓΡΑΜΜΑ 7.42: Ψευδοεπιτάχυνσης – Περιόδου για τον σεισµό Χ53 Φάσµα Ψευδοεπιτάχυνσης για κατηγορία εδάφους C

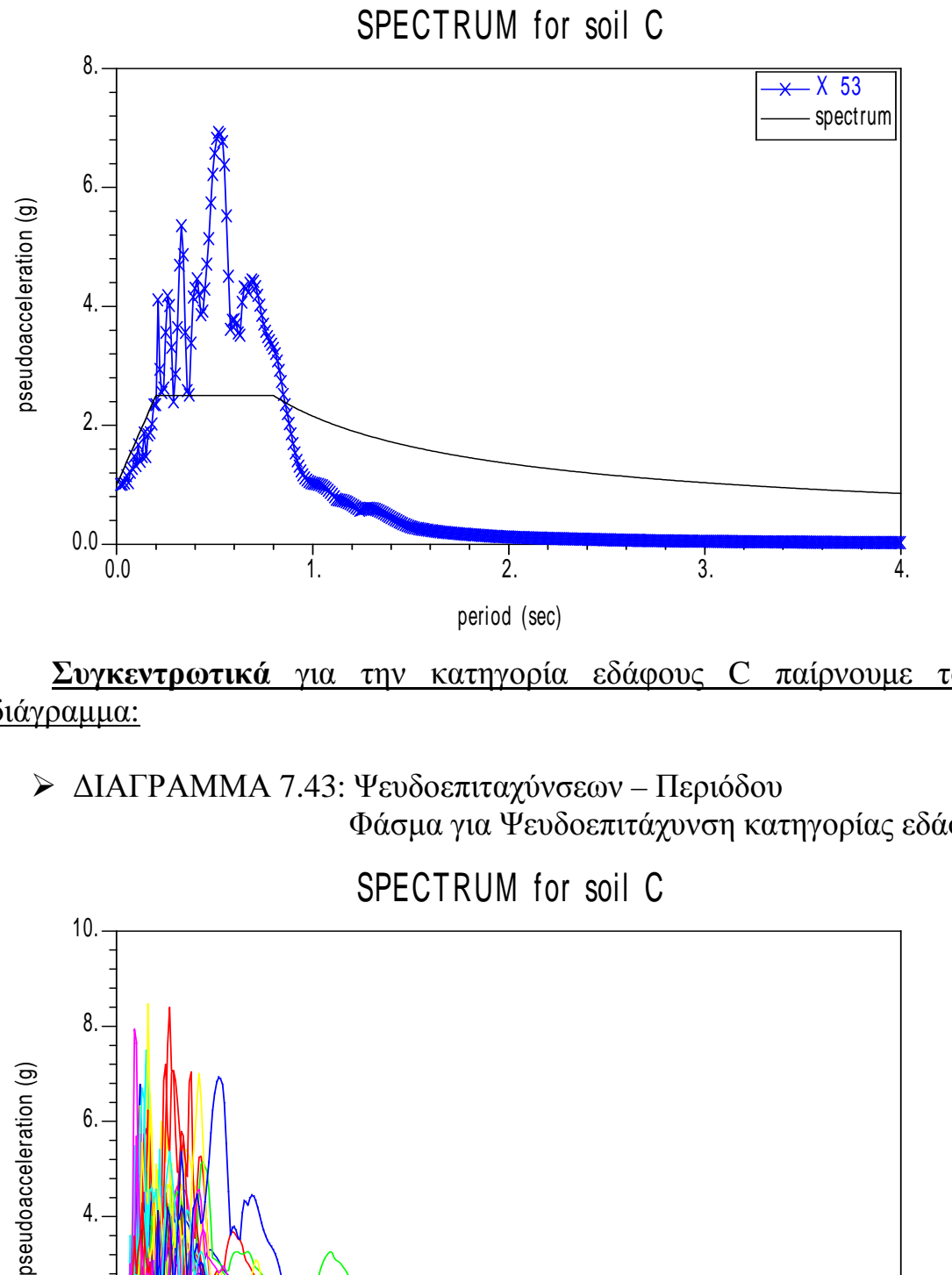

**Συγκεντρωτικά** για την κατηγορία εδάφους C παίρνουµε το εξής διάγραµµα:

 ∆ΙΑΓΡΑΜΜΑ 7.43: Ψευδοεπιταχύνσεων – Περιόδου Φάσµα για Ψευδοεπιτάχυνση κατηγορίας εδάφους C

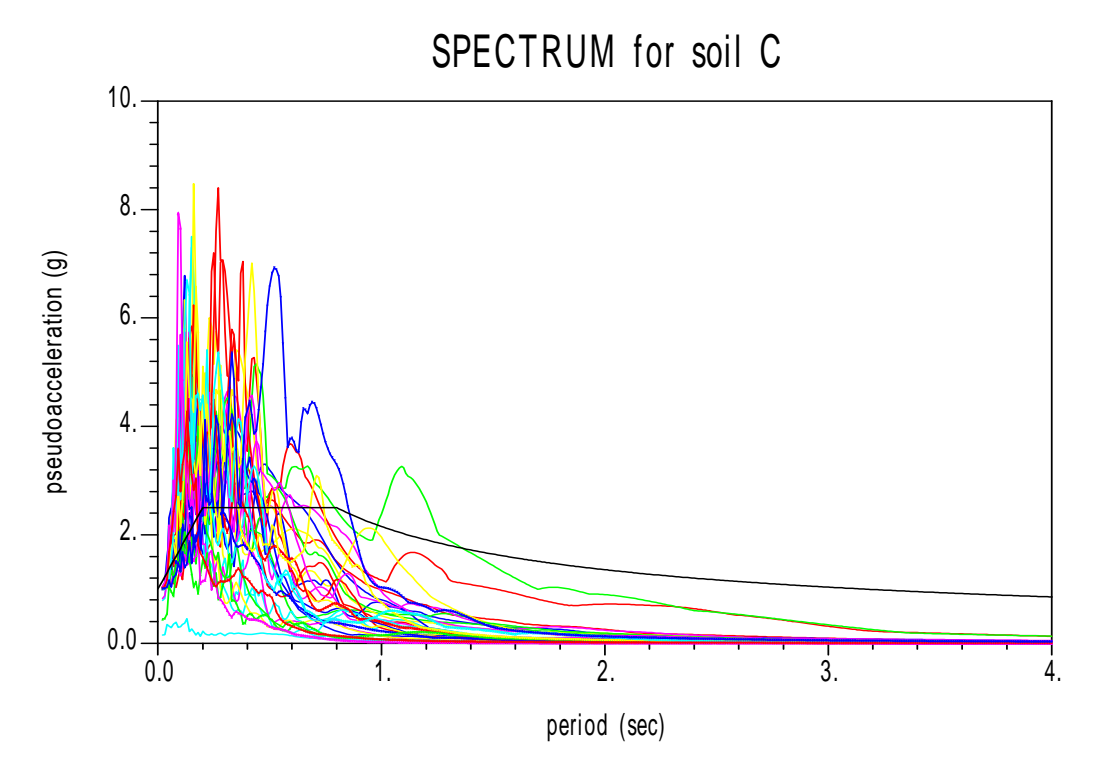

• *Για τις ψευδοταχύτητες έχουµε το παρακάτω διάγραµµα:* 

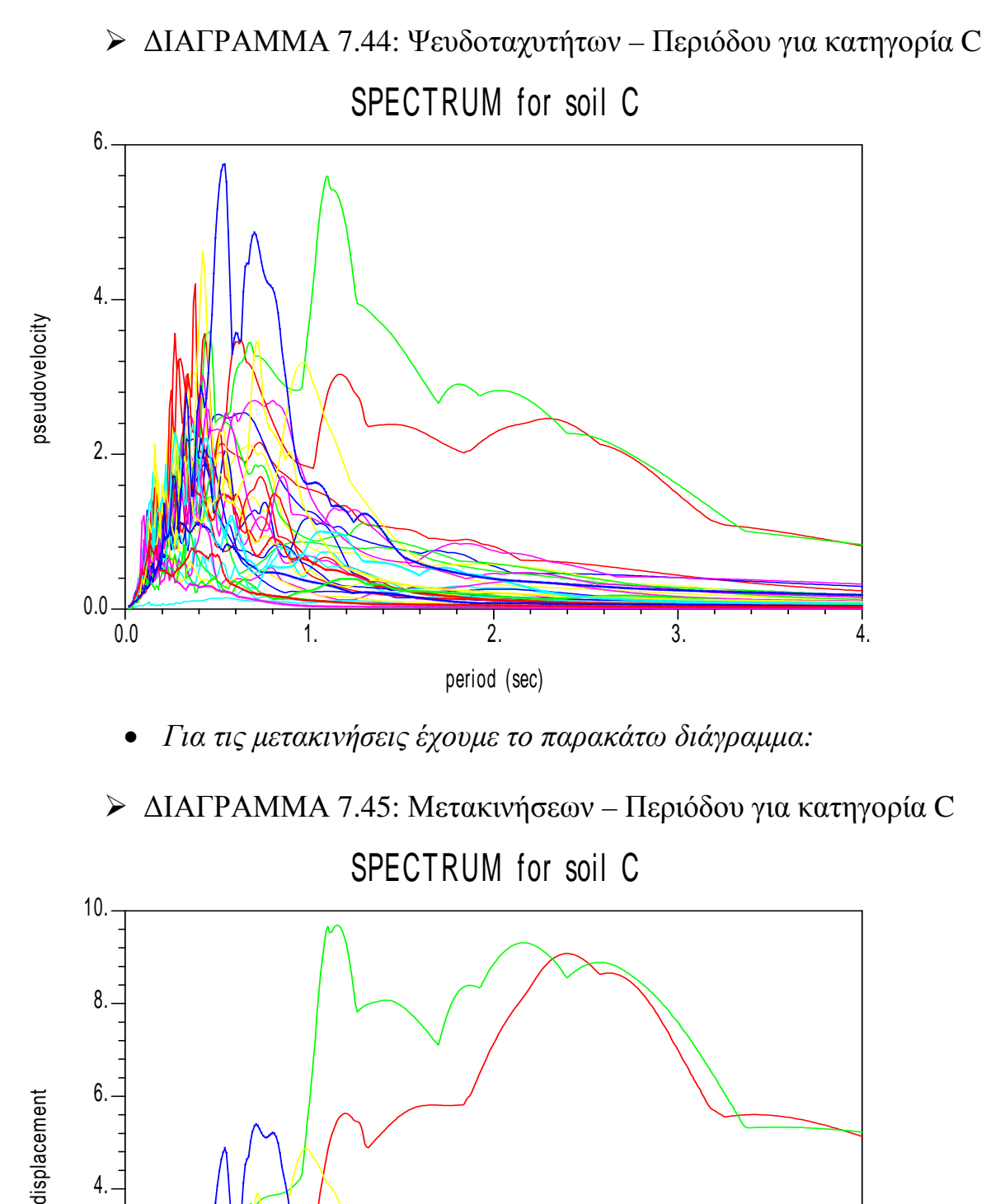

• *Για τις µετακινήσεις έχουµε το παρακάτω διάγραµµα:* 

∆ΙΑΓΡΑΜΜΑ 7.45: Μετακινήσεων – Περιόδου για κατηγορία C

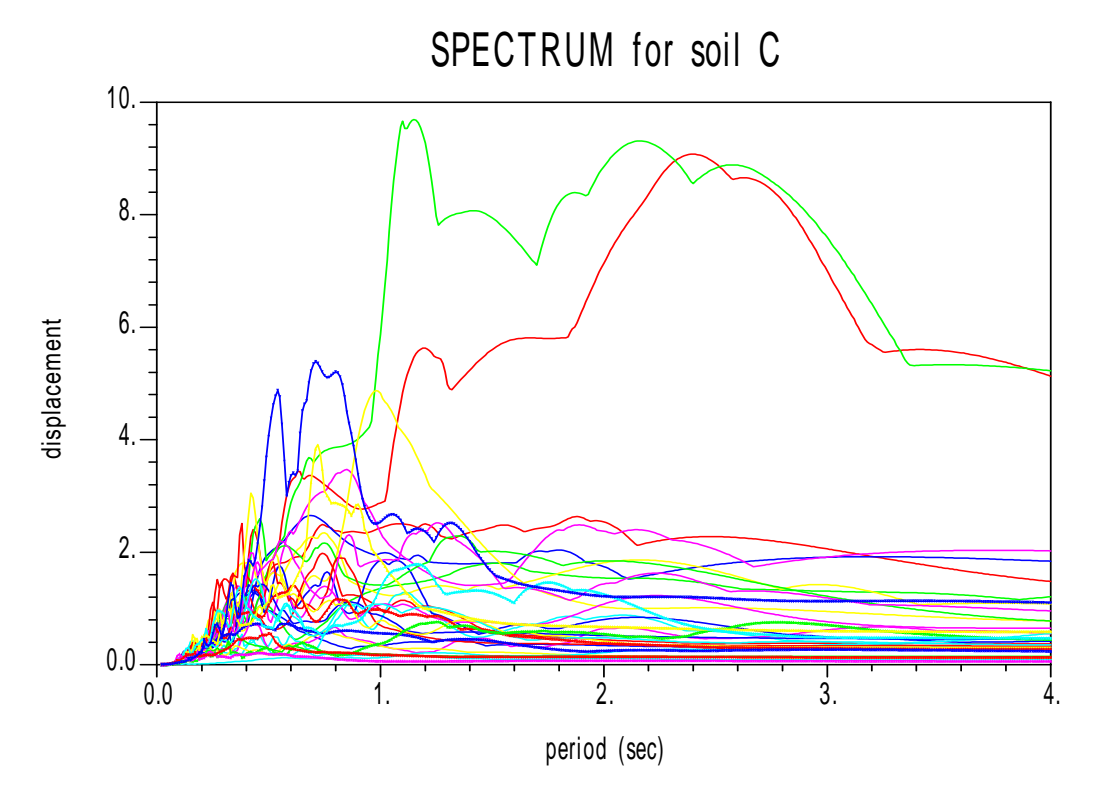

## 7.4 ΚΑΤΗΓΟΡΙΑ Ε∆ΑΦΟΥΣ D

- *Για τις ψευδοεπιταχύνσεις έχουµε τα παρακάτω διαγράµµατα:*
- ∆ΙΑΓΡΑΜΜΑ 7.46: Ψευδοεπιτάχυνσης Περιόδου για τον σεισµό Χ1 Φάσµα Ψευδοεπιτάχυνσης για κατηγορία εδάφους D

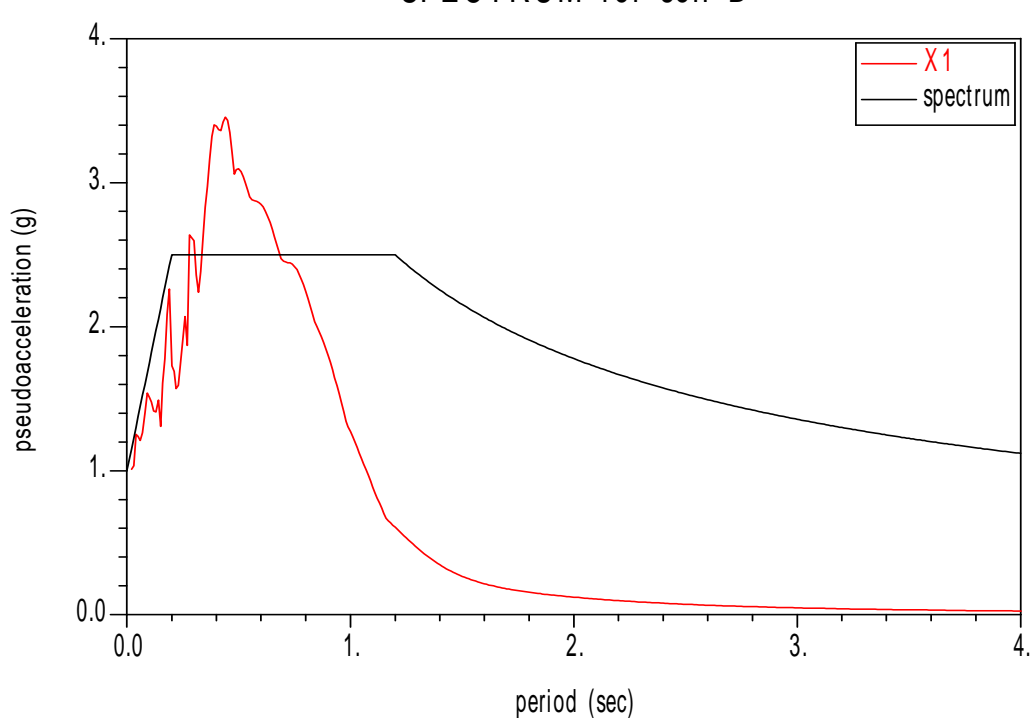

SPECTRUM for soil D

 ∆ΙΑΓΡΑΜΜΑ 7.47: Ψευδοεπιτάχυνσης – Περιόδου για τον σεισµό Χ5 Φάσµα Ψευδοεπιτάχυνσης για κατηγορία εδάφους D

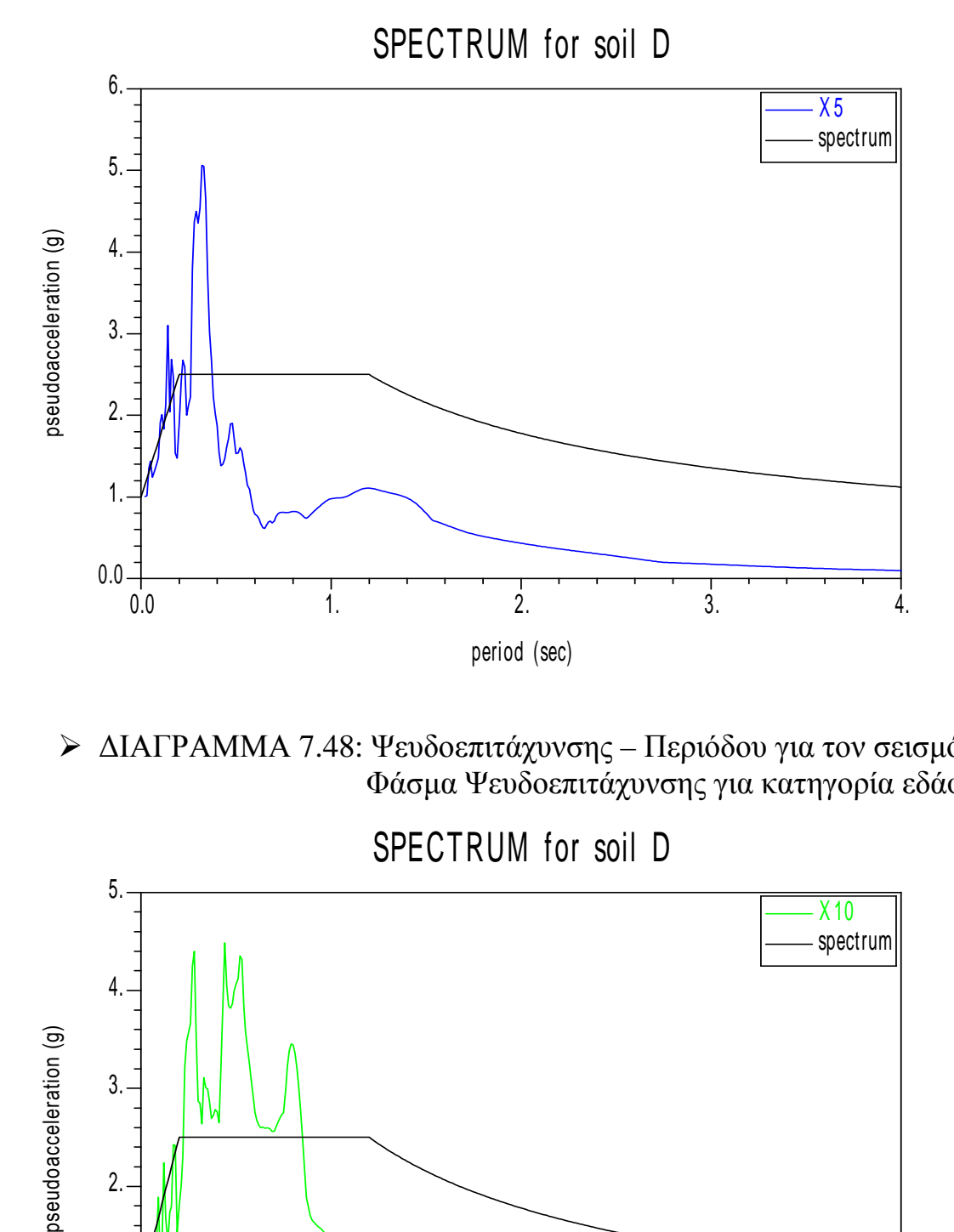

 ∆ΙΑΓΡΑΜΜΑ 7.48: Ψευδοεπιτάχυνσης – Περιόδου για τον σεισµό Χ10 Φάσµα Ψευδοεπιτάχυνσης για κατηγορία εδάφους D

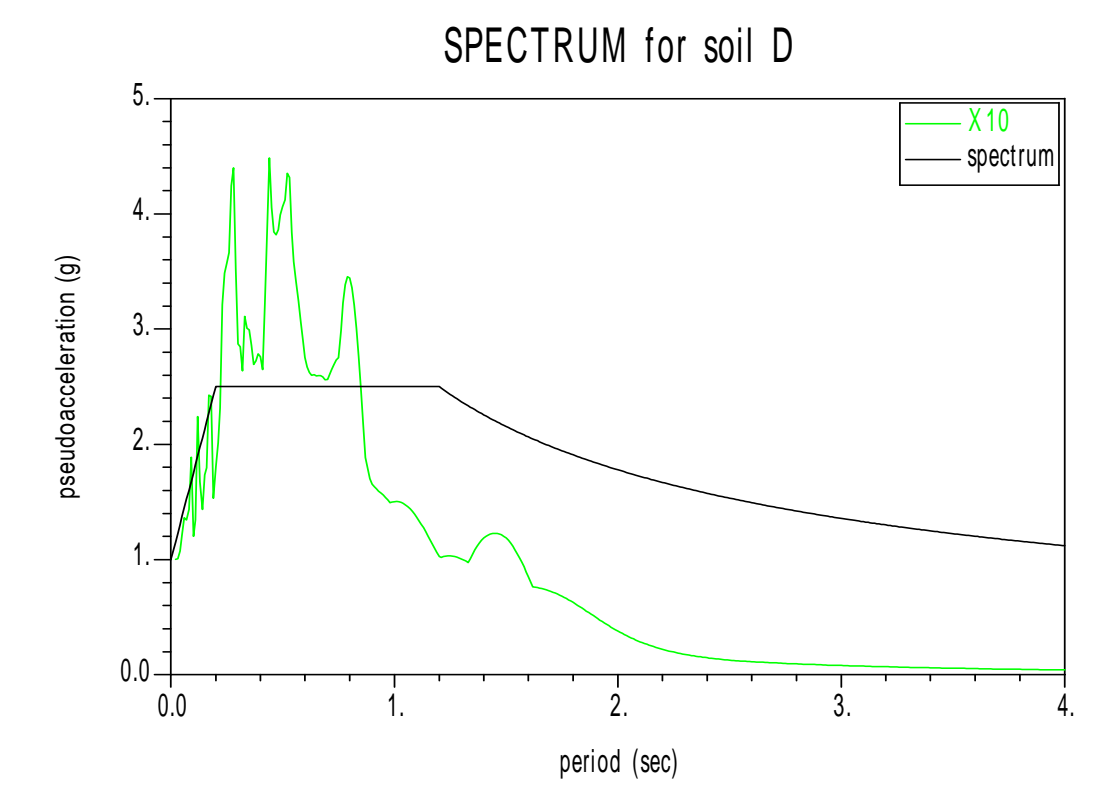

 ∆ΙΑΓΡΑΜΜΑ 7.49: Ψευδοεπιτάχυνσης – Περιόδου για τον σεισµό Χ18 Φάσµα Ψευδοεπιτάχυνσης για κατηγορία εδάφους D

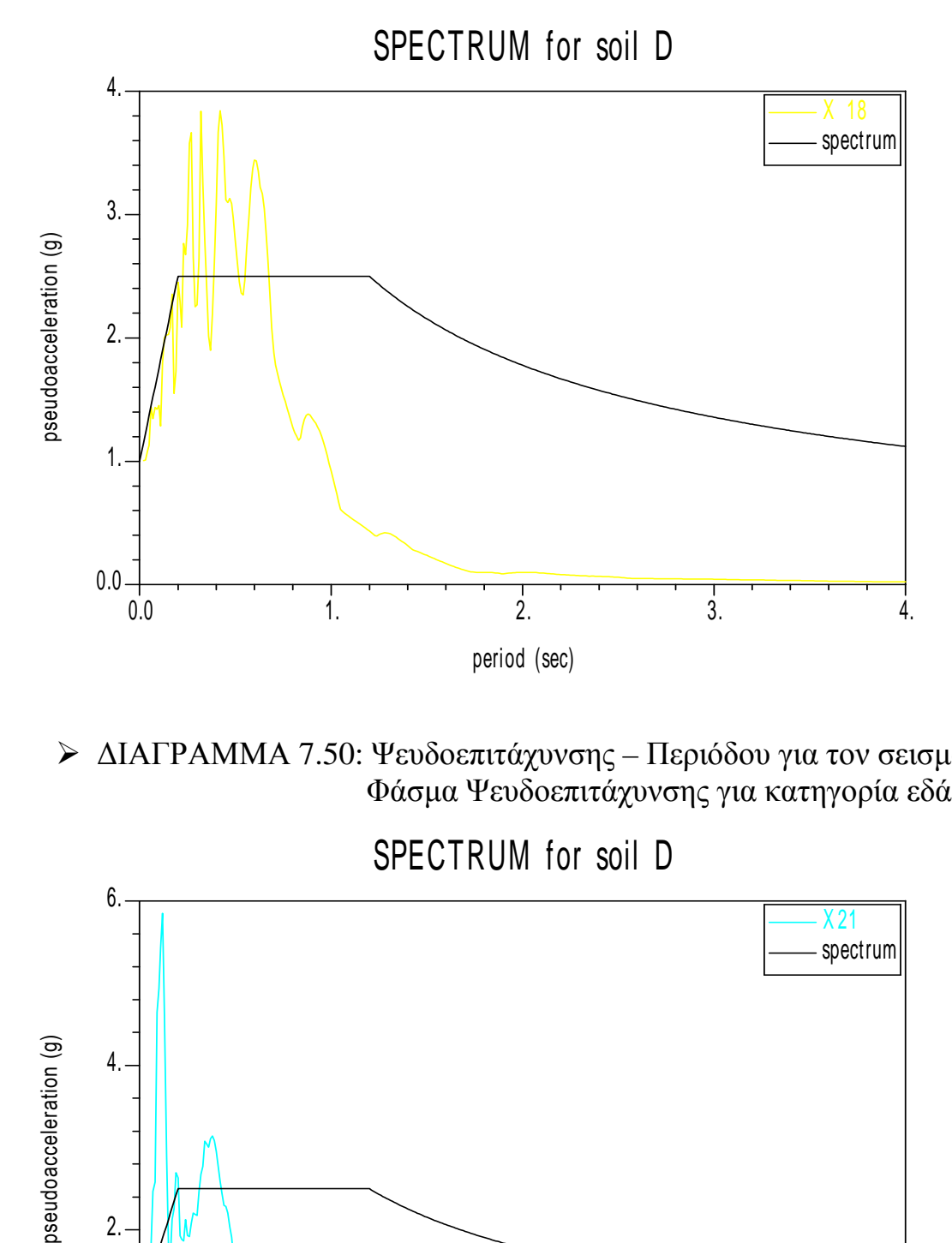

 ∆ΙΑΓΡΑΜΜΑ 7.50: Ψευδοεπιτάχυνσης – Περιόδου για τον σεισµό Χ21 Φάσµα Ψευδοεπιτάχυνσης για κατηγορία εδάφους D

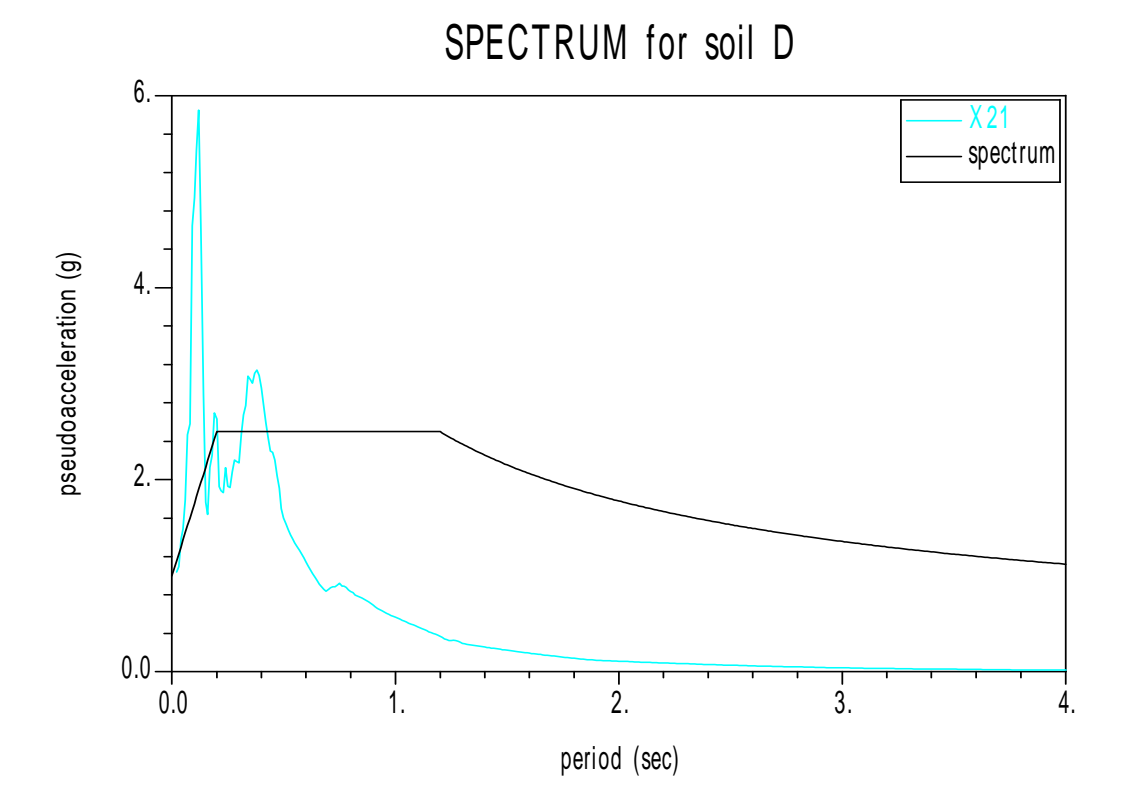

 ∆ΙΑΓΡΑΜΜΑ 7.51: Ψευδοεπιτάχυνσης – Περιόδου για τον σεισµό Χ27 Φάσµα Ψευδοεπιτάχυνσης για κατηγορία εδάφους D

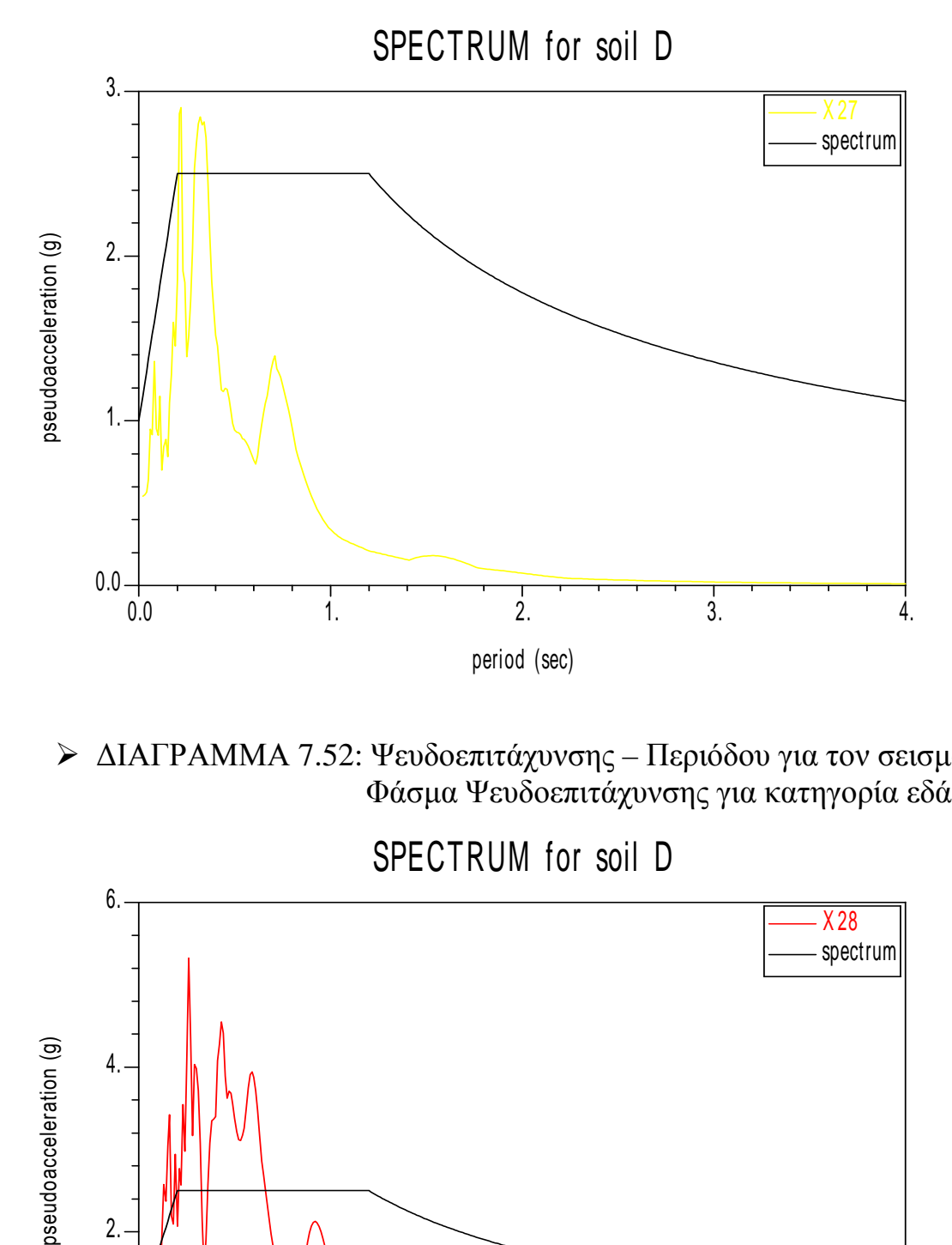

 ∆ΙΑΓΡΑΜΜΑ 7.52: Ψευδοεπιτάχυνσης – Περιόδου για τον σεισµό Χ28 Φάσµα Ψευδοεπιτάχυνσης για κατηγορία εδάφους D

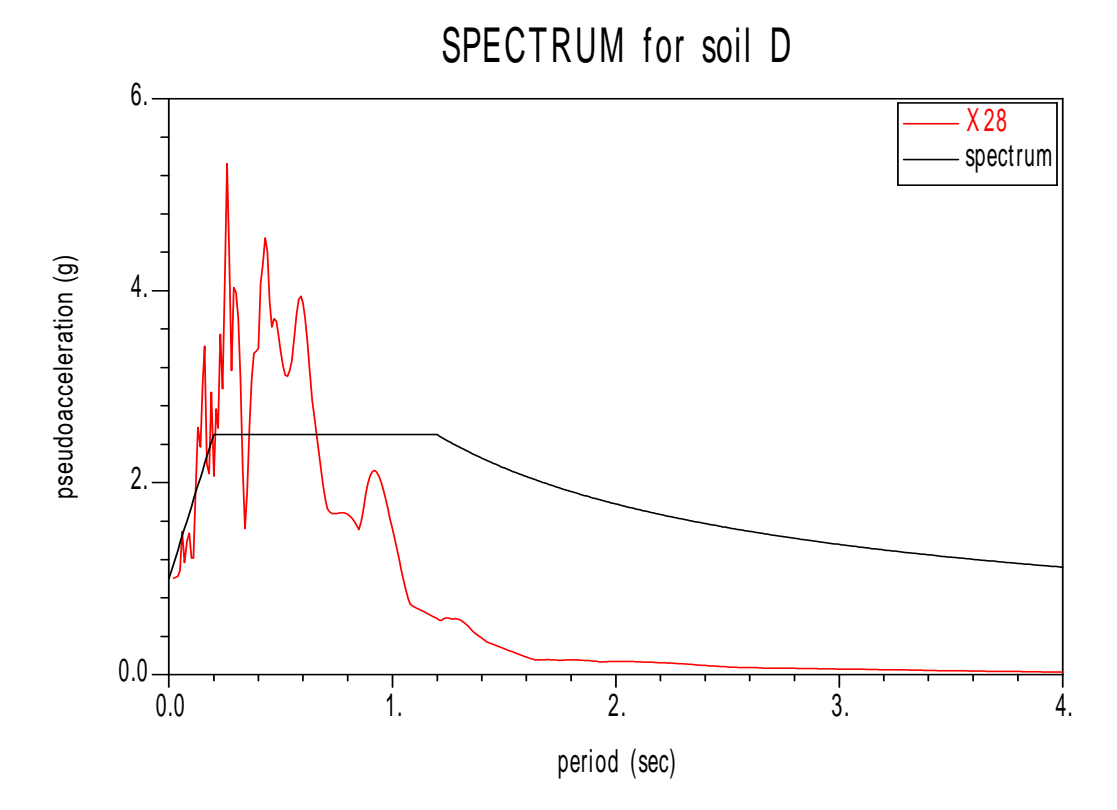

 ∆ΙΑΓΡΑΜΜΑ 7.53: Ψευδοεπιτάχυνσης – Περιόδου για τον σεισµό Χ30 Φάσµα Ψευδοεπιτάχυνσης για κατηγορία εδάφους D

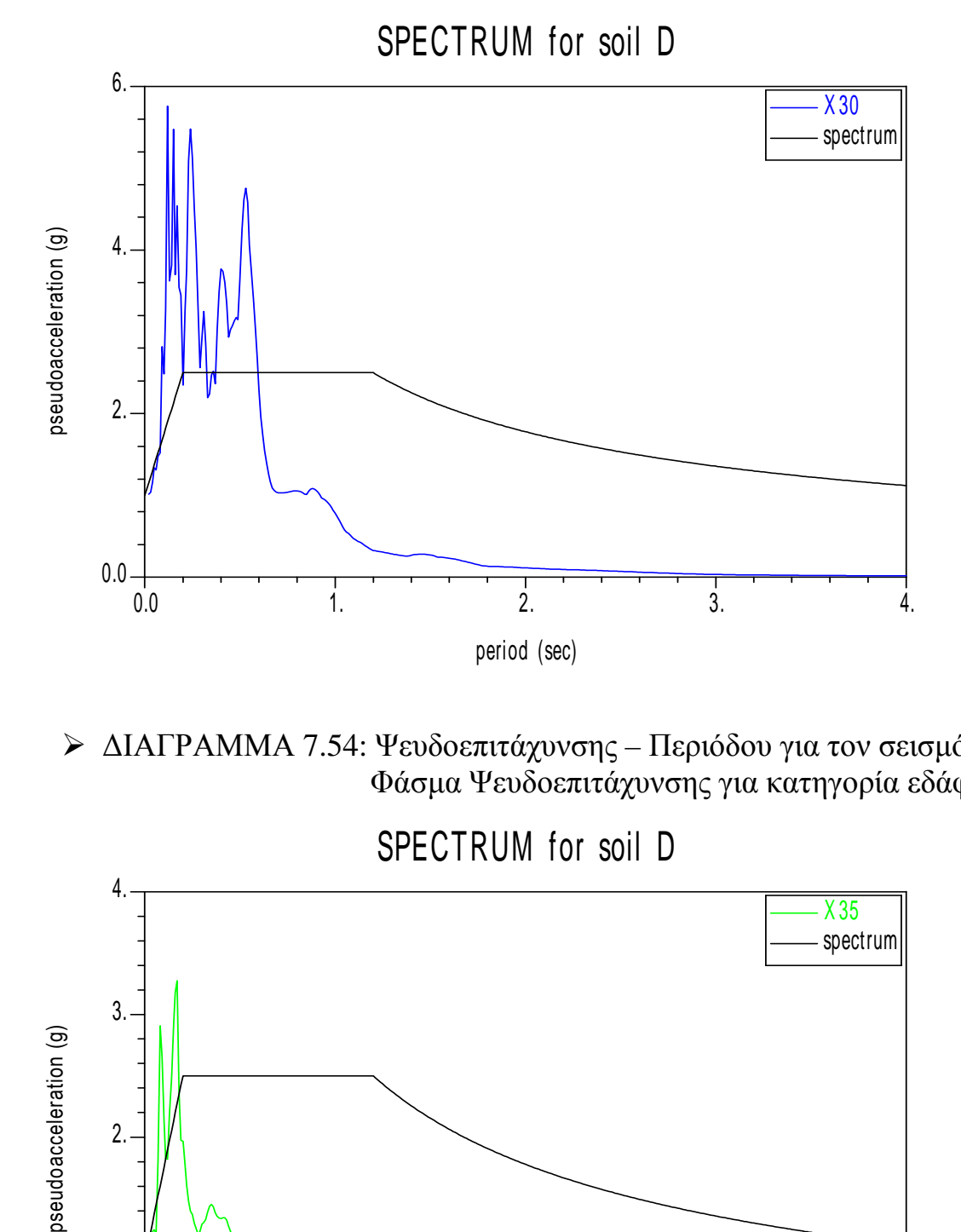

 ∆ΙΑΓΡΑΜΜΑ 7.54: Ψευδοεπιτάχυνσης – Περιόδου για τον σεισµό Χ35 Φάσµα Ψευδοεπιτάχυνσης για κατηγορία εδάφους D

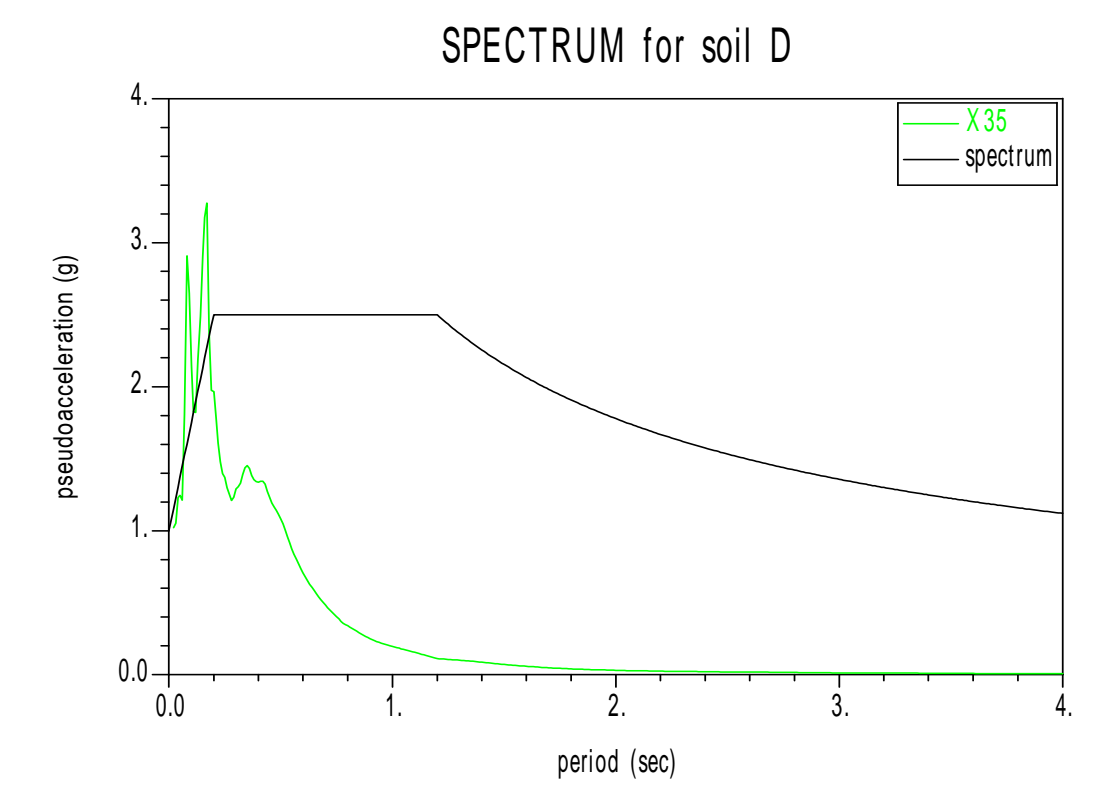

 ∆ΙΑΓΡΑΜΜΑ 7.55: Ψευδοεπιτάχυνσης – Περιόδου για τον σεισµό Χ38 Φάσµα Ψευδοεπιτάχυνσης για κατηγορία εδάφους D

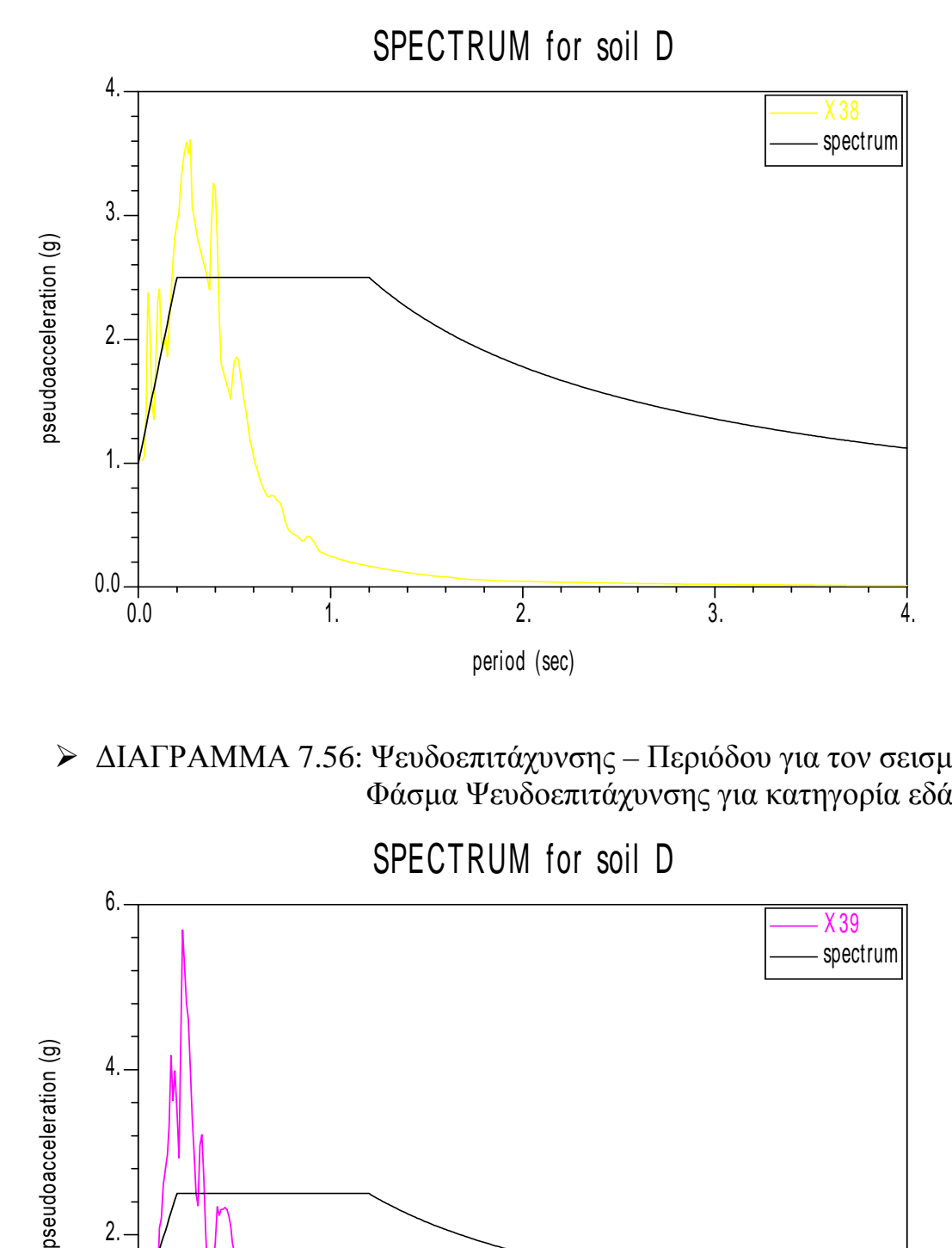

 ∆ΙΑΓΡΑΜΜΑ 7.56: Ψευδοεπιτάχυνσης – Περιόδου για τον σεισµό Χ39 Φάσµα Ψευδοεπιτάχυνσης για κατηγορία εδάφους D

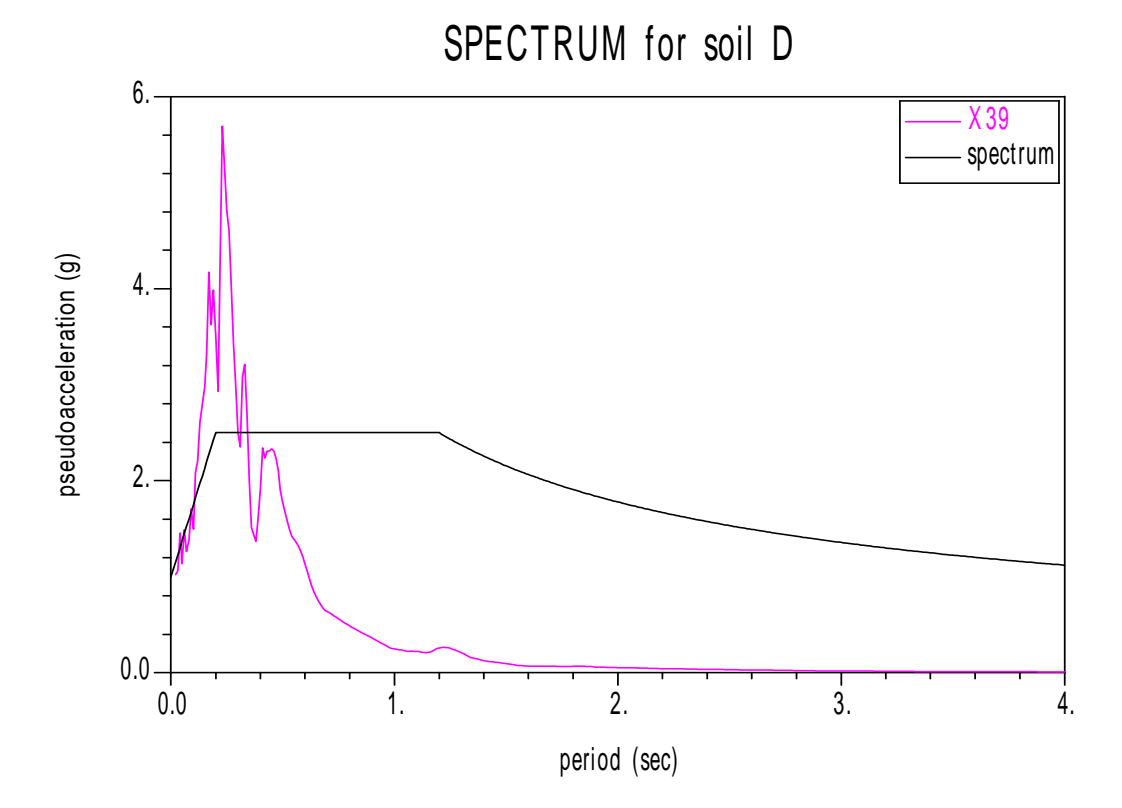

 ∆ΙΑΓΡΑΜΜΑ 7.57: Ψευδοεπιτάχυνσης – Περιόδου για τον σεισµό Χ43 Φάσµα Ψευδοεπιτάχυνσης για κατηγορία εδάφους D

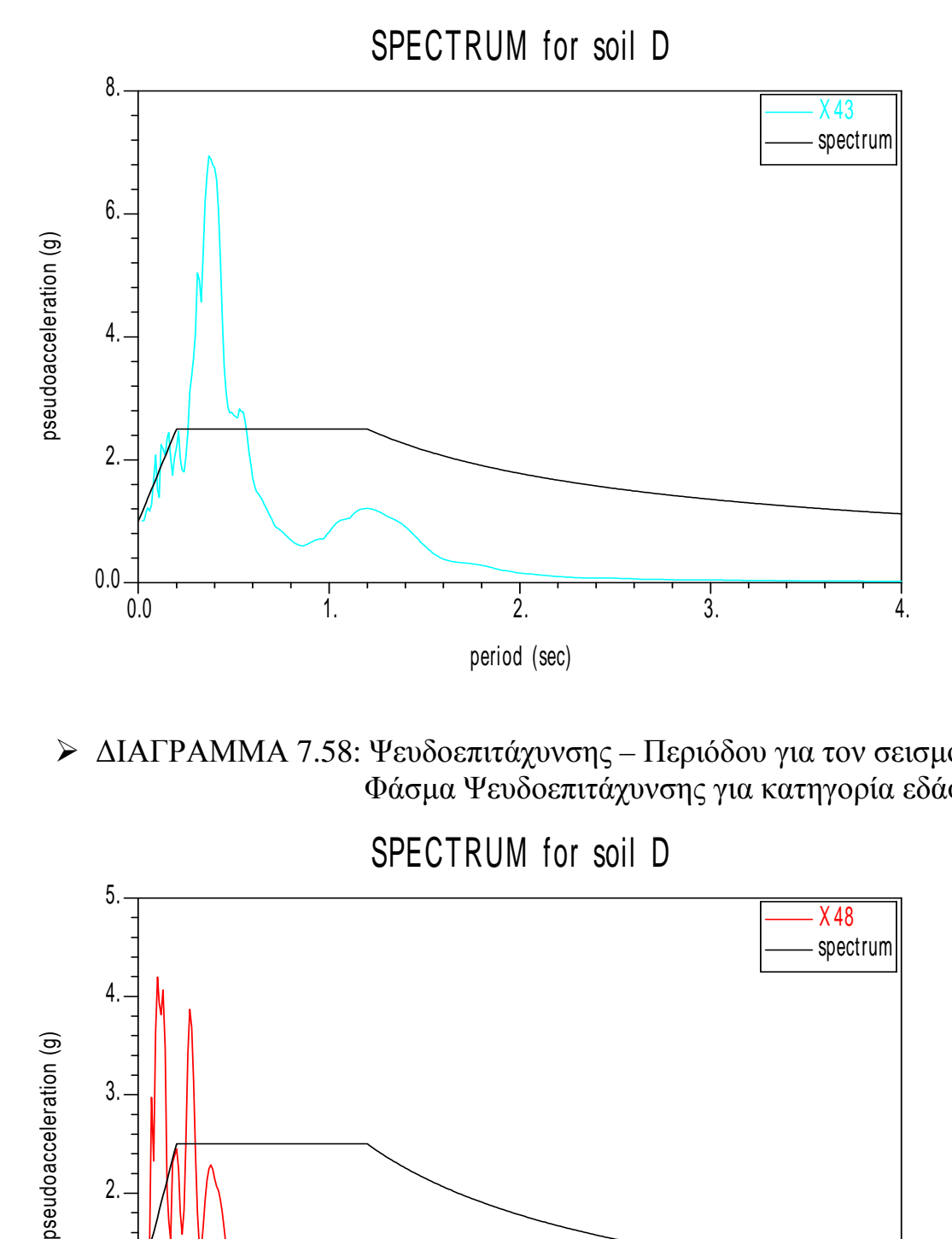

 ∆ΙΑΓΡΑΜΜΑ 7.58: Ψευδοεπιτάχυνσης – Περιόδου για τον σεισµό Χ48 Φάσµα Ψευδοεπιτάχυνσης για κατηγορία εδάφους D

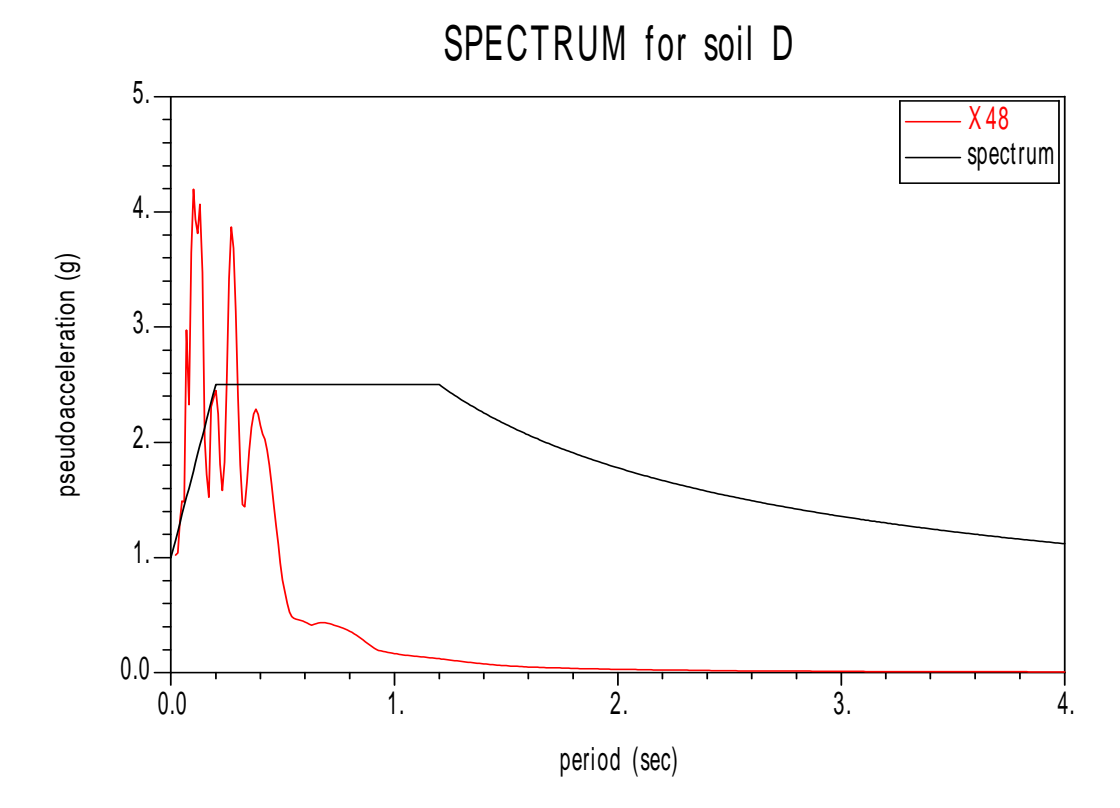

 ∆ΙΑΓΡΑΜΜΑ 7.59: Ψευδοεπιτάχυνσης – Περιόδου για τον σεισµό Χ50 Φάσµα Ψευδοεπιτάχυνσης για κατηγορία εδάφους D

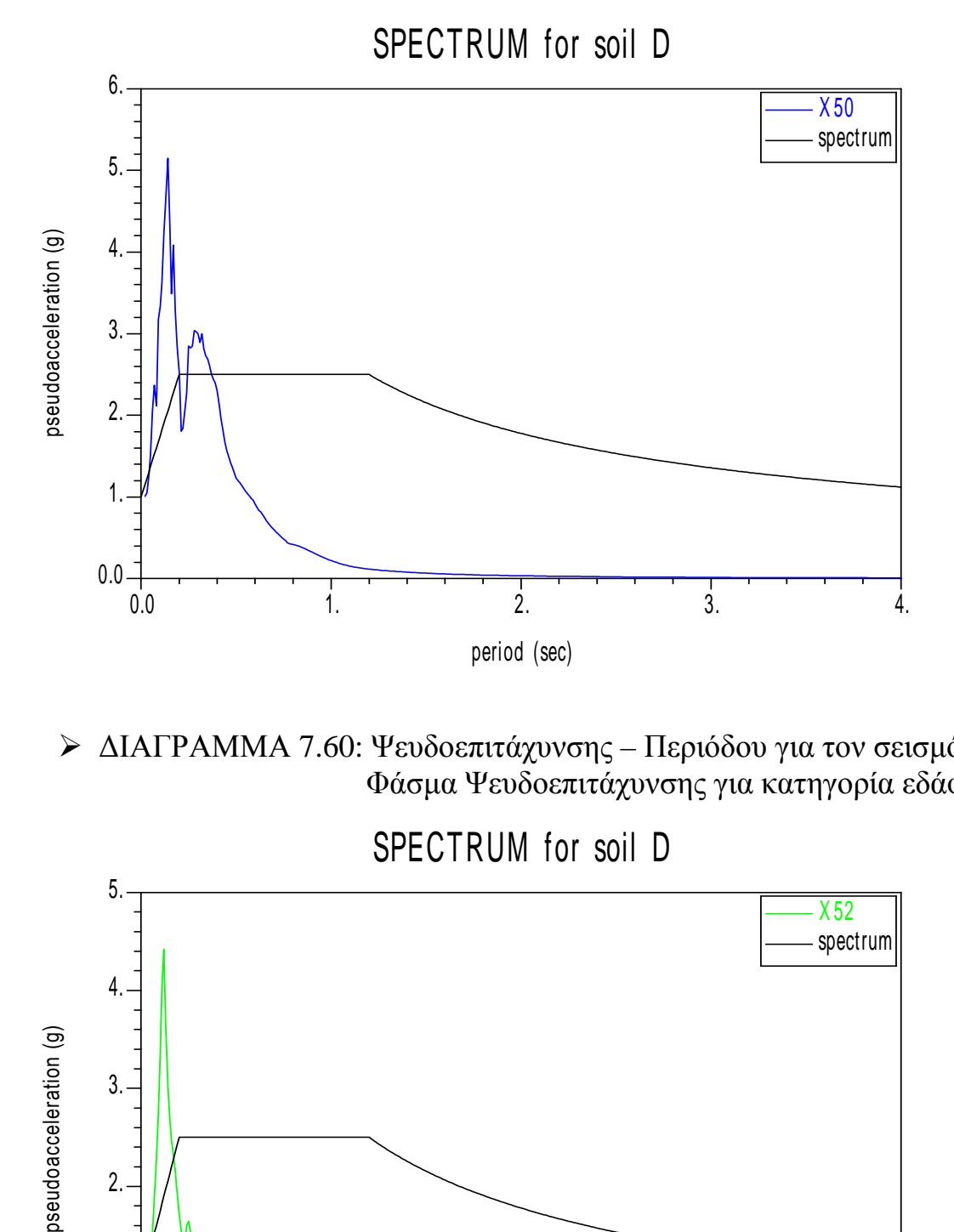

 ∆ΙΑΓΡΑΜΜΑ 7.60: Ψευδοεπιτάχυνσης – Περιόδου για τον σεισµό Χ52 Φάσµα Ψευδοεπιτάχυνσης για κατηγορία εδάφους D

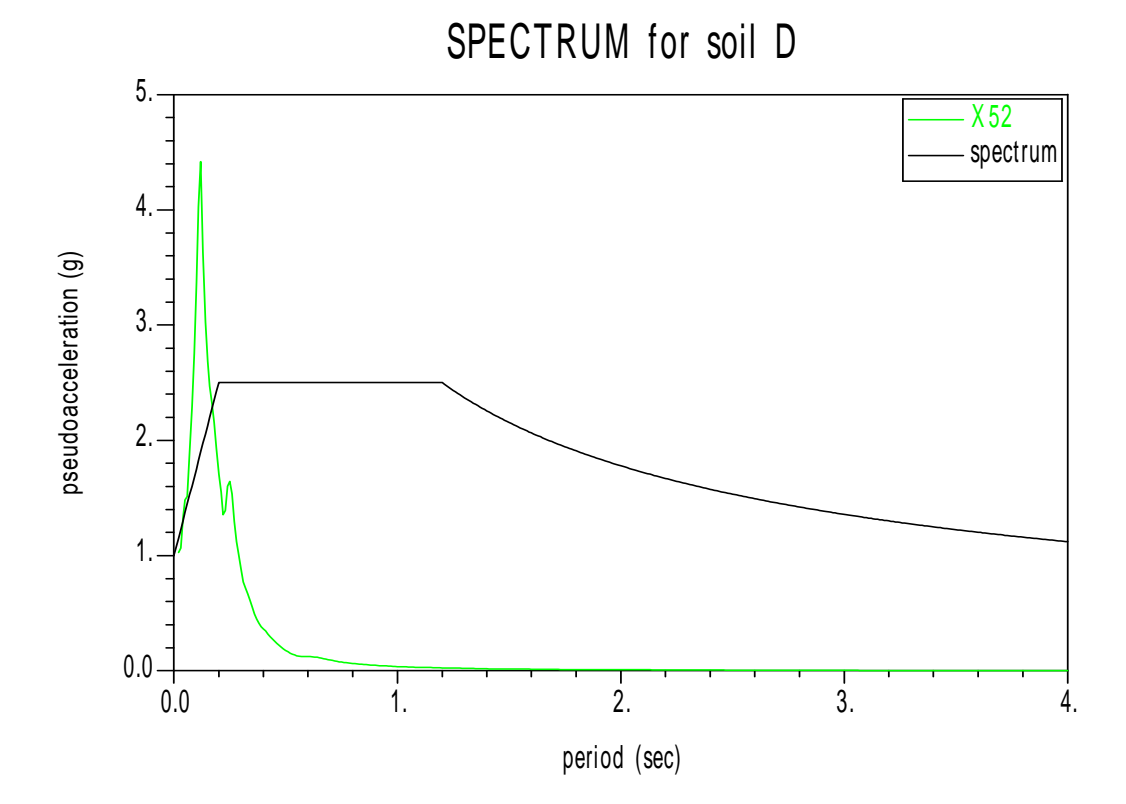

**Συγκεντρωτικά** για την κατηγορία εδάφους D παίρνουµε το εξής διάγραµµα:

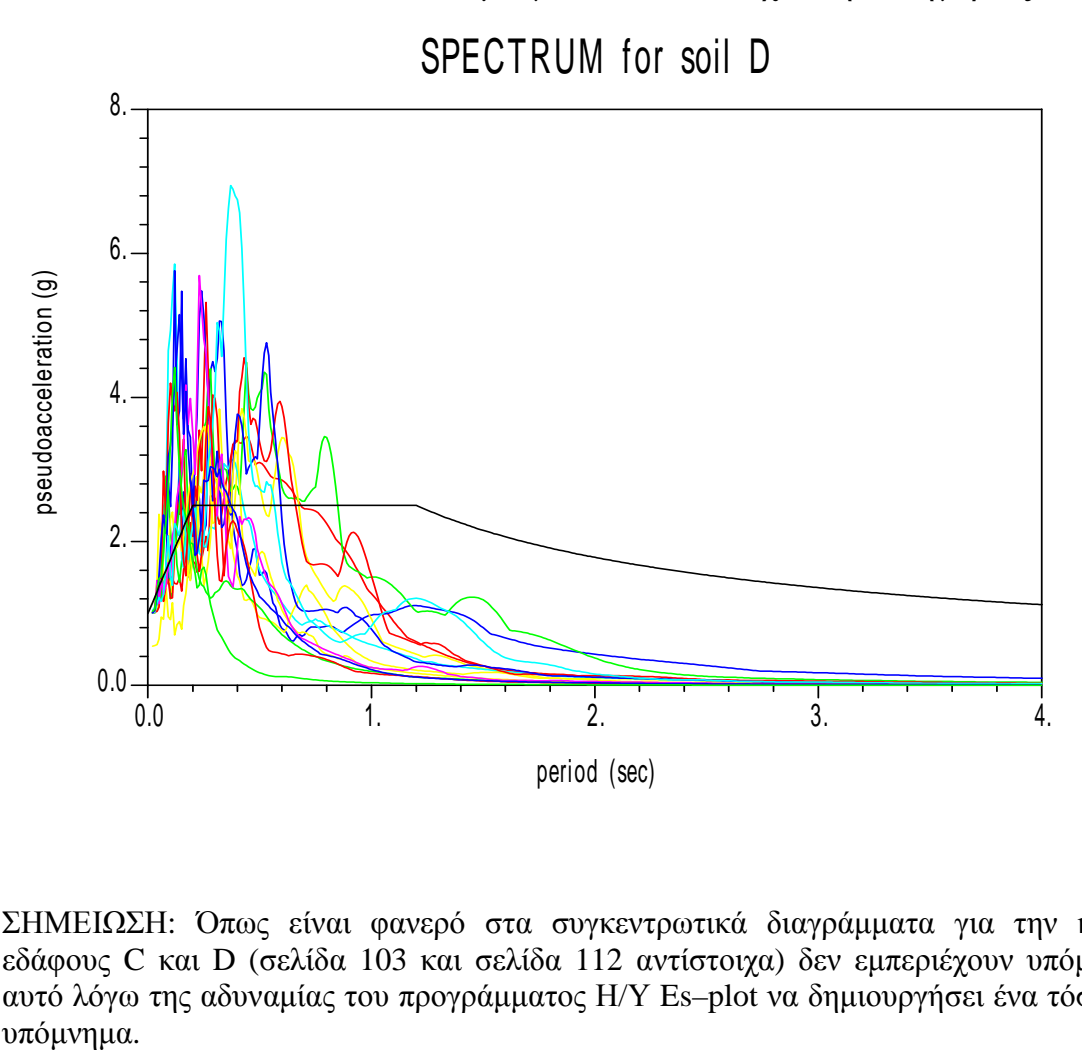

 ∆ΙΑΓΡΑΜΜΑ 7.61: Ψευδοεπιταχύνσεων – Περιόδου Φάσµα για Ψευδοεπιτάχυνση κατηγορίας εδάφους D

ΣΗΜΕΙΩΣΗ: Όπως είναι φανερό στα συγκεντρωτικά διαγράµµατα για την κατηγορία εδάφους C και D (σελίδα 103 και σελίδα 112 αντίστοιχα) δεν εµπεριέχουν υπόµνηµα και αυτό λόγω της αδυναµίας του προγράµµατος Η/Υ Es–plot να δηµιουργήσει ένα τόσο µεγάλο υπόμνημα.

• *Για τις ψευδοταχύτητες έχουµε το παρακάτω διάγραµµα:* 

 ∆ΙΑΓΡΑΜΜΑ 7.62: Ψευδοταχυτήτων – Περιόδου για κατηγορία D SPECTRUM for soil D

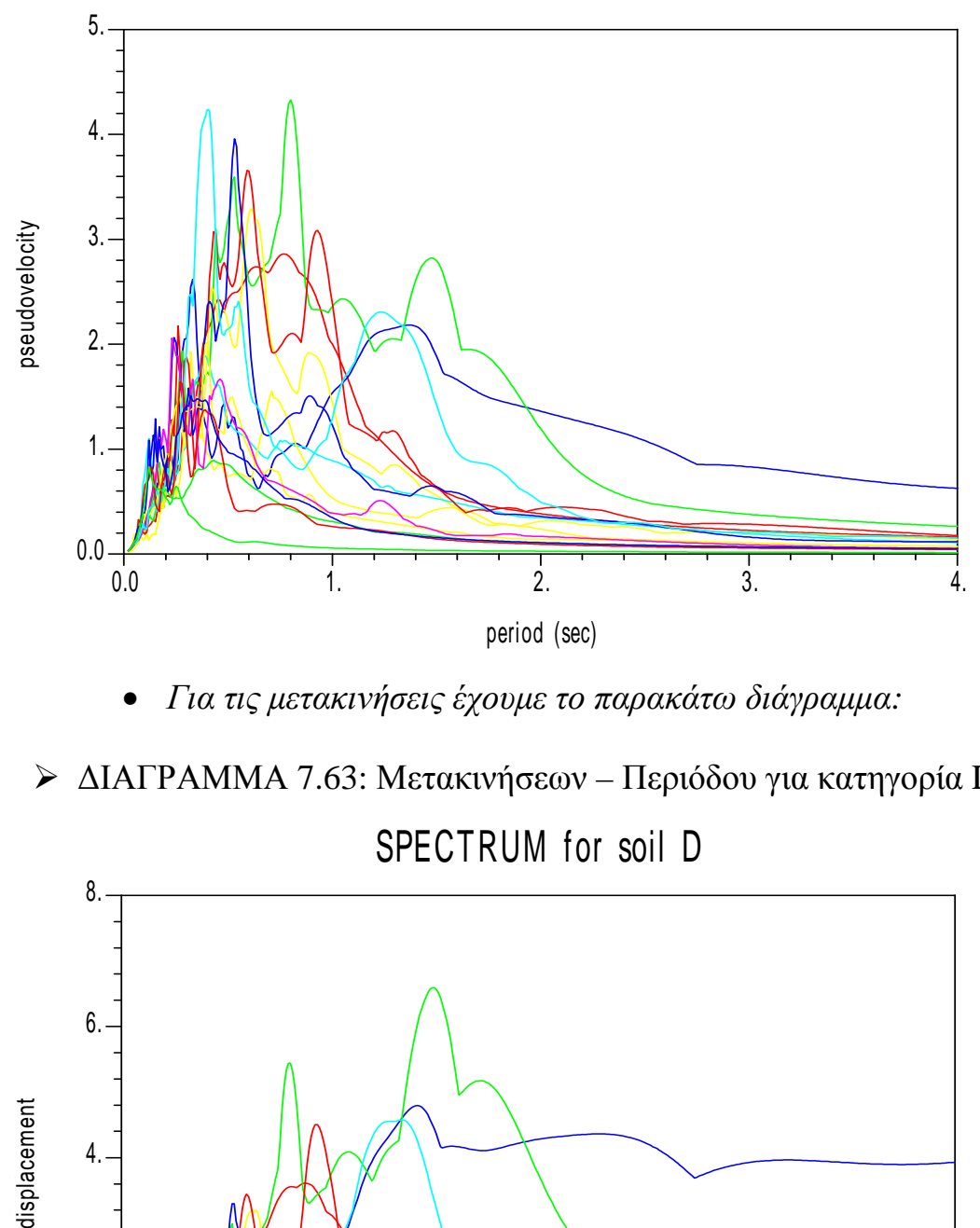

• *Για τις µετακινήσεις έχουµε το παρακάτω διάγραµµα:* 

∆ΙΑΓΡΑΜΜΑ 7.63: Μετακινήσεων – Περιόδου για κατηγορία D

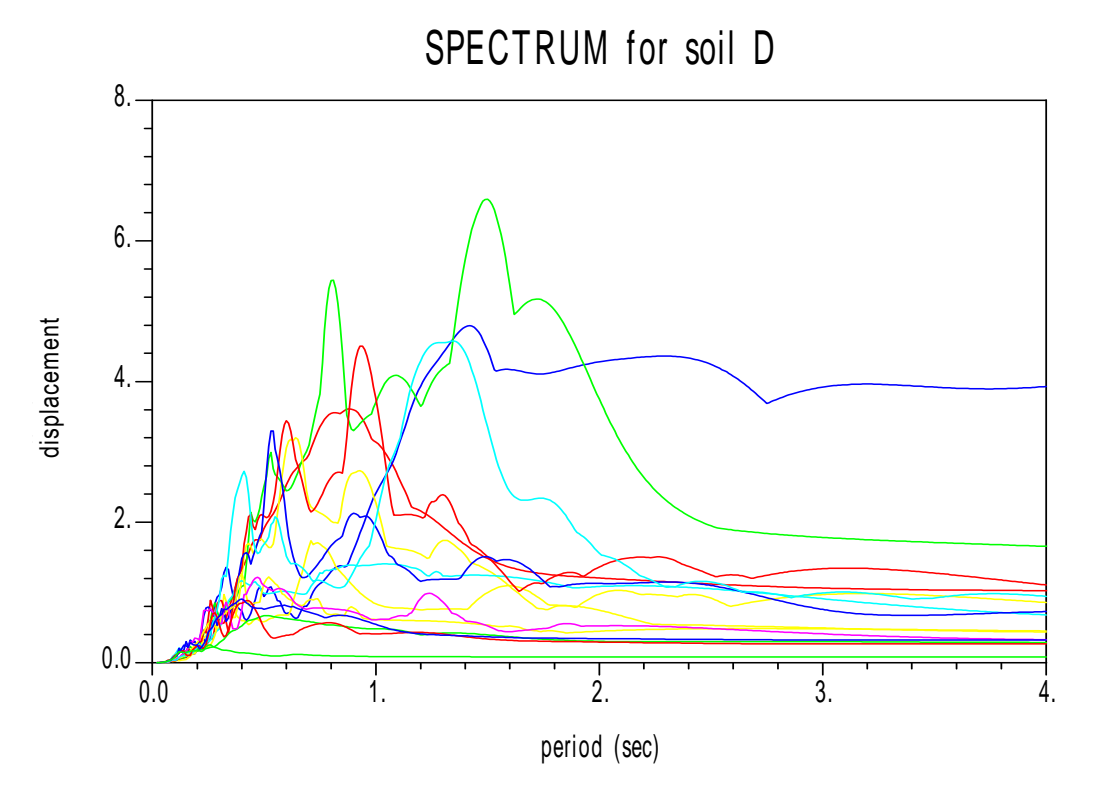

## **ΚΕΦΑΛΑΙΟ 8**

## **ΣΥΜΠΕΡΑΣΜΑΤΑ**

Στα πλαίσια της παρούσας Πτυχιακής Εργασίας επεξεργαστήκαµε 53 επιταχυνσιογραφήµατα από σεισµούς του ελλαδικού χώρου για διάφορους τύπους εδάφους. A υτό πραγµατοποιήθηκε µε τη βοήθεια του προγράµµατος *Matlab* και της γλώσσας προγραµµατισµού *Fortran* και όπως διαπιστώθηκε τα αποτελέσµατα ήταν ίδια. Τα επιταχυνσιογραφήµατα κανονικοποιήθηκαν ως προς την επιτάχυνση της βαρύτητας έτσι ώστε να έχουν την ίδια µέγιστη τιµή επιτάχυνσης. Στη συνέχεια µε τη βοήθεια της µεθόδου των κεντρικών διαφορών που ανήκει στην οικογένεια Newmark κατασκευάσαµε για κάθε επιταχυνσιογράφηµα τα φάσµατα µετακινήσεων, ψευδοταχυτήτων και ψευδοεπιταχύνσεων.

Συγκρίνοντας τα φάσµατα ψευδοεπιταχύνσεων που προκύπτουν από τα επιταχυνσιογραφήµατα κάθε κατηγορίας εδάφους, µε το αντίστοιχο φάσµα σχεδιασµού που υιοθετεί ο Ε.Α.Κ. 2000/2003, βλέπουµε ότι η µορφή του φάσµατος σχεδιασµού του κανονισµού ανταποκρίνεται στη µορφή των φασµάτων ψευδοεπιτάχυνσης που προκύπτουν από τα επιταχυνσιογραφήµατα.

Ως προς το µέγεθος της φασµατικής τεταγµένης, βλέπουµε ότι για την πλειοψηφία των επιταχυνσιογραφηµάτων η αντίστοιχη τεταγµένη του φάσµατος για κάθε ιδιοπερίοδο προκύπτει µικρότερη από την αντίστοιχη του φάσµατος σχεδιασµού, κάτι που είναι προς τη µεριά της ασφάλειας. Υπάρχουν βέβαια και ορισµένα φάσµατα επιταχυνσιογραφηµάτων που για µικρό εύρος περιόδων, η φασµατική τεταγµένη ξεπερνάει αυτή του φάσµατος σχεδιασµού, πράγµα που αρχικά µοιάζει να είναι εις βάρος της ασφάλειας. Αυτό που συµβαίνει όµως στην πράξη, είναι ότι αν σε κάποιο σεισµό τύχει για τη θεµελιώδη ιδιοπερίοδο της κατασκευής µας το φάσµα του σεισµού να ξεπερνάει αυτό του σχεδιασµού, τότε θα αναπτυχθούν στην κατασκευή µας µεγαλύτερες µετακινήσεις από τις αναµενόµενες. Αυτό θα έχει ως συνέπεια η κατασκευή µας να υποστεί κάποια βλάβη µε τελικό αποτέλεσµα τη µείωση της δυσκαµψίας της και επακόλουθα την αύξηση της ιδιοπεριόδου της. Έτσι αν το φάσµα του επιταχυνσιογραφήµατος ξεπερνάει το φάσµα σχεδιασµού σε ένα µικρό µόνο εύρος ιδιοπεριόδων, η αύξηση της ιδιοπεριόδου της κατασκευής θα την οδηγήσει στο να φύγει από την περιοχή µε τις αυξηµένες φασµατικές τεταγµένες.

Σε περίπτωση που σχεδιάζαµε το φάσµα σχεδιασµού ώστε σε κάθε σηµείο η τεταγµένη του να ήταν µεγαλύτερη από όλα τα φάσµατα σεισµικών καταγραφών, θα είµαστε µεν από την πλευρά της ασφάλειας, αλλά θα είµαστε τόσο συντηρητικοί που τελικά το κόστος των κατασκευών θα ανέβαινε δραµατικά, κάτι που θα είχε σοβαρές κοινωνικές συνέπειες.

## **ΒΙΒΛΙΟΓΡΑΦΙΑ**

- 1) Α.Κ. Chopra, ∆υναµική των κατασκευών, Εκδ. Χ. Γκιούρδα & Σία, 3<sup>η</sup> εκδ./2008.
- 2) Clough/Penzien, ∆υναµική Κατασκευών, Εκδ. Φούντας, 2006.
- 3) Ε.Α.Κ. 2000/2003.
- 4) Ιστοσελίδα: www.seismosoft.gr.
- 5) ∆.-Π. Ν. Κοντονή, «Υπολογισµός Κατασκευών µε Η/Υ», Τ.Ε.Ι. Πάτρας, 1995 – 1999.
- 6) ∆.-Π. Ν. Κοντονή, Επιστηµονικά Εκπαιδευτικά Προγράµµατα Η/Υ ειδικότητας Πολιτικού Μηχανικού, Πάτρα, 1985-2012.
- 7) ∆.-Π. Ν. Κοντονή, «Πολιτικός Μηχανικός & Η/Υ», «Εισαγωγή στους Η/Υ», «Εισαγωγή στο ∆ιαδίκτυο (Internet) και στις υπηρεσίες του» (∆ιδακτικές Σηµειώσεις), «Ασκήσεις Προγραµµατισµού Η/Υ I & II» (Φύλλα Έργου), Τµήµα Πολιτικών Έργων Υποδοµής, Τ.Ε.Ι. Πάτρας, Πάτρα, 1999-2012.